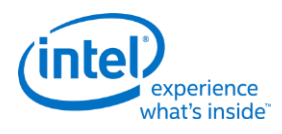

# **Intel® Open Source HD Graphics and Intel Iris™ Graphics**

**Programmer's Reference Manual**

For the 2014-2015 Intel Core™ Processors, Celeron™ Processors and Pentium™ Processors based on the "Broadwell" Platform

Volume 11: Display

October 2015, Revision 1.1

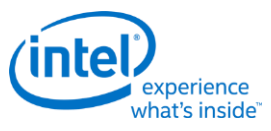

# **Creative Commons License**

**You are free to Share** - to copy, distribute, display, and perform the work under the following conditions:

- **Attribution.** You must attribute the work in the manner specified by the author or licensor (but not in any way that suggests that they endorse you or your use of the work).
- **No Derivative Works.** You may not alter, transform, or build upon this work.

# **Notices and Disclaimers**

INFORMATION IN THIS DOCUMENT IS PROVIDED IN CONNECTION WITH INTEL® PRODUCTS. NO LICENSE, EXPRESS OR IMPLIED, BY ESTOPPEL OR OTHERWISE, TO ANY INTELLECTUAL PROPERTY RIGHTS IS GRANTED BY THIS DOCUMENT. EXCEPT AS PROVIDED IN INTEL'S TERMS AND CONDITIONS OF SALE FOR SUCH PRODUCTS, INTEL ASSUMES NO LIABILITY WHATSOEVER AND INTEL DISCLAIMS ANY EXPRESS OR IMPLIED WARRANTY, RELATING TO SALE AND/OR USE OF INTEL PRODUCTS INCLUDING LIABILITY OR WARRANTIES RELATING TO FITNESS FOR A PARTICULAR PURPOSE, MERCHANTABILITY, OR INFRINGEMENT OF ANY PATENT, COPYRIGHT OR OTHER INTELLECTUAL PROPERTY RIGHT.

A "Mission Critical Application" is any application in which failure of the Intel Product could result, directly or indirectly, in personal injury or death. SHOULD YOU PURCHASE OR USE INTEL'S PRODUCTS FOR ANY SUCH MISSION CRITICAL APPLICATION, YOU SHALL INDEMNIFY AND HOLD INTEL AND ITS SUBSIDIARIES, SUBCONTRACTORS AND AFFILIATES, AND THE DIRECTORS, OFFICERS, AND EMPLOYEES OF EACH, HARMLESS AGAINST ALL CLAIMS COSTS, DAMAGES, AND EXPENSES AND REASONABLE ATTORNEYS' FEES ARISING OUT OF, DIRECTLY OR INDIRECTLY, ANY CLAIM OF PRODUCT LIABILITY, PERSONAL INJURY, OR DEATH ARISING IN ANY WAY OUT OF SUCH MISSION CRITICAL APPLICATION, WHETHER OR NOT INTEL OR ITS SUBCONTRACTOR WAS NEGLIGENT IN THE DESIGN, MANUFACTURE, OR WARNING OF THE INTEL PRODUCT OR ANY OF ITS PARTS.

Intel may make changes to specifications and product descriptions at any time, without notice. Designers must not rely on the absence or characteristics of any features or instructions marked "reserved" or "undefined". Intel reserves these for future definition and shall have no responsibility whatsoever for conflicts or incompatibilities arising from future changes to them. The information here is subject to change without notice. Do not finalize a design with this information.

The products described in this document may contain design defects or errors known as errata which may cause the product to deviate from published specifications. Current characterized errata are available on request.

Implementations of the I2C bus/protocol may require licenses from various entities, including Philips Electronics N.V. and North American Philips Corporation.

Intel and the Intel logo are trademarks of Intel Corporation in the U.S. and other countries.

\* Other names and brands may be claimed as the property of others.

**Copyright © 2015, Intel Corporation. All rights reserved.**

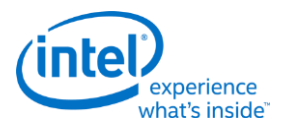

# **Table of Contents**

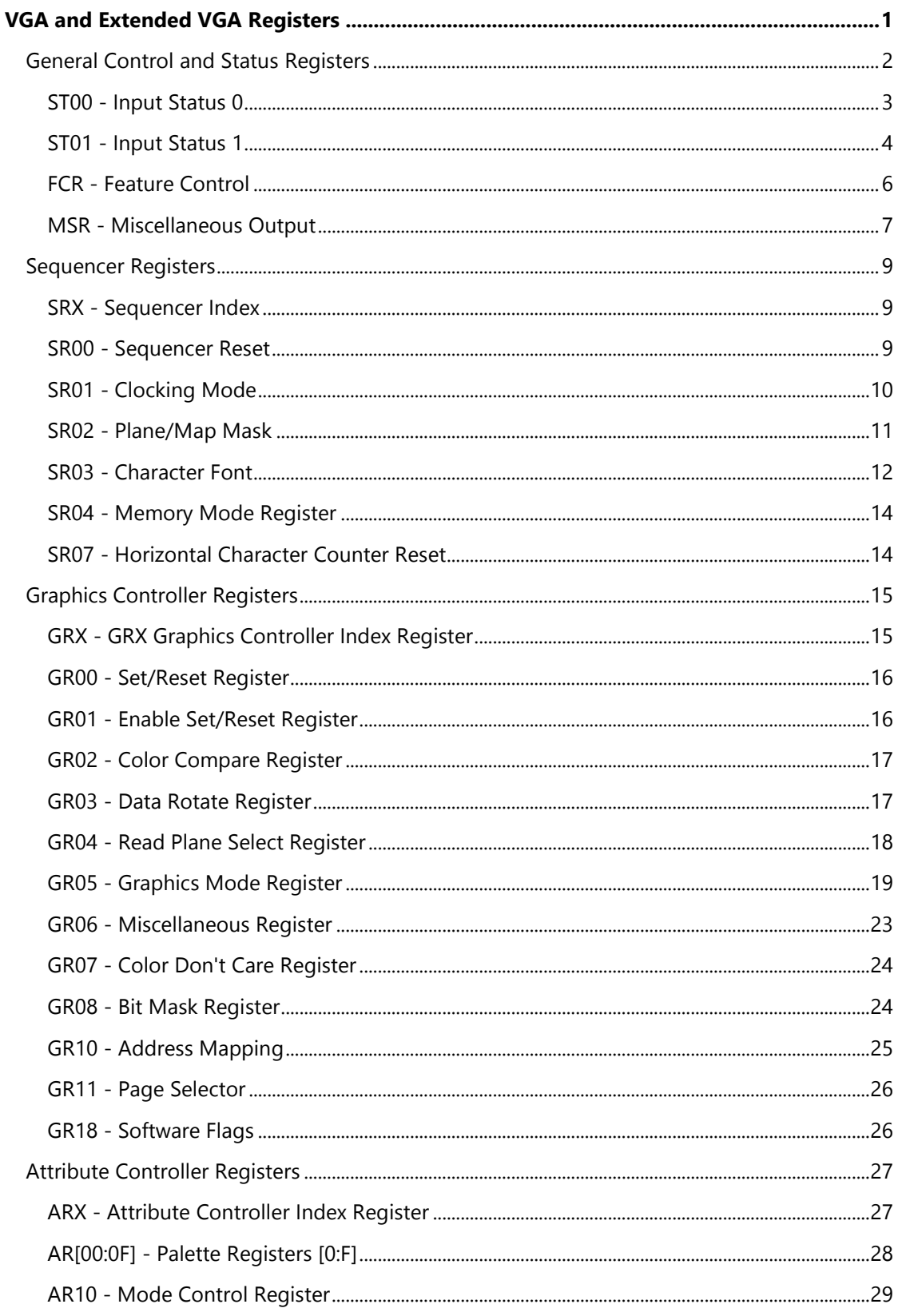

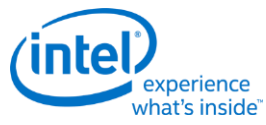

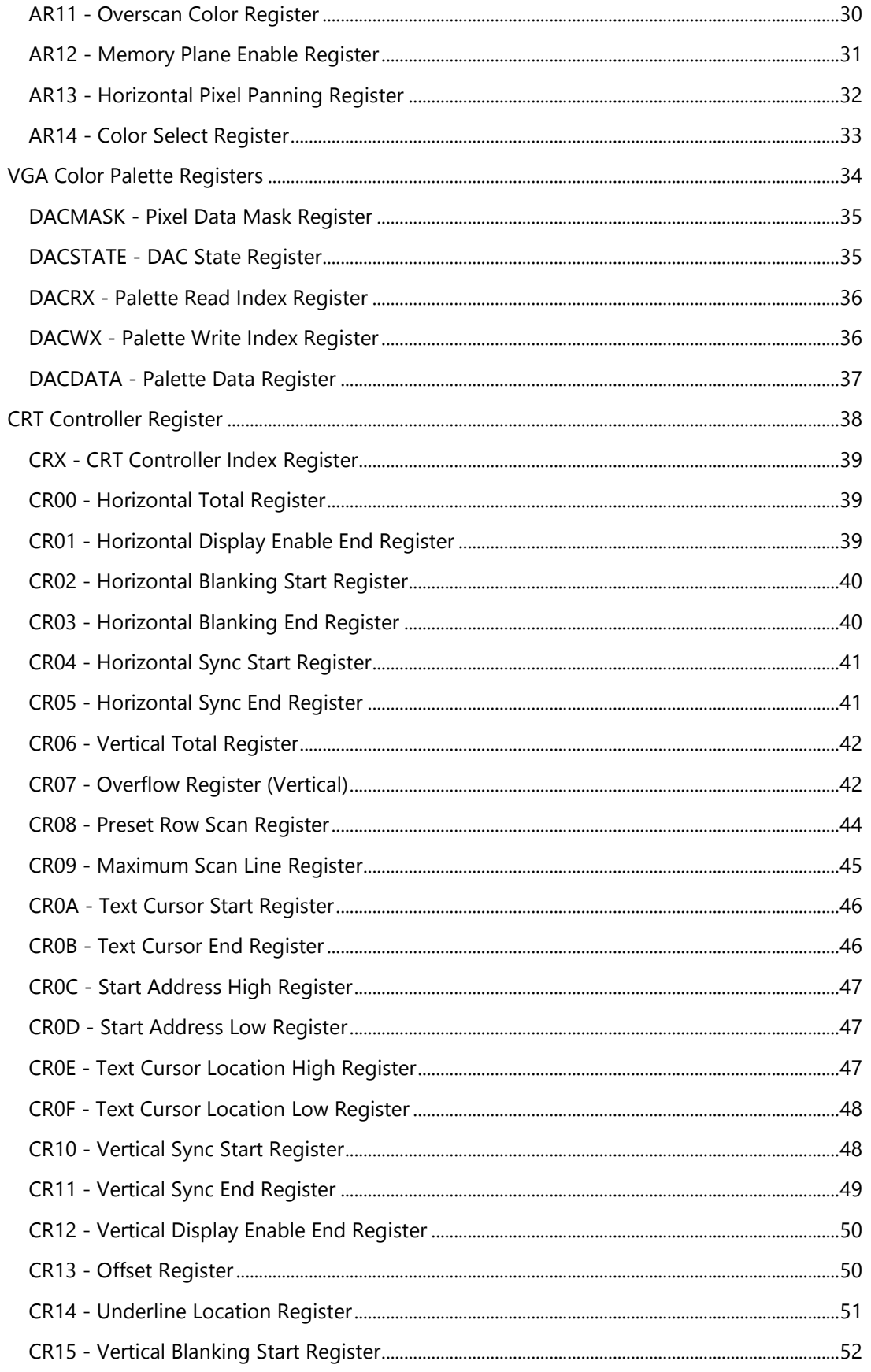

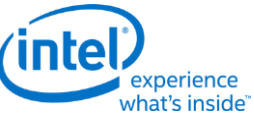

 $\mathsf{v}$ 

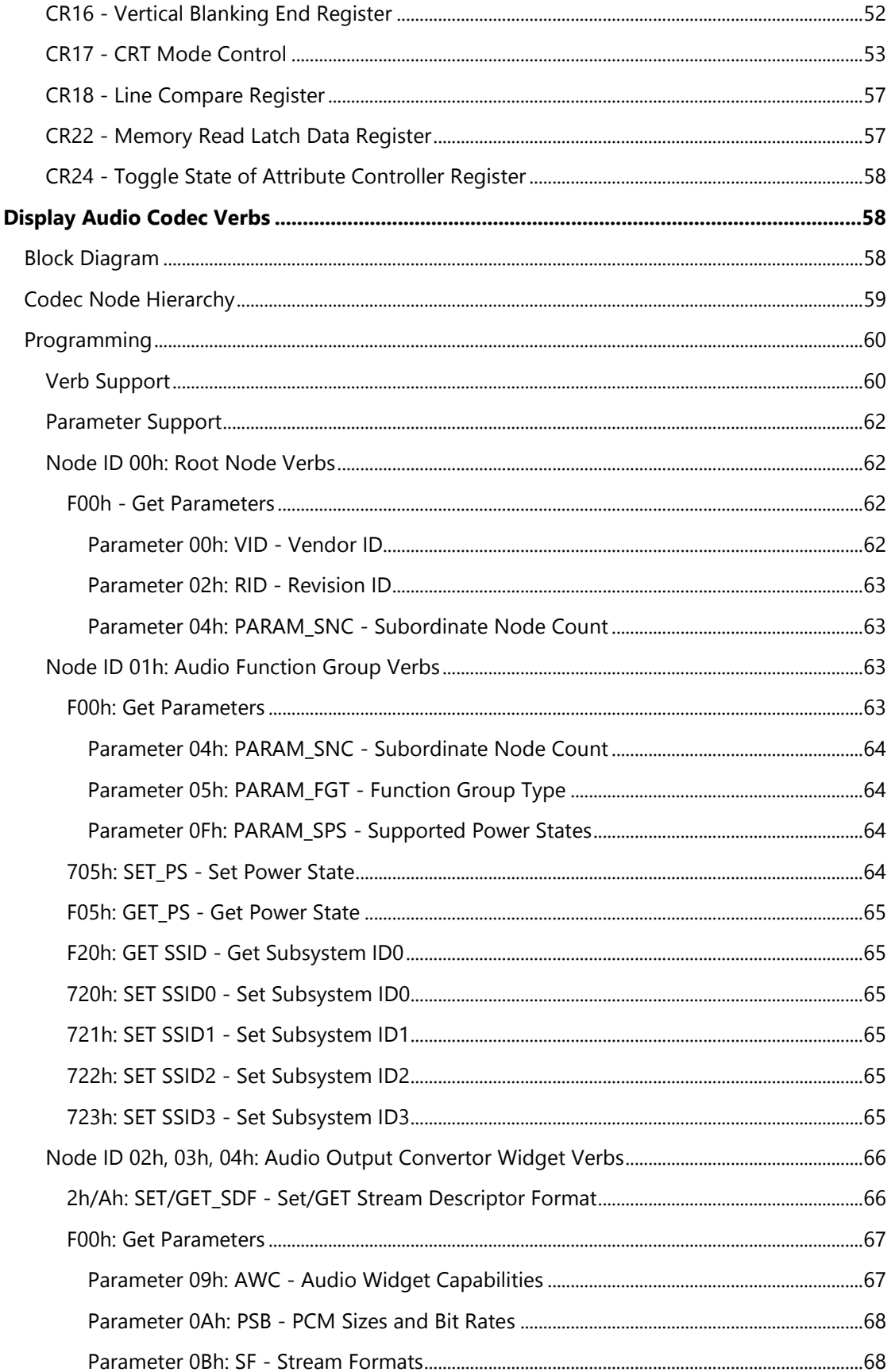

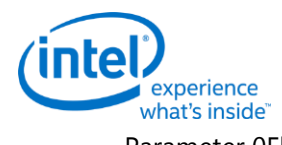

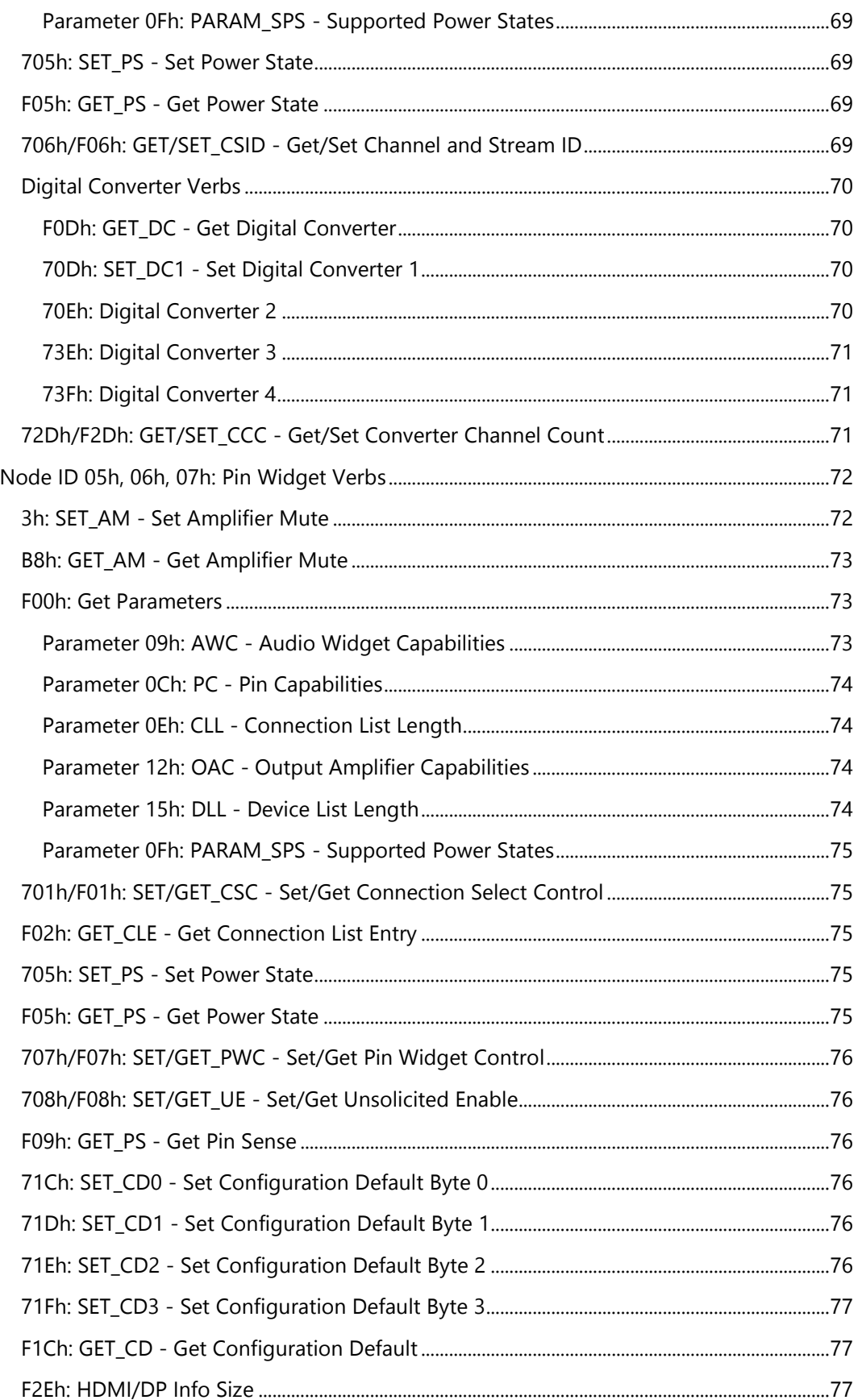

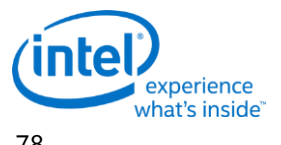

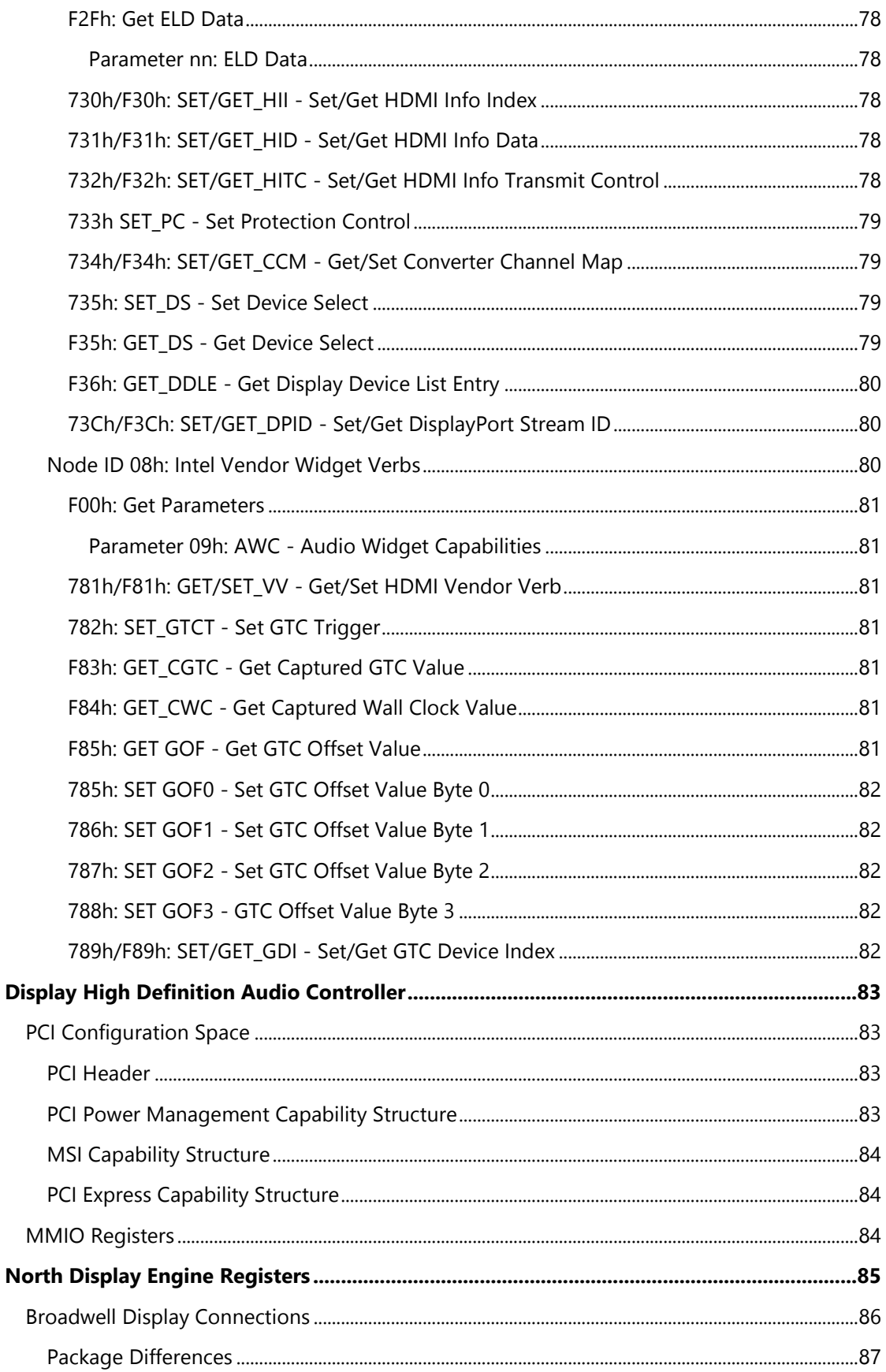

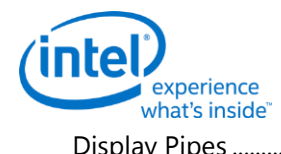

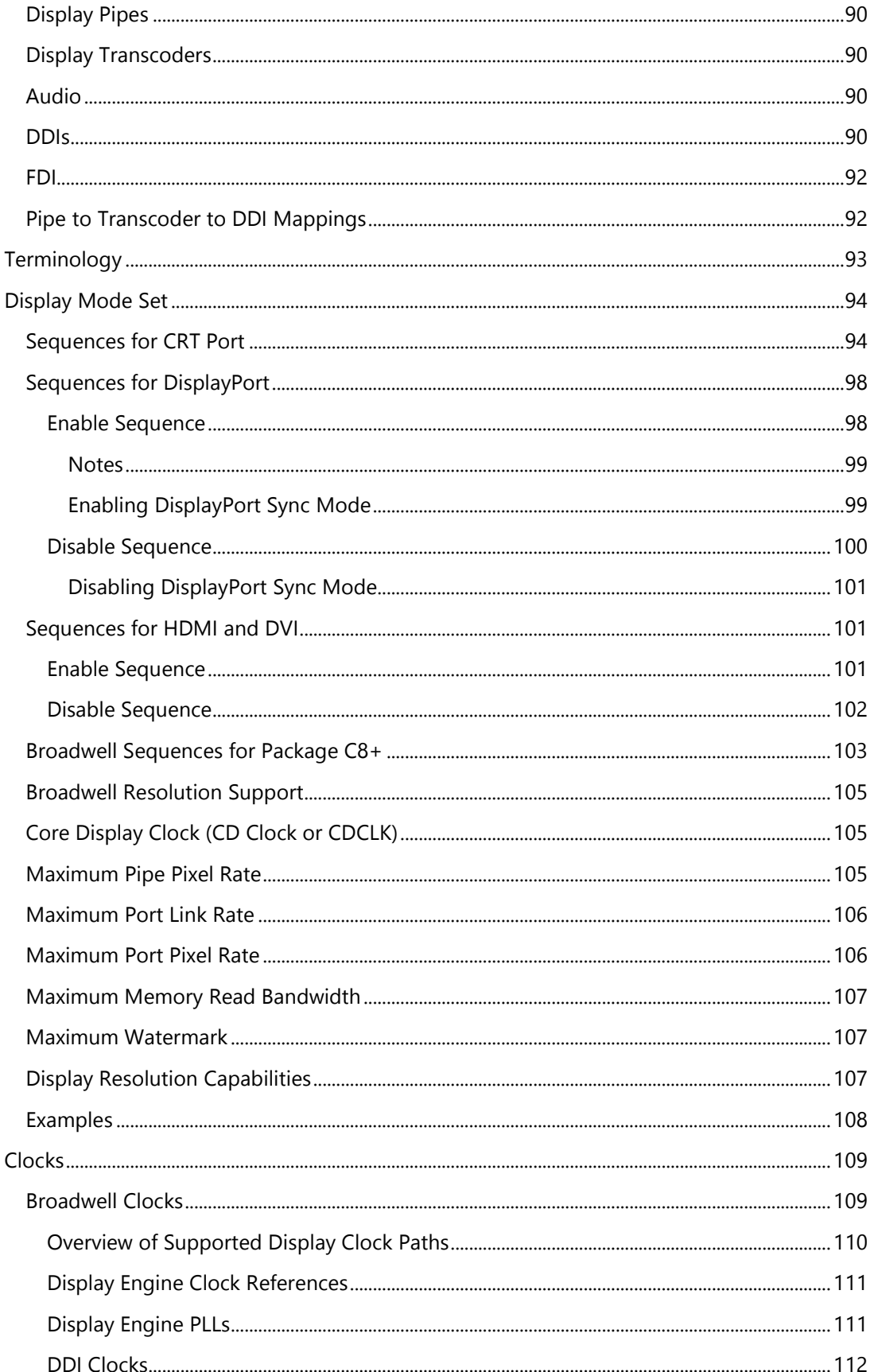

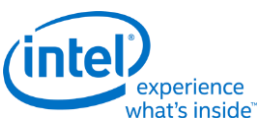

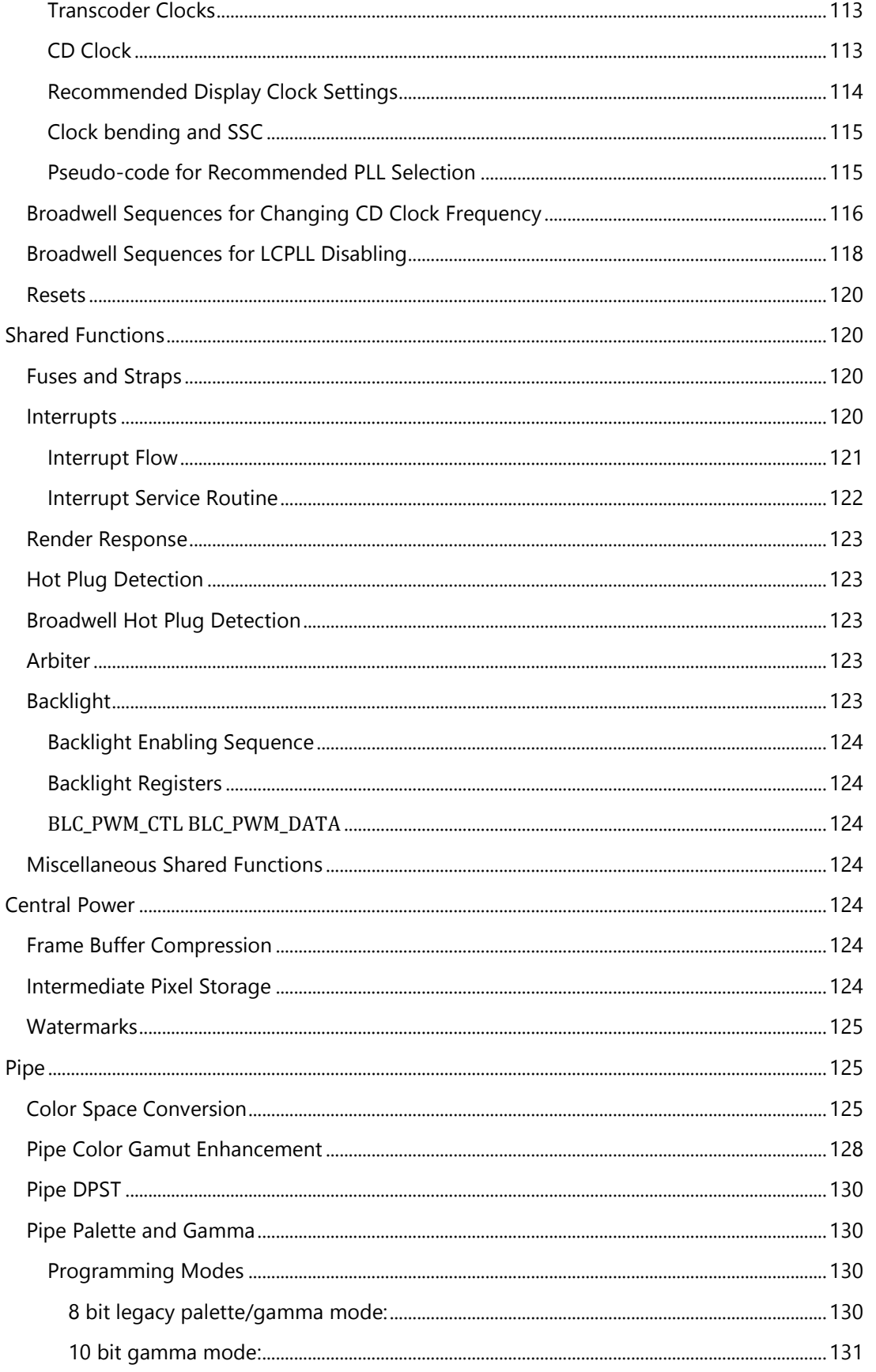

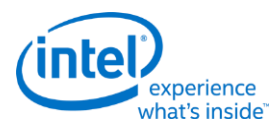

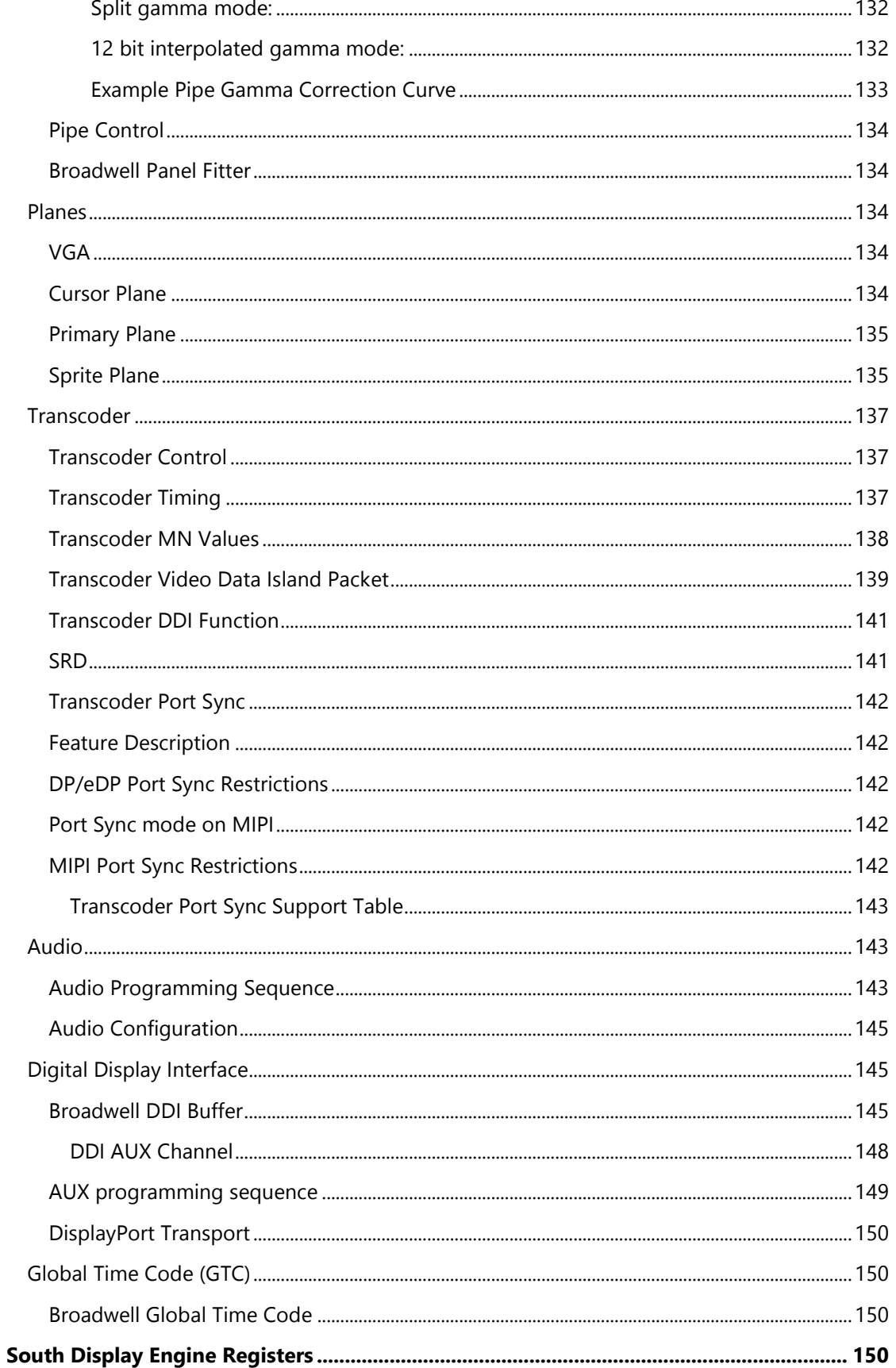

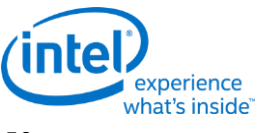

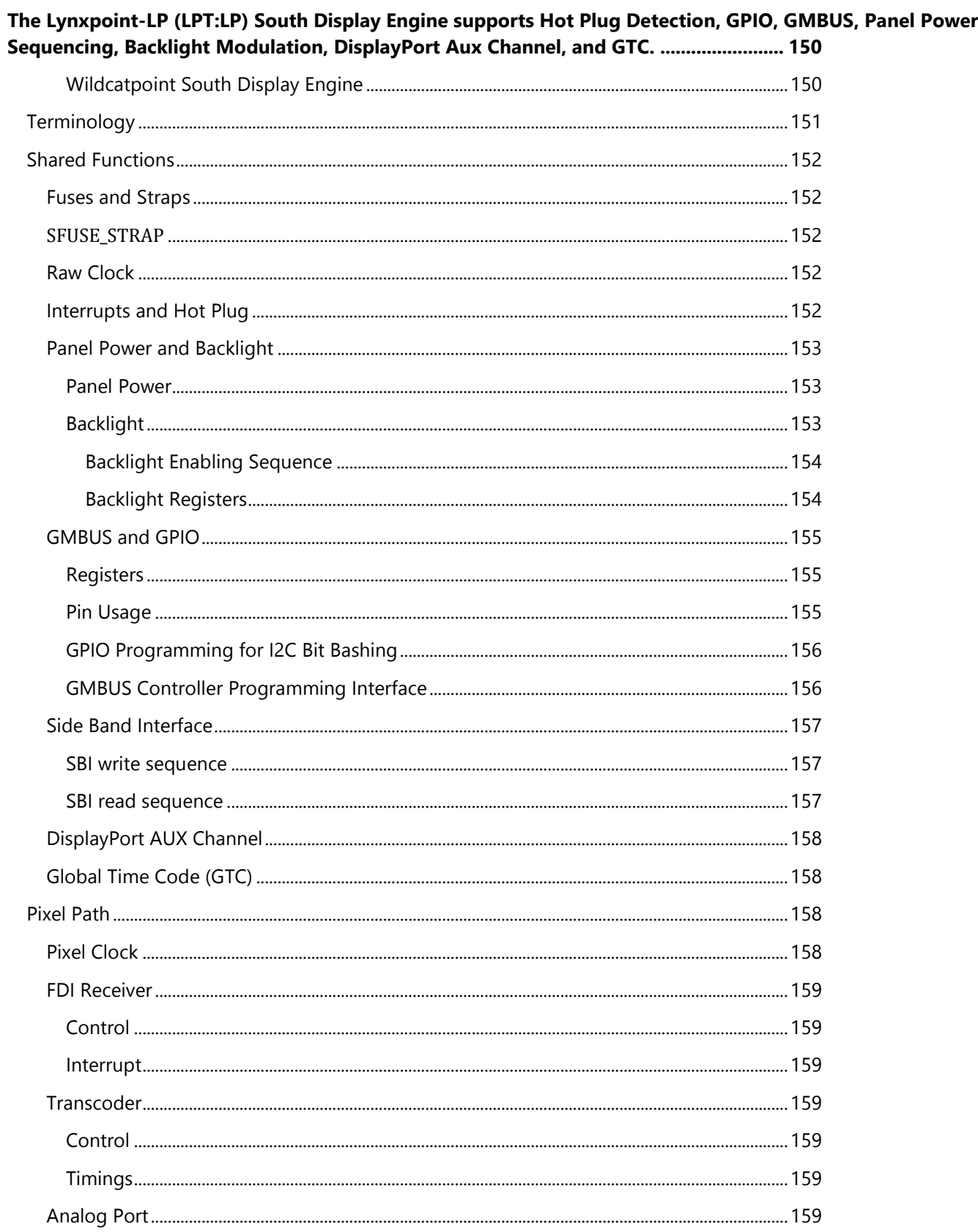

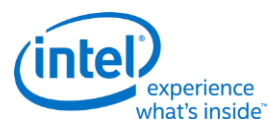

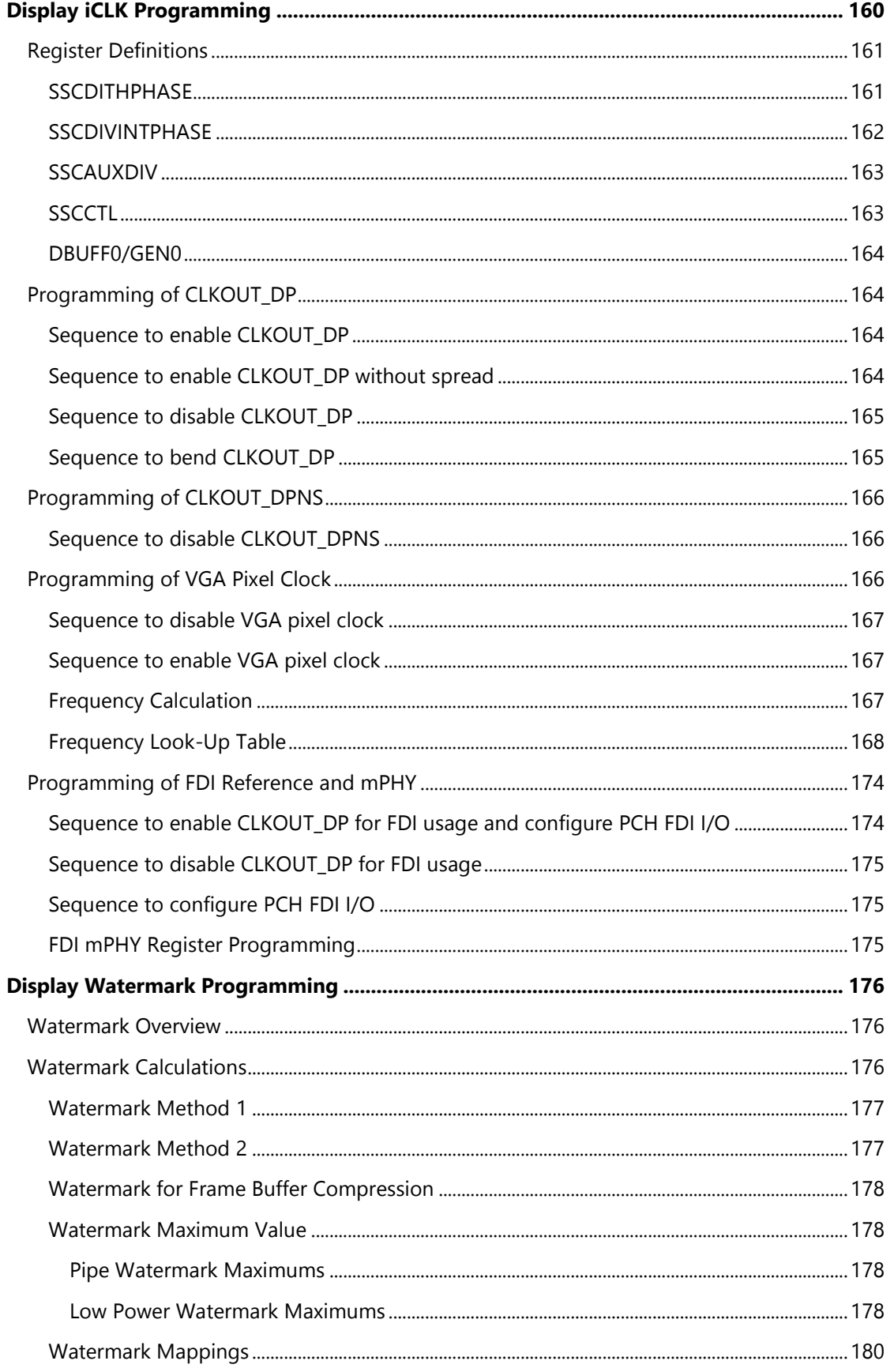

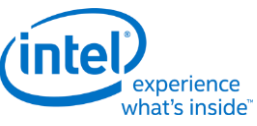

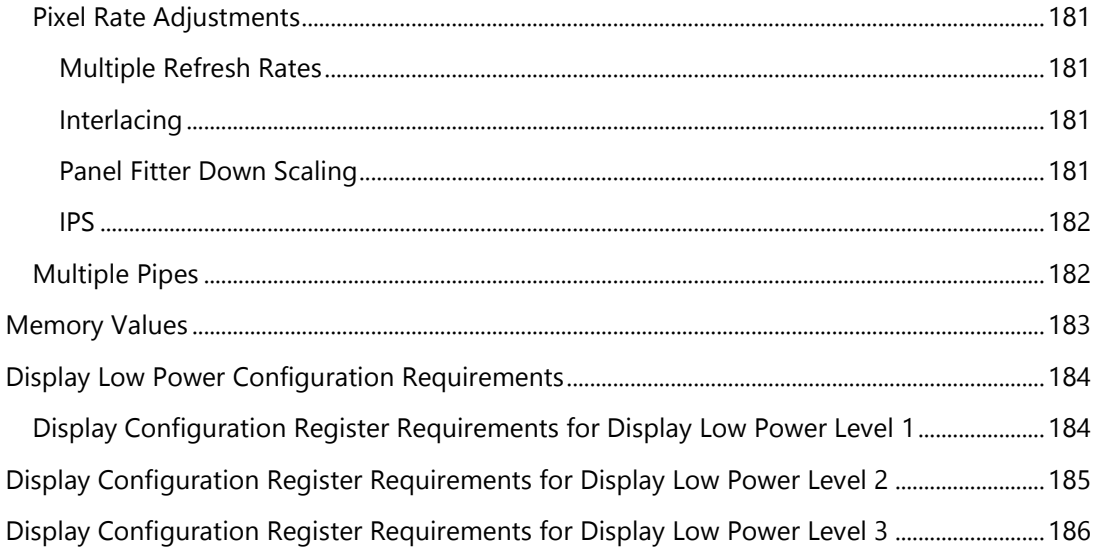

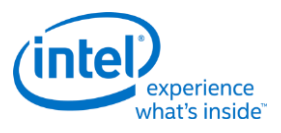

# <span id="page-14-0"></span>**VGA and Extended VGA Registers**

This section describes the registers and the functional operation notations for the observable registers in the VGA section. This functionality is provided as a means for support of legacy applications and operating systems. It is important to note that these registers in general have the desired effects only when running VGA display modes.

The main exceptions to this are the palette interface which allows real mode DOS applications and full screen VGA applications under an OS control running in high resolution (non-VGA) modes to access the palette through the VGA register mechanisms and the use of the ST01 status bits that determine when the VGA enters display enable and sync periods. Other exceptions include the register bits that control the memory accesses through the A000:0000 and B000:0000 memory segments which are used during operating system emulation of VGA for "DOS box" applications. Some of the functions of the VGA are enabled or defeated through the programming of the VGA control register bits that are located in the MMIO register space.

Given the legacy nature of this function, it has been adapted to the changing environment that it must operate within. The three most notable changes are the addition of high resolution display mode support, new operating system support, and the use of fixed resolution display devices (such as LCD panels). Additional control bits in the PCI Config space will affect the ability to access the registers and memory aperture associated with VGA.

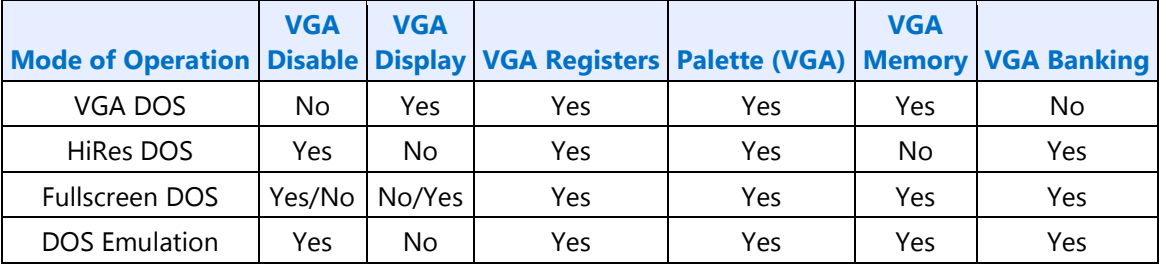

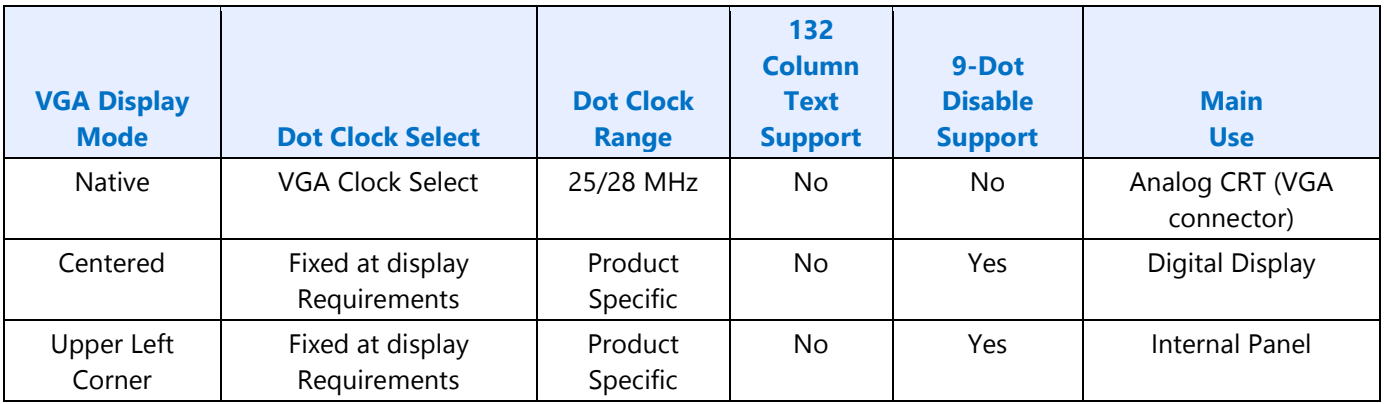

Native, Centered, and Upper Left Corner support varies from product to product.

Even in the native VGA display operational modes, not all combinations of bit settings result in functional operating modes. VGA display modes have the restriction that they can be used only when all other display planes are disabled.

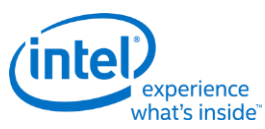

These registers are accessed via I/O space. The I/O space resides in the PCI compatibility hole and uses only the addresses that were part of the original VGA I/O space (which includes EGA and MDA emulation). Accesses to the VGA I/O addresses are steered to the proper bus and rely on proper setup of bridge registers. Extended VGA registers such as GR10 and GR11 use additional indexes for the already defined I/O addresses. VGA register accesses are allowed as 8 or 16 bit naturally aligned transactions only. Word transactions must have the least significant bit of the address set to zero. DWORD I/O operations should not be performed on these registers.

Some products may support access to these registers through MMIO. The access method varies and is documented elsewhere.

# <span id="page-15-0"></span>**General Control and Status Registers**

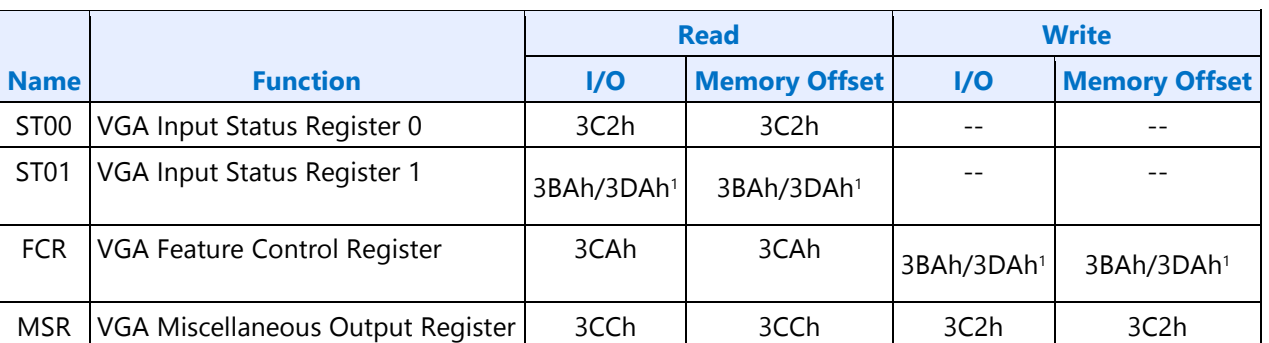

The setup, enable, and general registers are all directly accessible by the CPU. A sub indexing scheme is not used to read from and write to these registers.

<sup>1</sup> The address selection for ST01 reads and FCR writes is dependent on CGA or MDA emulation mode as selected via the MSR register.

Various bits in these registers provide control over the real-time status of the horizontal sync signal, the horizontal retrace interval, the vertical sync signal, and the vertical retrace interval. The horizontal retrace interval is the period during the drawing of each scan line containing active video data, when the active video data is not being displayed. This period includes the horizontal front and back porches, and the horizontal sync pulse. The horizontal retrace interval is always longer than the horizontal sync pulse. The vertical retrace interval is the period during which the scan lines not containing active video data are drawn. This includes the vertical front porch, back porch, and the vertical sync pulse. The vertical retrace interval is normally longer than the vertical sync pulse.

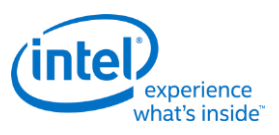

# <span id="page-16-0"></span>**ST00 - Input Status 0**

## **I/O (and Memory Offset) Address:** 3C2h

**Default:** 00h

# Attributes: Read Only

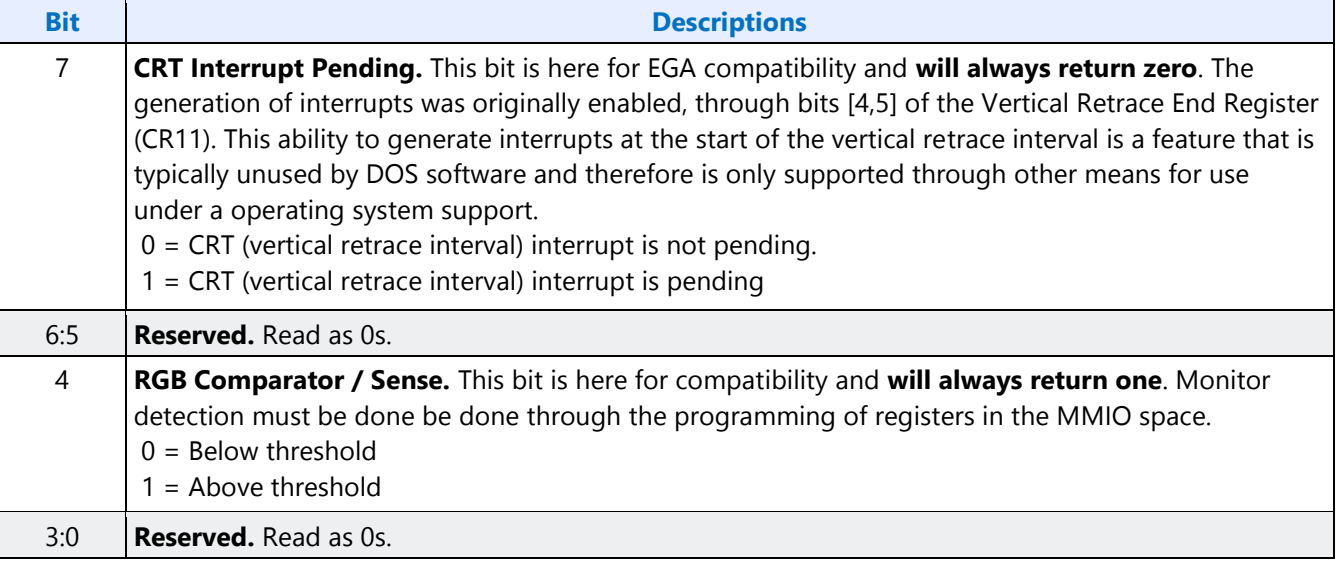

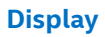

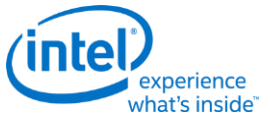

### <span id="page-17-0"></span>**ST01 - Input Status 1**

## **I/O (and Memory Offset) Address:** 3BAh/3DAh

**Default:** 00h

## Attributes: Read Only

The address selection is dependent on CGA or MDA emulation mode as selected via the MSR register.

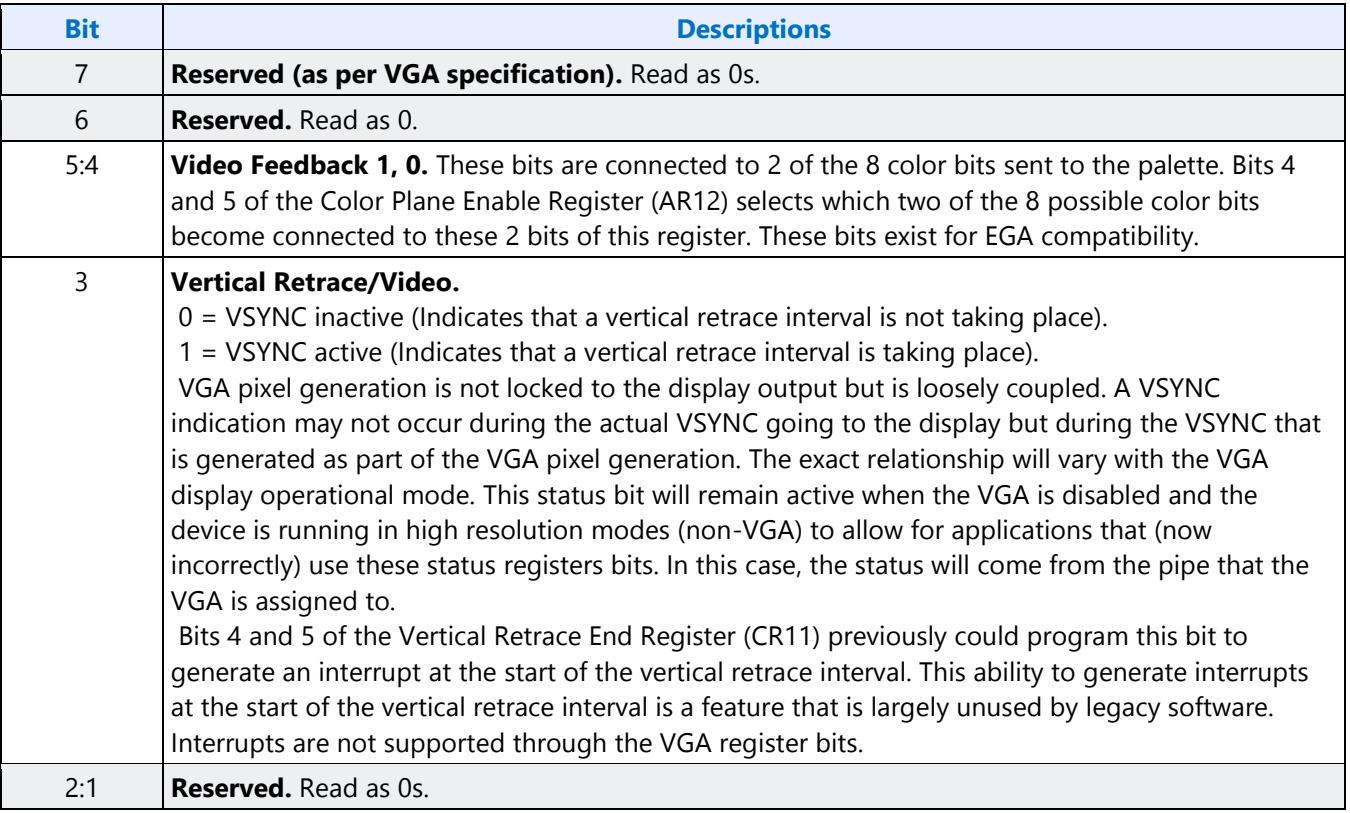

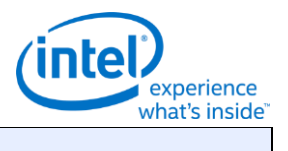

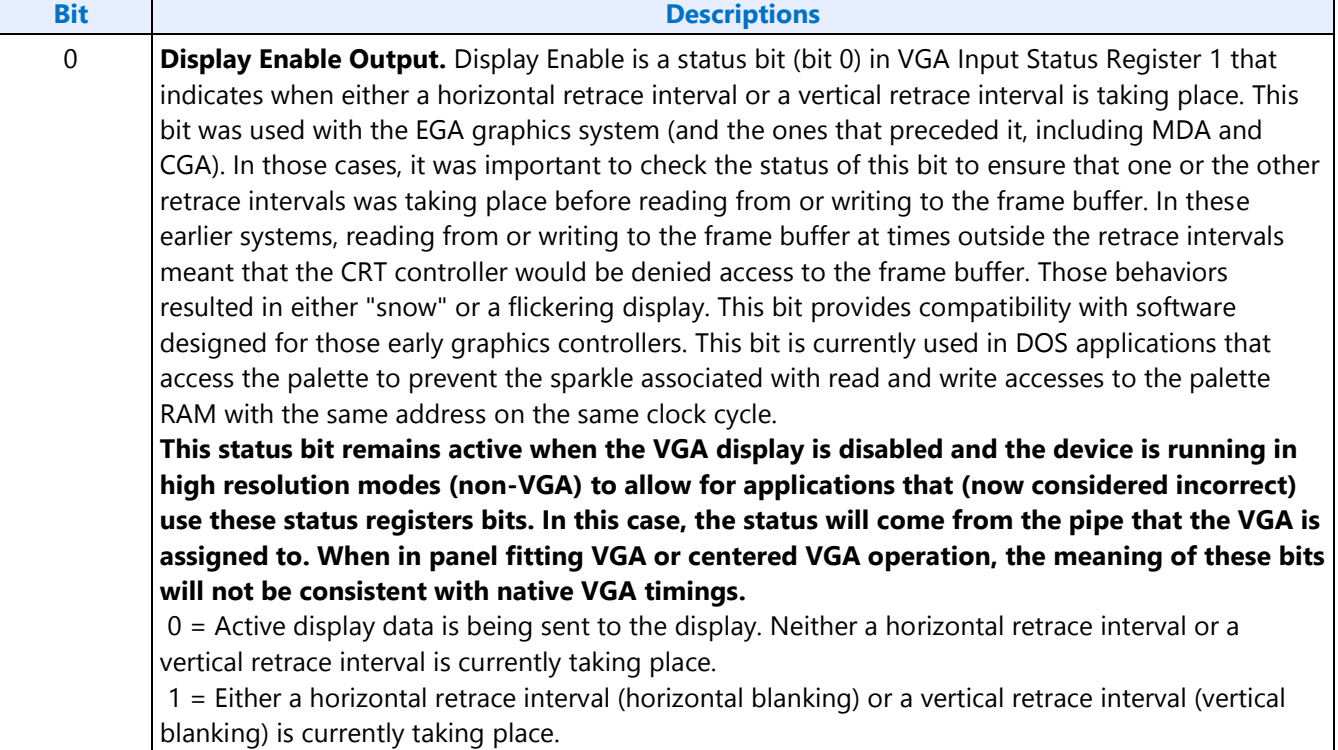

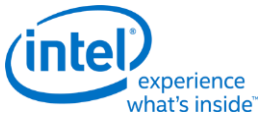

## <span id="page-19-0"></span>**FCR - Feature Control**

#### **I/O (and Memory Offset) Address:** 3BAh/3DAh - Write; 3CAh - Read

**Default:** 00h

Attributes: See Address above

The I/O address used for writes is dependent on CGA or MDA emulation mode as selected via the MSR register. In the original EGA, bits 0 and 1 were used as part of the feature connector interface. Feature connector is not supported in these devices and those bits will always read as zero.

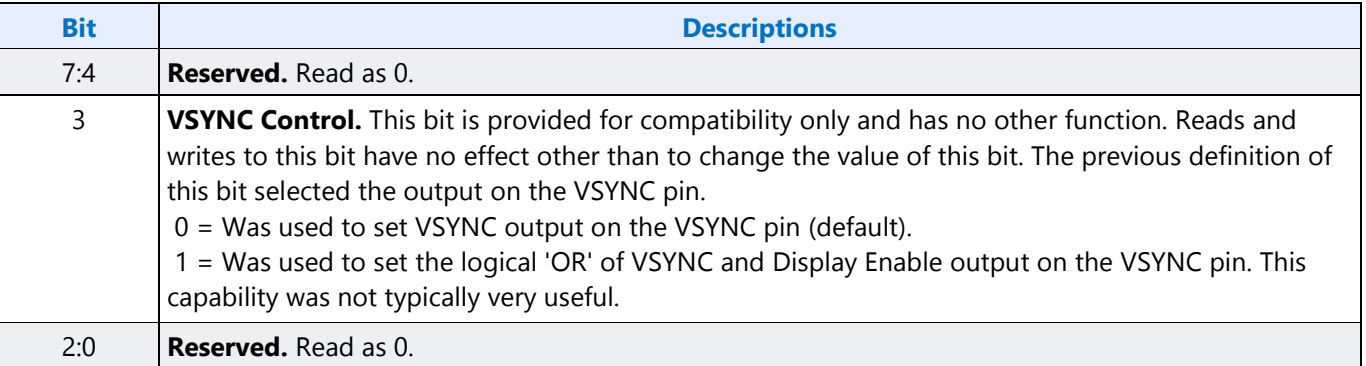

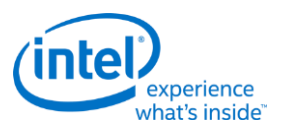

# <span id="page-20-0"></span>**MSR - Miscellaneous Output**

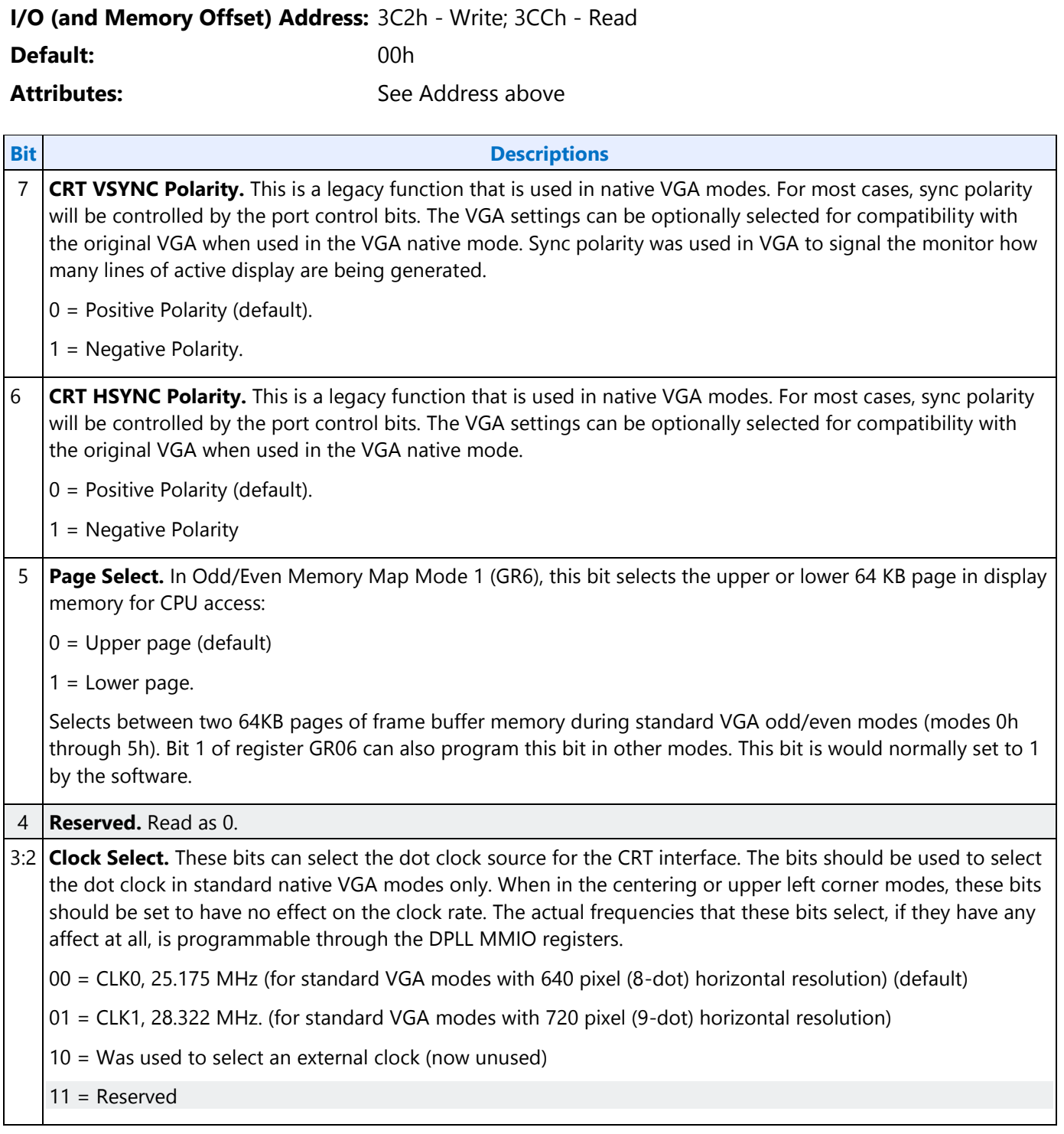

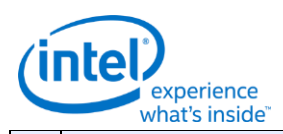

# **Bit Descriptions** 1 **A0000-BFFFFh Memory Access Enable.** VGA Compatibility bit enables access to video memory (frame buffer) at A0000-BFFFFh. When disabled, accesses to VGA memory are blocked in this region. This bit is independent of and does not block CPU access to the video linear frame buffer at other addresses. 0 = Prevent CPU access to memory/registers/ROM through the A0000-BFFFF VGA memory aperture (default). 1 = Allow CPU access to memory/registers/ROM through the A0000-BFFFF VGA memory aperture. This memory must be mapped as UC by the CPU. 0 **I/O Address Select.** This bit selects 3Bxh or 3Dxh as the I/O address for the CRT Controller registers, the Feature Control Register (FCR), and Input Status Register 1 (ST01). Presently ignored (whole range is claimed), but will "ignore" 3Bx for color configuration or 3Dx for monochrome. It is typical in AGP chipsets to shadow this bit and properly steer I/O cycles to the proper bus for operation where a MDA exists on another bus such as ISA. 0 = Select 3Bxh I/O address (MDA emulation) (default). 1 = Select 3Dxh I/O address (CGA emulation).

In standard VGA modes using the analog VGA connector, bits 7 and 6 indicate which of the three standard VGA vertical resolutions the standard VGA display should use. Extended modes, including those with a vertical resolution of 480 scan lines, may use a setting of 0 for both of these bits. Different connector standards and timing standards specify the proper use of sync polarity. This setting was "reserved" in the VGA standard.

# **Analog CRT Display Sync Polarities**

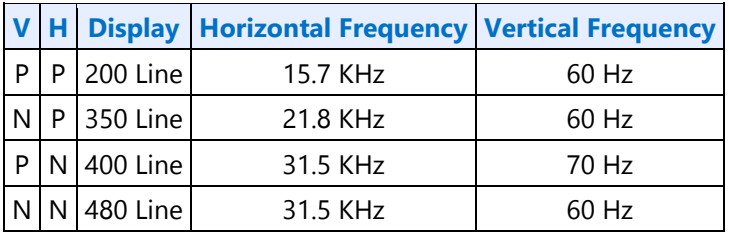

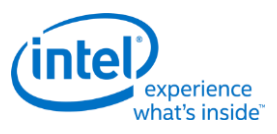

# <span id="page-22-0"></span>**Sequencer Registers**

The sequencer registers are accessed via either I/O space or Memory space. To access registers the VGA Sequencer Index register (SRX) at I/O address 3C4h (or memory address 3C4h) is written with the index of the desired register. Then the desired register is accessed through the data port for the sequencer registers at I/O address 3C5 (or memory address 3C5).

# <span id="page-22-1"></span>**SRX - Sequencer Index**

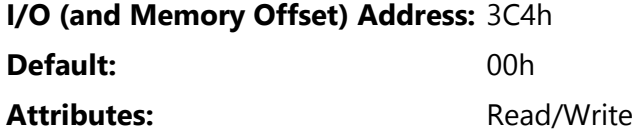

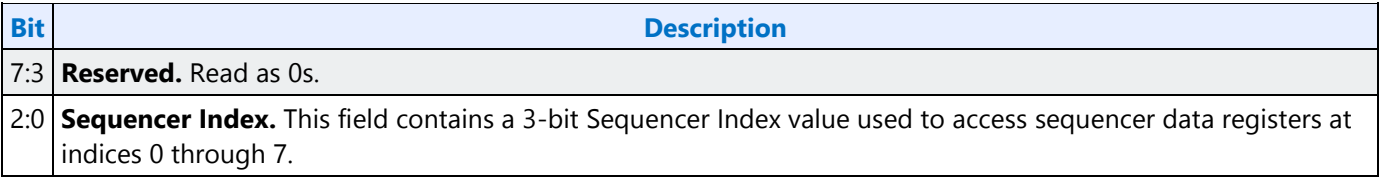

# <span id="page-22-2"></span>**SR00 - Sequencer Reset**

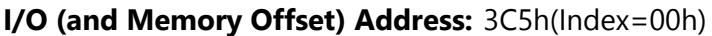

**Default:** 00h

#### Attributes: Read/Write

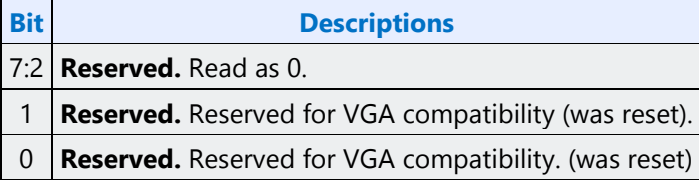

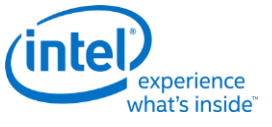

# <span id="page-23-0"></span>**SR01 - Clocking Mode**

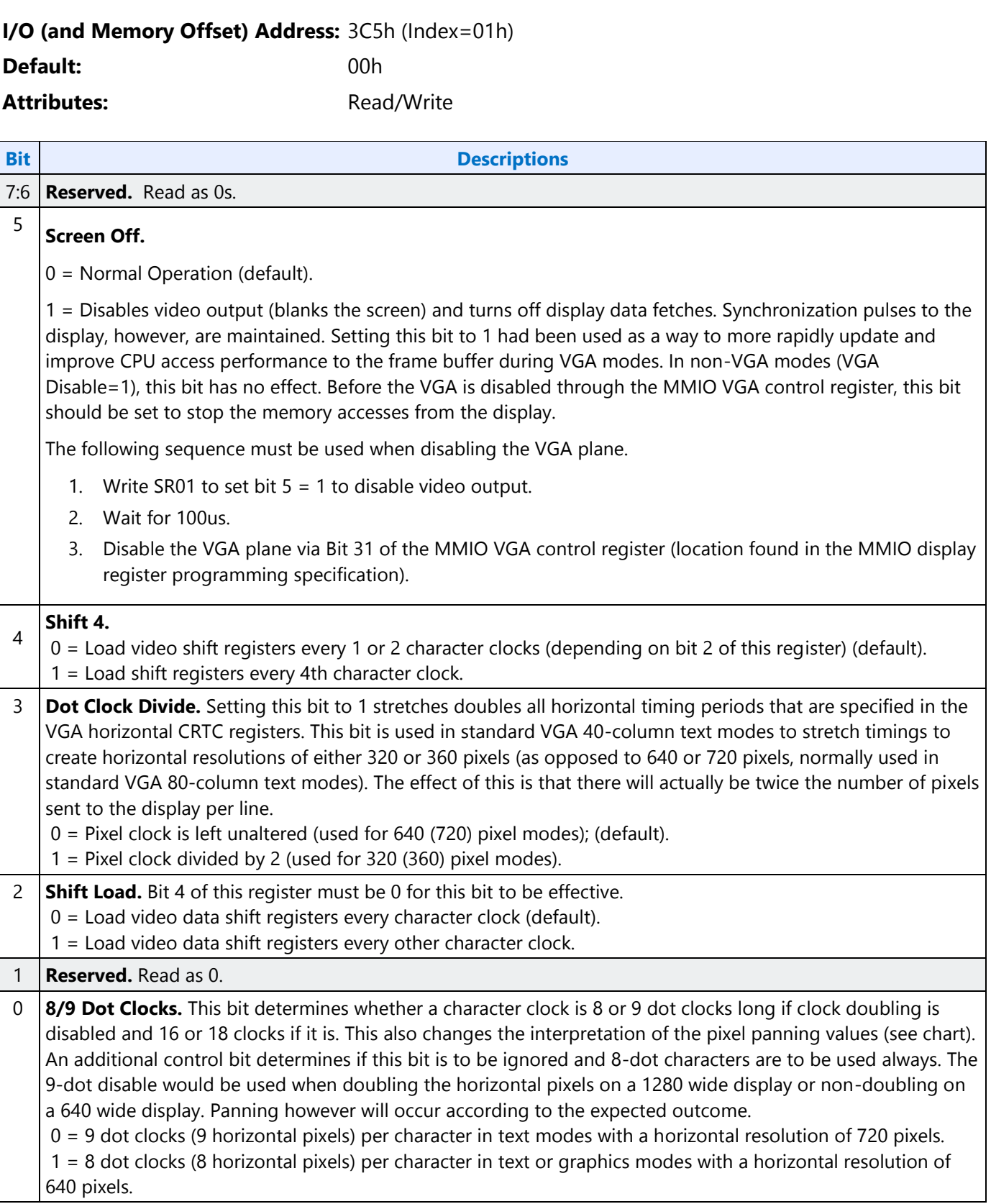

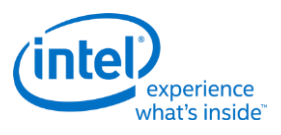

# <span id="page-24-0"></span>**SR02 - Plane/Map Mask**

### **I/O (and Memory Offset) Address:** 3C5h (Index=02h)

**Default:** 00h

#### Attributes: Read/Write

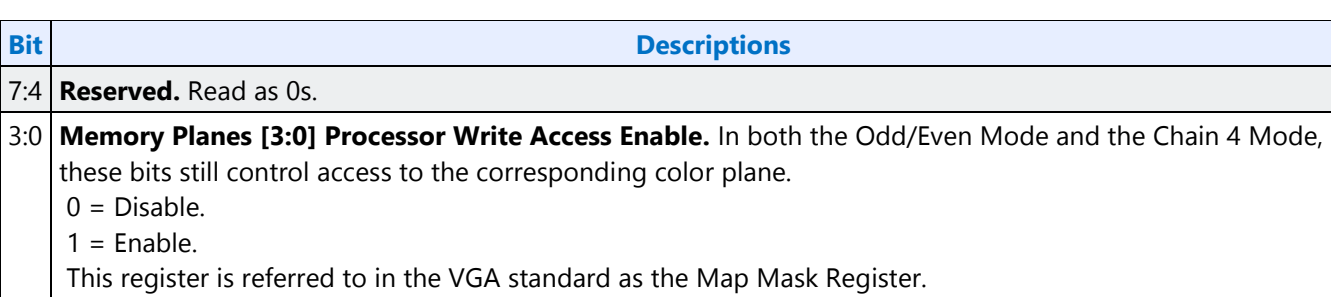

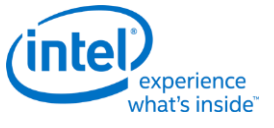

#### <span id="page-25-0"></span>**SR03 - Character Font**

#### **I/O (and Memory Offset) Address:** 3C5h (index=03h)

**Default:** 00h

# Attributes: Read/Write

In text modes, bit 3 of the video data's attribute byte normally controls the foreground intensity. This bit may be redefined to control switching between character sets. This latter function is enabled whenever there is a difference in the values of the Character Font Select A and the Character Font Select B bits. If the two values are the same, the character select function is disabled and attribute bit 3 controls the foreground intensity.

Bit 1 of the Memory Mode Register (SR04) must be set to 1 for the character font select function of this register to be active. Otherwise, only character maps 0 and 4 are available.

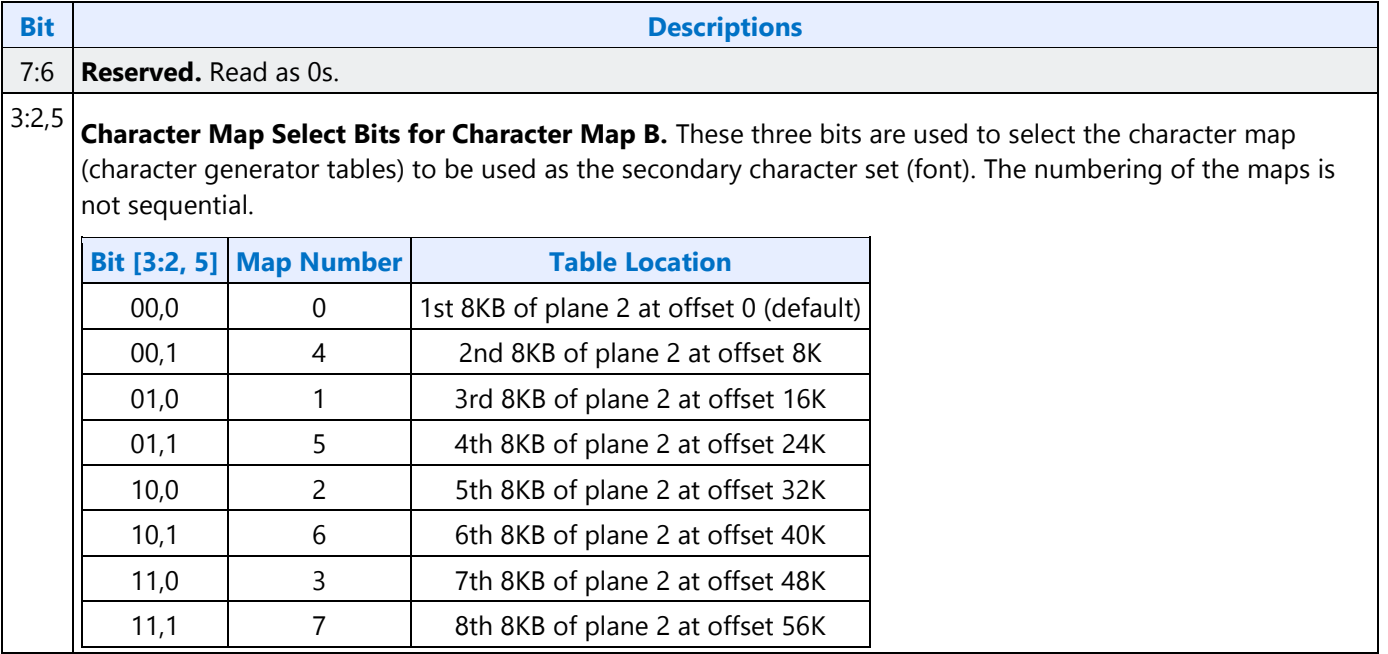

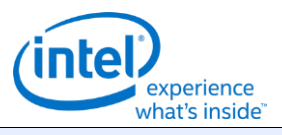

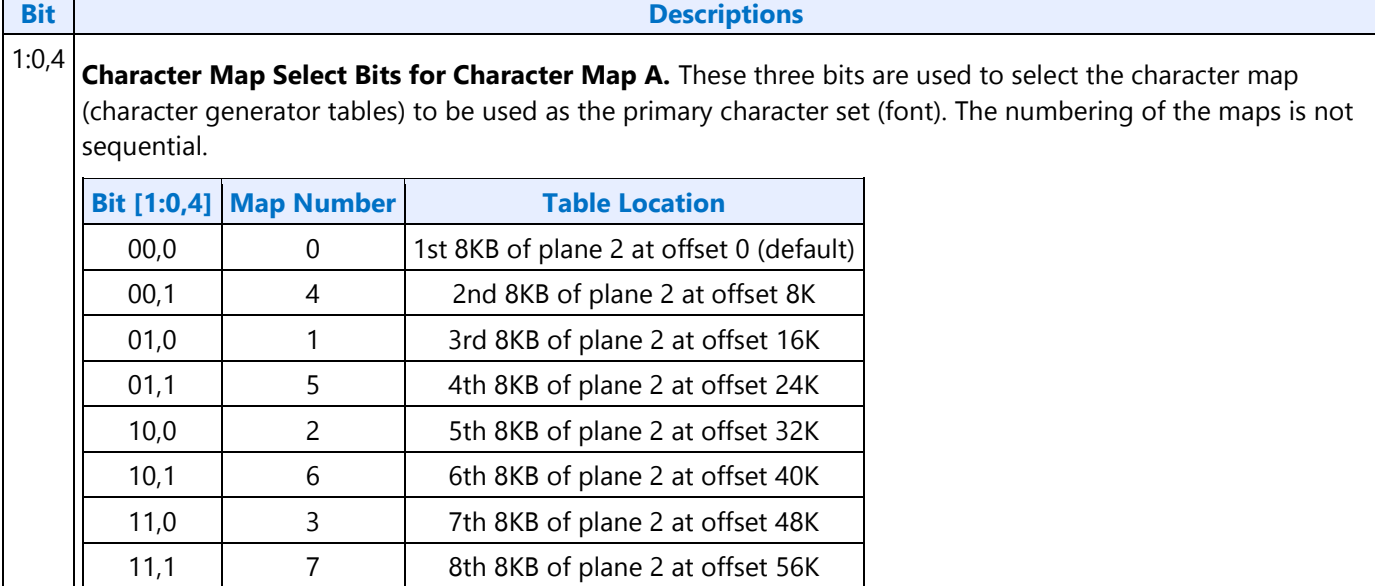

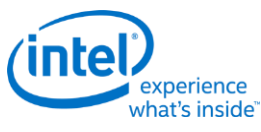

## <span id="page-27-0"></span>**SR04 - Memory Mode Register**

#### **I/O (and Memory Offset) Address:** 3C5h (index=04h)

**Default:** 00h

### Attributes: Read/Write

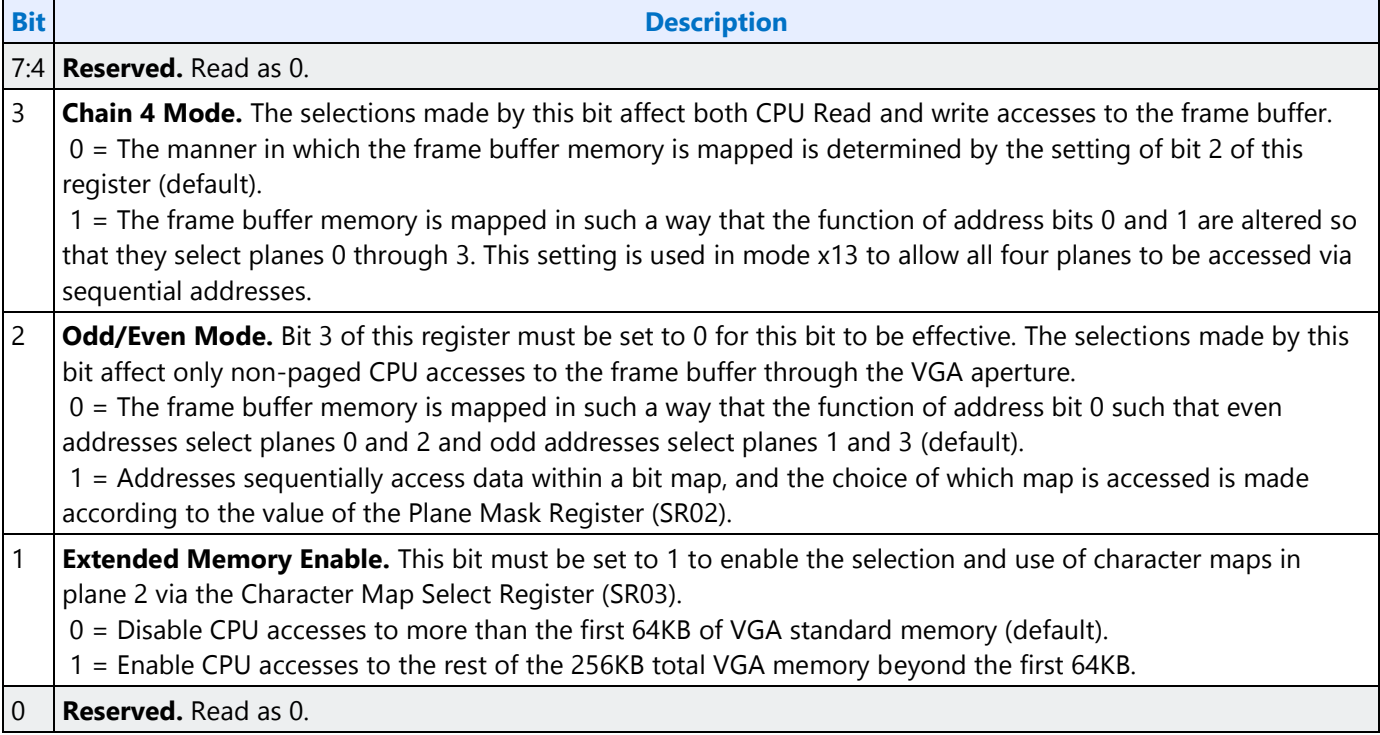

# <span id="page-27-1"></span>**SR07 - Horizontal Character Counter Reset**

#### **I/O (and Memory Offset) Address:** 3C5h (index=07h)

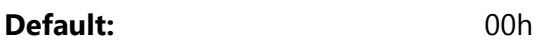

### Attributes: Read/Write

For standard VGAs, writing this register (with any data) causes the horizontal character counter to be held in reset (the character counter output will remain 0). It remained in reset until a write occurred to any other sequencer register location with SRX set to an index of 0 through 6. In this implementation that sequence has no such special effect.

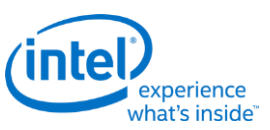

The vertical line counter is clocked by a signal derived from the horizontal display enable (which does not occur if the horizontal counter is held in reset). Therefore, if a write occurs to this register during the vertical retrace interval, both the horizontal and vertical counters will be set to 0. A write to any other sequencer register location (with SRX set to an index of 0 through 6) may then be used to start both counters with reasonable synchronization to an external event via software control. Although this was a standard VGA register, it was not documented.

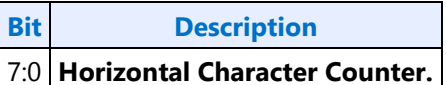

# <span id="page-28-0"></span>**Graphics Controller Registers**

The graphics controller registers are accessed via either I/O space or Memory space. Accesses to the registers of the VGA Graphics Controller are done through the use of address 3CEh (or memory address 3CEh) written with the index of the desired register. Then the desired register is accessed through the data port for the graphics controller registers at I/O address 3CFh (or memory address 3CFh). Indexes 10 and 11 should only be accessed through the I/O space only.

# <span id="page-28-1"></span>**GRX - GRX Graphics Controller Index Register**

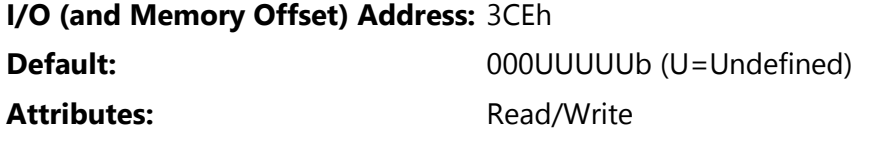

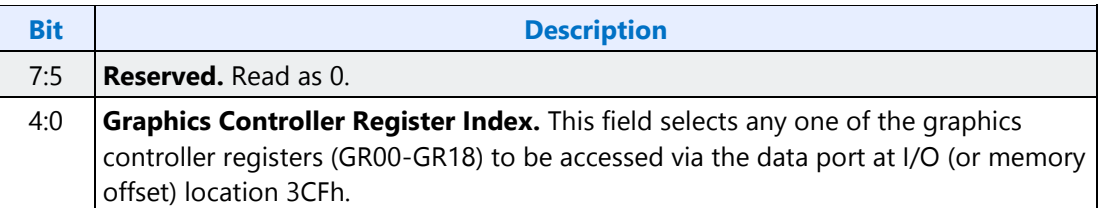

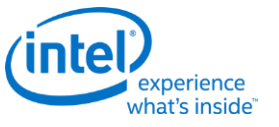

## <span id="page-29-0"></span>**GR00 - Set/Reset Register**

## **I/O (and Memory Offset) Address:** 3CFh (index=00h)

**Default:** 0Uh (U=Undefined)

**Read/Write** 

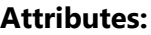

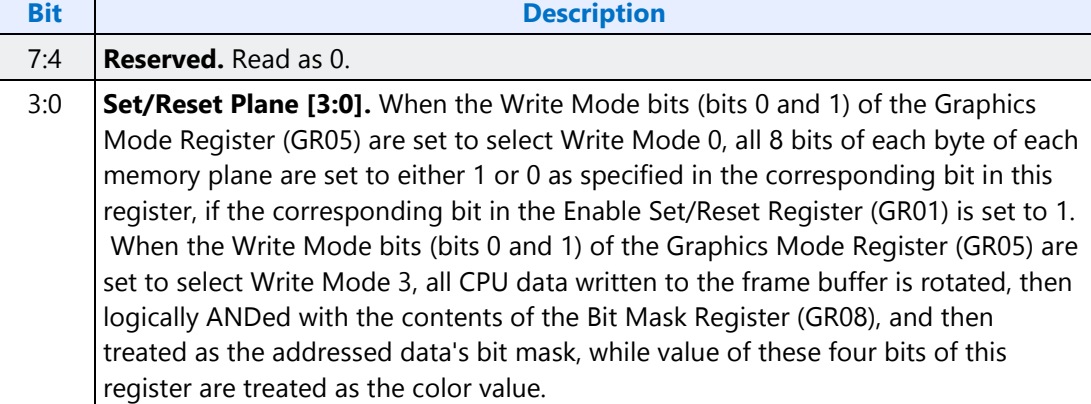

# <span id="page-29-1"></span>**GR01 - Enable Set/Reset Register**

**I/O (and Memory Offset) Address:** 3CFh (Index=01h) **Default:** 0Uh (U=Undefined)

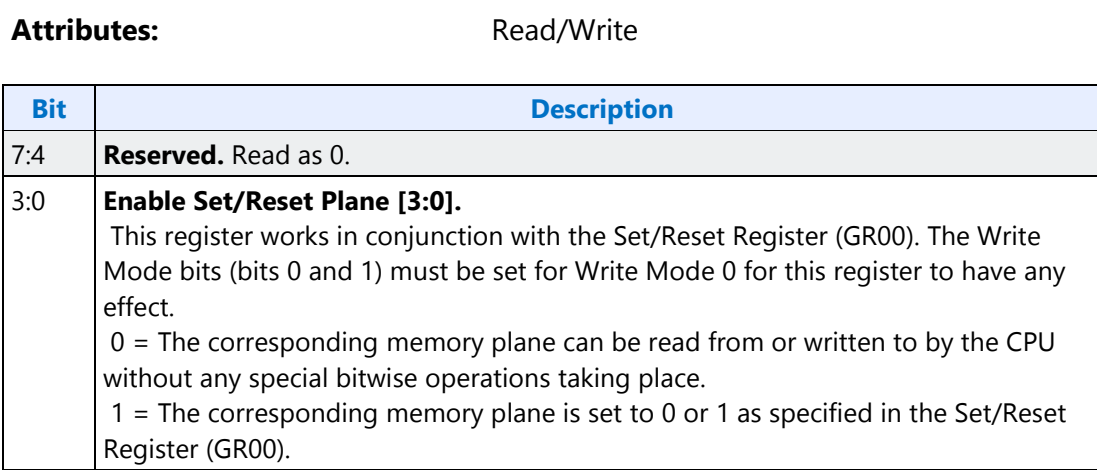

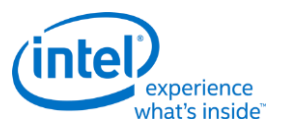

# <span id="page-30-0"></span>**GR02 - Color Compare Register**

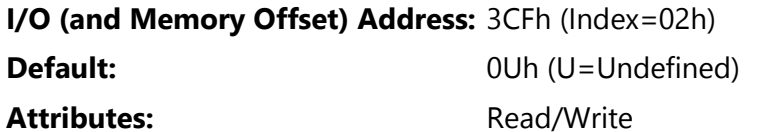

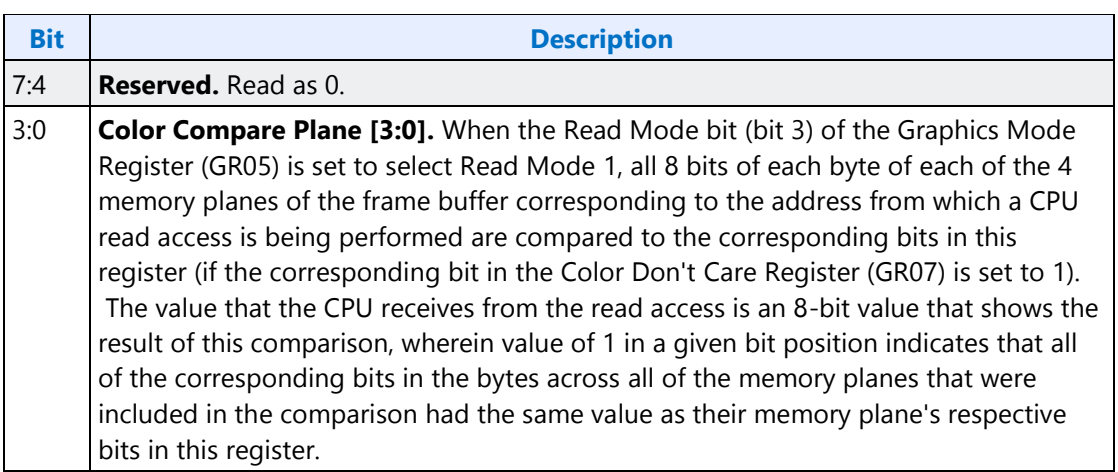

# <span id="page-30-1"></span>**GR03 - Data Rotate Register**

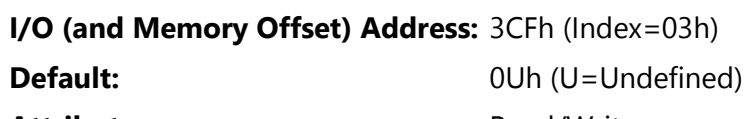

#### **Attributes:**

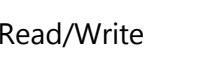

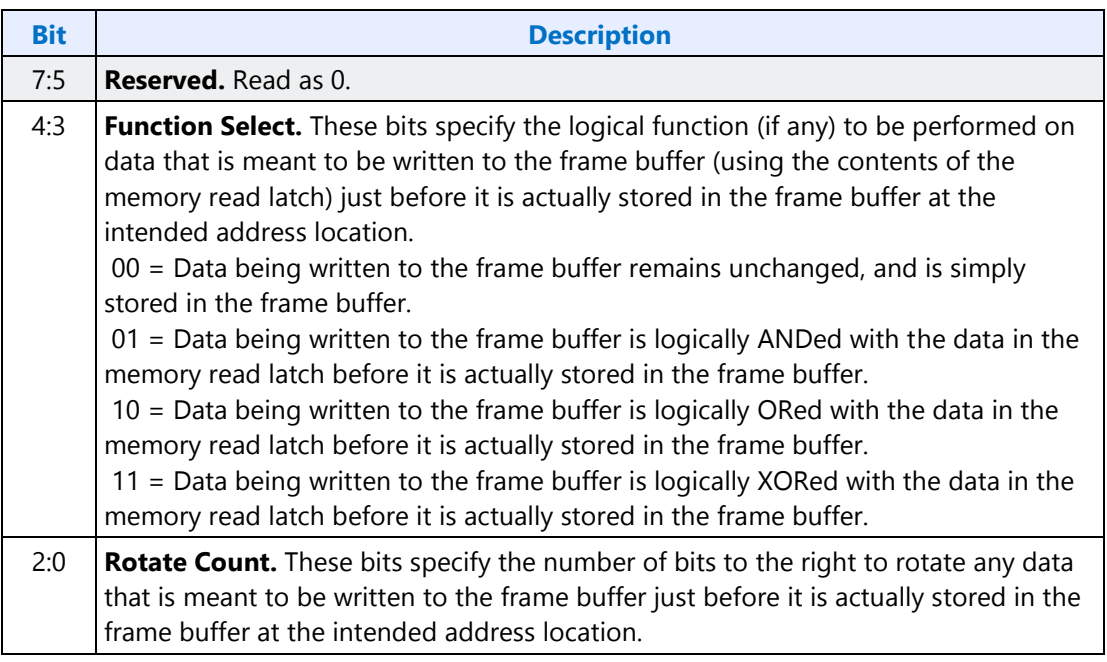

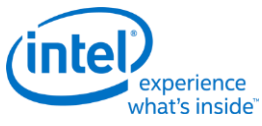

ī.

# <span id="page-31-0"></span>**GR04 - Read Plane Select Register**

## **I/O (and Memory Offset) Address:** 3CFh (Index=04h)

**Default:** 0Uh (U=Undefined)

Attributes: Read/Write

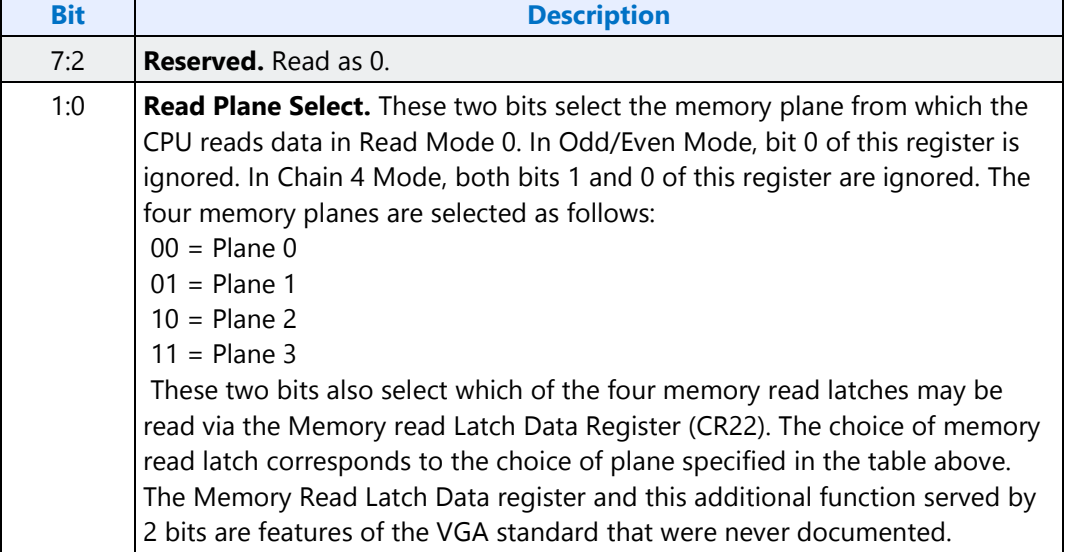

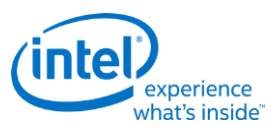

# <span id="page-32-0"></span>**GR05 - Graphics Mode Register**

# **I/O (and Memory Offset) Address:** 3CFh (Index=05h)

**Default:** 0UUU U0UUb (U=Undefined)

Attributes: Read/Write

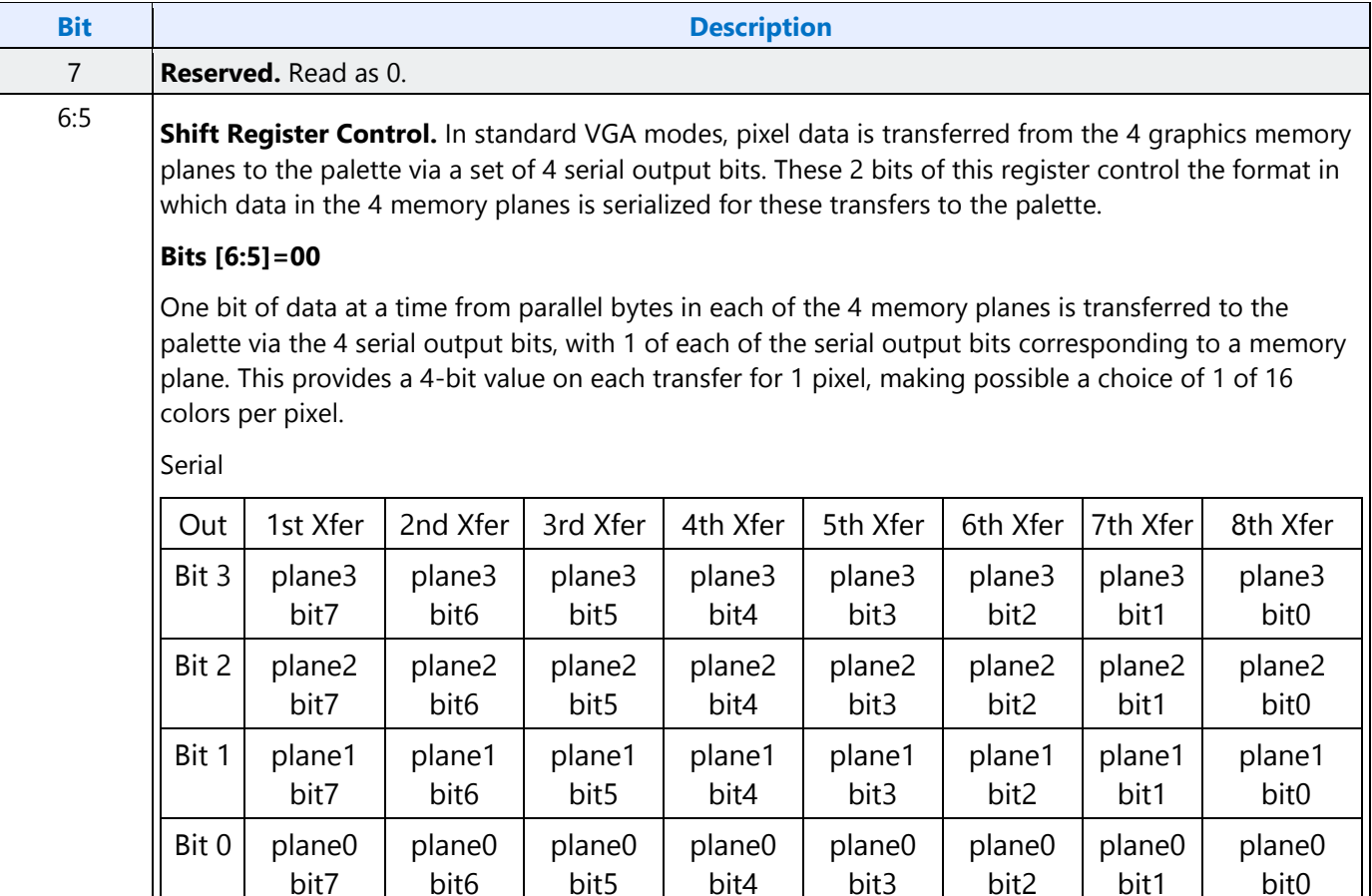

## **Bits [6:5]=01**

Two bits of data at a time from parallel bytes in each of the 4 memory planes are transferred to the palette in a pattern that alternates per byte between memory planes 0 and 2, and memory planes 1 and 3. First the even-numbered and odd-numbered bits of a byte in memory plane 0 are transferred via serial output bits 0 and 1, respectively, while the even-numbered and odd-numbered bits of a byte in memory plane 2 are transferred via serial output bits 2 and 3. Next, the even-numbered and oddnumbered bits of a byte in memory plane 1 are transferred via serial output bits 0 and 1, respectively, while the even-numbered and odd-numbered bits of memory plane 3 are transferred via serial out bits 1 and 3. This provides a pair of 2-bit values (one 2-bit value for each of 2 pixels) on each transfer, making possible a choice of 1 of 4 colors per pixel.

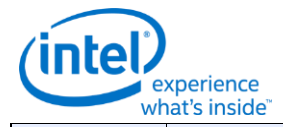

#### **Bit Description**

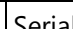

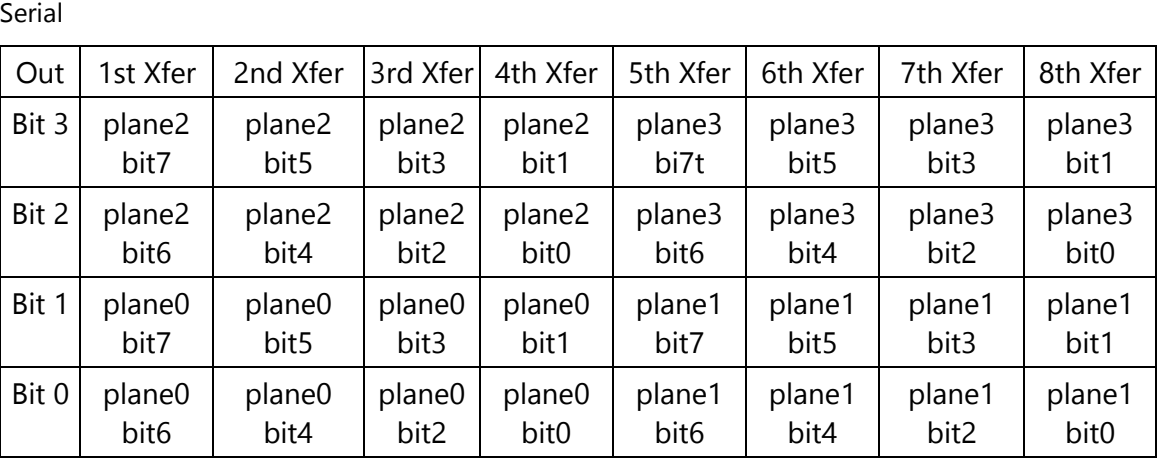

This alternating pattern is meant to accommodate the use of the Odd/Even mode of organizing the 4 memory planes, which is used by standard VGA modes 2h and 3h.

#### **Bits [6:5]=1x**

Four bits of data at a time from parallel bytes in each of the 4 memory planes are transferred to the palette in a pattern that iterates per byte through memory planes 0 through 3. First the 4 most significant bits of a byte in memory plane 0 are transferred via the 4 serial output bits, followed by the 4 least significant bits of the same byte. Next, the same transfers occur from the parallel byte in memory planes 1, 2 and lastly, 3. Each transfer provides either the upper or lower half of an 8 bit value for the color for each pixel, making possible a choice of 1 of 256 colors per pixel. This is the setting used in mode x13.

#### Serial

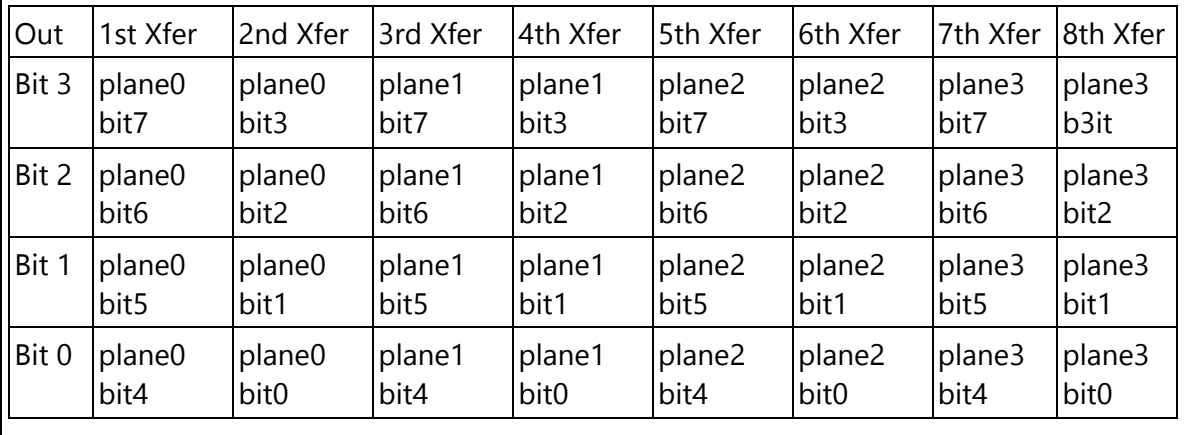

This pattern is meant to accommodate mode 13h, a standard VGA 256-color graphics mode.

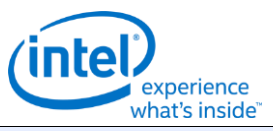

ä,

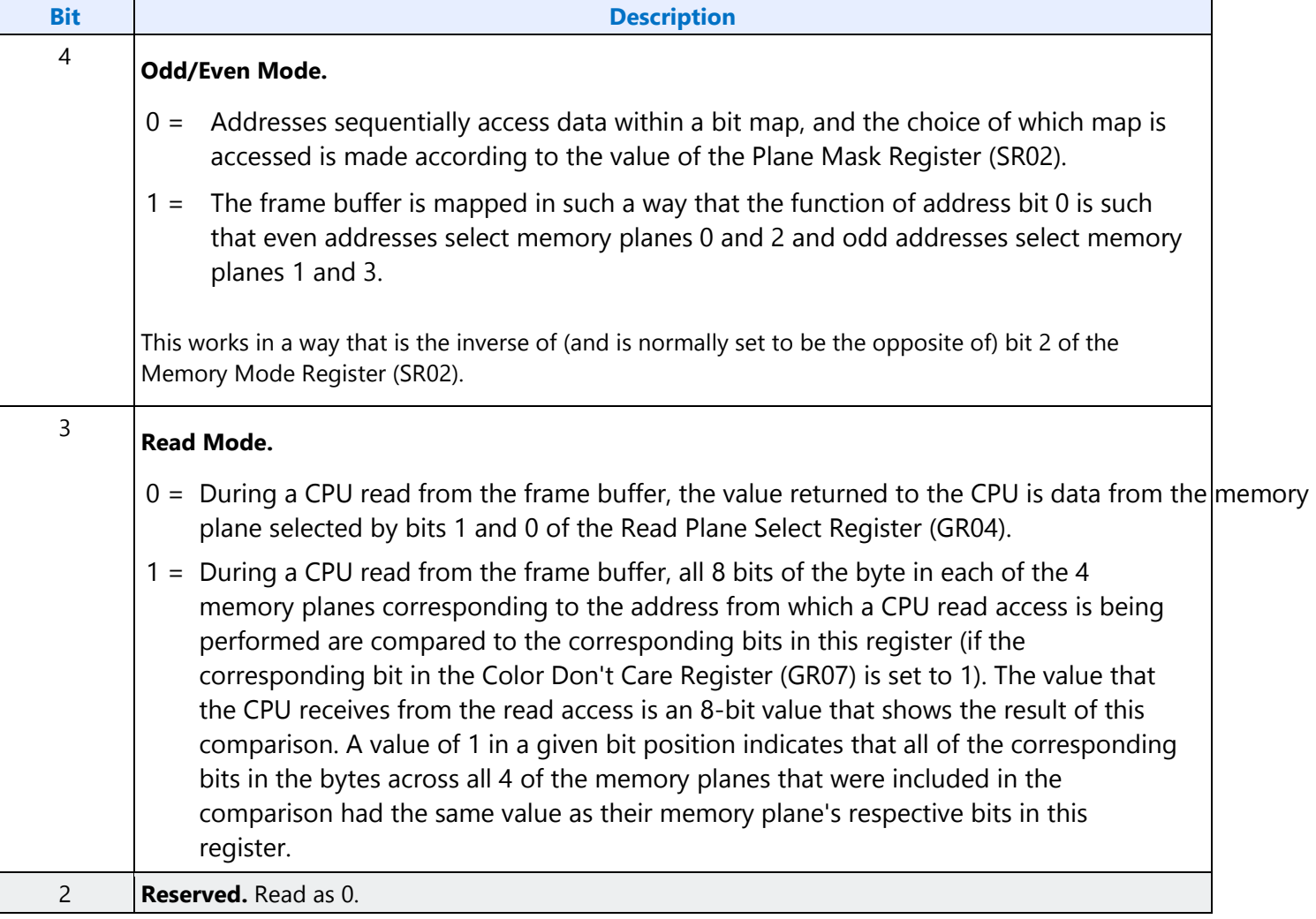

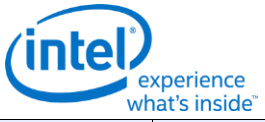

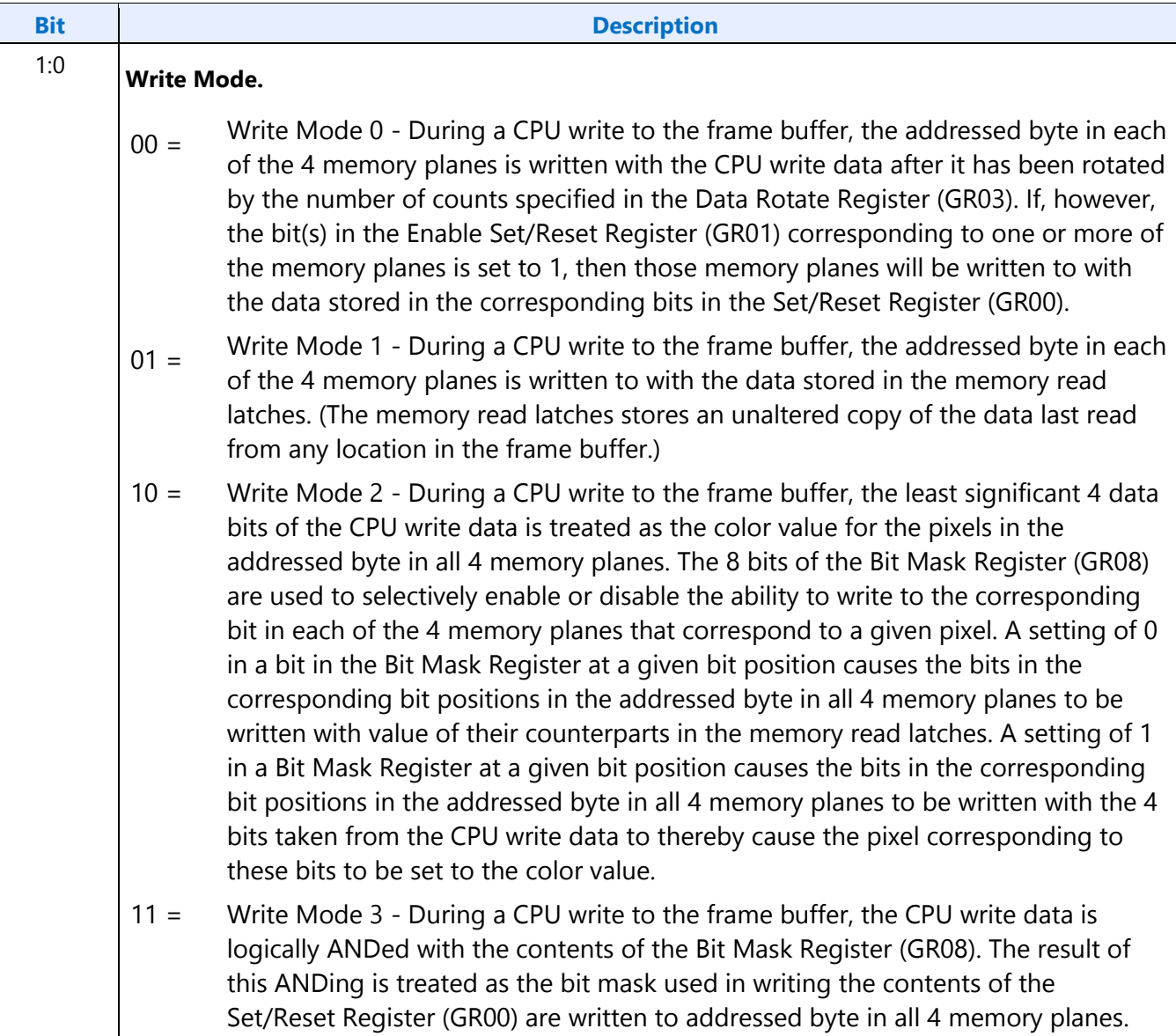
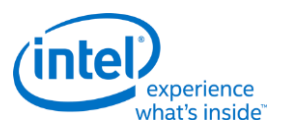

# **GR06 - Miscellaneous Register**

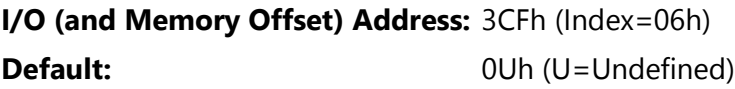

Attributes: Read/Write

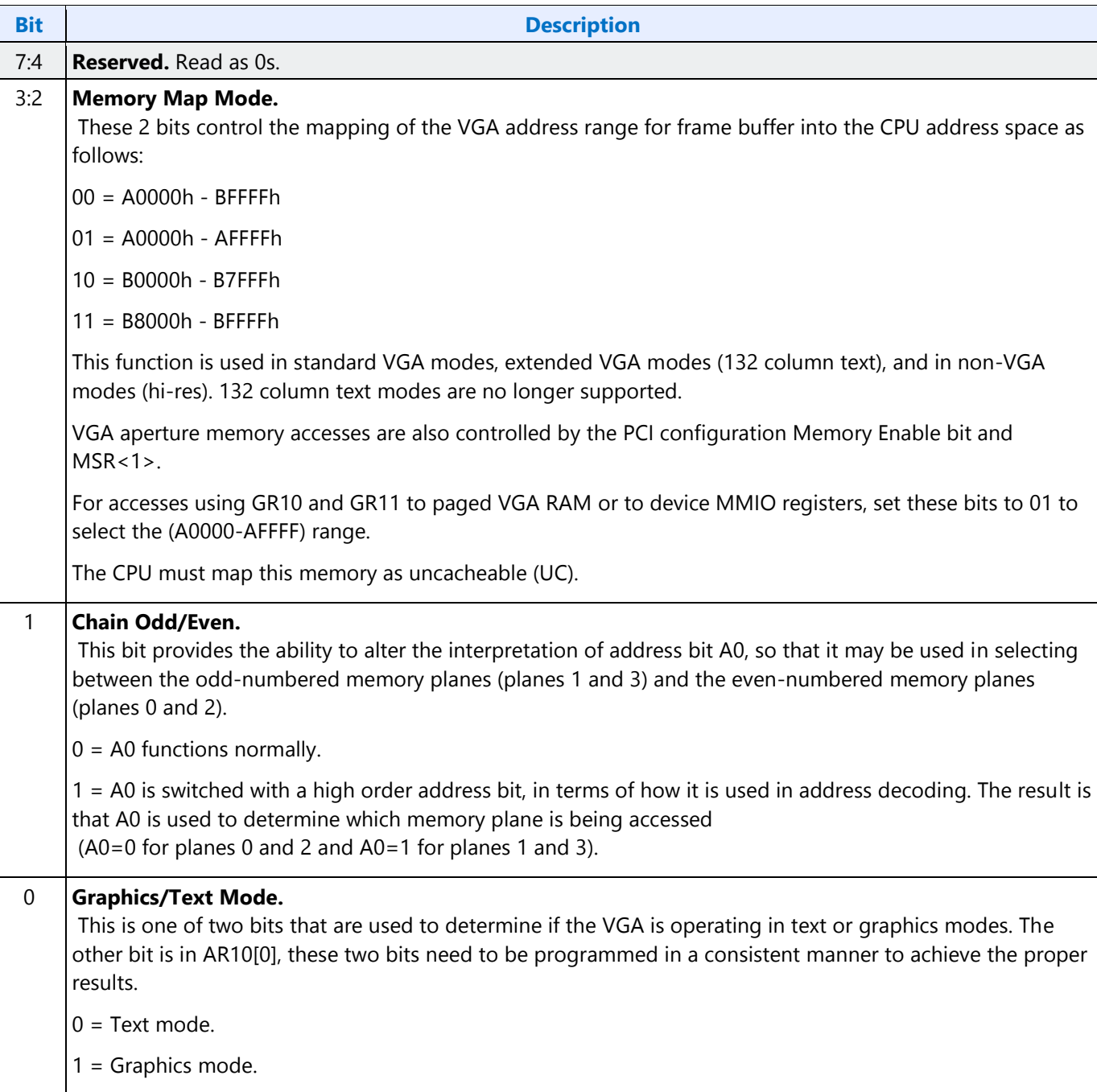

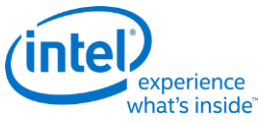

## **GR07 - Color Don't Care Register**

## **I/O (and Memory Offset) Address:** 3CFh (Index=07h)

**Default:** 0Uh (U=Undefined)

Attributes: Read/Write

**Bit Description** 

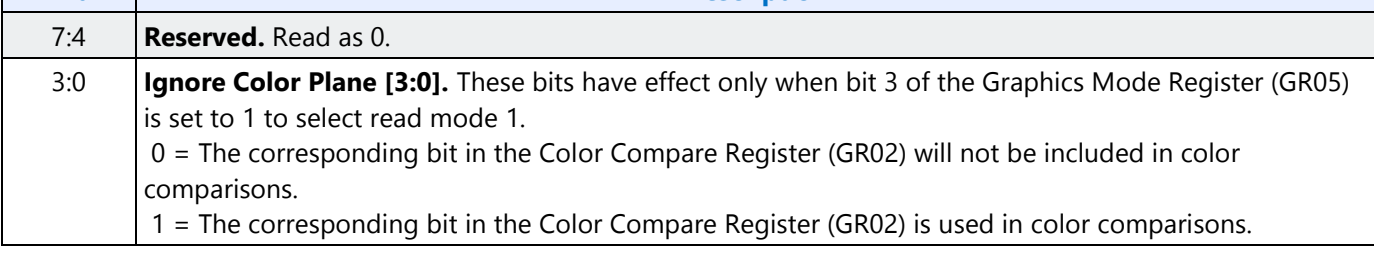

# **GR08 - Bit Mask Register**

### **I/O (and Memory Offset) Address:** 3CFh (Index=08h)

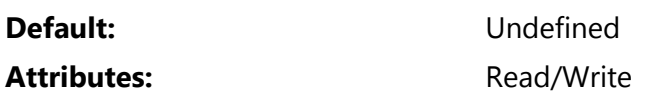

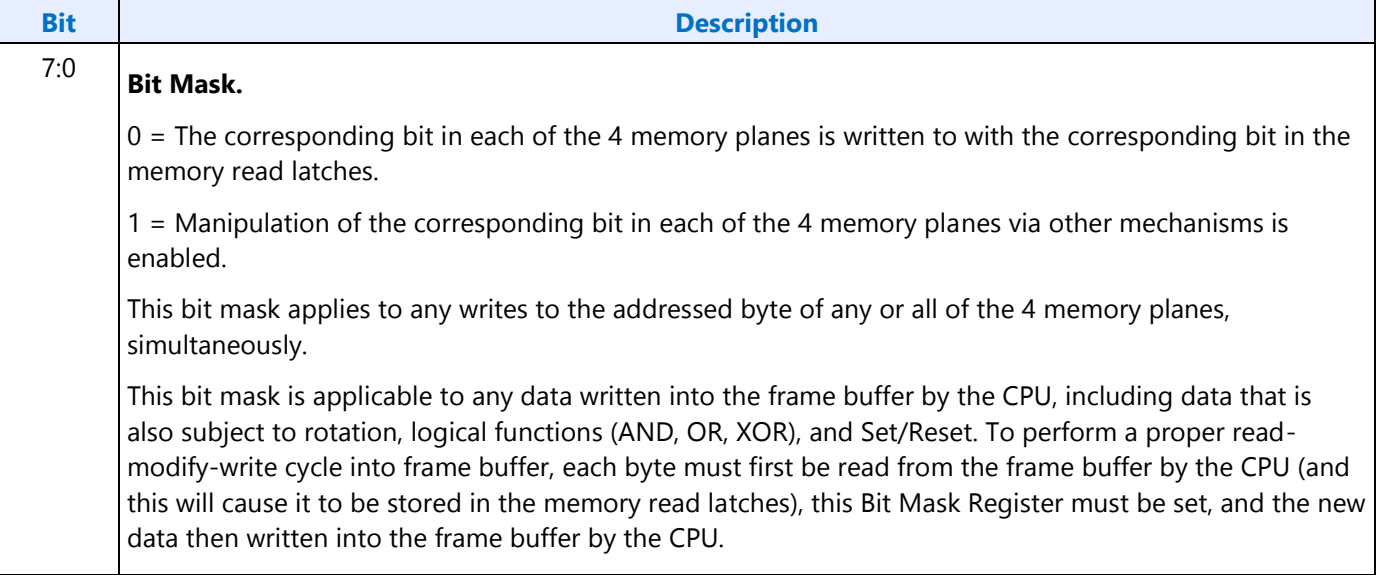

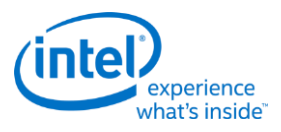

# **GR10 - Address Mapping**

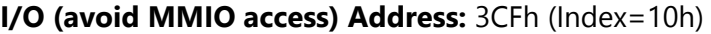

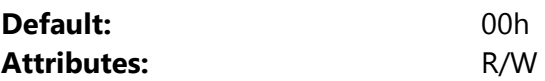

This register should only be accessed using I/O operations and never be accessed through the A/B segment addressing map, I/O space register map, or direct MMIO operations.

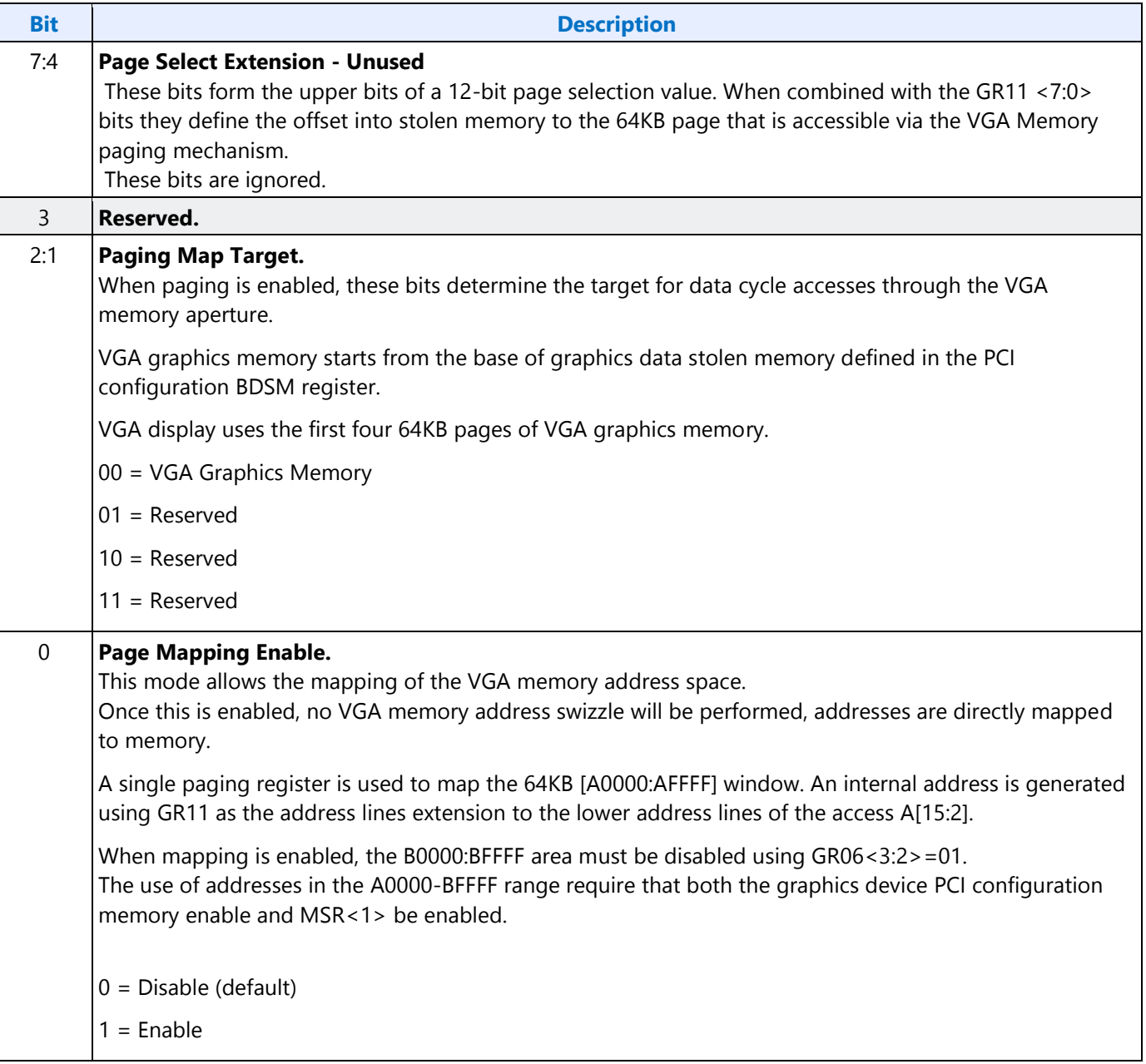

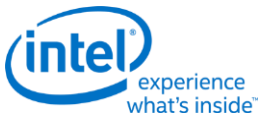

# **GR11 - Page Selector**

## **I/O Address (avoid MMIO access):** 3CFh (Index=11h)

**Default:** 00h

## **Attributes:** R/W

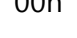

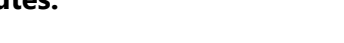

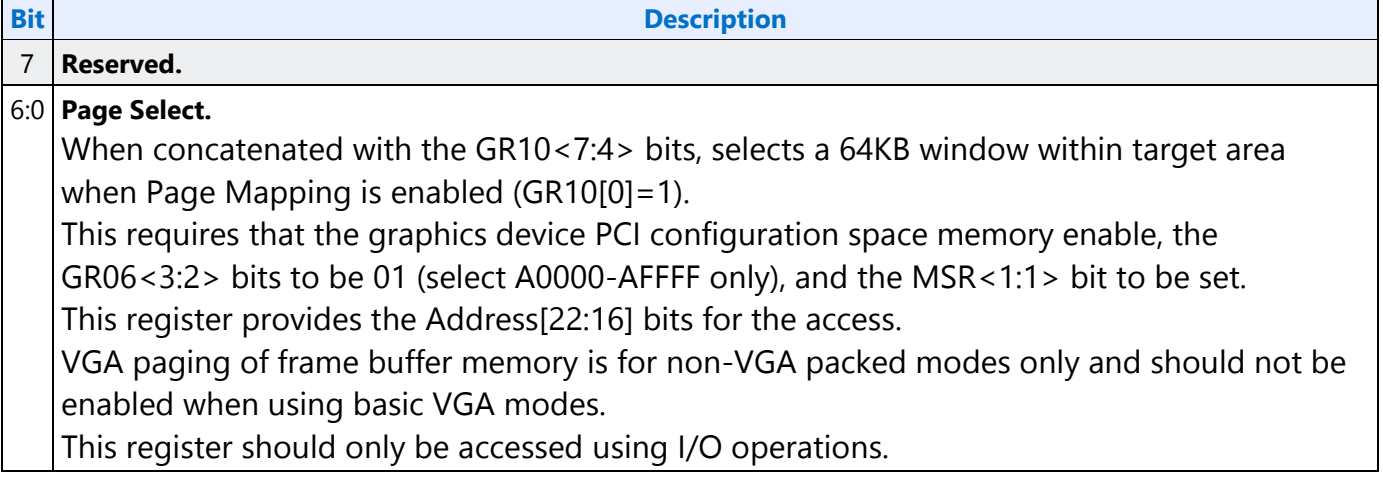

# **GR18 - Software Flags**

## **I/O (and Memory Offset) Address:** 3CFh (Index=18h)

## **Default:** 00

## **Attribute:** R/W

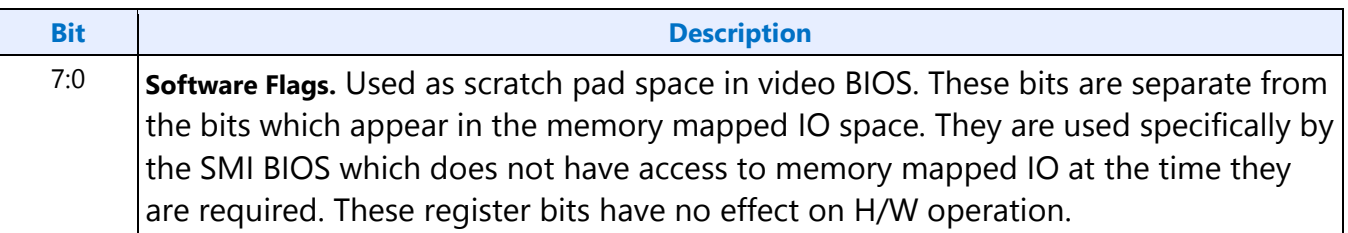

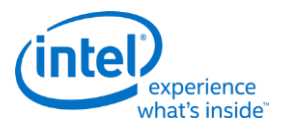

# **Attribute Controller Registers**

Unlike the other sets of indexed registers, the attribute controller registers are not accessed through a scheme employing entirely separate index and data ports. I/O address 3C0h (or memory address 3C0h) is used both as the read and write for the index register, and as the write address for the data port. I/O address 3C1h (or memory address 3C1h) is the read address for the data port.

To write to the attribute controller registers, the index of the desired register must be written to I/O address 3C0h (or memory address 3C0h), and then the data is written to the very same I/O (memory) address. A flip-flop alternates with each write to I/O address 3C0h (or memory address 3C0h) to change its function from writing the index to writing the actual data, and back again. This flip-flop may be deliberately set so that I/O address 3C0h (or memory address 3C0h) is set to write to the index (which provides a way to set it to a known state) by performing a read operation from Input Status Register 1 (ST01) at I/O address 3BAh (or memory address 3BAh) or 3DAh (or memory address 3DAh), depending on whether the graphics system has been set to emulate an MDA or a CGA as per MSR[0].

To read from the attribute controller registers, the index of the desired register must be written to I/O address 3C0h (or memory address 3C0h), and then the data is read from I/O address 3C1h (or memory address 3C1h). A read operation from I/O address 3C1h (or memory address 3C1h) does not reset the flip-flop to writing to the index. Only a write to 3C0h (or memory address 3C0h) or a read from 3BAh or 3DAh (or memory address 3BAh or 3DAh), as described above, will toggle the flip-flop back to writing to the index.

## **ARX - Attribute Controller Index Register**

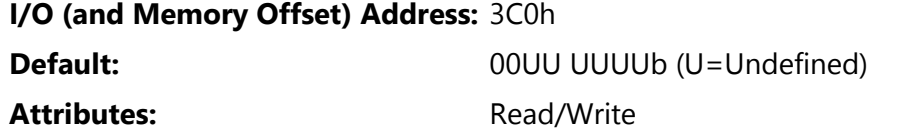

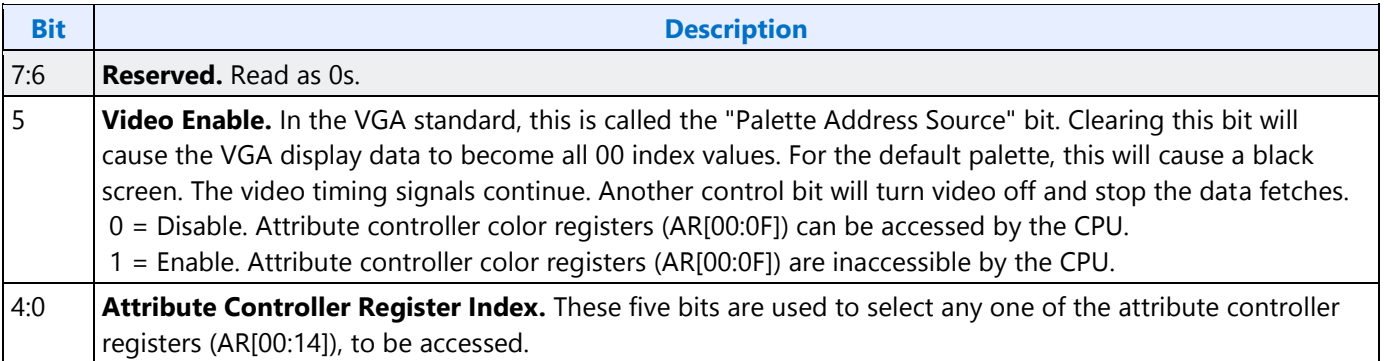

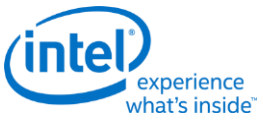

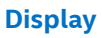

# **AR[00:0F] - Palette Registers [0:F]**

## **I/O (and Memory Offset) Address:** Read at 3C1h and Write at 3C0h; (index=00h-0Fh)

**Default:** 00UU UUUUb (U=Undefined)

## Attributes: Read/Write

**Bit Description** 

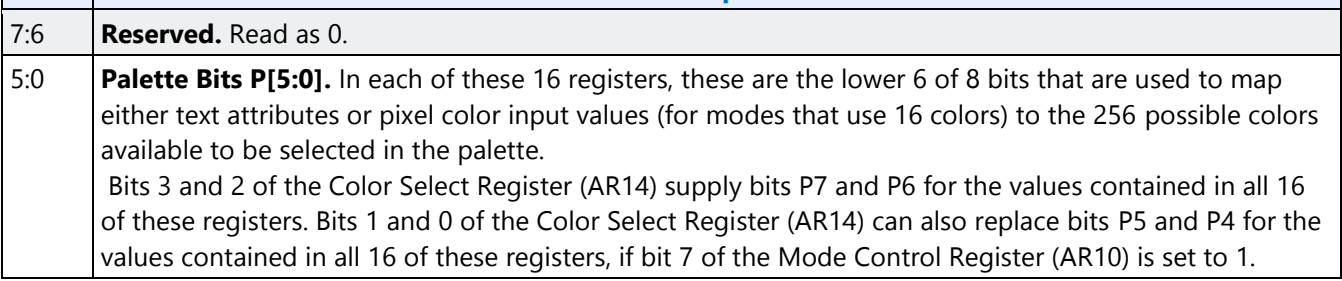

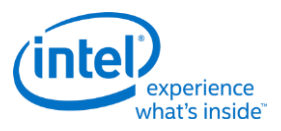

# **AR10 - Mode Control Register**

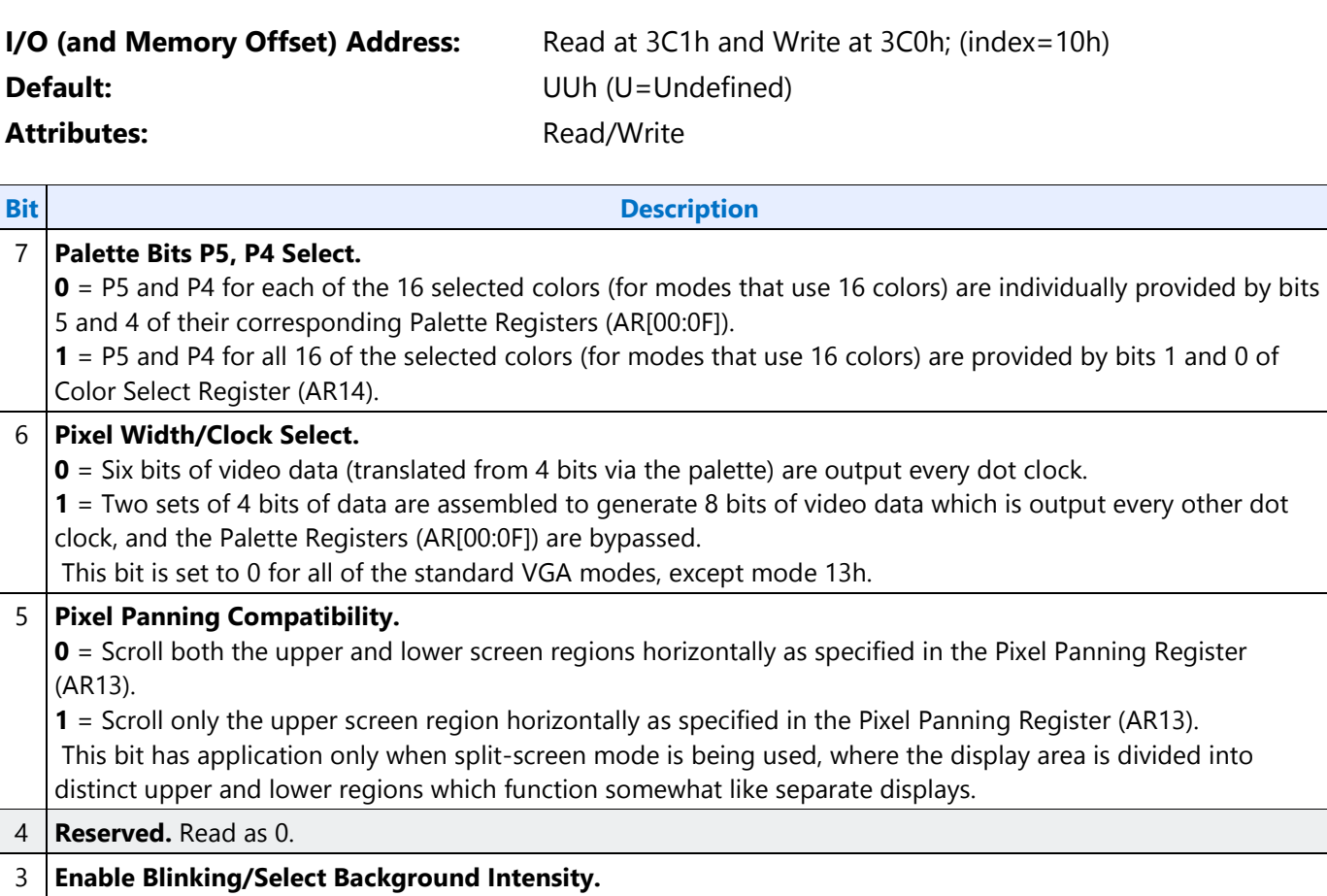

**0** = Disables blinking in graphics modes, and for text modes, sets bit 7 of the character attribute bytes to control background intensity, instead of blinking.

**1** = Enables blinking in graphics modes and for text modes, sets bit 7 of the character attribute bytes to control blinking, instead of background intensity.

The blinking rate is derived by dividing the VSYNC signal. The Blink Rate Control field of the VGA control register defines the blinking rate.

#### 2 **Enable Line Graphics Character Code.**

**0** = Every 9th pixel of a horizontal line (i.e., the last pixel of each horizontal line of each 9-pixel wide character box) is assigned the same attributes as the background of the character of which the given pixel is a part. **1** = Every 9th pixel of a horizontal line (i.e., the last pixel of each horizontal line of each 9-pixel wide character box) is assigned the same attributes as the 8th pixel if the character of which the given pixel is a part. This setting is intended to accommodate the line-drawing characters of the PC's extended ASCII character set - characters with an extended ASCII code in the range of B0h to DFh.

In some literature describing the VGA standard, the range of extended ASCII codes that are said to include the line-drawing characters is mistakenly specified as C0h to DFh, rather than the correct range of B0h to DFh.

### 1 **Select Display Type.**

**0** = Attribute bytes in text modes are interpreted as they would be for a color display.

**1** = Attribute bytes in text modes are interpreted as they would be for a monochrome display.

0 **Graphics/Alphanumeric Mode.** This bit (along with GR06[0]) select either graphics mode or text mode. These two bits must be programmed in a consistent manner to achieve the desired results.

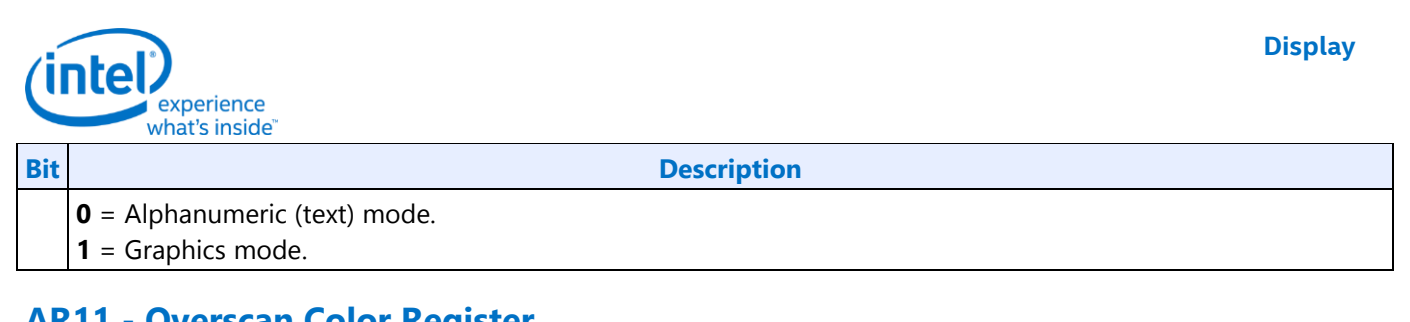

# **AR11 - Overscan Color Register**

## **I/O (and Memory Offset) Address:** Read at 3C1h and Write at 3C0h; (index=11h)

**Default:** UUh (U=Undefined)

## Attributes: Read/Write

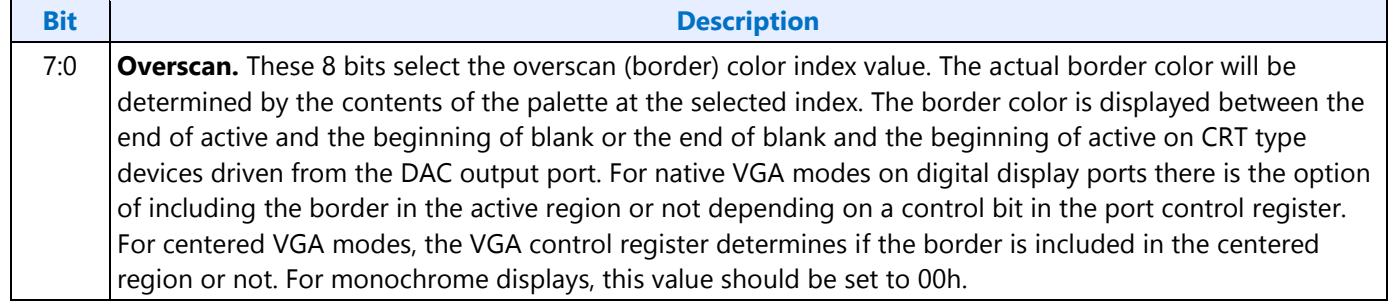

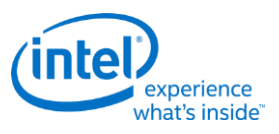

# **AR12 - Memory Plane Enable Register**

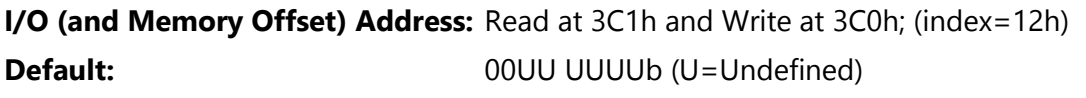

Attributes: Read/Write

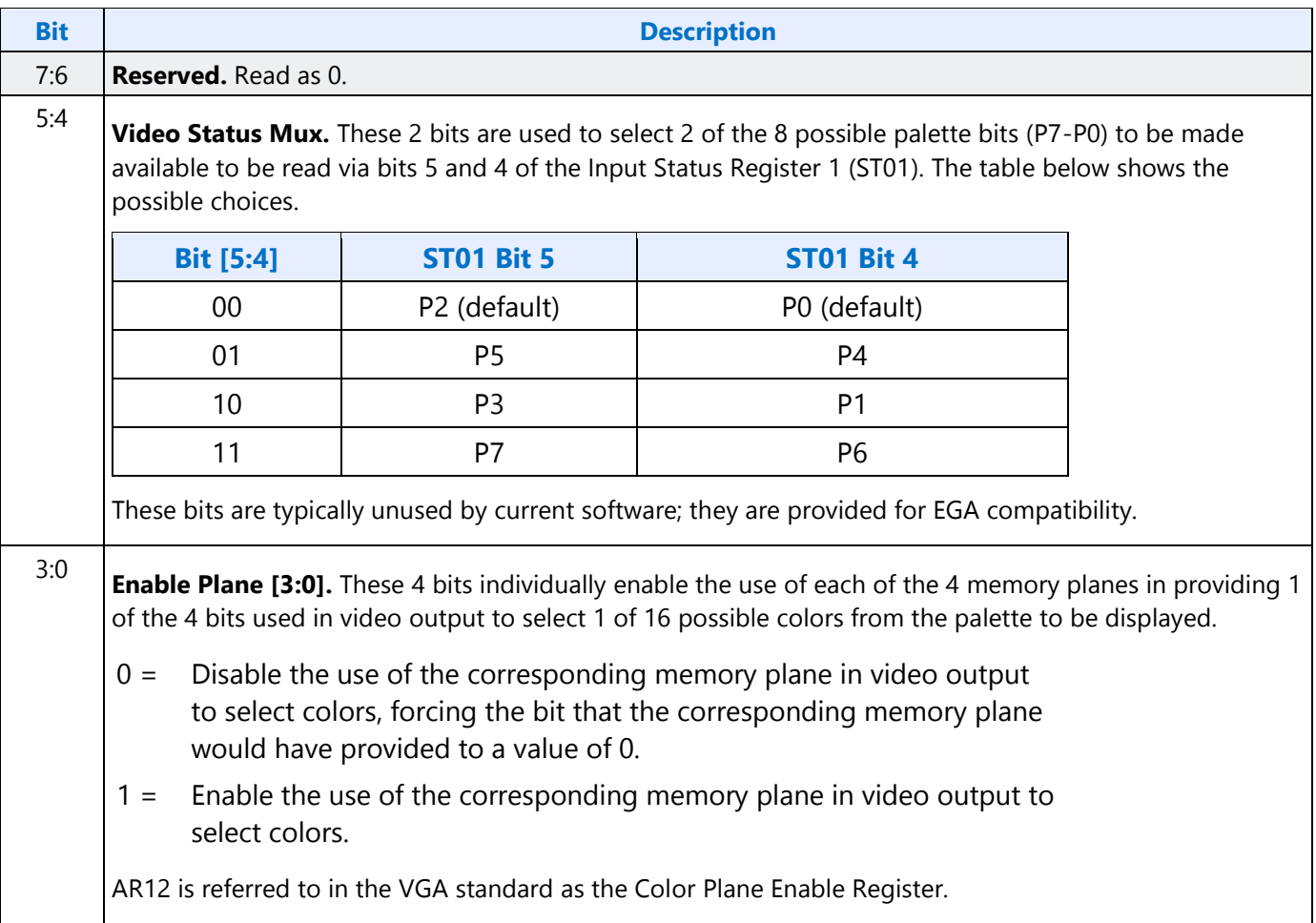

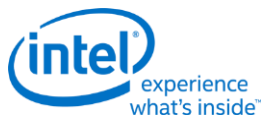

# **AR13 - Horizontal Pixel Panning Register**

## **I/O (and Memory Offset) Address:** Read at 3C1h and Write at 3C0h; (index=13h)

**Default:** 0Uh (U=Undefined)

#### Attributes: Read/Write

**Bit Description** 

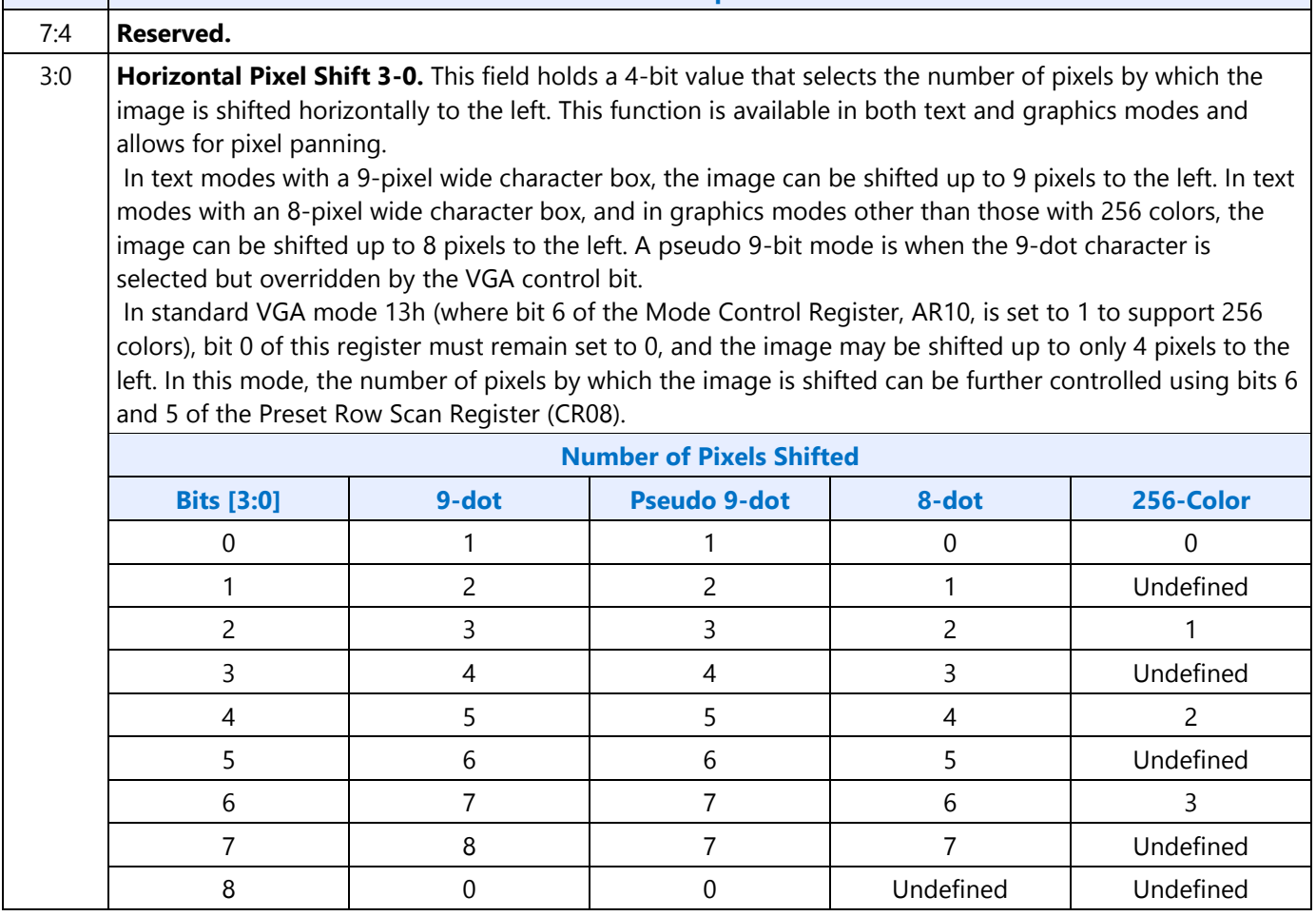

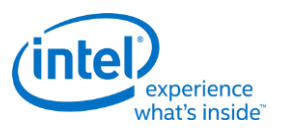

# **AR14 - Color Select Register**

# **I/O (and Memory Offset) Address:** Read at 3C1h and Write at 3C0h; (index=14h) **Default:** 0Uh (U=Undefined) Attributes: Read/Write

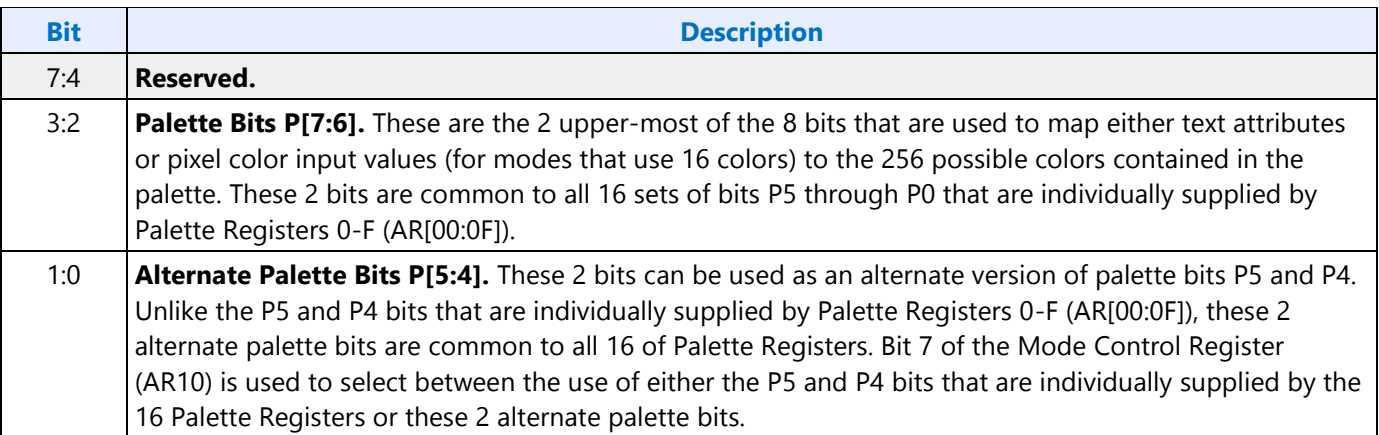

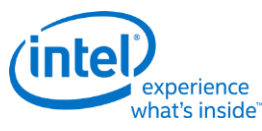

# **VGA Color Palette Registers**

In devices that have multiple display pipes, there is one palette for each display pipe. These palettes are the same for VGA modes and non-VGA modes. Accesses through VGA register methods can optionally read or write from either one.

For each palette, the color data stored in these 256 color data positions can be accessed only through a complex sub-addressing scheme, using a data register and two index registers. The Palette Data Register at I/O address 3C9h (or memory address offset 3C1h) is the data port. The Palette Read Index Register at I/O address 3C7h (or memory address offset 3C7h) and the Palette Write Index Register at I/O address 3C8h (or memory address offset 3C8h) are the two index registers. The Palette Read Index Register is the index register that is used to choose the color data position that is to be read from via the data port, while the Palette Write Index Register is the index register that is used to choose the color data position that is to be written to through the same data port. This arrangement allows the same data port to be used for reading from and writing to two different color data positions. Reading and writing the color data at a color data position involves three successive reads or writes since the color data stored at each color data position consists of three bytes.

To read a palette color data position, the index of the desired color data position must first be written to the Palette Read Index Register. Then all three bytes of data in a given color data position may be read at the Palette Data Register. The first byte read from the Palette Data Register retrieves the 8-bit value specifying the intensity of the red color component. The second and third bytes read are the corresponding 8-bit values for the green and blue color components respectively. After completing the third read operation, the Palette Read Index Register is automatically incremented so that the data of the next color data position becomes accessible for being read. This allows the contents of all of the 256 color data positions of the palette to be read in sequence. This is done by specifying only the index of the 0th color data position in the Palette Read Index Register, and then simply performing 768 successive reads from the Palette Data Register.

Writing a color data position, entails a very similar procedure. The index of the desired color data position must first be written to the Palette Write Index Register. Then all three bytes of data to specify a given color may be written to the Palette Data Register. The first byte written to the Palette Data Register specifies the intensity of the red color component, the second byte specifies the intensity for the green color component, and the third byte specifies the same for the blue color component. One important detail is that all three of these bytes must be written before the hardware will actually update these three values in the given color data position. When all three bytes have been written, the Palette Write Index Register is automatically incremented so that the data of the next color data position becomes accessible for being written. This allows the contents of all of the 256 color data positions of the palette to be written in sequence. This is done by specifying only the index of the 0th color data position in the Palette Write Index Register, and then simply performing 768 successive writes to the Palette Data Register.

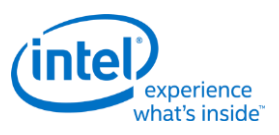

# **DACMASK - Pixel Data Mask Register**

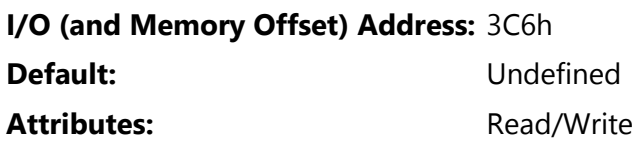

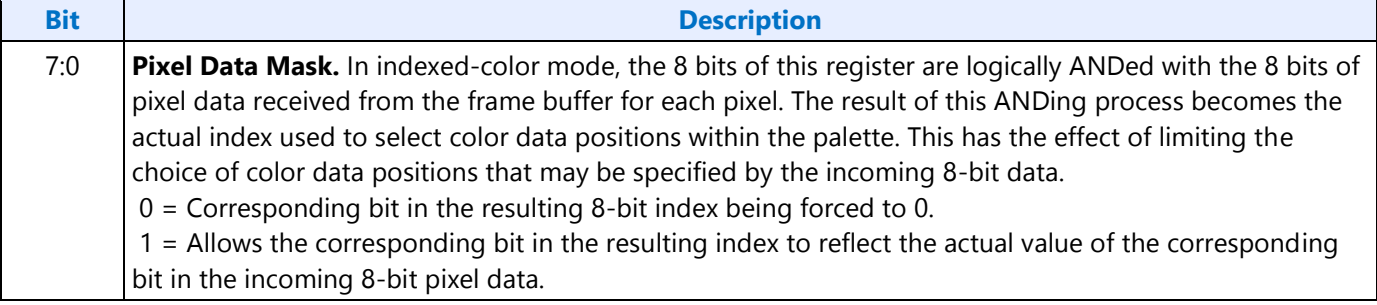

# **DACSTATE - DAC State Register**

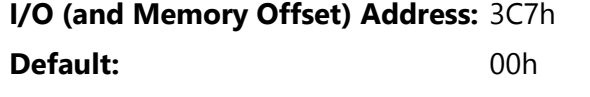

## Attributes: Read Only

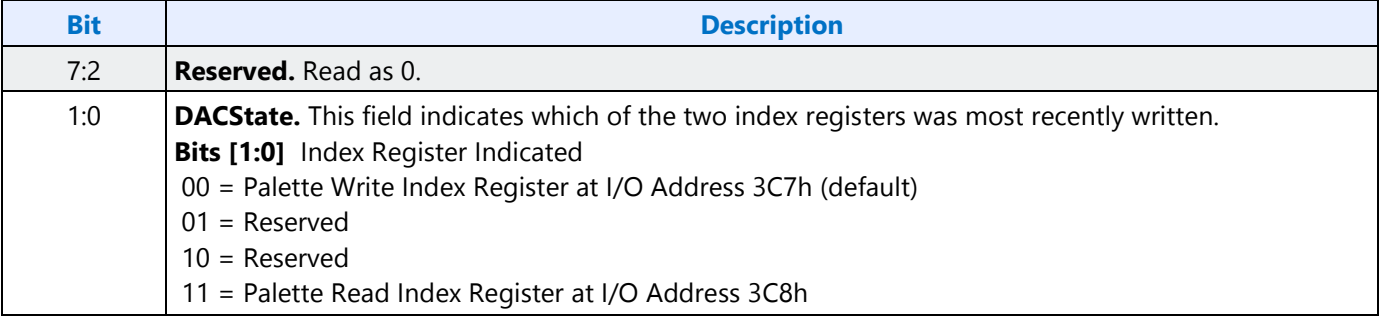

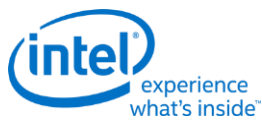

# **DACRX - Palette Read Index Register**

## **I/O (and Memory Offset) Address:** 3C7h

## Attributes: Write Only

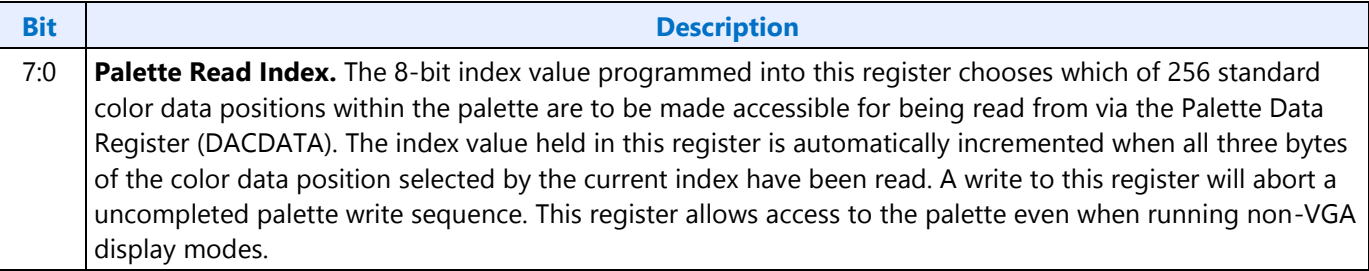

# **DACWX - Palette Write Index Register**

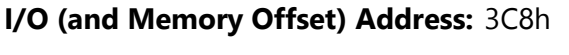

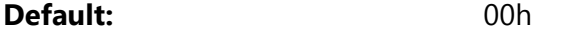

## Attributes: Write Only

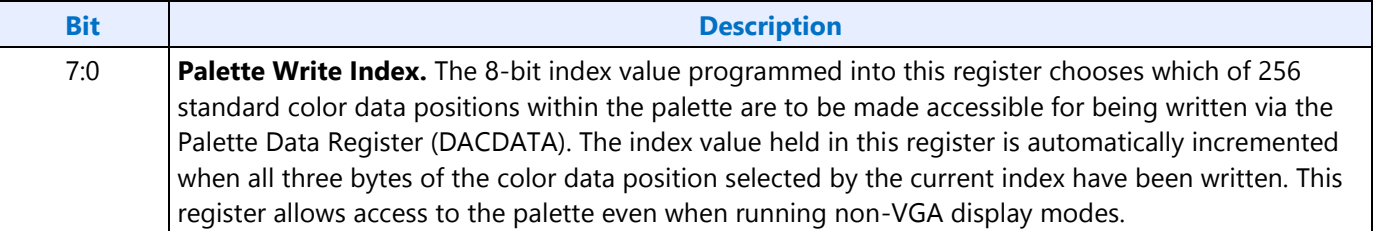

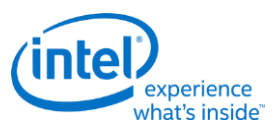

# **DACDATA - Palette Data Register**

# **I/O (and Memory Offset) Address:** 3C9h **Default:** Undefined Attributes: Read/Write

## **Bit Description** 7:0 **Palette Data.** This byte-wide data port provides read or write access to the three bytes of data of each color data position selected using the Palette Read Index Register (DACRX) or the Palette Write Index Register (DACWX). The three bytes in each color data position are read or written in three successive read or write operations. The first byte read or written specifies the intensity of the red component of the color specified in the selected color data position. The second byte is for the green component, and the third byte is for the blue component. When writing data to a color data position, all three bytes must be written before the hardware will actually update the three bytes of the selected color data position. When reading or writing to a color data position, ensure that neither the Palette Read Index Register (DACRX) or the Palette Write Index Register (DACWX) are written to before all three bytes are read or written. A write to either of these two registers causes the circuitry that automatically cycles through providing access to the bytes for red, green and blue components to be reset such that the byte for the red component is the one that will be accessed by the next read or write operation via this register. This register allows access to the palette even when running non-VGA display modes. Writes to the palette can cause sparkle if not done during inactive video periods. This sparkle is caused by an attempt to write and read the same address on the same cycle. Anti-sparkle circuits will substitute the previous pixel value for the read output.

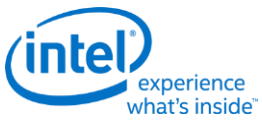

# **CRT Controller Register**

For native VGA modes, the CRTC registers determine the display timing that is to be used. In centered VGA modes, these registers determine the size of the VGA image that is to be centered in the larger timing generator defined rectangle.

The CRT controller registers are accessed by writing the index of the desired register into the CRT Controller Index Register at I/O address 3B4h or 3D4h, depending on whether the graphics system is configured for MDA or CGA emulation. The desired register is then accessed through the data port for the CRT controller registers located at I/O address 3B5h or 3D5h, again depending upon the choice of MDA or CGA emulation as per MSR[0]. For memory mapped accesses, the Index register is at 3B4h (MDA mode) or 3D3h (CGA mode) and the data port is accessed at 3B5h (MDA mode) or 3D5h (CGA mode).

The following figure shows display fields and dimensions and the particular CRxx register that provides the control.

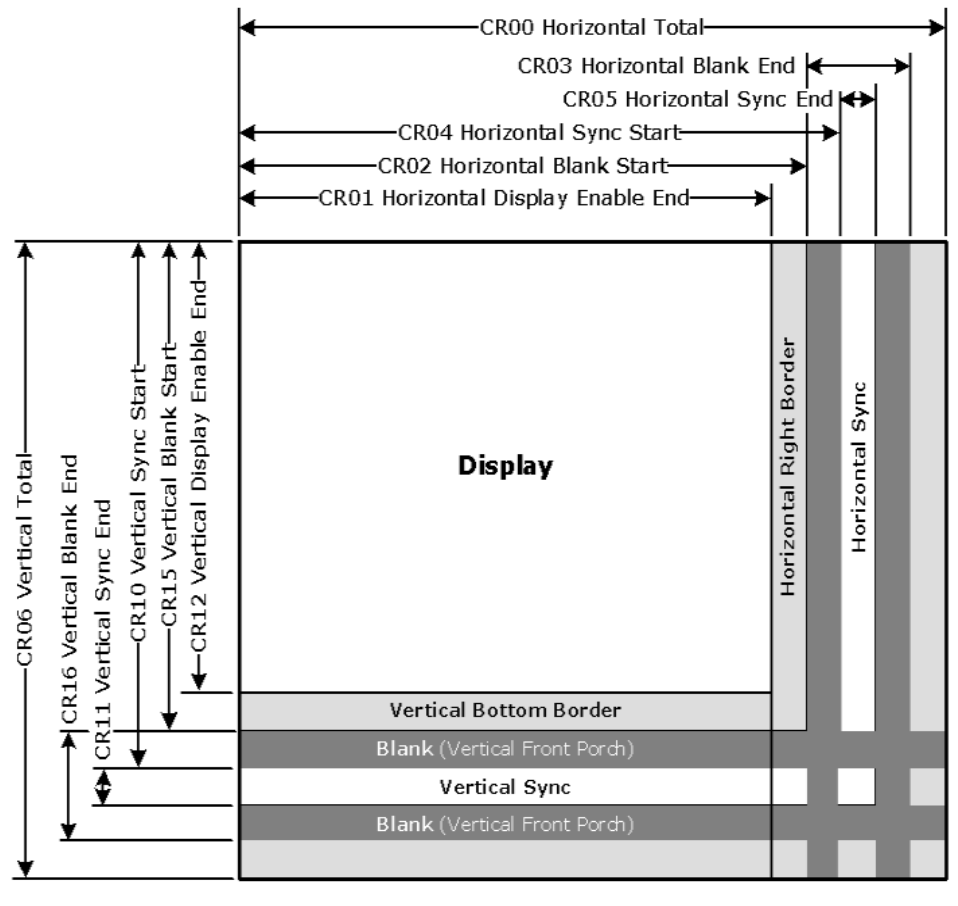

B6781-01

**Group 0 Protection:** In the original VGA, CR[0:7] could be made write-protected by CR11[7]. In BIOS code, this write protection is set following each mode change. Other protection groups have no current use, and would not be used going forward by the BIOS or by drivers. They are the result of an industry fad some years ago to attempt to write protect other groups of registers; however, all such schemes were chip specific. Only the write protection (Group 0 Protection) is supported.

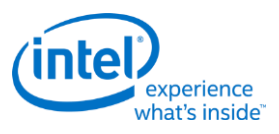

# **CRX - CRT Controller Index Register**

## **I/O (and Memory Offset) Address:** 3B4h/3D4h

**Default:** 0Uh (U=Undefined)

Attributes: Read/Write

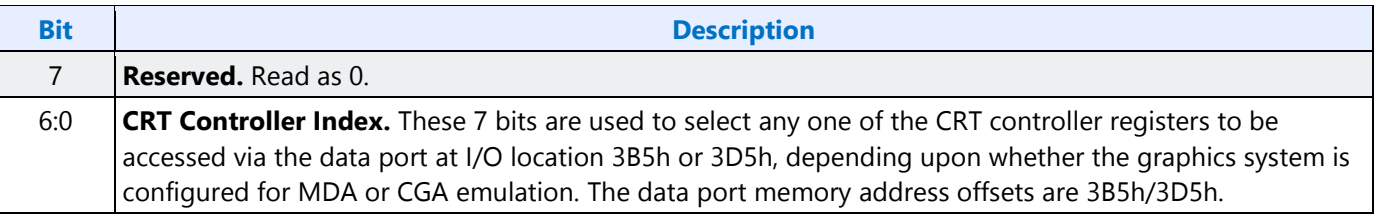

# **CR00 - Horizontal Total Register**

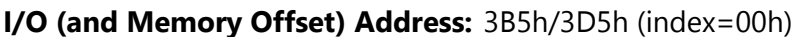

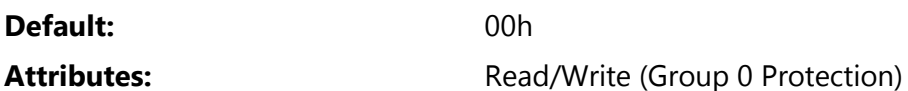

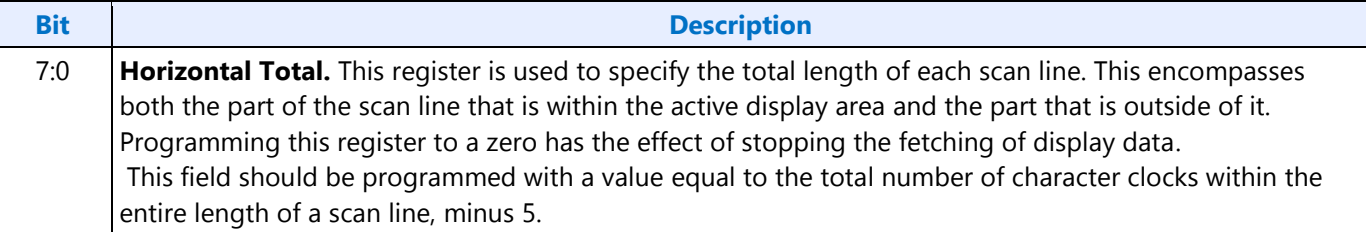

# **CR01 - Horizontal Display Enable End Register**

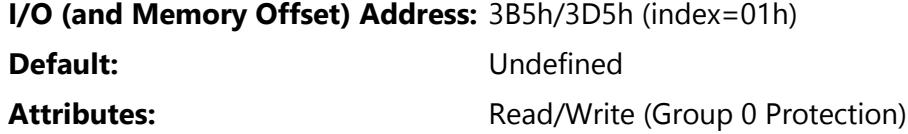

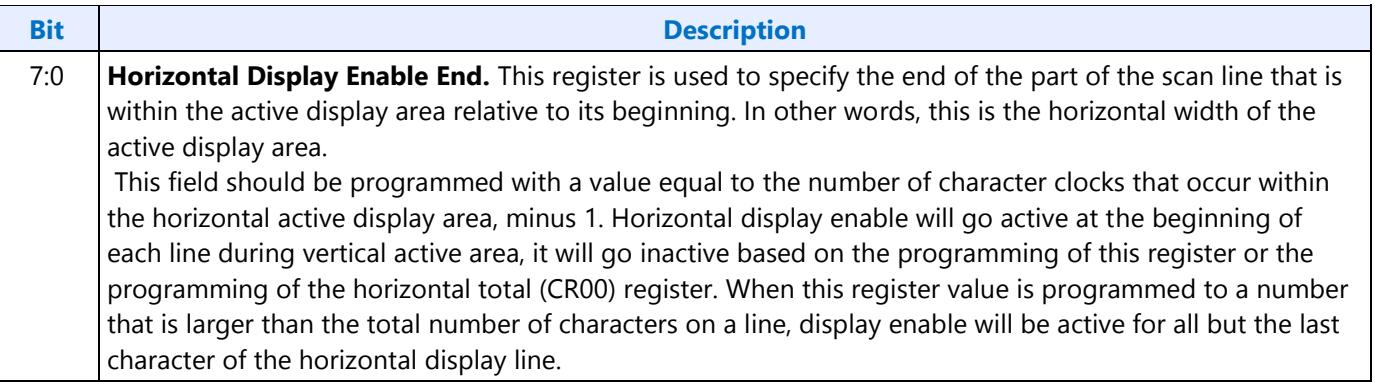

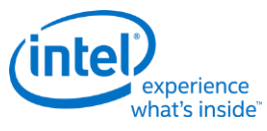

## **CR02 - Horizontal Blanking Start Register**

#### **I/O (and Memory Offset) Address:** 3B5h/3D5h (index=02h)

**Default:** Undefined

#### Attributes: Read/Write (Group 0 Protection)

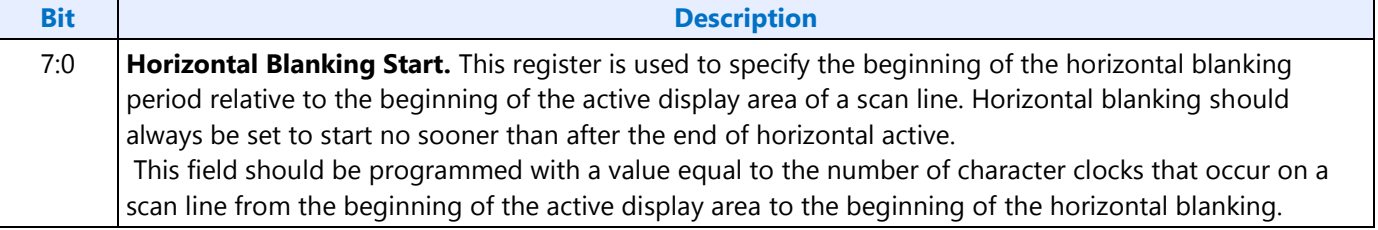

## **CR03 - Horizontal Blanking End Register**

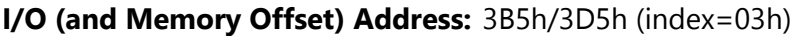

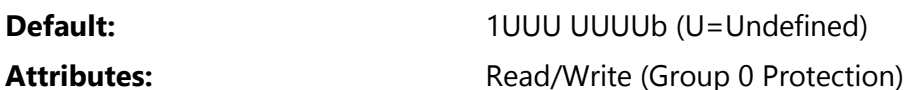

## **Bit Description** 7 **Reserved.** Values written to this bit are ignored, and to maintain consistency with the VGA standard, a value of 1 is returned when this bit is read. At one time, this bit was used to enable access to certain light pen registers. At that time, setting this bit to 0 provided this access, but setting this bit to 1 was necessary for normal operation. 6:5 **Display Enable Skew Control.** Defines the degree to which the start and end of the active display area are delayed along the length of a scan line to compensate for internal pipeline delays. These 2 bits describe the delay in terms of a number character clocks. **Bit [6:5]** Amount of Delay  $00 = no$  delay  $01$  = delayed by 1 character clock  $10 =$  delayed by 2 character clocks  $11 =$  delayed by 3 character clocks 4:0 **Horizontal Blanking End Bits [4:0].** This field provides the 5 least significant bits of a 6-bit value that specifies the end of the blanking period relative to its beginning on a single scan line. Bit 7 of the Horizontal Sync End Register (CR05) supplies the most significant bit. This 6-bit value should be programmed to be equal to the least significant 6 bits of the result of adding the length of the blanking period in terms of character clocks to the value specified in the Horizontal Blanking Start Register (CR02). End of blanking should occur before horizontal total.

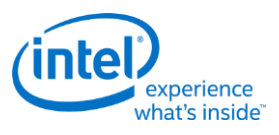

# **CR04 - Horizontal Sync Start Register**

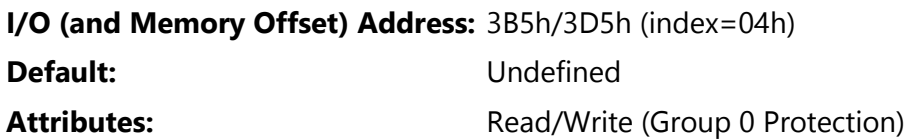

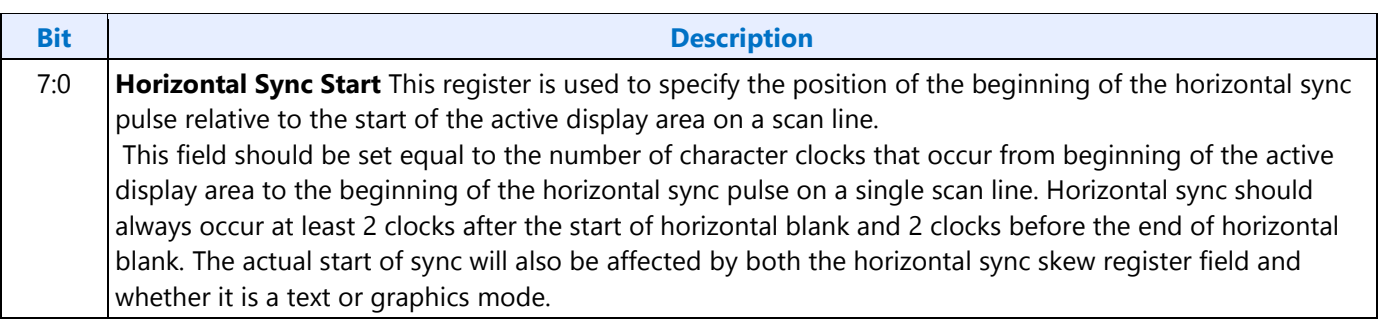

# **CR05 - Horizontal Sync End Register**

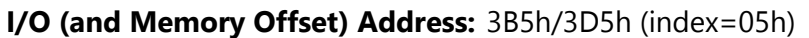

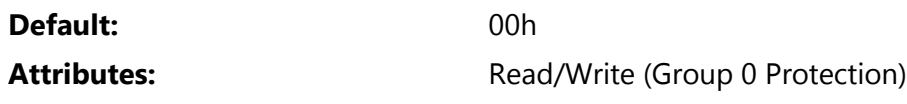

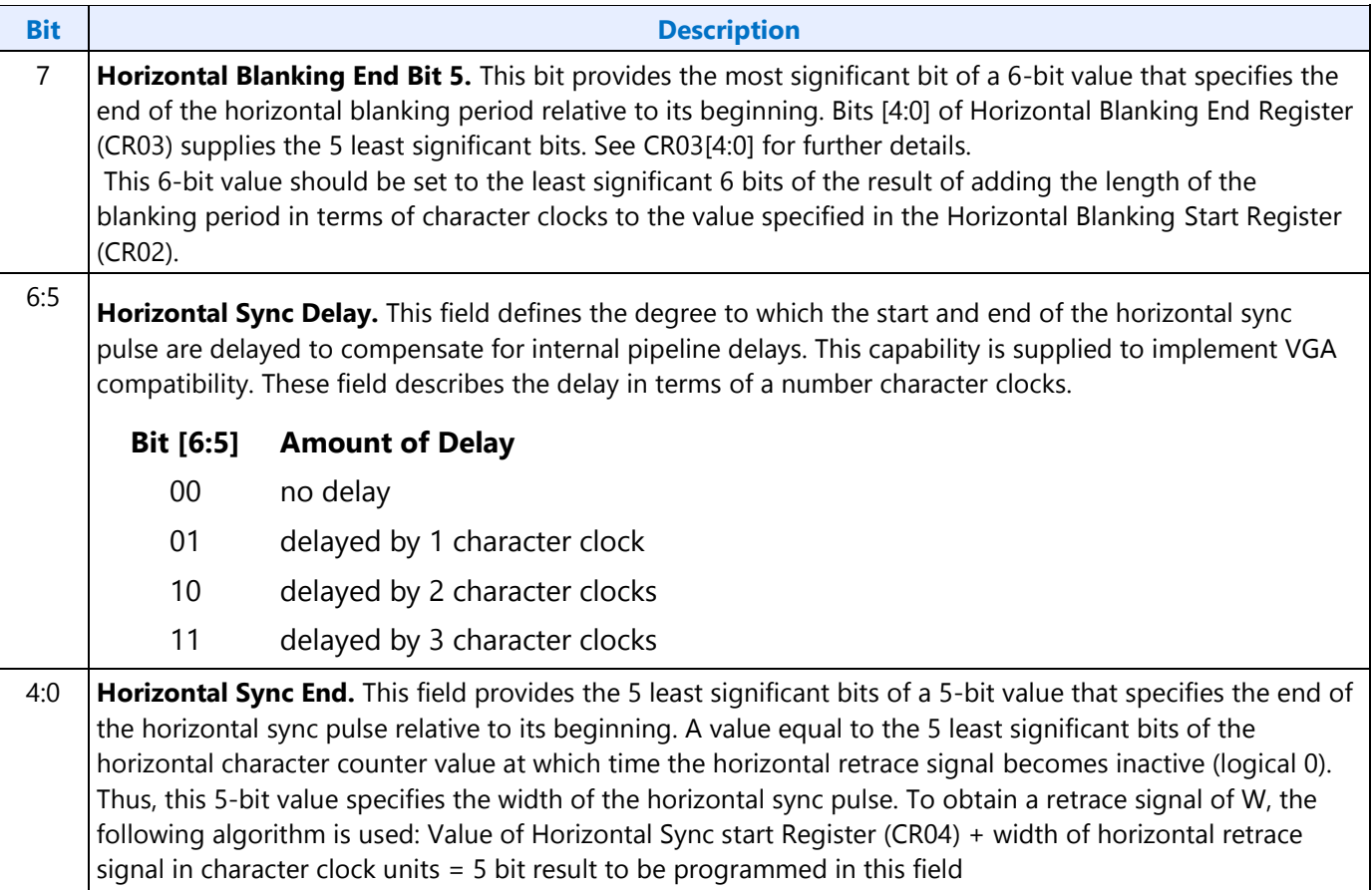

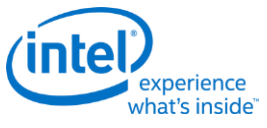

## **CR06 - Vertical Total Register**

## **I/O (and Memory Offset) Address:** 3B5h/3D5h (index=06h)

**Default:** 00h

Attributes: **Attributes:** Read/Write (Group 0 Protection)

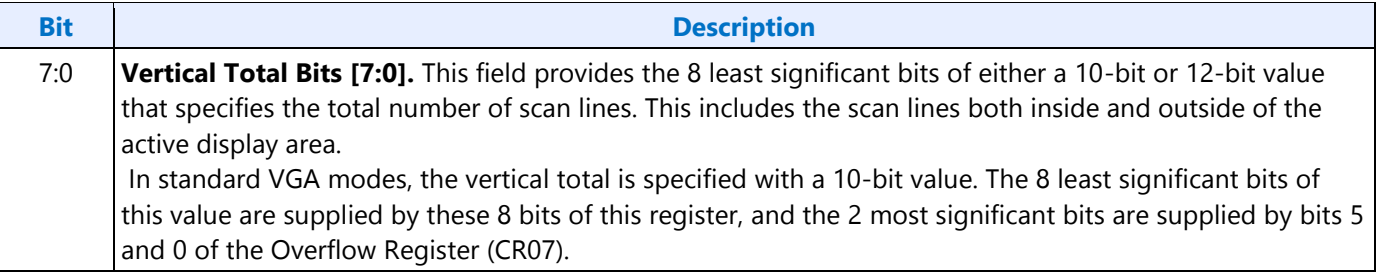

# **CR07 - Overflow Register (Vertical)**

## **I/O (and Memory Offset) Address:** 3B5h/3D5h (index=07h)

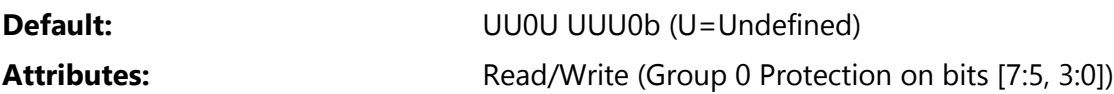

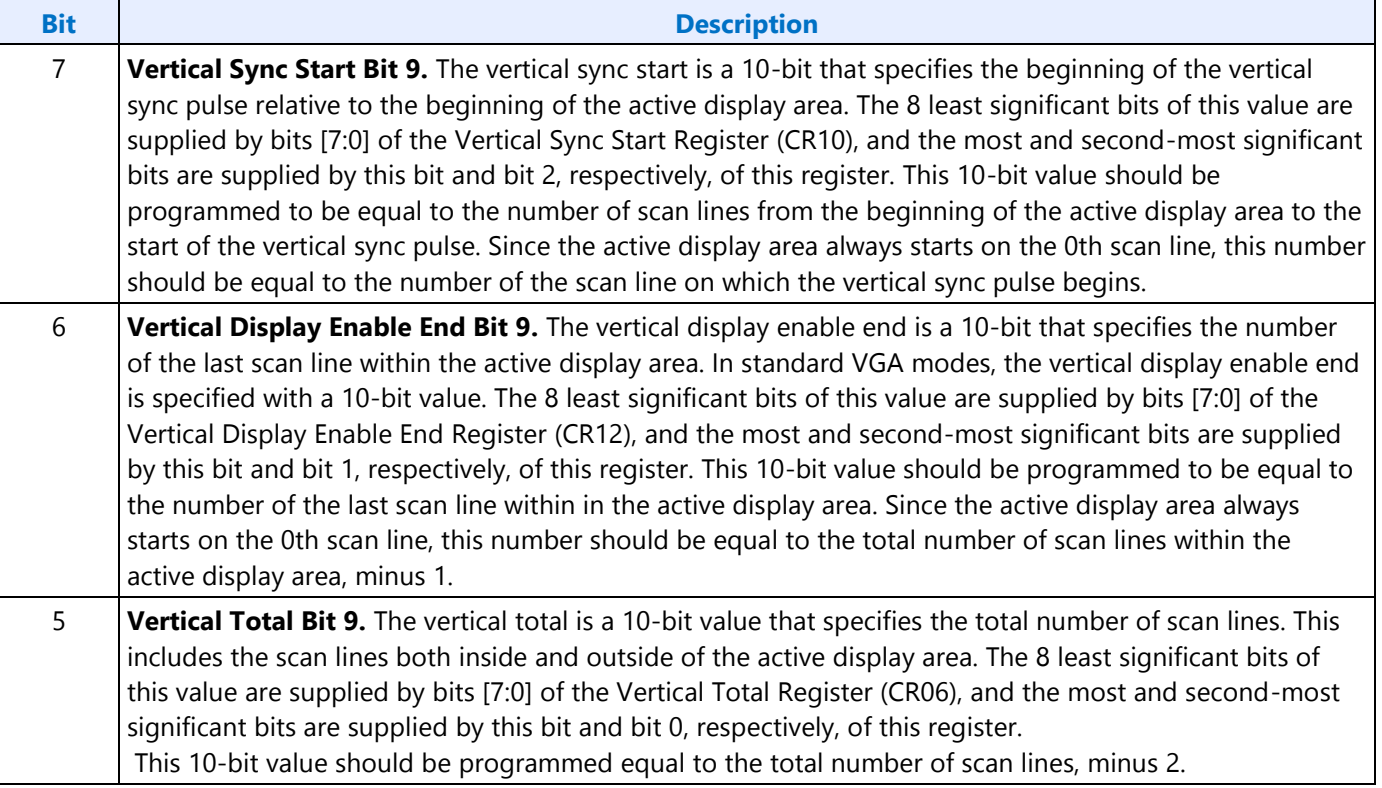

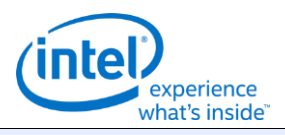

٦

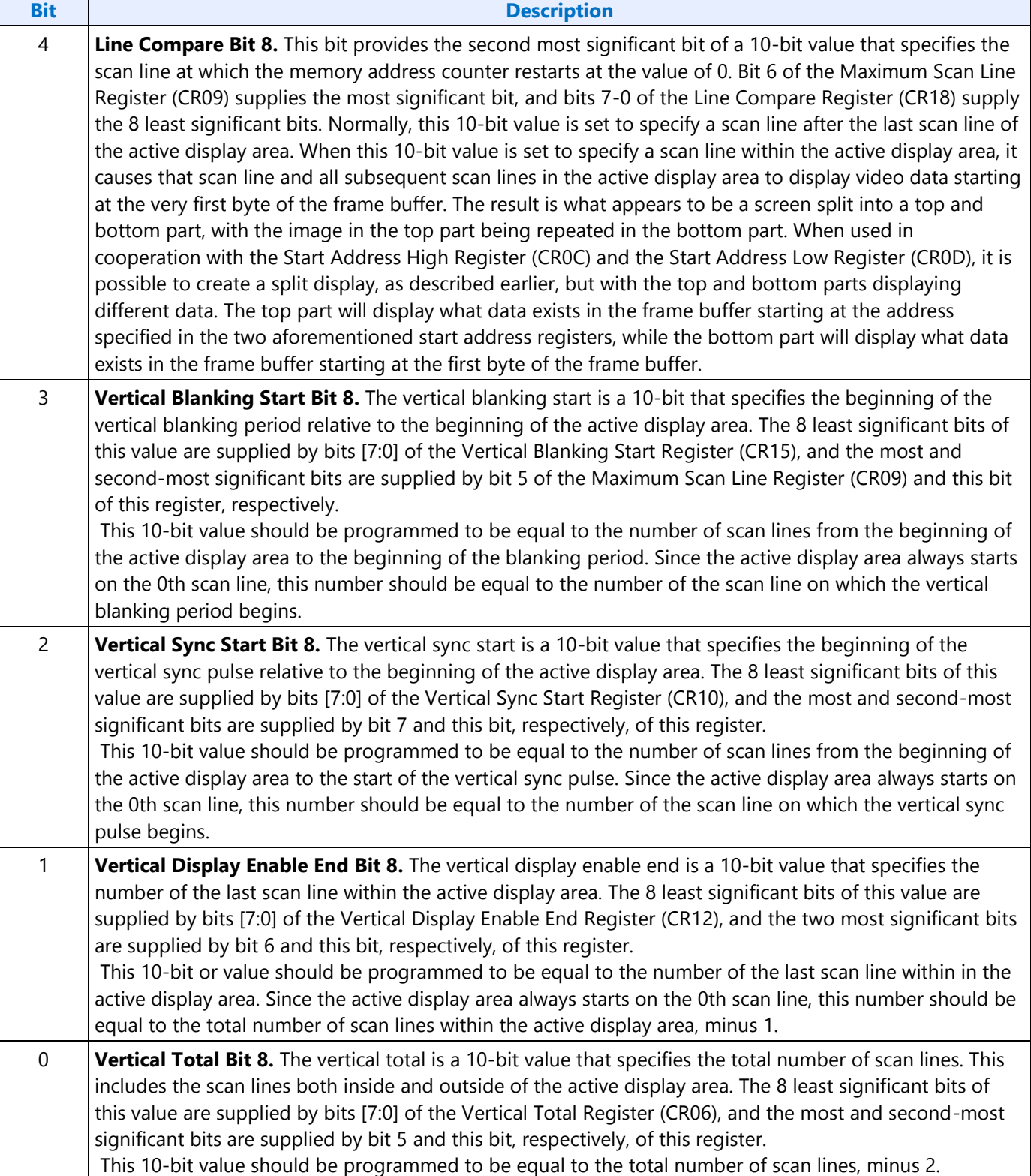

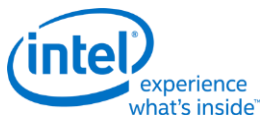

# **CR08 - Preset Row Scan Register**

## **I/O (and Memory Offset) Address:** 3B5h/3D5h (index=08h)

**Default:** 0UUU UUUUb (U=Undefined)

Attributes: Read/Write

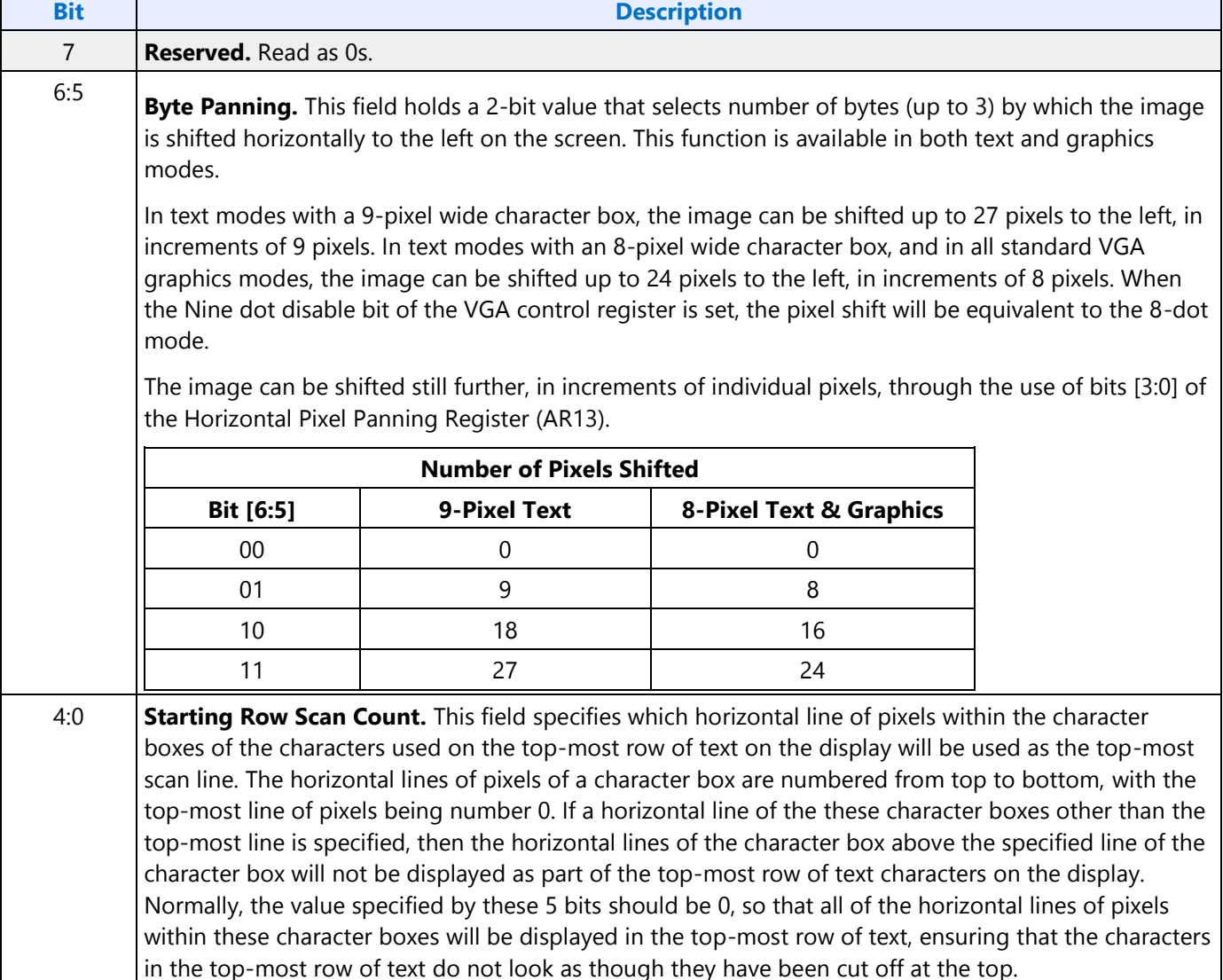

٦

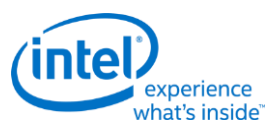

# **CR09 - Maximum Scan Line Register**

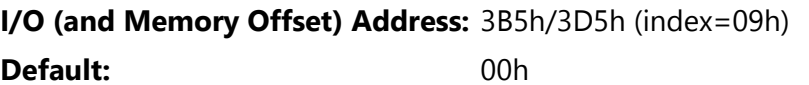

## Attributes: Read/Write

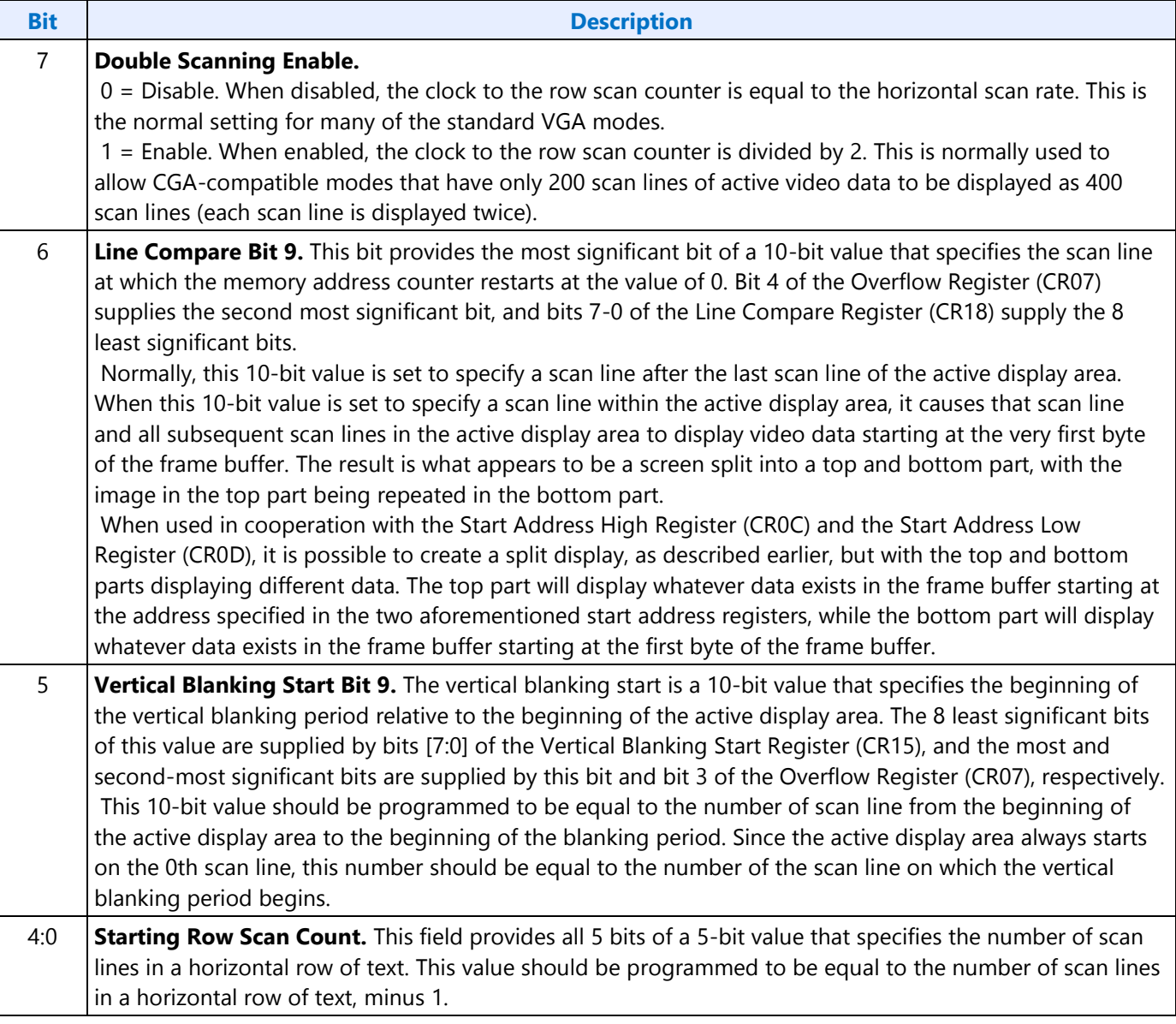

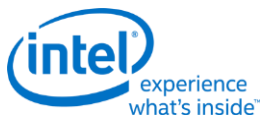

## **CR0A - Text Cursor Start Register**

## **I/O (and Memory Offset) Address:** 3B5h/3D5h (index=0Ah)

**Default:** 00UU UUUUb (U=Undefined)

#### Attributes: Read/Write

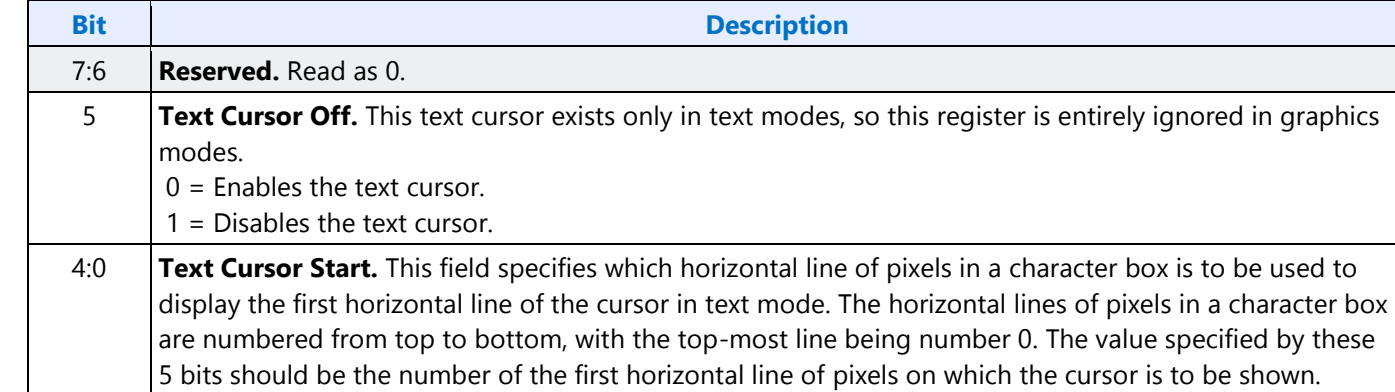

## **CR0B - Text Cursor End Register**

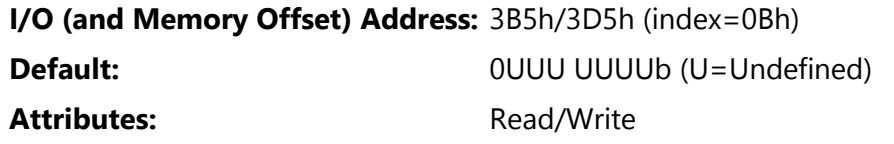

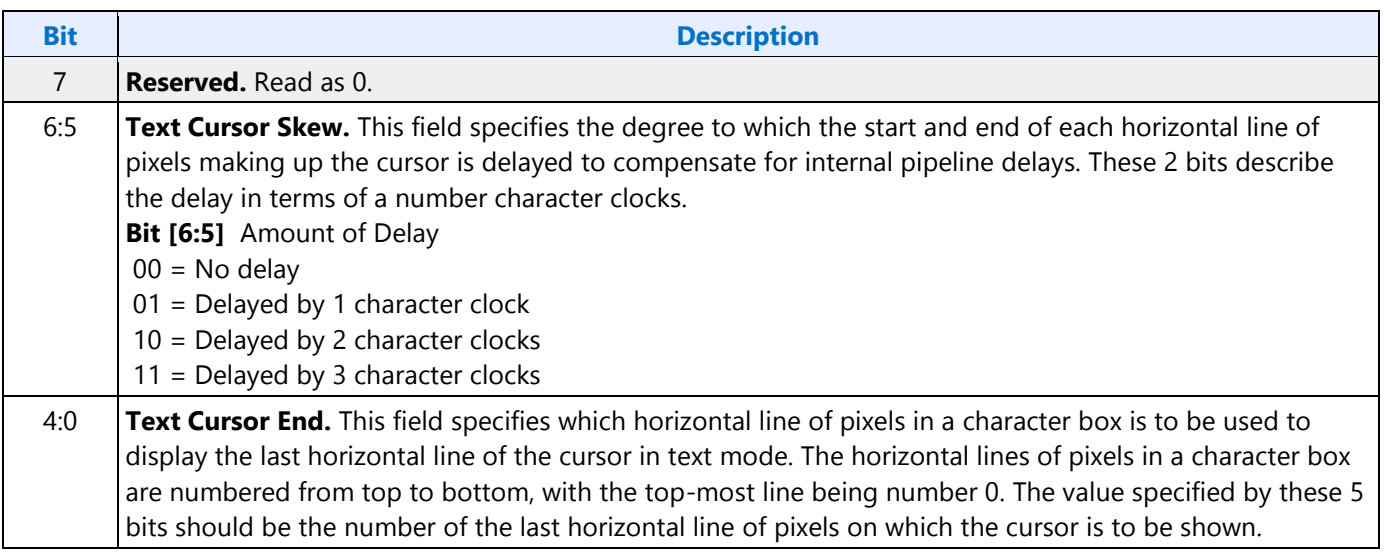

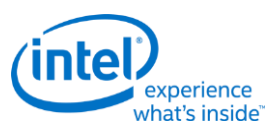

# **CR0C - Start Address High Register**

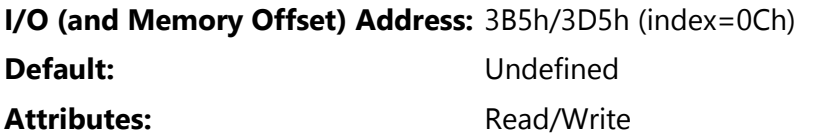

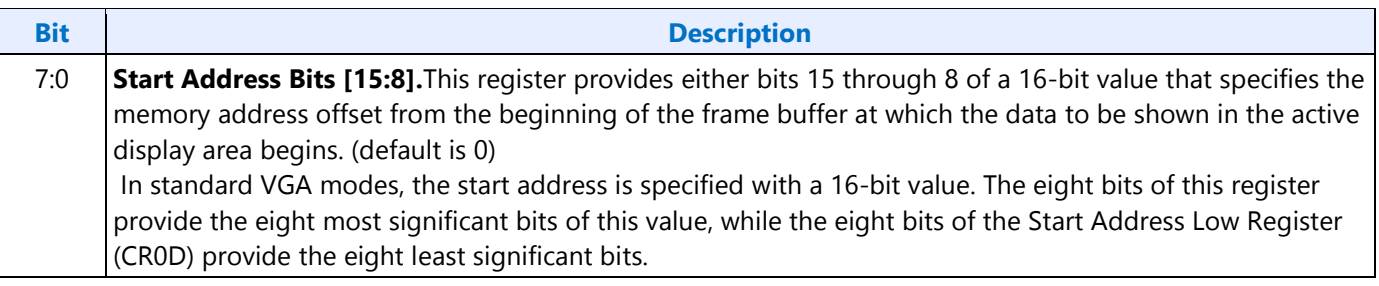

# **CR0D - Start Address Low Register**

## **I/O (and Memory Offset) Address:** 3B5h/3D5h (index=0Dh)

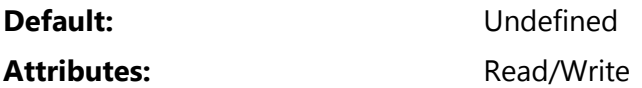

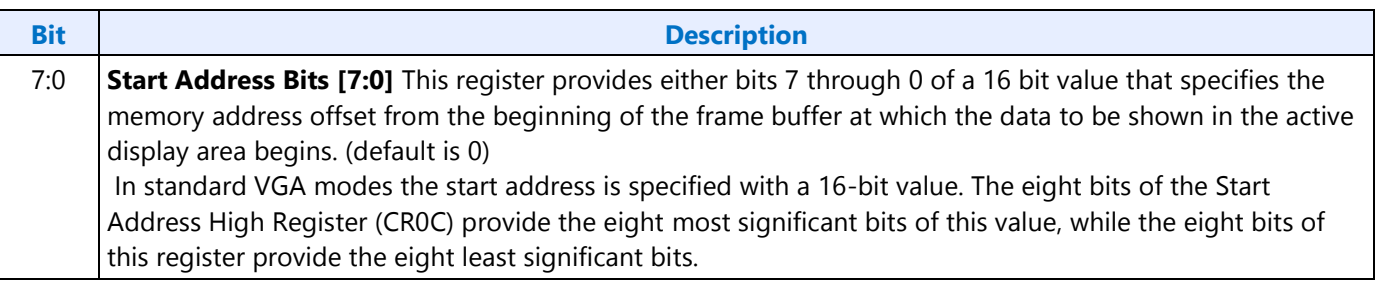

# **CR0E - Text Cursor Location High Register**

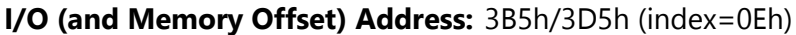

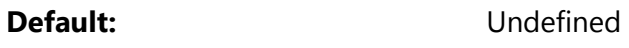

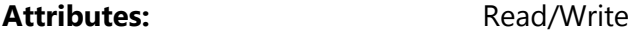

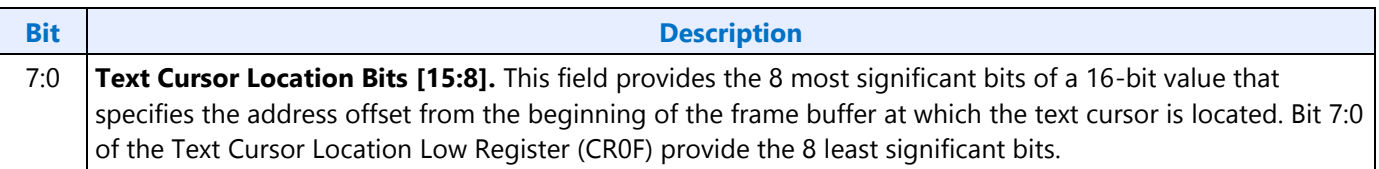

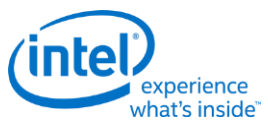

## **CR0F - Text Cursor Location Low Register**

#### **I/O (and Memory Offset) Address:** 3B5h/3D5h (index=0Fh)

**Default:** Undefined

#### Attributes: Read/Write

**Bit Description** 

7:0 **Text Cursor Location Bits [7:0].** This field provides the 8 least significant bits of a 16-bit value that specifies the address offset from the beginning of the frame buffer at which the text cursor is located. Bits 7:0 of the Text Cursor Location High Register (CR0E) provide the 8 most significant bits.

## **CR10 - Vertical Sync Start Register**

**I/O (and Memory Offset) Address:** 3B5h/3D5h (index=10h)

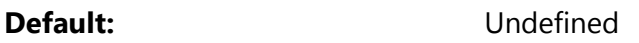

#### Attributes: Read/Write

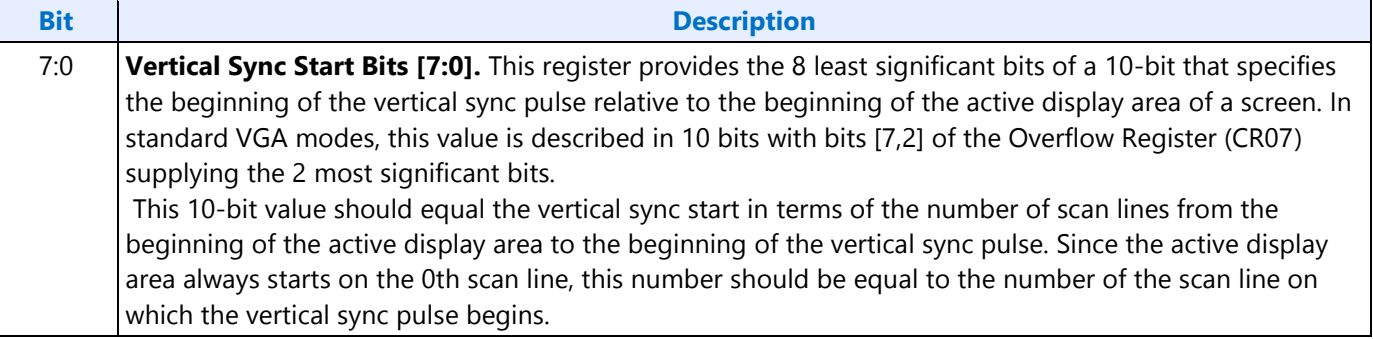

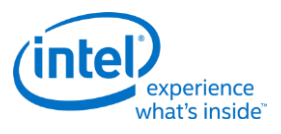

# **CR11 - Vertical Sync End Register**

**I/O (and Memory Offset) Address:** 3B5h/3D5h (index=11h)

**Default:** 0U00 UUUUb (U=Undefined)

Attributes: Read/Write

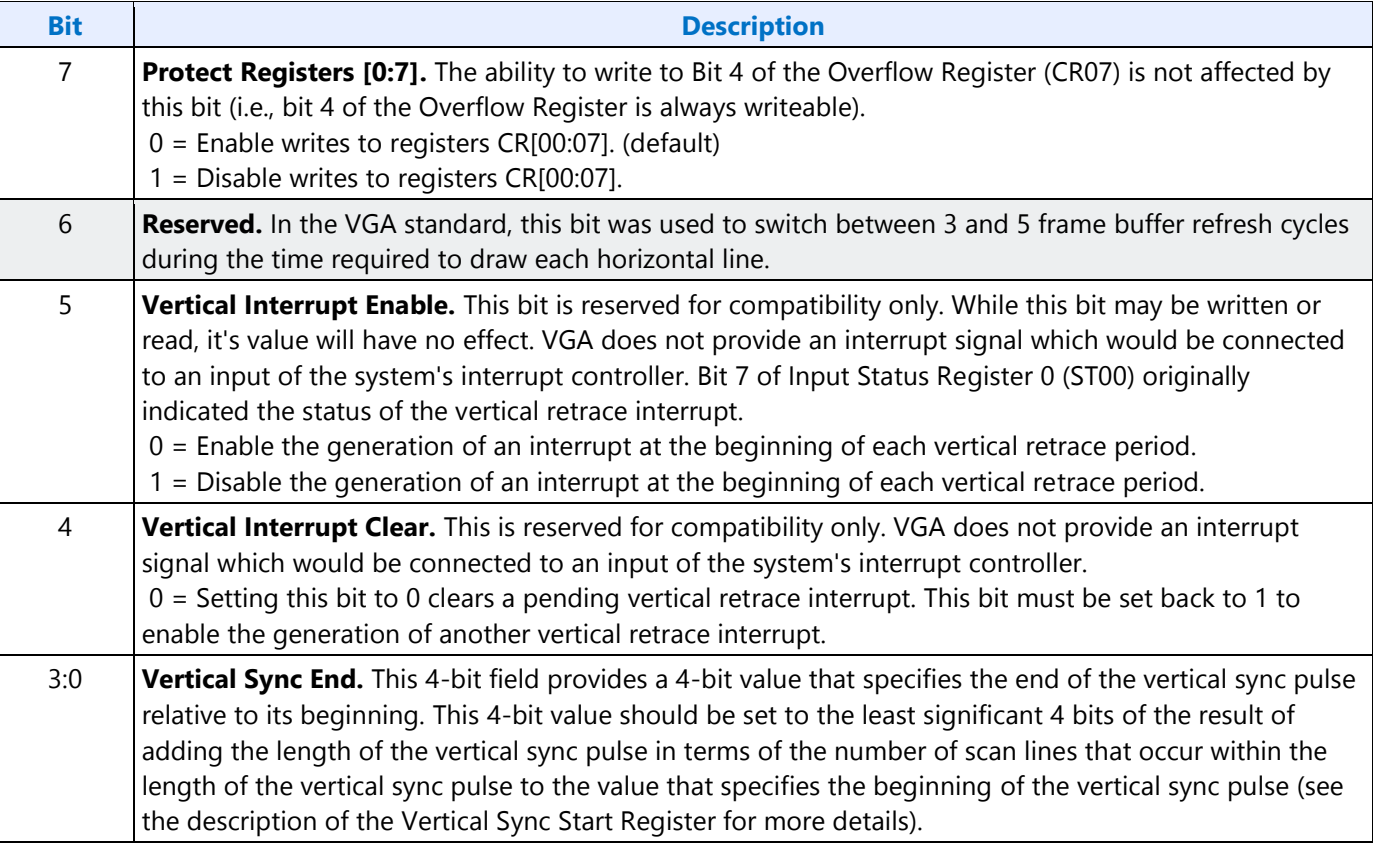

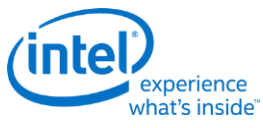

# **CR12 - Vertical Display Enable End Register**

**Default:** Undefined

### Attributes: Read/Write

**Bit Description**

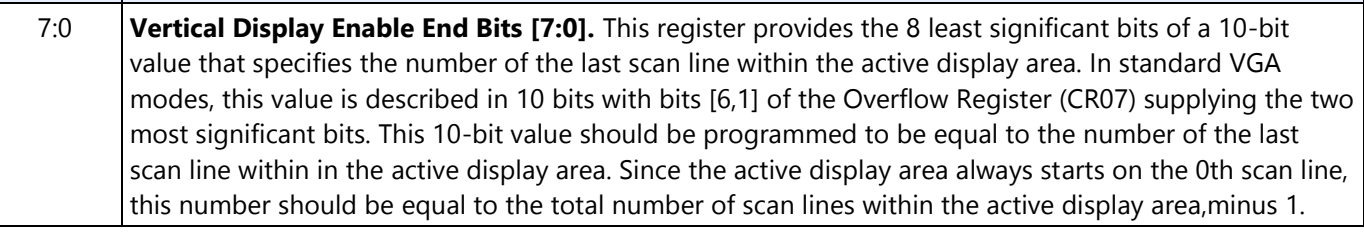

## **CR13 - Offset Register**

## **I/O (and Memory Offset) Address:** 3B5h/3D5h (index=13h)

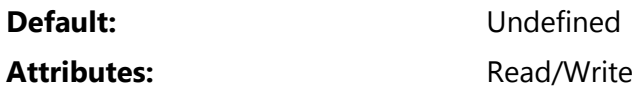

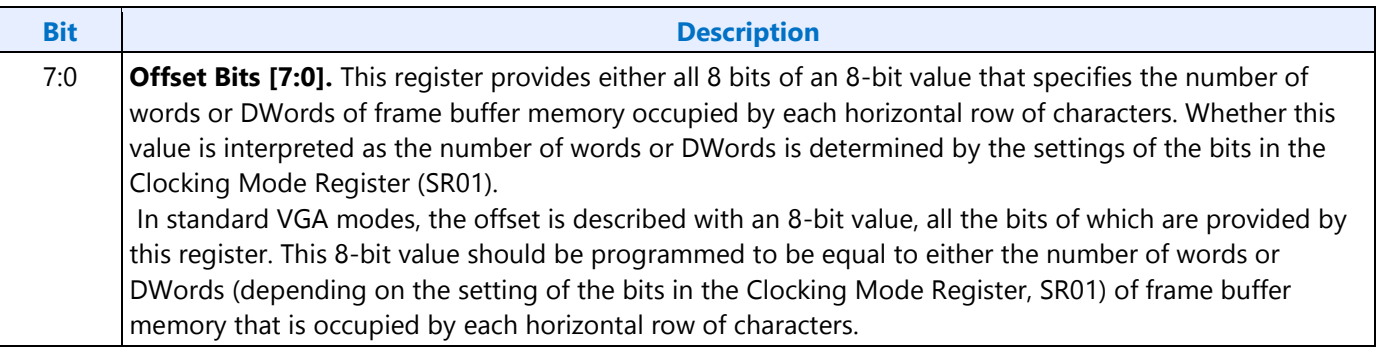

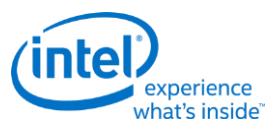

# **CR14 - Underline Location Register**

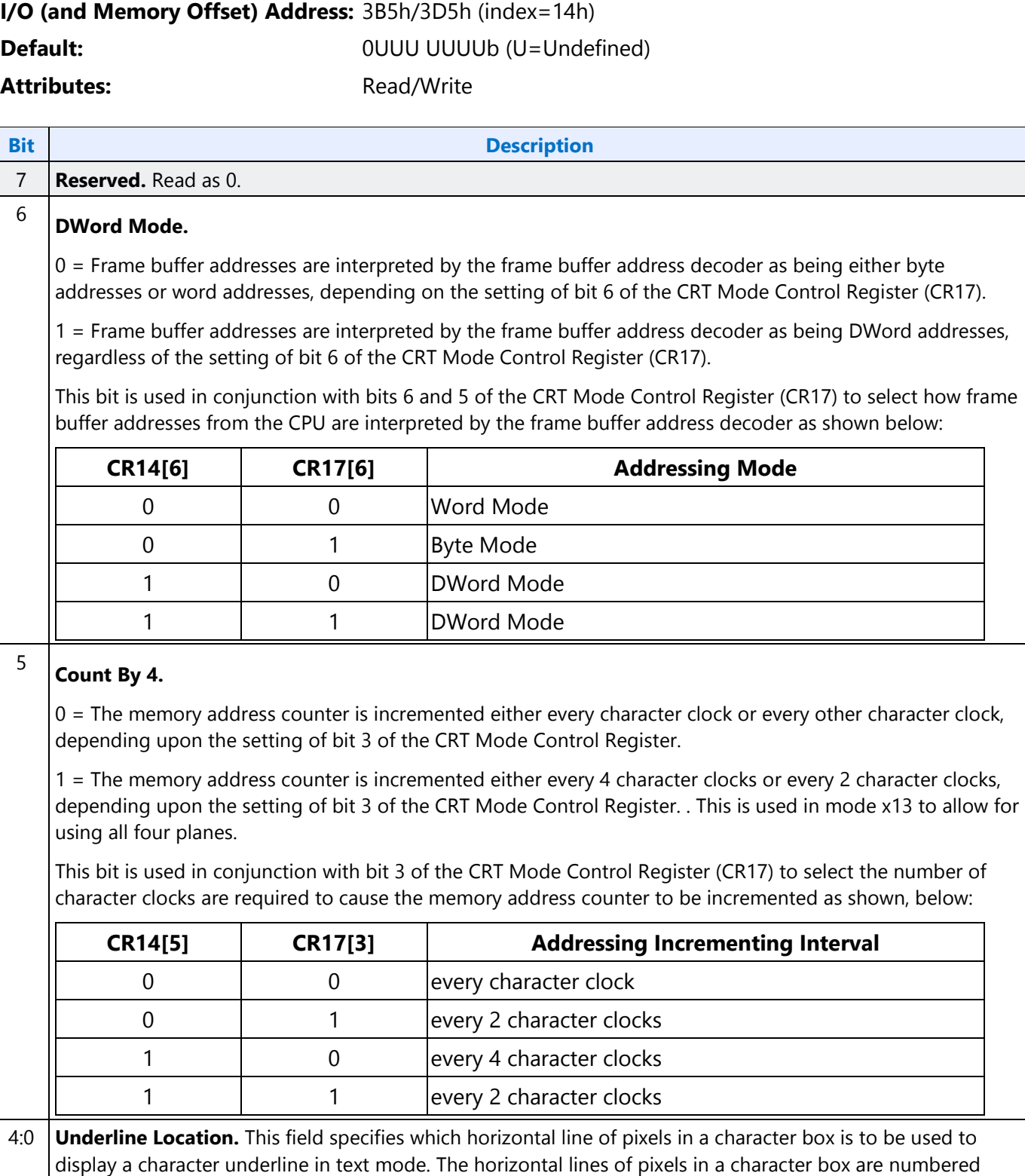

display a character underline in text mode. The horizontal lines of pixels in a character box are numbered from top to bottom, with the top-most line being number 0. The value specified by these 5 bits should be the number of the horizontal line on which the character underline mark is to be shown.

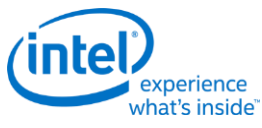

## **CR15 - Vertical Blanking Start Register**

## **I/O (and Memory Offset) Address:** 3B5h/3D5h (index=15h)

**Default:** Undefined

## Attributes: Read/Write

**Bit Description** 

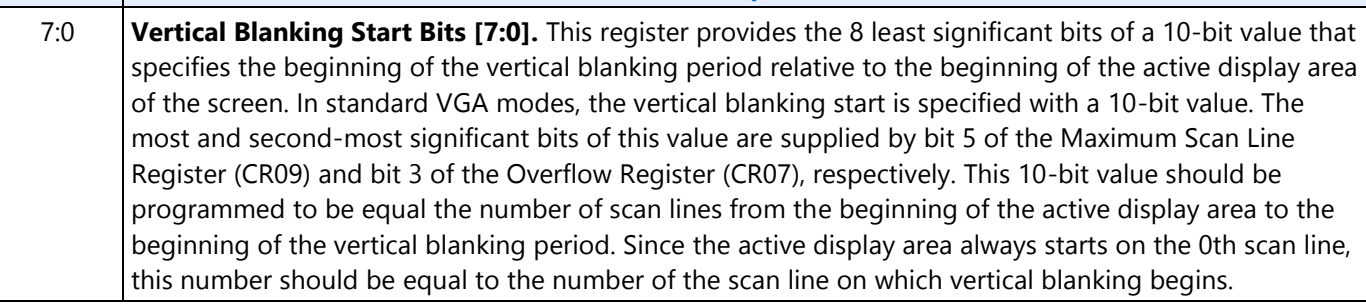

# **CR16 - Vertical Blanking End Register**

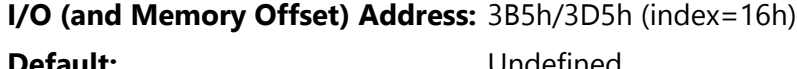

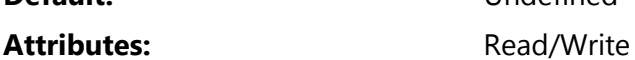

This register provides a 8-bit value that specifies the end of the vertical blanking period relative to its beginning.

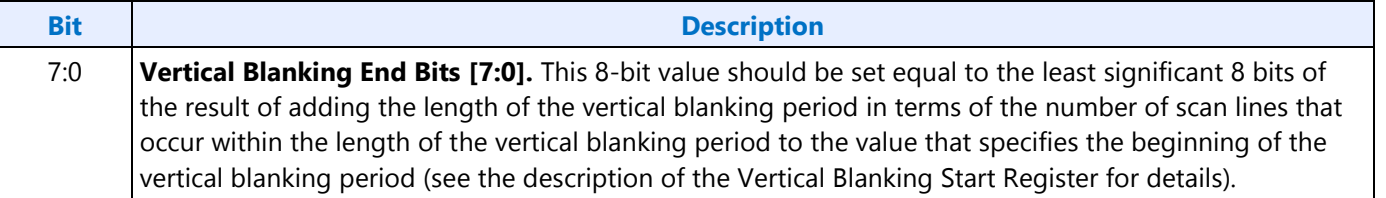

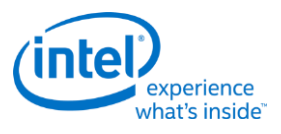

# **CR17 - CRT Mode Control**

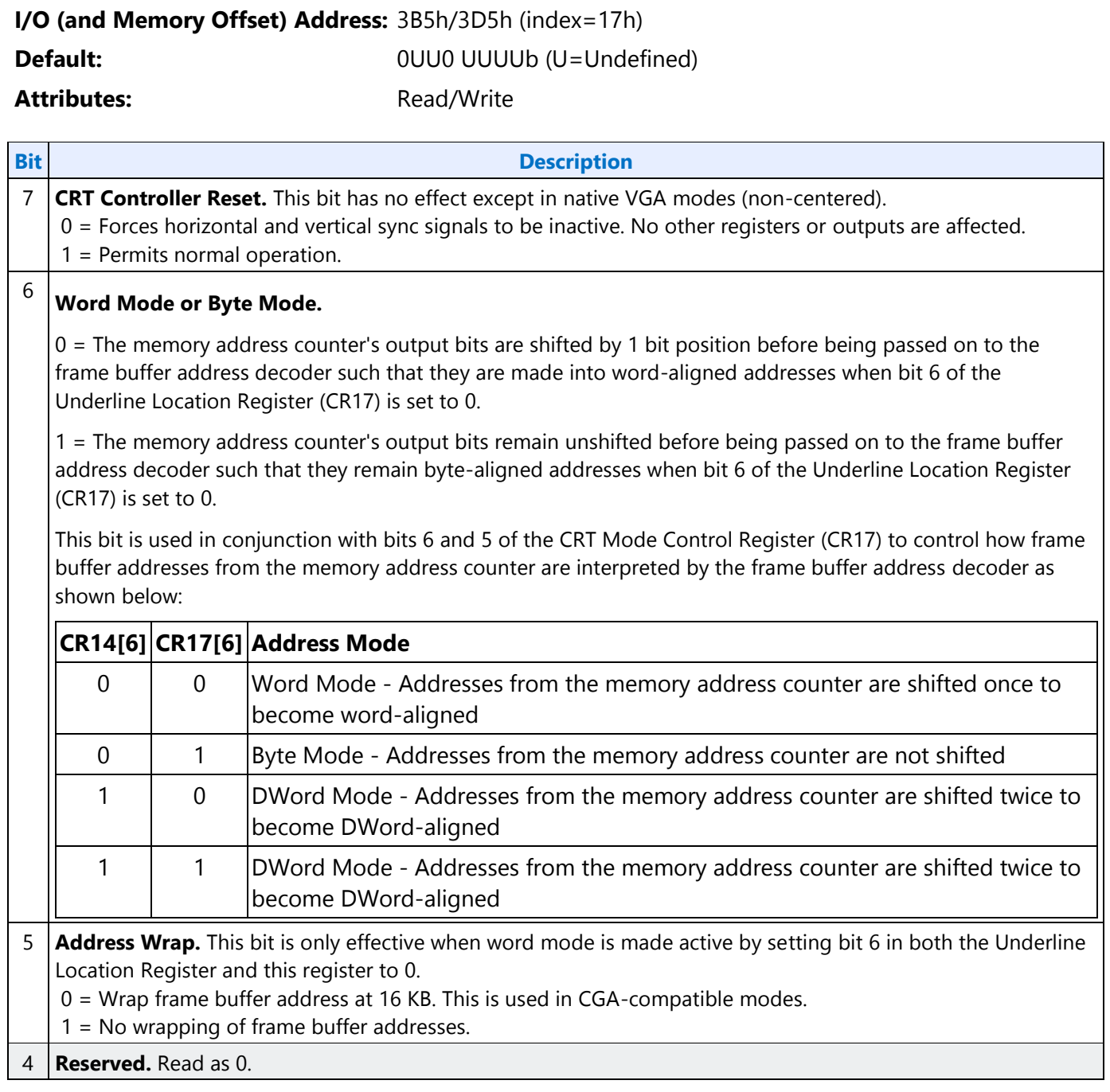

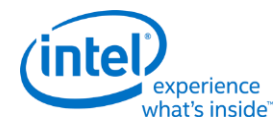

## **Bit Description**

3

**Count By 2.** This bit is used in conjunction with bit 5 of the Underline Location Register (CR14) to select the number of character clocks are required to cause the memory address counter to be incremented.

0 = The memory address counter is incremented either every character clock or every 4 character clocks, depending upon the setting of bit 5 of the Underline Location Register.

1 = The memory address counter is incremented either every other clock.

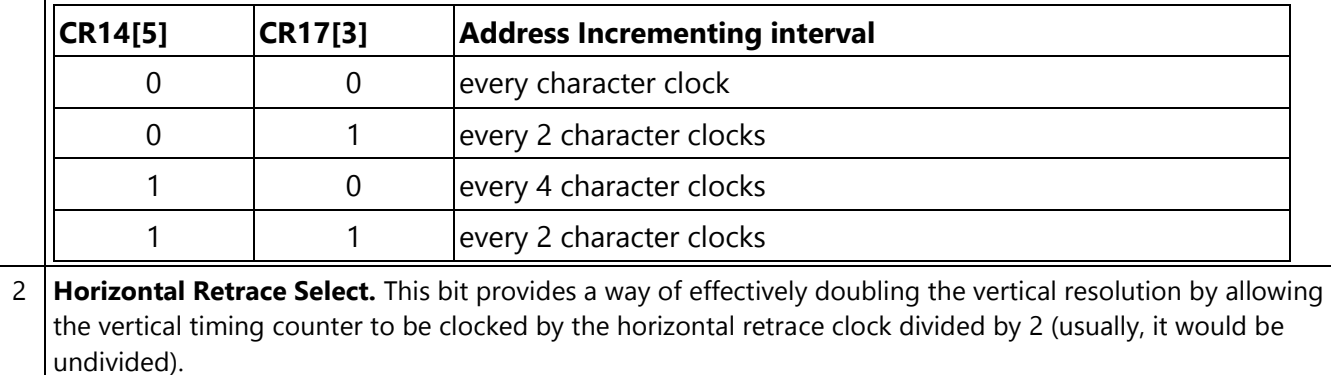

 $0 =$  The vertical timing counter is clocked by the horizontal retrace clock.

1 = The vertical timing counter is clocked by the horizontal retrace clock divided by 2.

## 1 **Select Row Scan Counter.**

0 = A substitution takes place, where bit 14 of the 16-bit memory address generated of the memory address counter (after the stage at which these 16 bits may have already been shifted to accommodate word or DWord addressing) is replaced with bit 1 of the row scan counter at a stage just before this address is presented to the frame buffer address decoder.

1 = No substitution takes place. See following tables.

## 0 **Compatibility Mode Support.**

0 = A substitution takes place, where bit 13 of the 16-bit memory address generated of the memory address counter (after the stage at which these 16 bits may have already been shifted to accommodate word or DWord addressing) is replaced with bit 0 of the row scan counter at a stage just before this address is presented to the frame buffer address decoder.

1 = No substitution takes place. See following tables.

The following tables show the possible ways in which the address bits from the memory address counter can be shifted and/or reorganized before being presented to the frame buffer address decoder. First, the address bits generated by the memory address counter are reorganized, if need be, to accommodate byte, word or DWord modes. The resulting reorganized outputs (MAOut15-MAOut0) from the memory address counter may also be further manipulated with the substitution of bits from the row scan counter (RSOut1 and RSOut0) before finally being presented to the input bits of the frame buffer address decoder (FBIn15-FBIn0).

**Display**

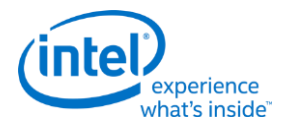

## **Memory Address Counter Address Bits [15:0]**

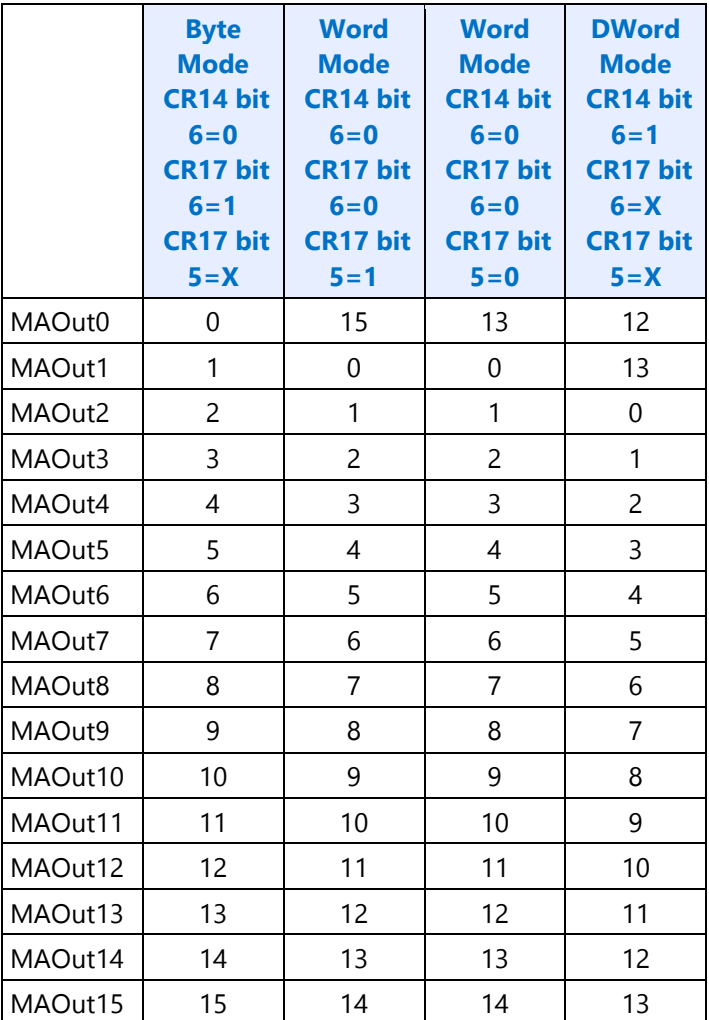

X = Don't Care

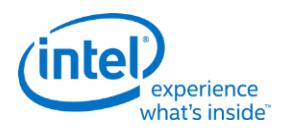

## **Frame Buffer Address Decoder**

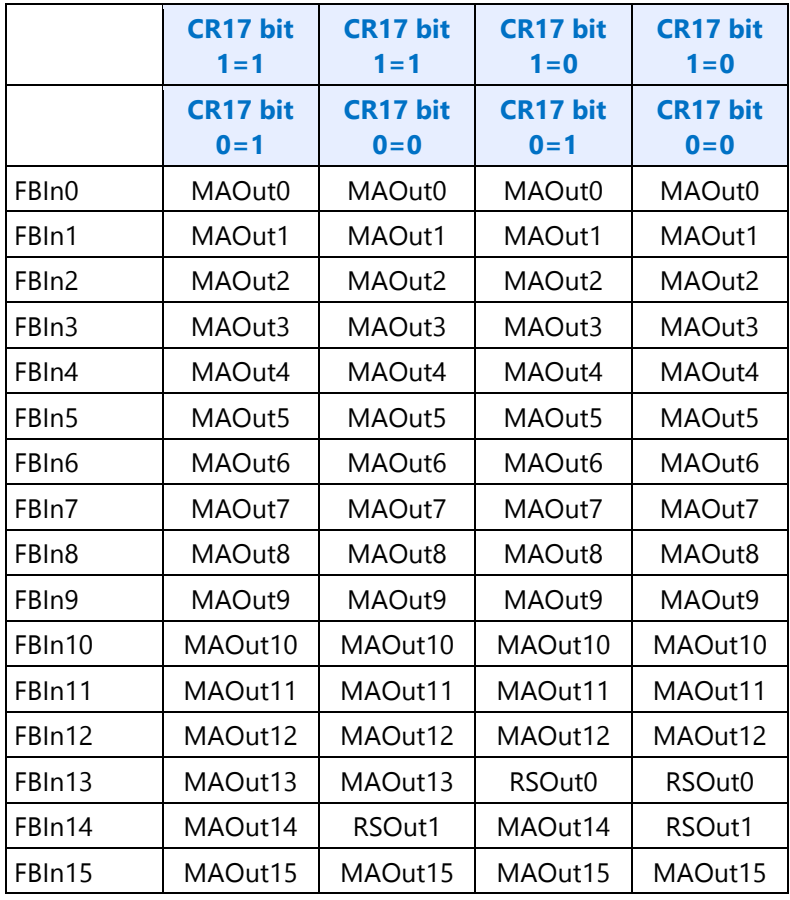

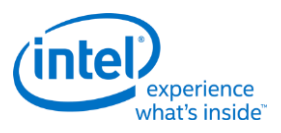

# **CR18 - Line Compare Register**

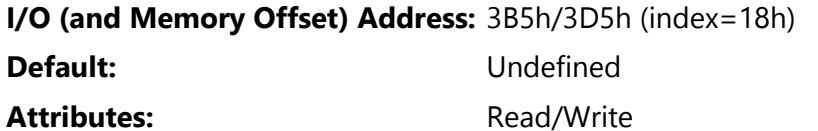

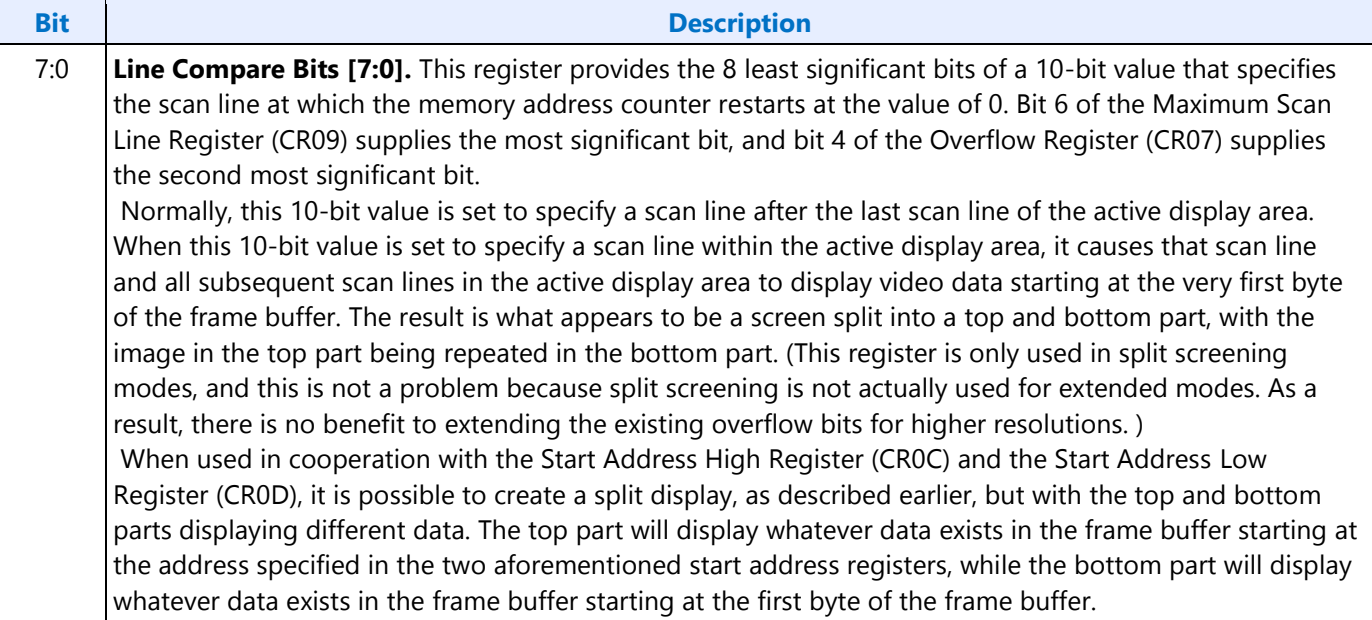

# **CR22 - Memory Read Latch Data Register**

## **I/O (and Memory Offset) Address:** 3B5h/3D5h (index=22h)

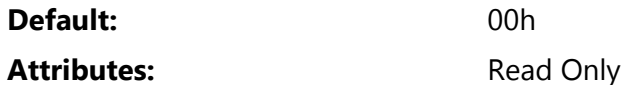

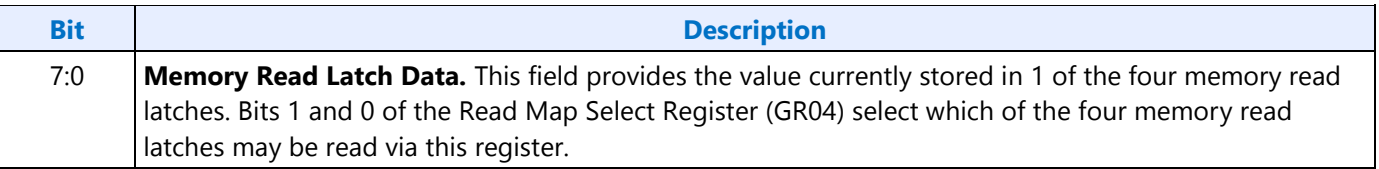

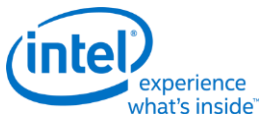

# **CR24 - Toggle State of Attribute Controller Register**

**I/O (and Memory Offset) Address:** 3B5h/3D5h (index=24h)

**Default:** 00h

### Attributes: Read Only

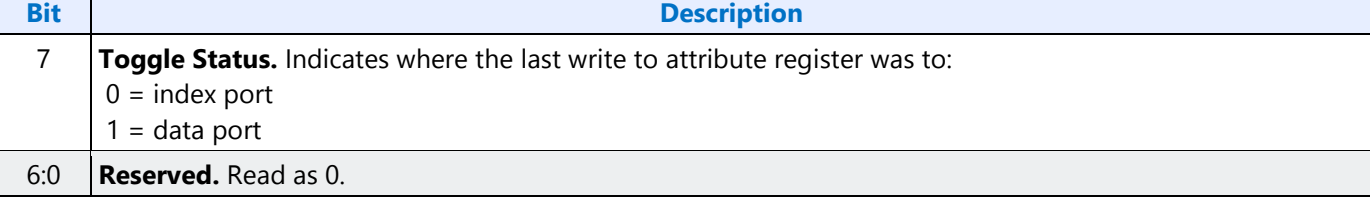

# **Display Audio Codec Verbs**

# **Block Diagram**

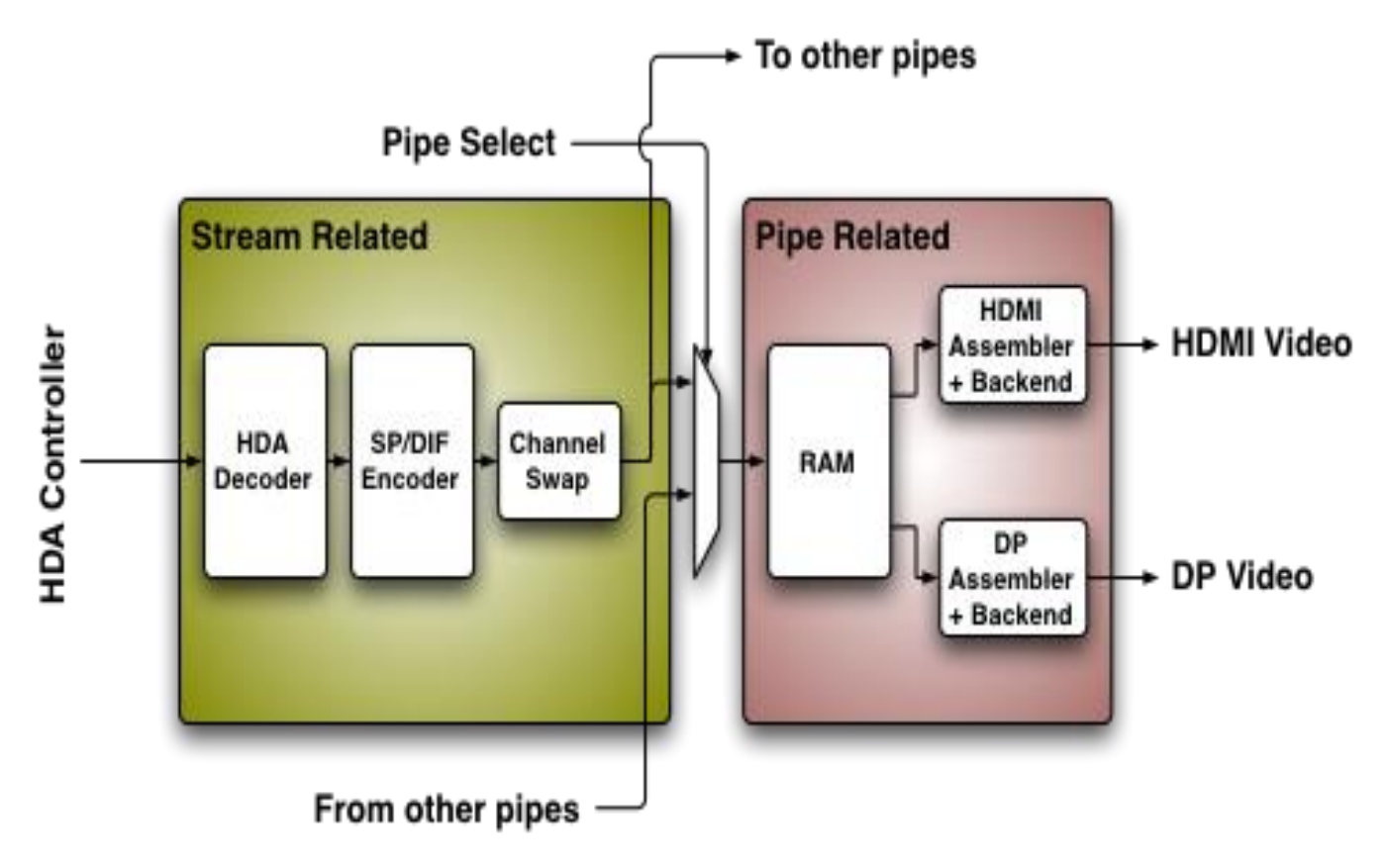
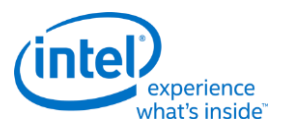

# **Codec Node Hierarchy**

The diagram below shows the hierarchy of the internal codec. The codec is presented as a single codec with multiple endpoints. By operating as a single codec, only one driver needs to be loaded on the system.

Inside the codec are three "converter widgets" and three "pin widgets", responsible for taking data from HD Audio DMA engines and placing into an HDMI/DP stream. Each pin widget has a 1-1 connection to a converter widget (as indicated by the dotted lines in the diagram).

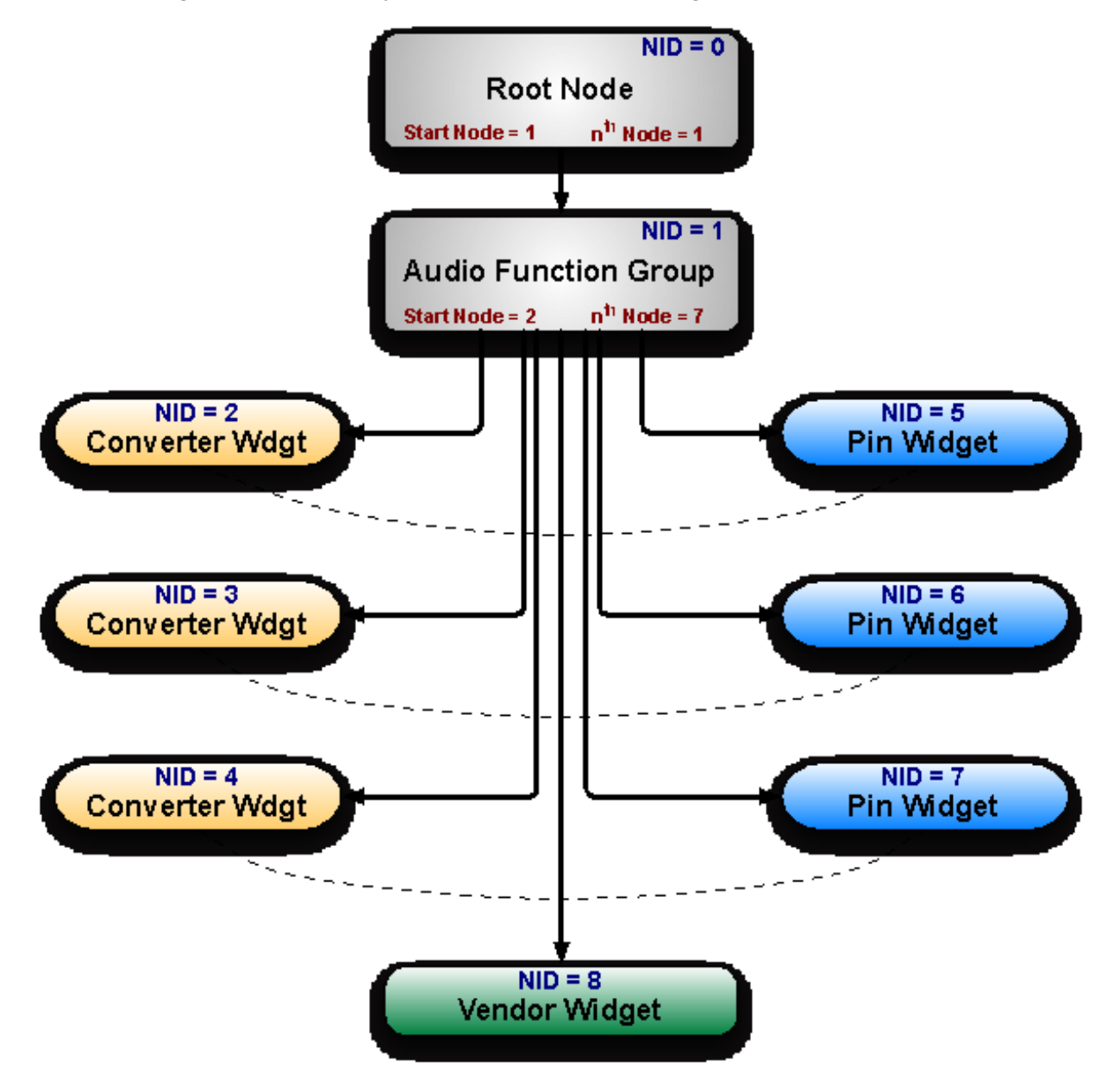

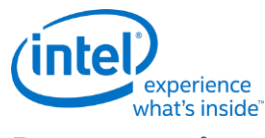

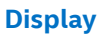

# **Programming**

Programming of the codec is performed by "verbs" as described in the HD Audio specification. These verbs travel over the internal HD Audio link at a rate of 1 verb per frame. A verb can either come from the CORB, with responses using the RIRB, or using an immediate command and response mechanism (ICR). Device 2 contains its own copy of an ICR mechanism as a back-door into the audio codec.

## **Verb Support**

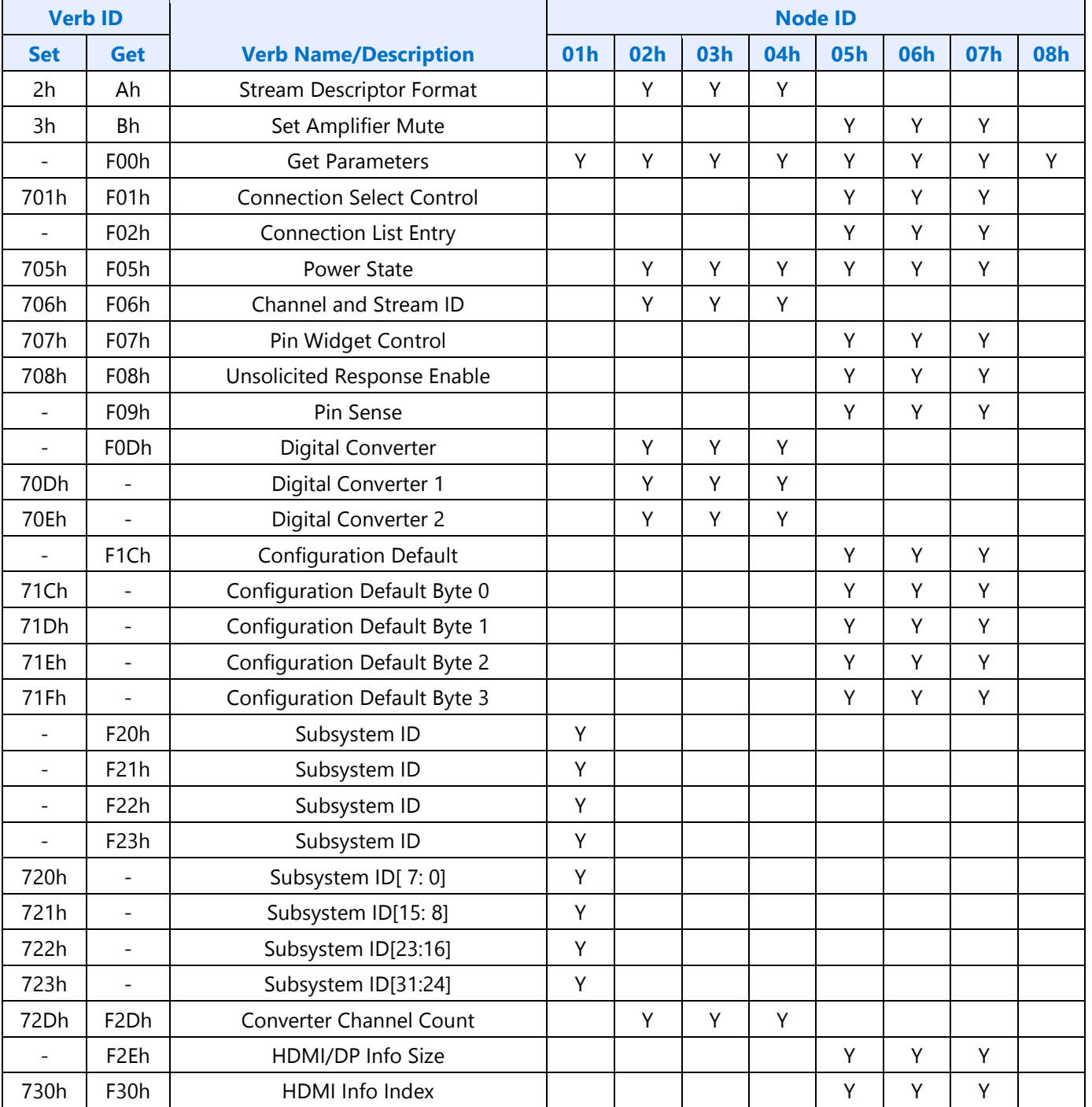

**Display**

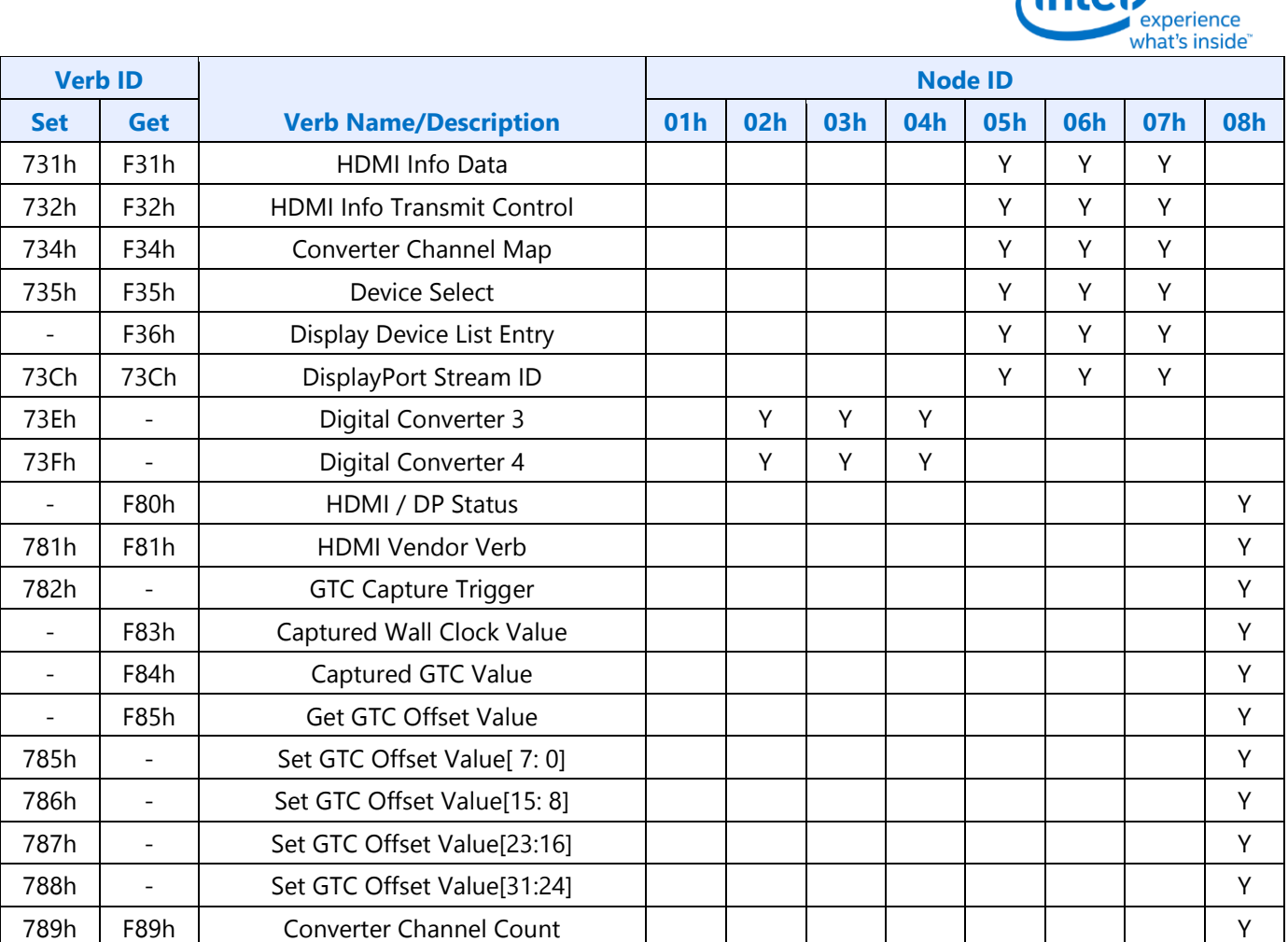

**intel** 

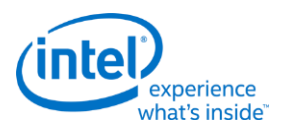

## **Parameter Support**

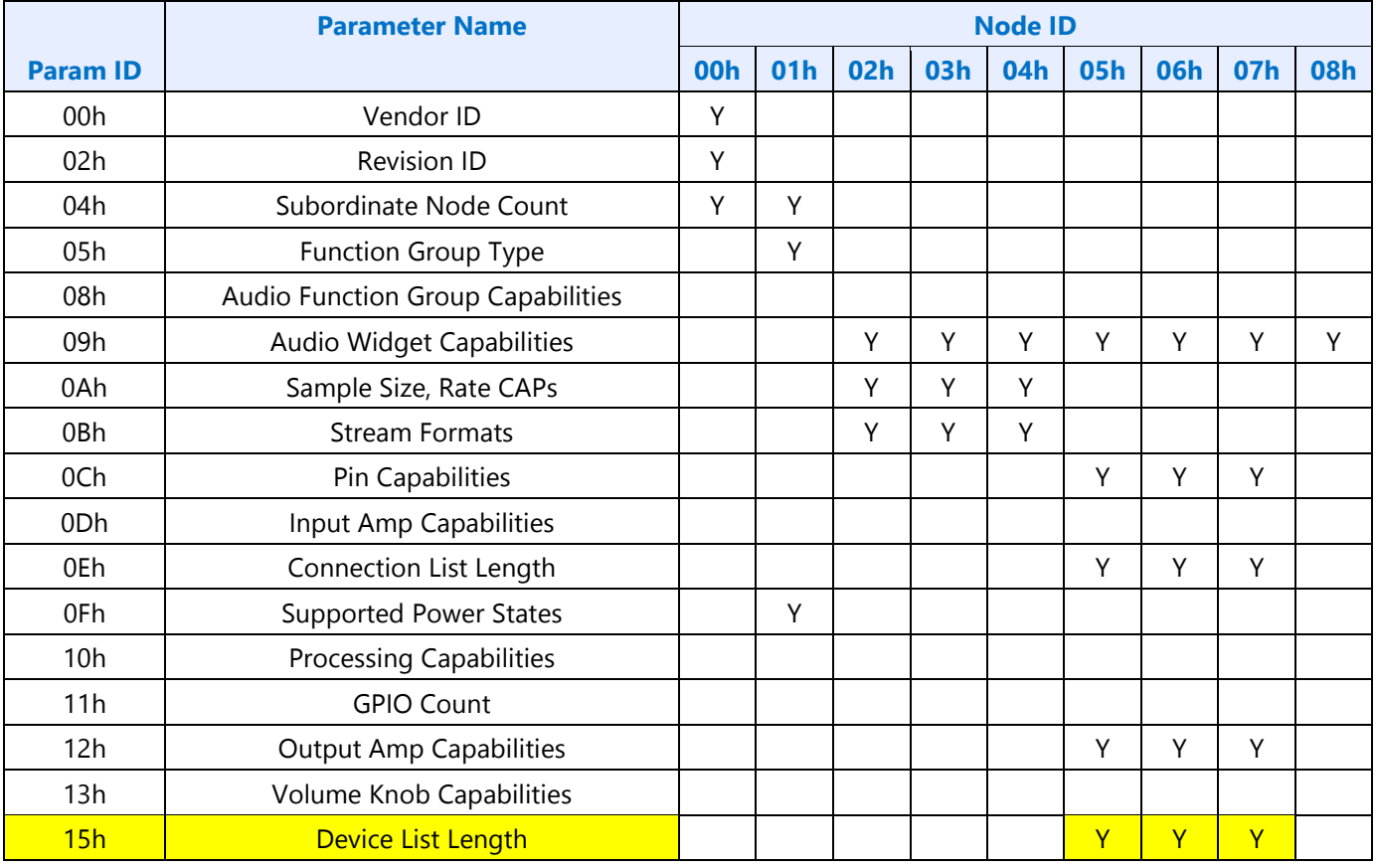

#### **Node ID 00h: Root Node Verbs**

The root node only contains a single verb - the "Get Parameters" verb at F00h.

#### **F00h - Get Parameters**

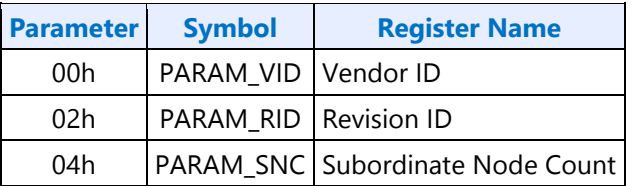

## **Parameter 00h: VID - Vendor ID**

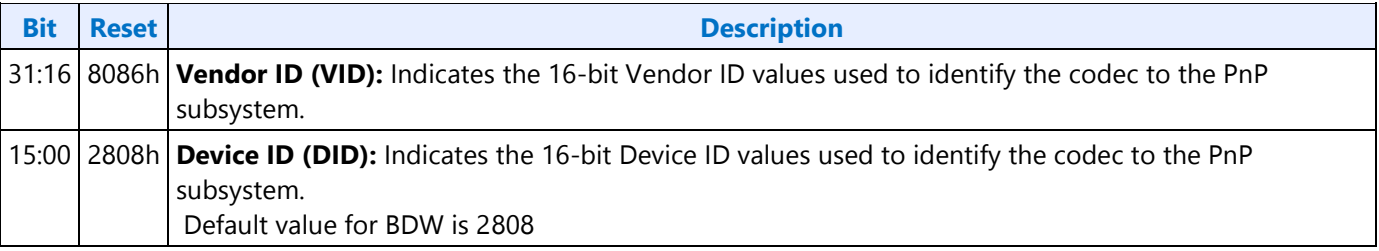

l,

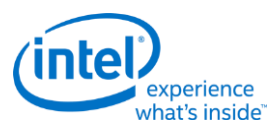

#### **Parameter 02h: RID - Revision ID**

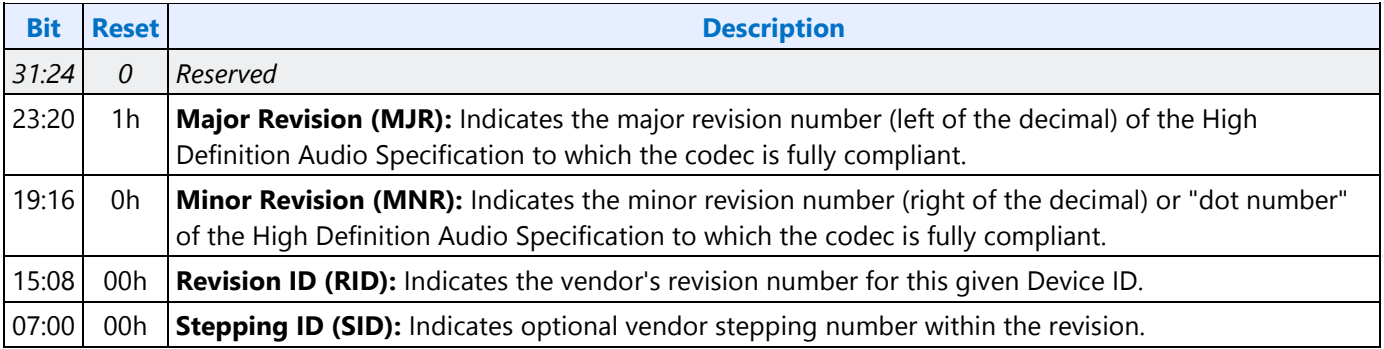

#### **Parameter 04h: PARAM\_SNC - Subordinate Node Count**

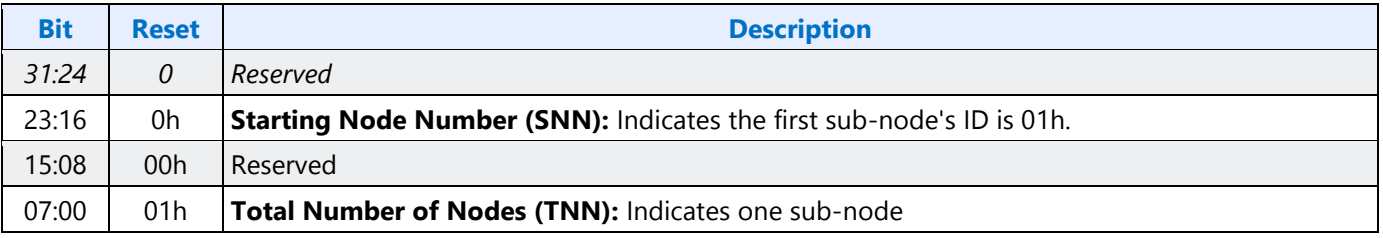

# **Node ID 01h: Audio Function Group Verbs**

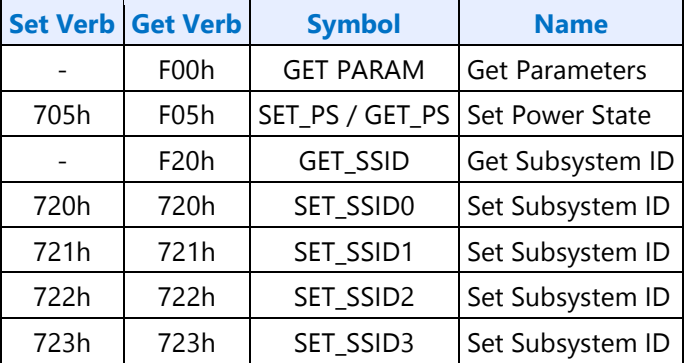

# **F00h: Get Parameters**

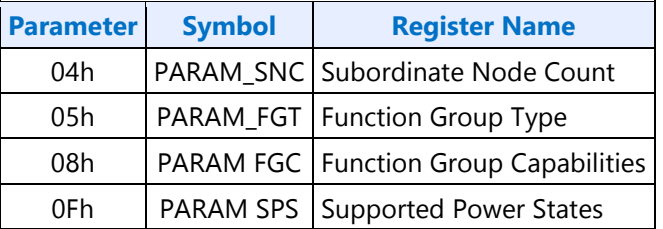

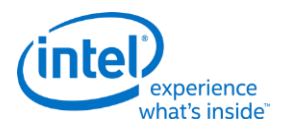

#### **Parameter 04h: PARAM\_SNC - Subordinate Node Count**

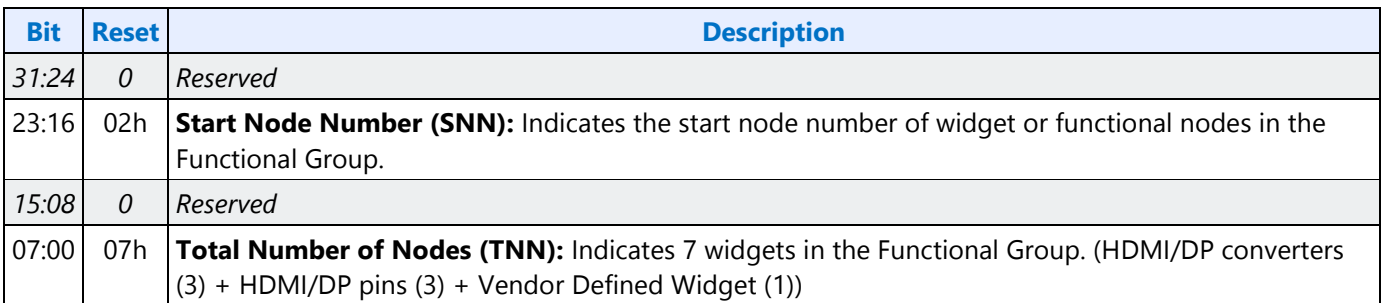

#### **Parameter 05h: PARAM\_FGT - Function Group Type**

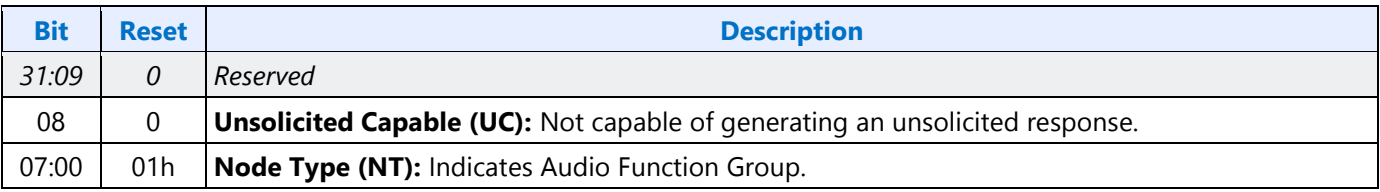

#### **Parameter 0Fh: PARAM\_SPS - Supported Power States**

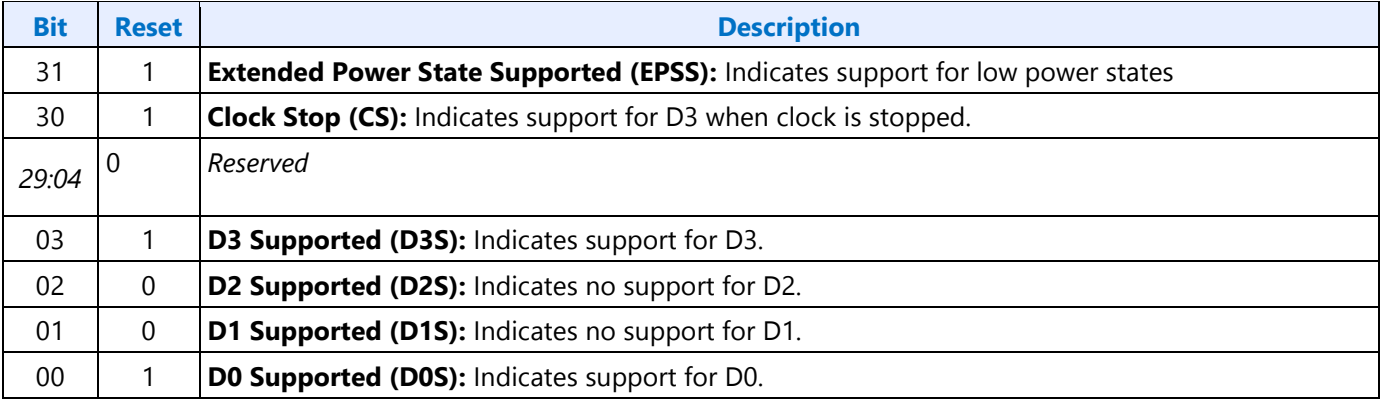

#### **705h: SET\_PS - Set Power State**

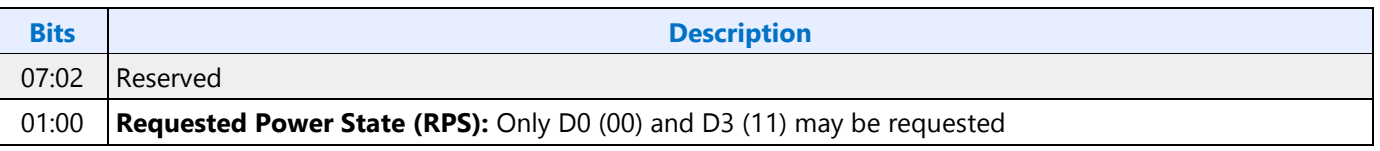

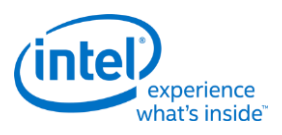

#### **F05h: GET\_PS - Get Power State**

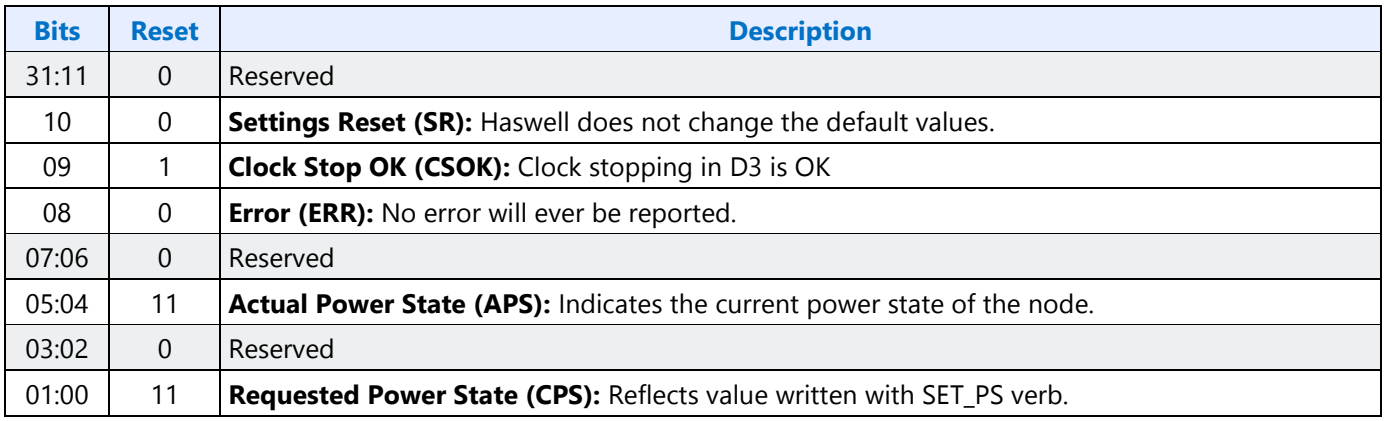

# **F20h: GET SSID - Get Subsystem ID0**

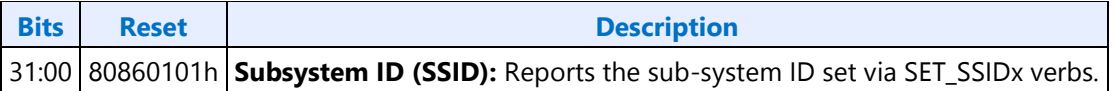

#### **720h: SET SSID0 - Set Subsystem ID0**

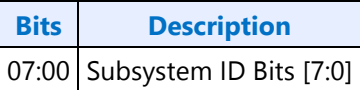

#### **721h: SET SSID1 - Set Subsystem ID1**

**Bits Description** 07:00 Subsystem ID Bits [15:8]

## **722h: SET SSID2 - Set Subsystem ID2**

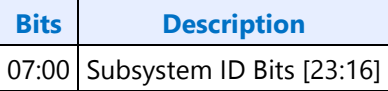

## **723h: SET SSID3 - Set Subsystem ID3**

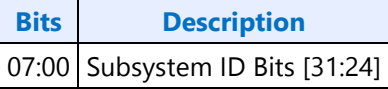

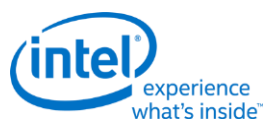

# **Node ID 02h, 03h, 04h: Audio Output Convertor Widget Verbs**

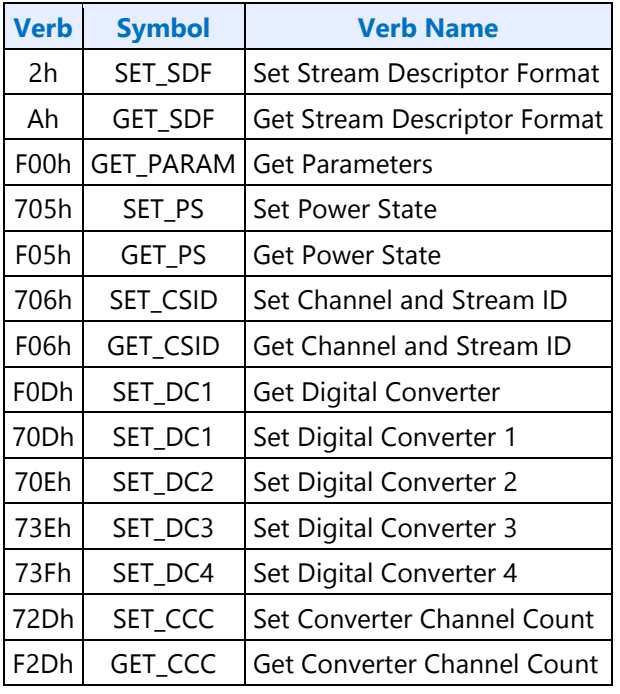

# **2h/Ah: SET/GET\_SDF - Set/GET Stream Descriptor Format**

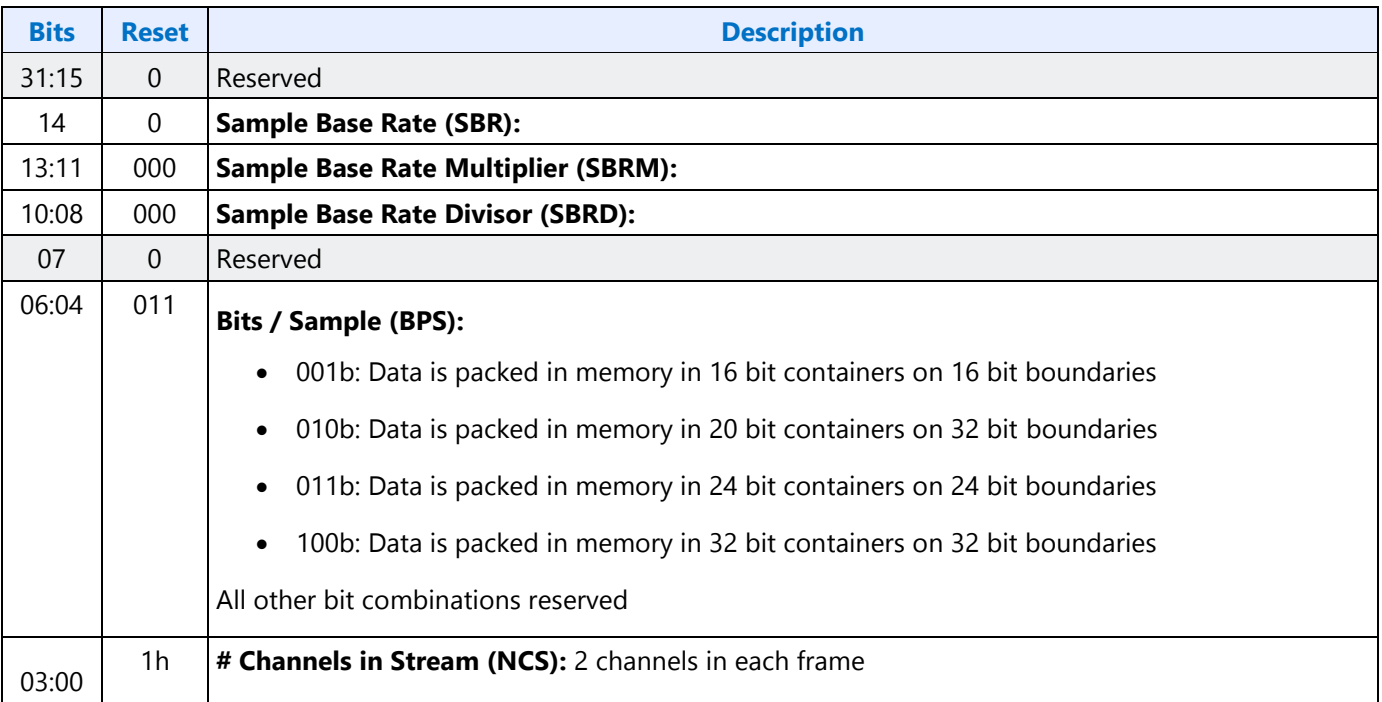

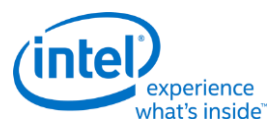

# **F00h: Get Parameters**

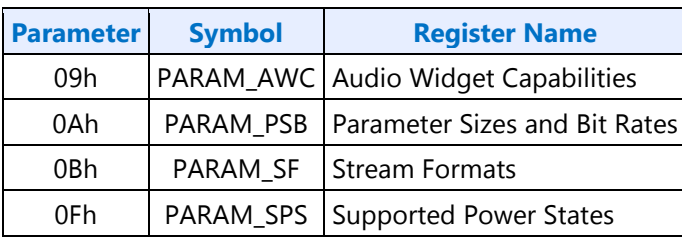

# **Parameter 09h: AWC - Audio Widget Capabilities**

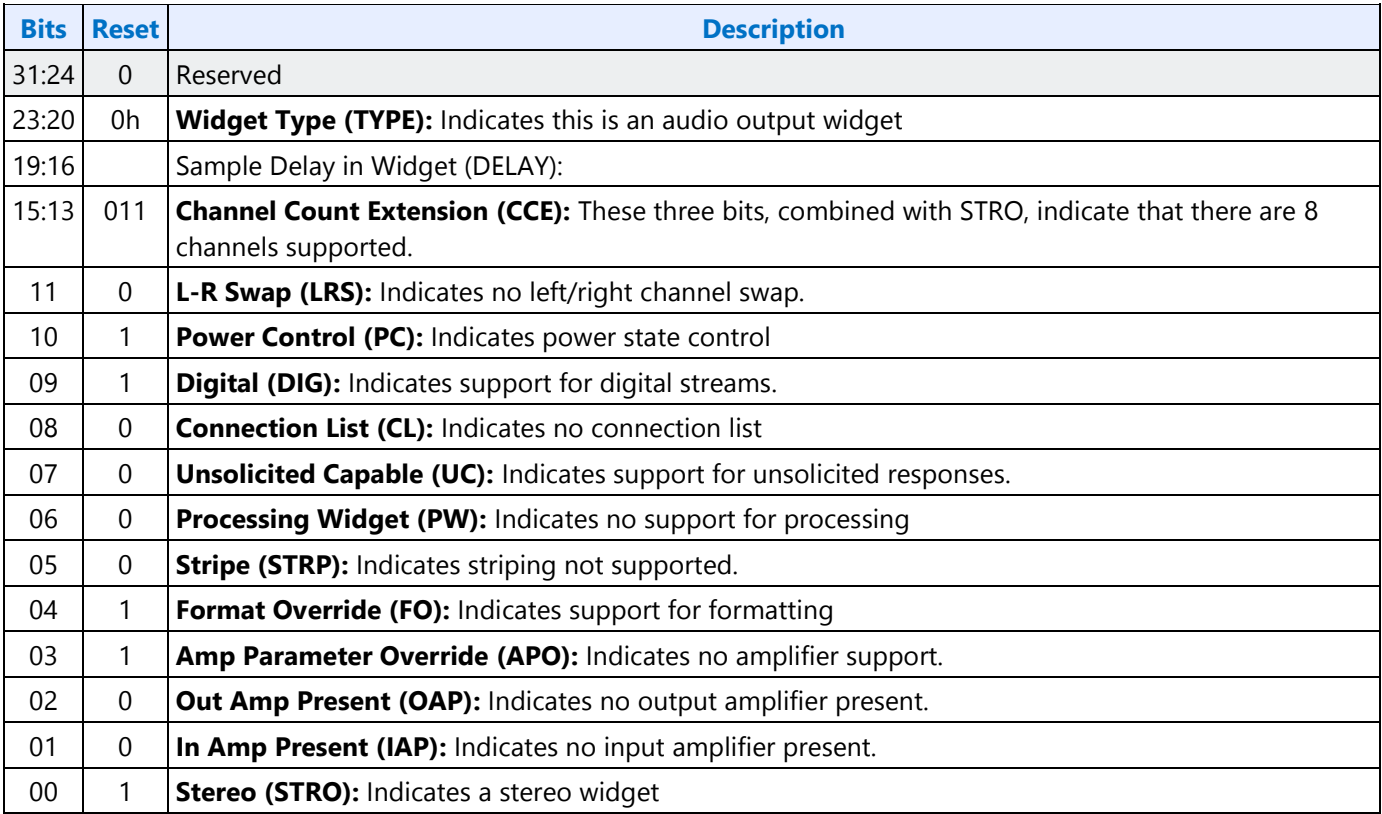

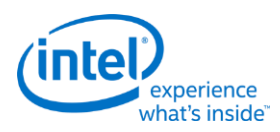

# **Parameter 0Ah: PSB - PCM Sizes and Bit Rates**

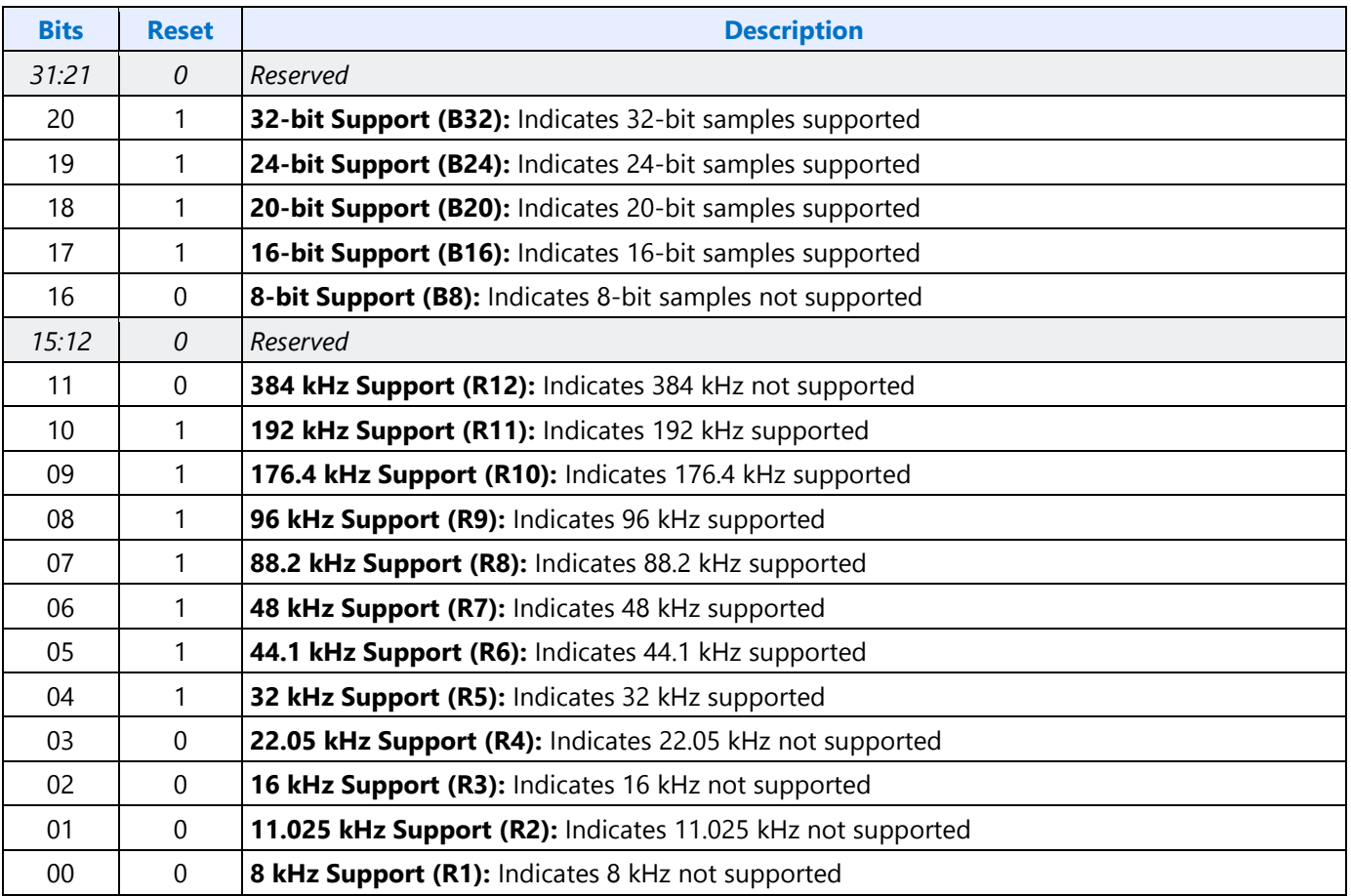

## **Parameter 0Bh: SF - Stream Formats**

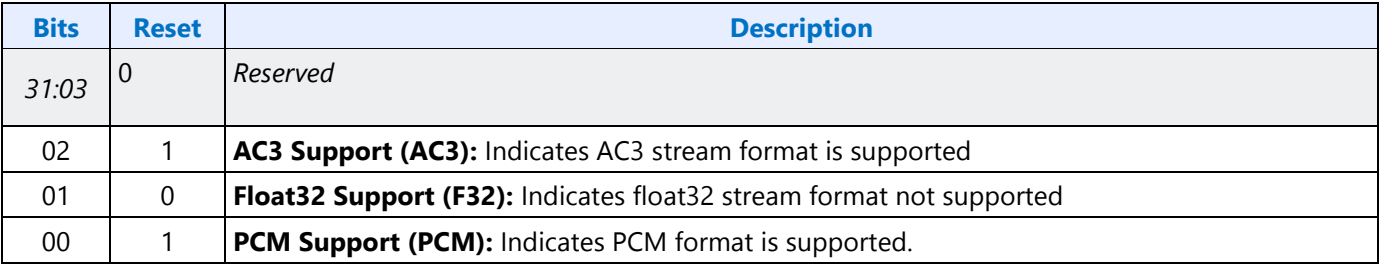

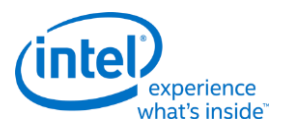

#### **Parameter 0Fh: PARAM\_SPS - Supported Power States**

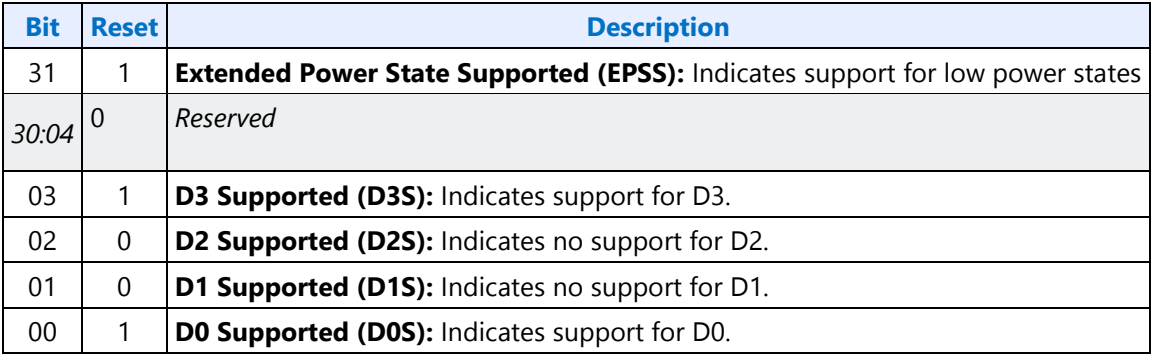

# **705h: SET\_PS - Set Power State**

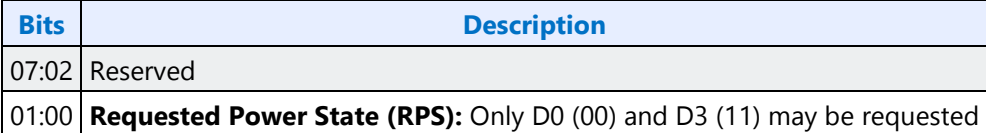

## **F05h: GET\_PS - Get Power State**

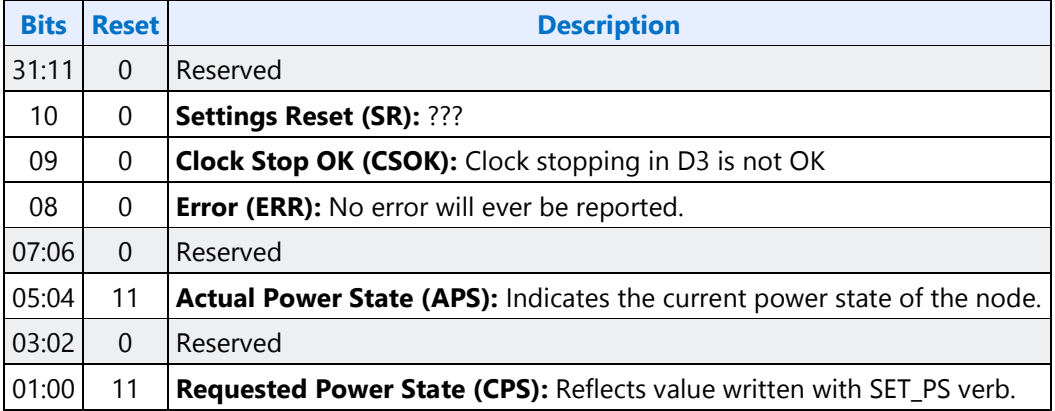

# **706h/F06h: GET/SET\_CSID - Get/Set Channel and Stream ID**

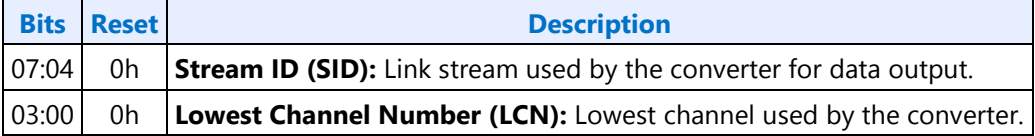

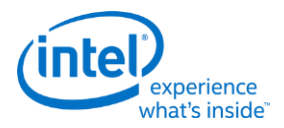

# **Digital Converter Verbs**

# **F0Dh: GET\_DC - Get Digital Converter**

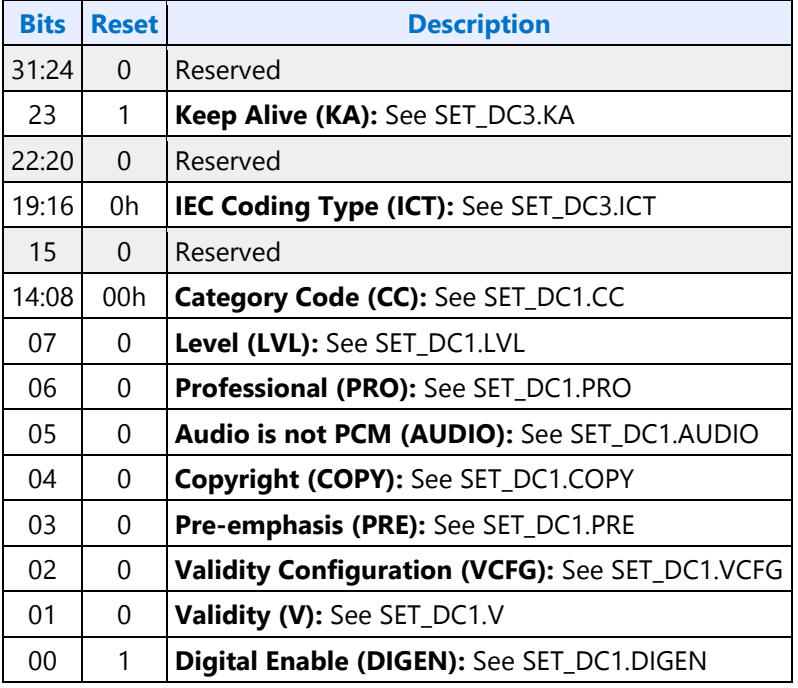

# **70Dh: SET\_DC1 - Set Digital Converter 1**

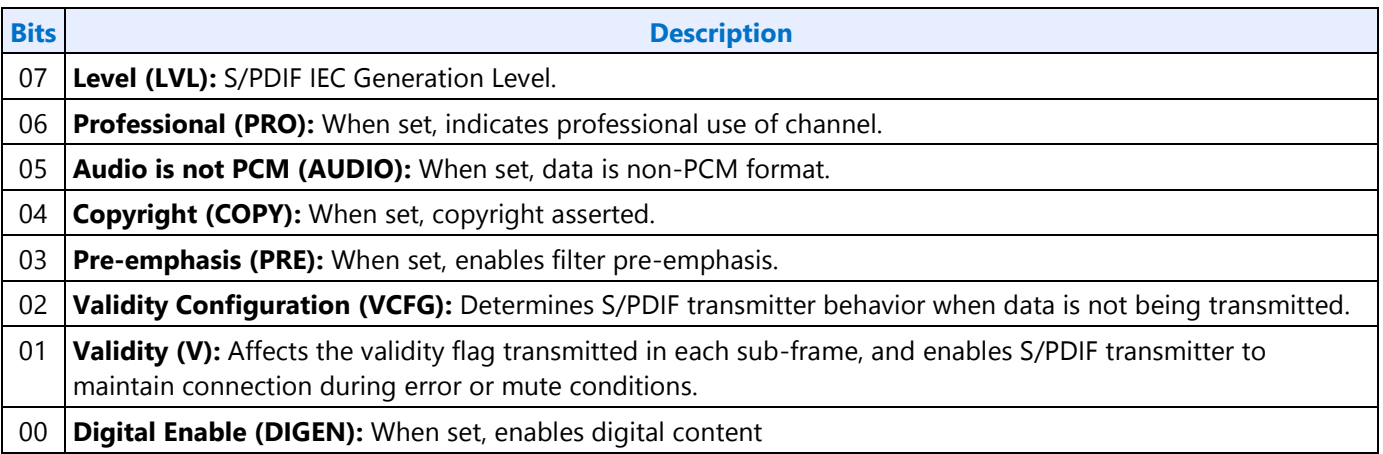

# **70Eh: Digital Converter 2**

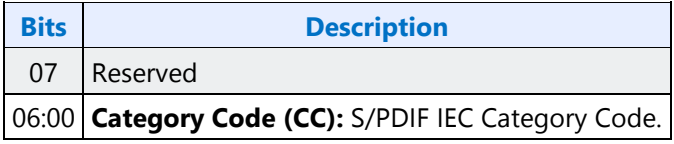

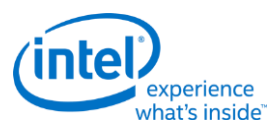

## **73Eh: Digital Converter 3**

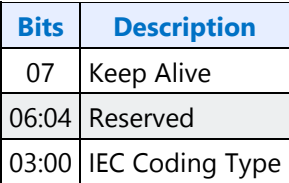

#### **73Fh: Digital Converter 4**

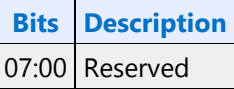

# **72Dh/F2Dh: GET/SET\_CCC - Get/Set Converter Channel Count**

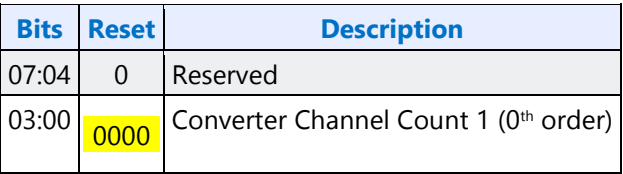

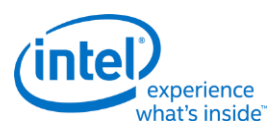

# **Node ID 05h, 06h, 07h: Pin Widget Verbs**

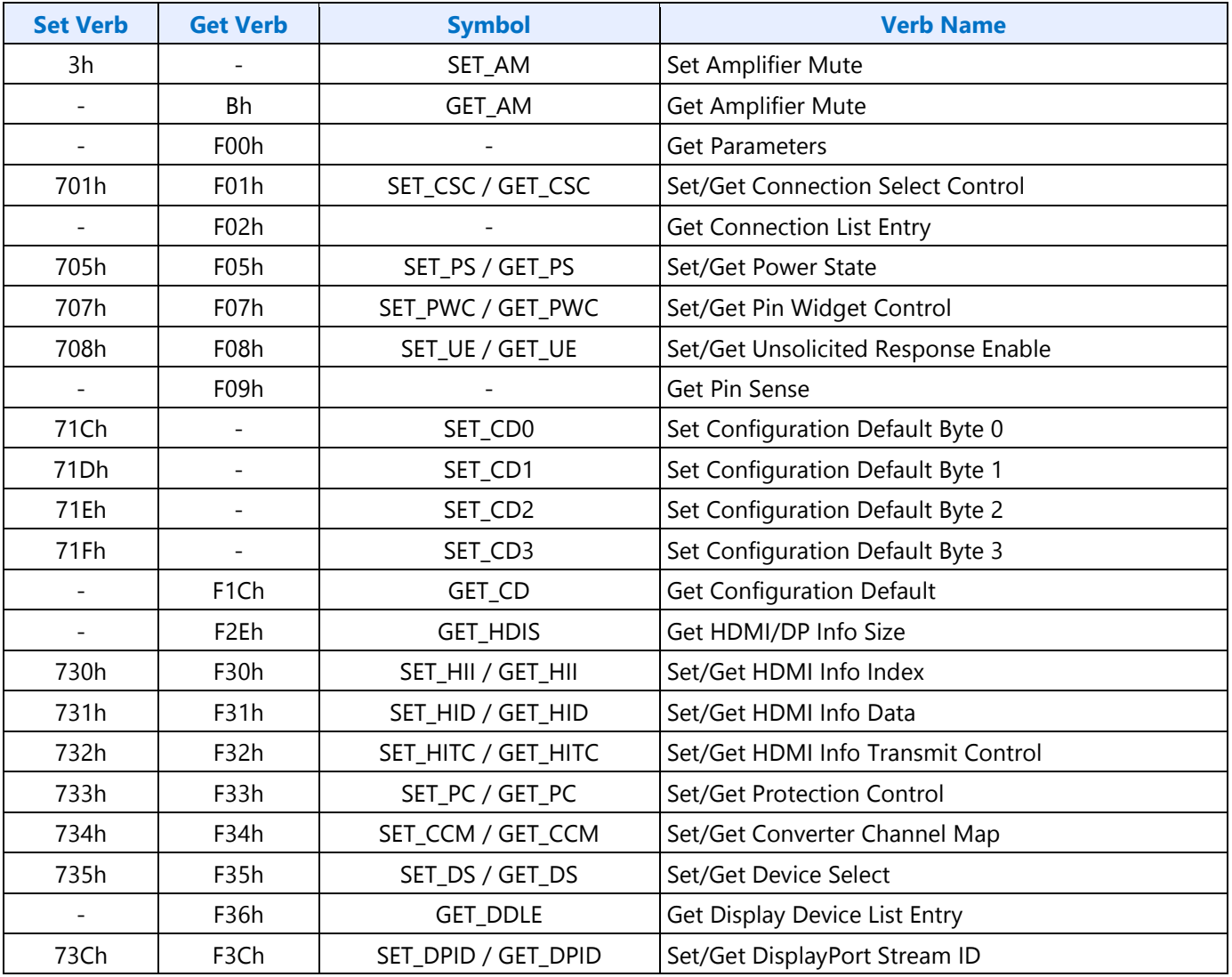

# **3h: SET\_AM - Set Amplifier Mute**

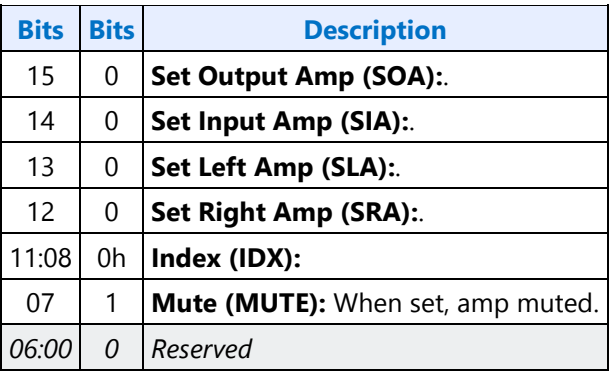

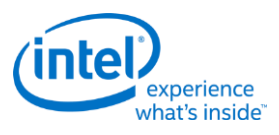

# **B8h: GET\_AM - Get Amplifier Mute**

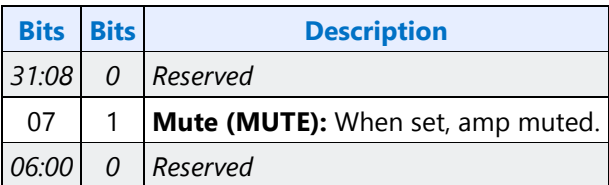

## **F00h: Get Parameters**

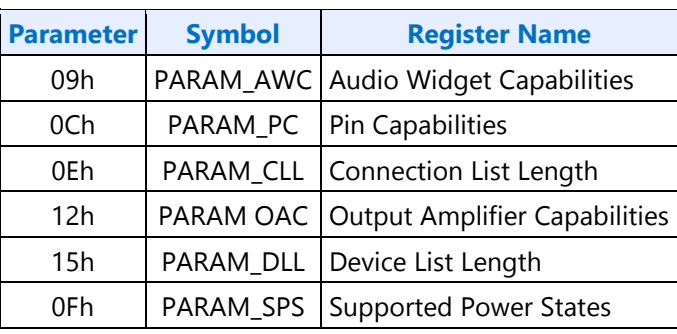

# **Parameter 09h: AWC - Audio Widget Capabilities**

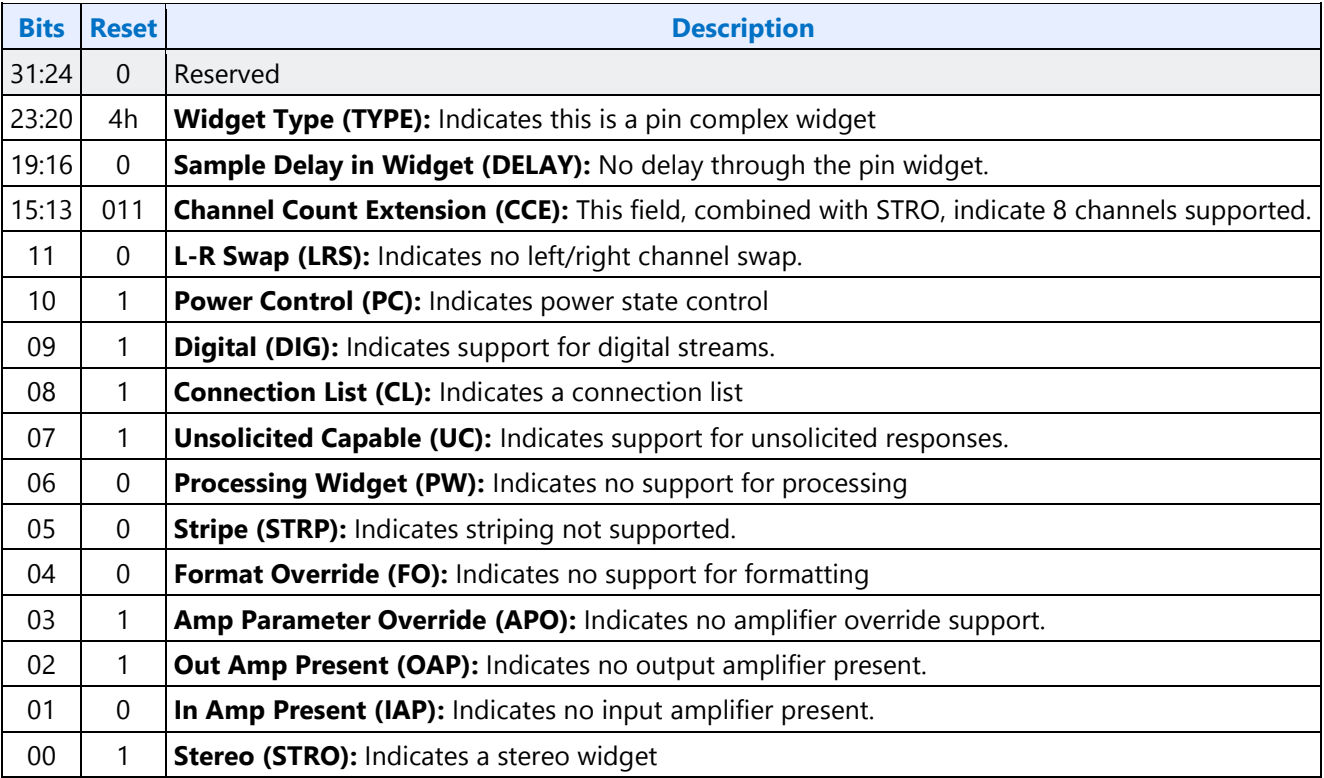

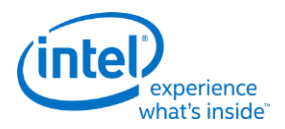

#### **Parameter 0Ch: PC - Pin Capabilities**

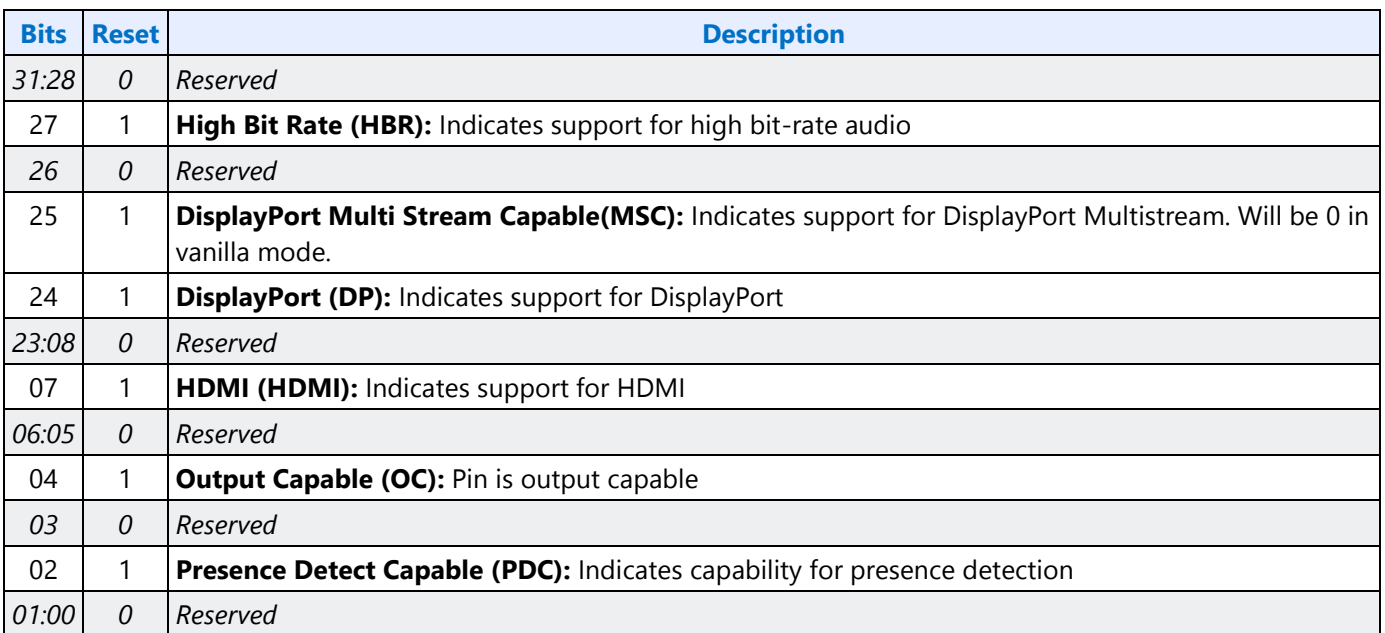

## **Parameter 0Eh: CLL - Connection List Length**

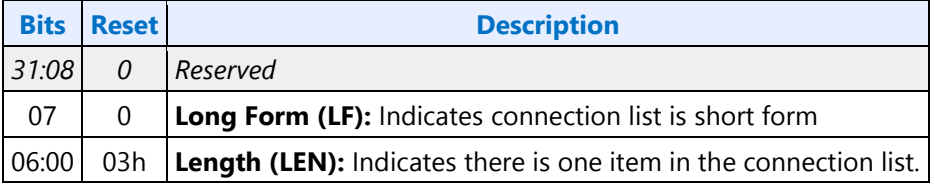

# **Parameter 12h: OAC - Output Amplifier Capabilities**

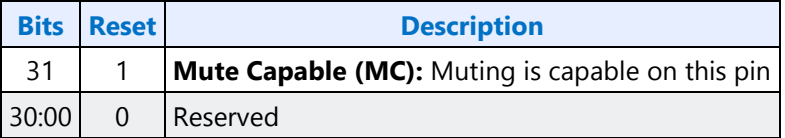

#### **Parameter 15h: DLL - Device List Length**

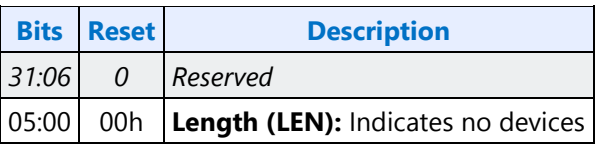

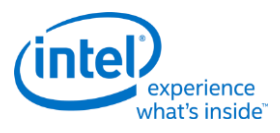

#### **Parameter 0Fh: PARAM\_SPS - Supported Power States**

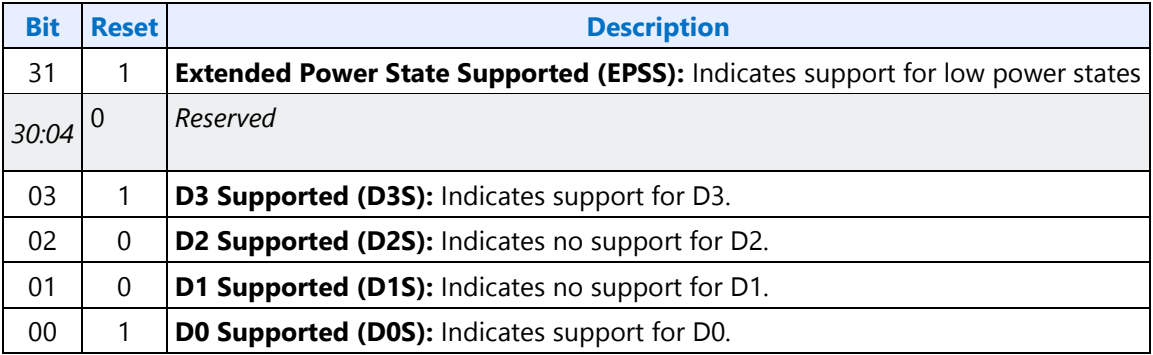

# **701h/F01h: SET/GET\_CSC - Set/Get Connection Select Control**

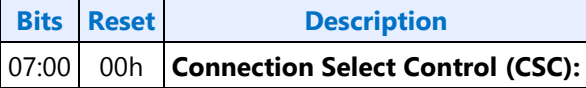

# **F02h: GET\_CLE - Get Connection List Entry**

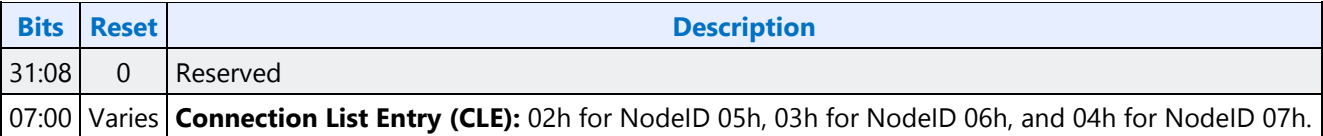

#### **705h: SET\_PS - Set Power State**

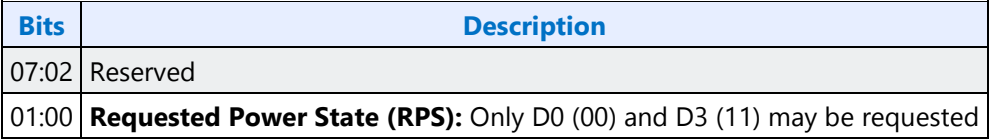

#### **F05h: GET\_PS - Get Power State**

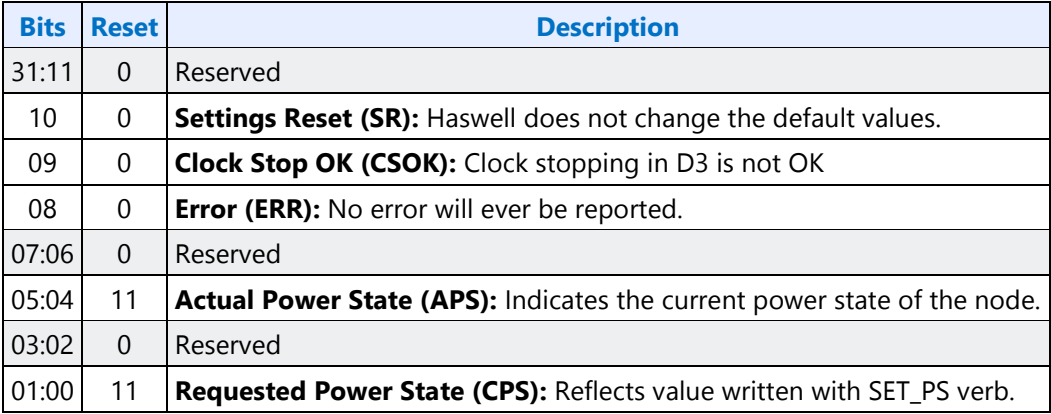

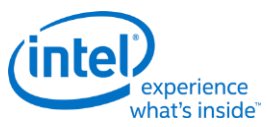

# **707h/F07h: SET/GET\_PWC - Set/Get Pin Widget Control**

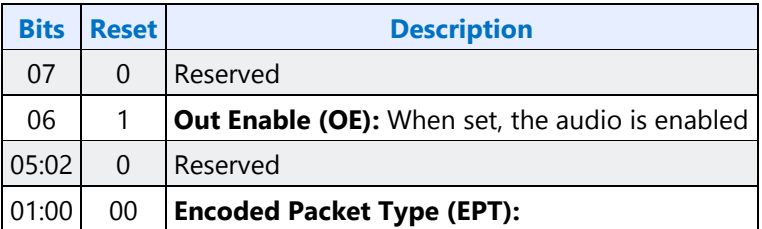

# **708h/F08h: SET/GET\_UE - Set/Get Unsolicited Enable**

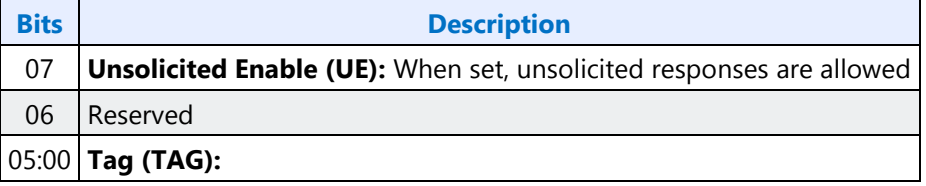

## **F09h: GET\_PS - Get Pin Sense**

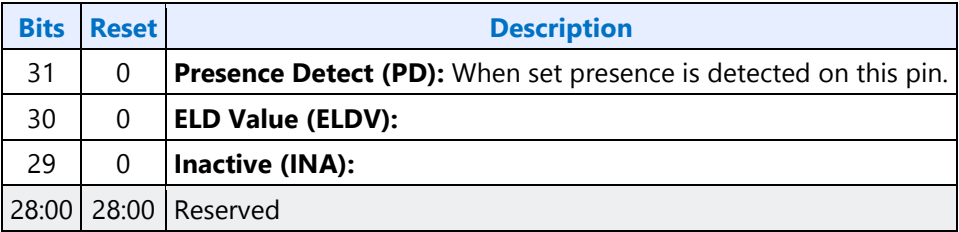

## **71Ch: SET\_CD0 - Set Configuration Default Byte 0**

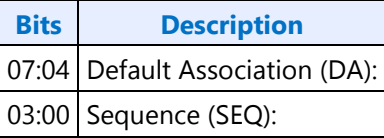

## **71Dh: SET\_CD1 - Set Configuration Default Byte 1**

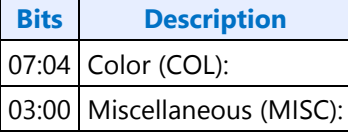

## **71Eh: SET\_CD2 - Set Configuration Default Byte 2**

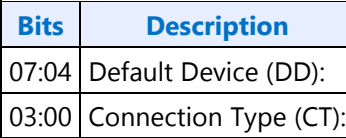

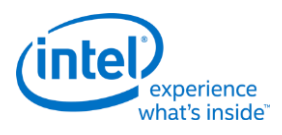

# **71Fh: SET\_CD3 - Set Configuration Default Byte 3**

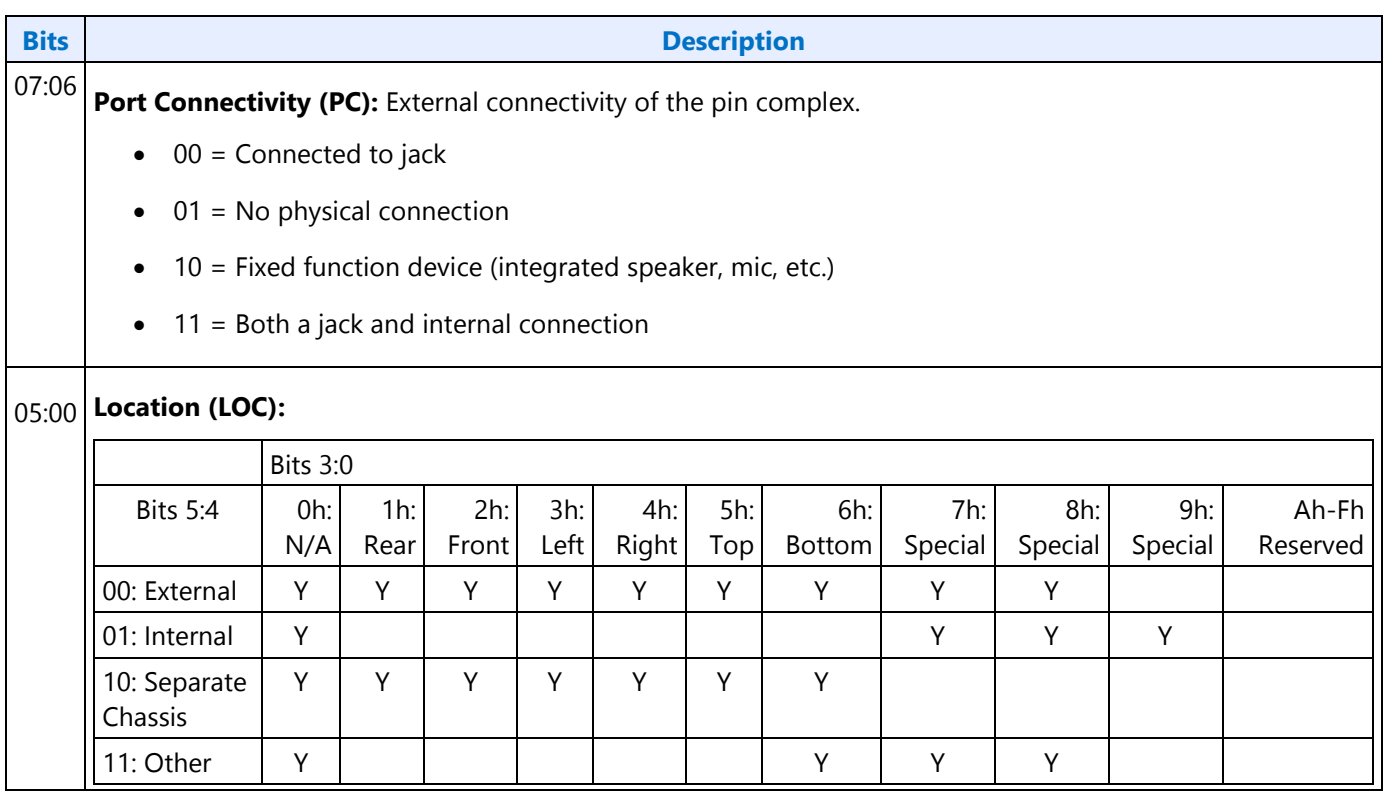

# **F1Ch: GET\_CD - Get Configuration Default**

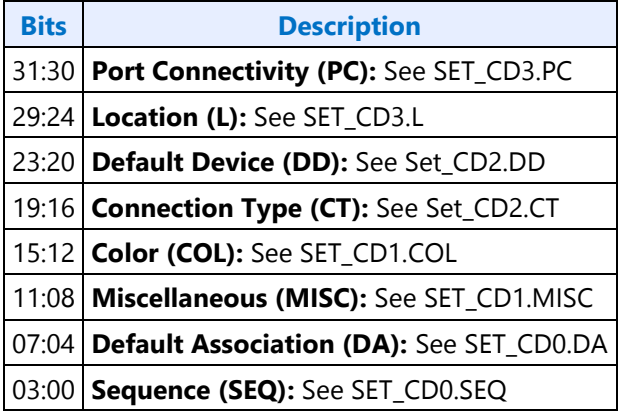

## **F2Eh: HDMI/DP Info Size**

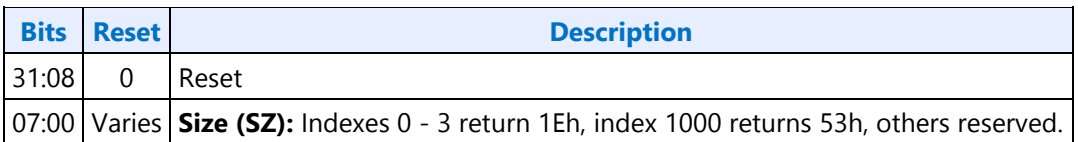

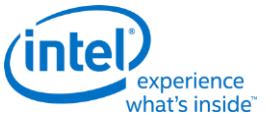

#### **Display**

#### **F2Fh: Get ELD Data**

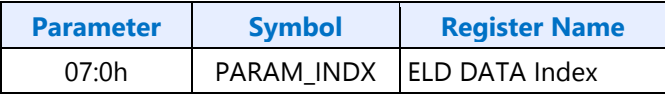

#### **Parameter nn: ELD Data**

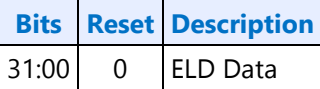

## **730h/F30h: SET/GET\_HII - Set/Get HDMI Info Index**

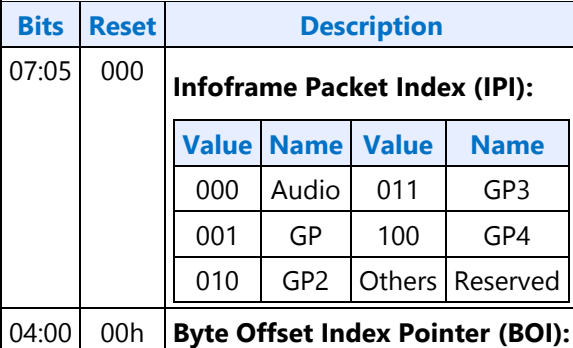

#### **731h/F31h: SET/GET\_HID - Set/Get HDMI Info Data**

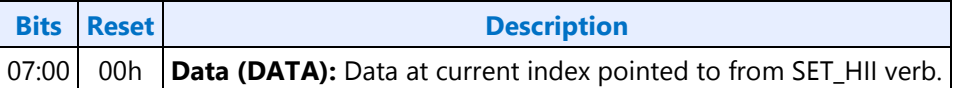

#### **732h/F32h: SET/GET\_HITC - Set/Get HDMI Info Transmit Control**

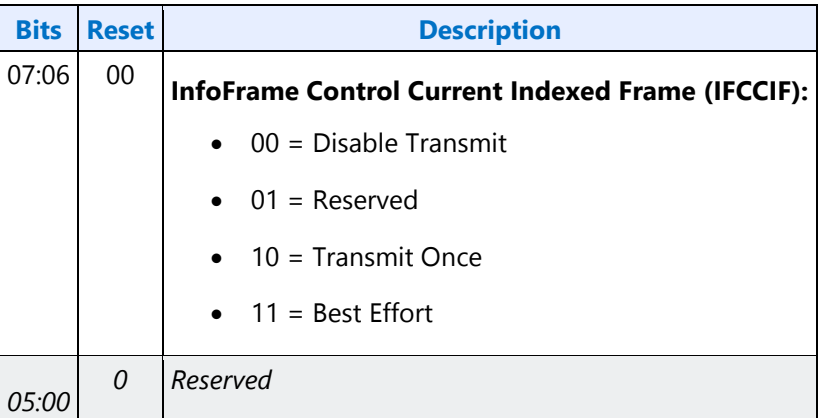

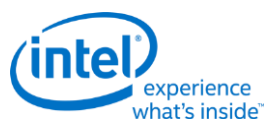

# **733h SET\_PC - Set Protection Control**

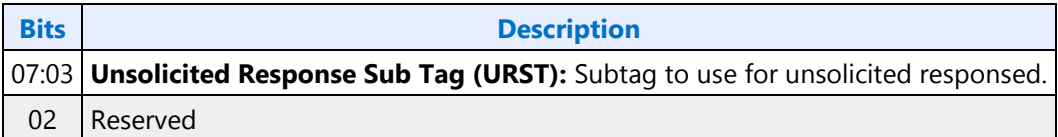

#### **734h/F34h: SET/GET\_CCM - Get/Set Converter Channel Map**

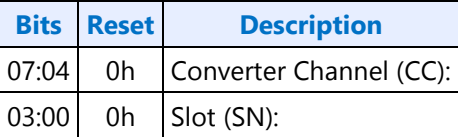

#### **735h: SET\_DS - Set Device Select**

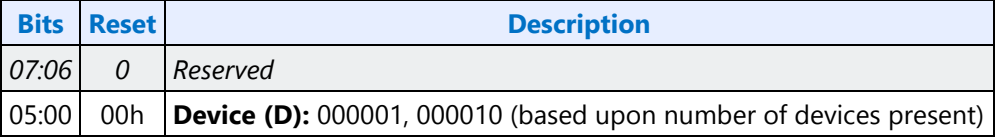

#### **F35h: GET\_DS - Get Device Select**

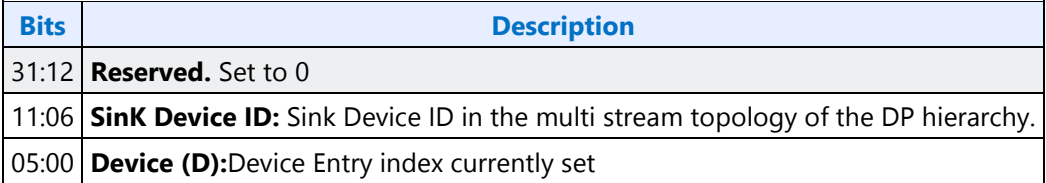

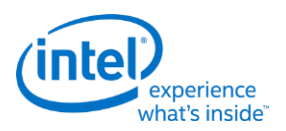

# **F36h: GET\_DDLE - Get Display Device List Entry**

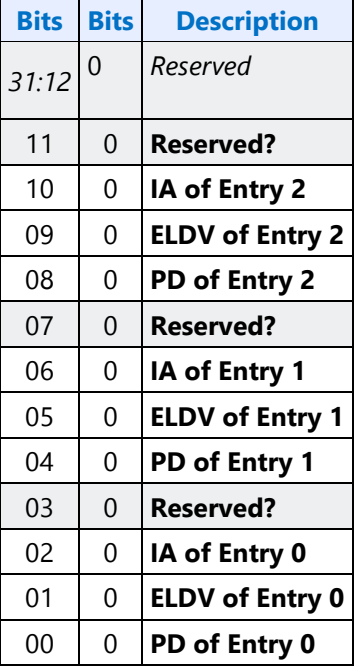

# **73Ch/F3Ch: SET/GET\_DPID - Set/Get DisplayPort Stream ID**

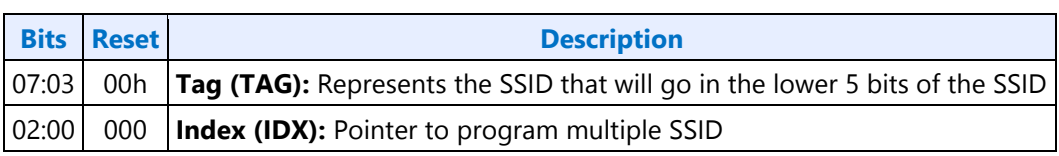

# **Node ID 08h: Intel Vendor Widget Verbs**

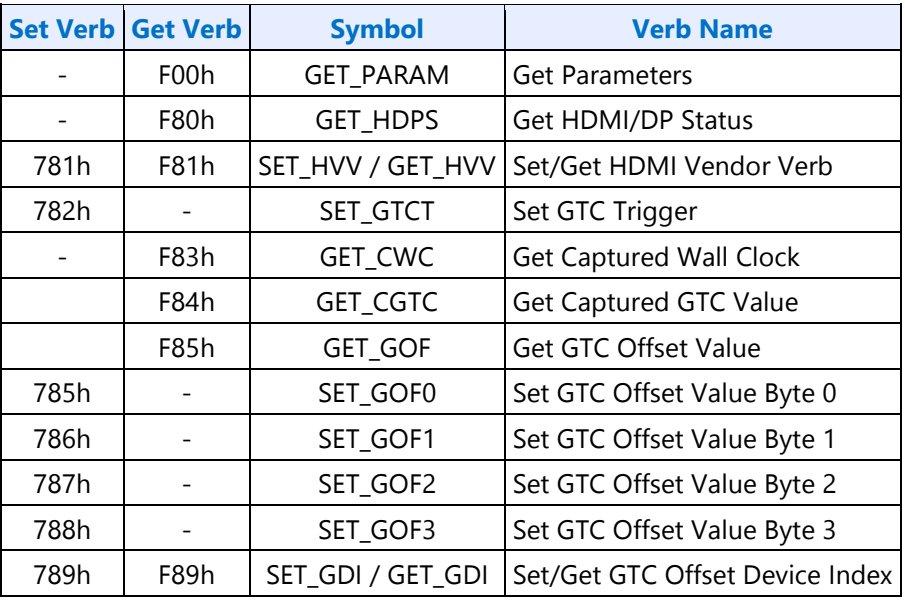

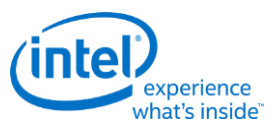

#### **F00h: Get Parameters**

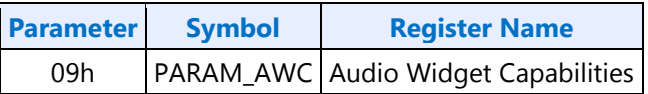

## **Parameter 09h: AWC - Audio Widget Capabilities**

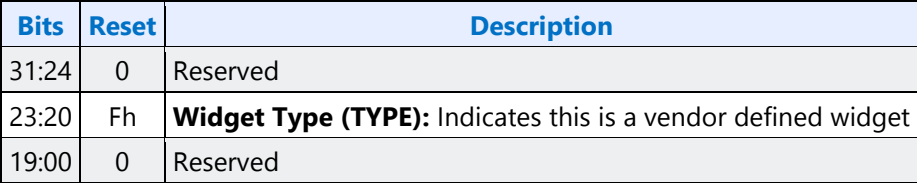

#### **781h/F81h: GET/SET\_VV - Get/Set HDMI Vendor Verb**

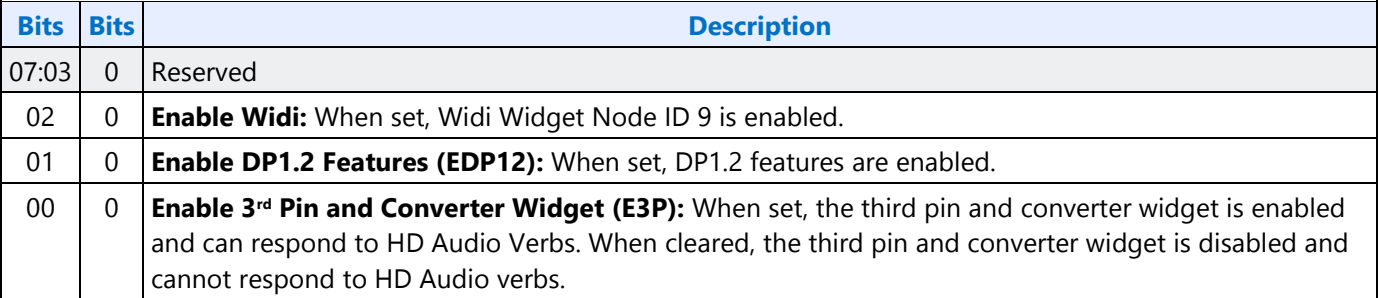

#### **782h: SET\_GTCT - Set GTC Trigger**

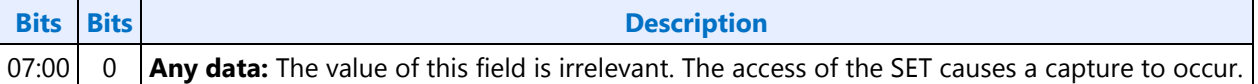

## **F83h: GET\_CGTC - Get Captured GTC Value**

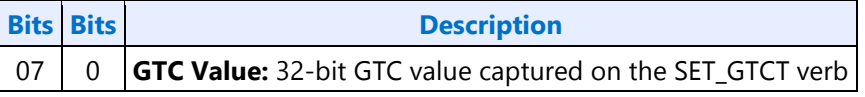

#### **F84h: GET\_CWC - Get Captured Wall Clock Value**

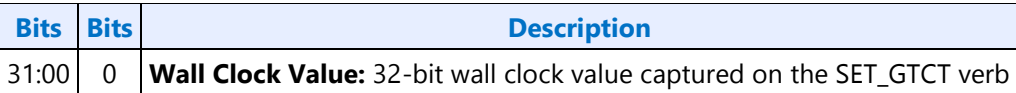

## **F85h: GET GOF - Get GTC Offset Value**

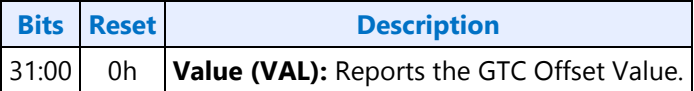

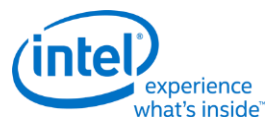

# **785h: SET GOF0 - Set GTC Offset Value Byte 0**

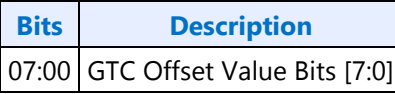

## **786h: SET GOF1 - Set GTC Offset Value Byte 1**

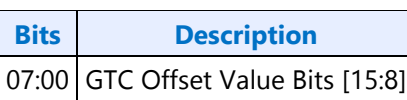

# **787h: SET GOF2 - Set GTC Offset Value Byte 2**

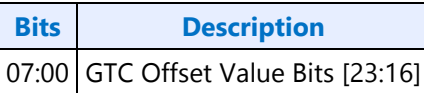

## **788h: SET GOF3 - GTC Offset Value Byte 3**

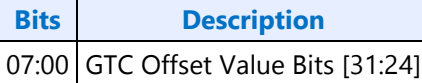

## **789h/F89h: SET/GET\_GDI - Set/Get GTC Device Index**

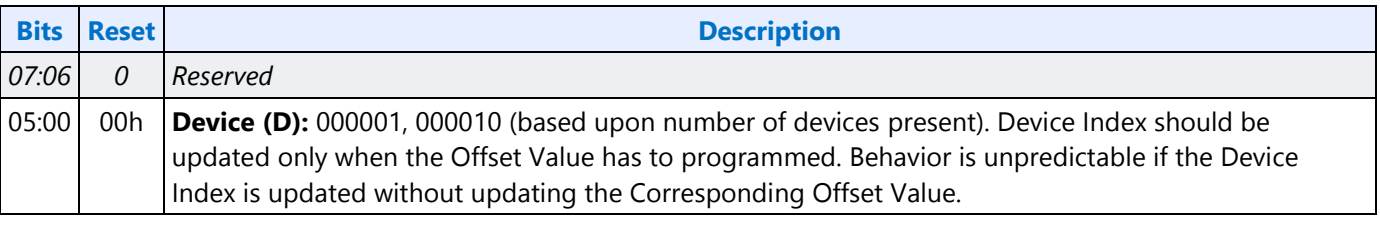

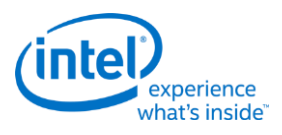

# **Display High Definition Audio Controller**

All audio controller registers (including the memory mapped registers) must be addressable as byte, word, and D-word quantities. Software must always make register accesses on natural boundaries; Dword accesses must be on D-word boundaries, word accesses on word boundaries, etc.

Note that the Intel HD Audio memory-mapped register space must not be accessed with the LOCK semantic exclusive-access mechanism. If software attempts exclusive-access mechanisms to the Intel HD Audio memory-mapped register space, the results are undefined.

All registers not mentioned are reserved. Reserved registers will always read 00h and writes will have no effect. Software must properly handle reserved bits. Unless specified, reserved bits must be preserved using read-modify-writes; whilst reserved bits specified as "RsvdZ" bits must be written as zeros. This behavior helps to ensure future compatibility.

# **PCI Configuration Space**

The Intel Display HD Audio controller is a PCI Express device. It is Device #3, Function #0. If the Intel Display HD Audio controller is disabled via fuses or a Function Disable bit, configuration accesses to the Intel Display HD Audio register space are ignored as if the device is not present.

Unless specified, all the registers in this section are reset by platform reset, D3HOT to D0 reset, and FLR.

#### **PCI Header**

**VID\_DID - Vendor Defined ID and Device ID**

**CMD\_STS - Command and Status**

**CLASS - Revision ID, Programming Interface, Sub Class Code and Base Class Code**

**CLS - Cache Line Size, Latency Timer, Header Type and Built in Self Test**

**DHDALBAR - Display HD Audio Lower Base Address**

**DHDAUBAR - Display HD Audio Upper Base Address**

**SVID\_SID - Subsystem Vendor ID and SubSystem ID**

**CAPPTR - Capabilities Pointer**

**INTLN\_INTPN - Interrupt Line and Interrupt Pin**

#### **PCI Power Management Capability Structure**

**PID\_PC - Power Management Capability ID and Capabilities**

**PCS - Power Management Control and Status**

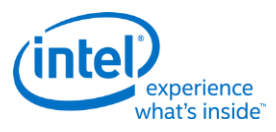

#### **MSI Capability Structure**

**MID\_MMC - MSI Cap ID and Message Control MMA - MSI Message Base Address MMD - MSI Message Data**

**PCI Express Capability Structure**

**PXID\_PXC - PCI Express Cap ID and Control DEVCAP - Device Capabilities DEVC\_DEVS - Device Control and Status**

#### **MMIO Registers**

These are Display Audio Controller MMIO registers as defined in the HD Audio Spec. **GCAP\_VMIN\_VMAJ - Global Capabilities, Minor and Major Version OUTPAY\_INPAY - Output Payload and Input payload Capability GCTL - Global Control WAKEEN\_WAKESTS - Wake Enable and Wake Status GSTS - Global Status OUTSTRMPAY\_INSTRMPAY - Output/Input Stream Payload Capability INTCTL - Interrupt Control INTSTS - Interrupt Status WALCLK - Wall Clock Counter SSYNC - Stream Synchronization CORBLBASE - CORB (Command Output Ring Buffer) - Lower Base Address CORBUBASE - CORB (Command Output Ring Buffer) - Upper Base Address CORBRWP - CORB Read/Write Pointers CORBCTL\_STS\_SIZE - CORB Control\_Status\_Size RIRBLBASE - RIRB (Response Input Ring Buffer) - Lower Base Address RIRBUBASE - RIRB (Response Input Ring Buffer) - Upper Base Address RIRBWP\_RINTCNT - RIRB Write Pointer and Interrupt Count RIRBCTL\_STS\_SIZE - RIRB Control, Status and Size ICOI - Immediate Command Output Interface IRII - Immediate Response Input Interface ICS - Immediate Command Status DPLBASE - DMA Position Lower Base Address DPUBASE - DMA Position Upper Base Address**

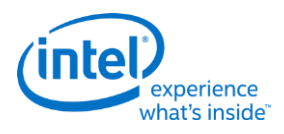

**SDCTL\_STS - Output Stream Descriptor Control and Status SDLPIB - Output Stream Descriptor Link Position in Current Buffer SDCBL - Output Stream Descriptor Cyclic Buffer Length SDLVI - Output Stream Descriptor Last Valid Index SDFIFOD\_FMT - Output Stream Descriptor FIFO Data and Format SDBDPL - Output Stream Descriptor Buffer Descriptor List Pointer Lower SDBDPU - Output Stream Descriptor Buffer Descriptor List Pointer Upper EM4 - Extended Mode 4 EM5 - Extended Mode 5 DPIB - DMA Position in Buffer WALCLKA - Wall Clock Counter Alias SDLPIBA - Output Stream Descriptor Link Position in Current Buffer Alias**

# **North Display Engine Registers**

This chapter contains the register descriptions for the display portion of a family of graphics devices.

These registers vary by devices within the family of devices, so special attention needs to be paid to which devices use which registers and register fields.

Different devices within the family may add, modify, or delete registers or register fields relative to another device in the same family based on the supported functions of that device.

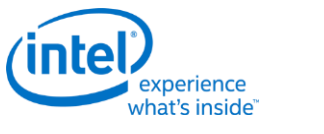

# **Broadwell Display Connections**

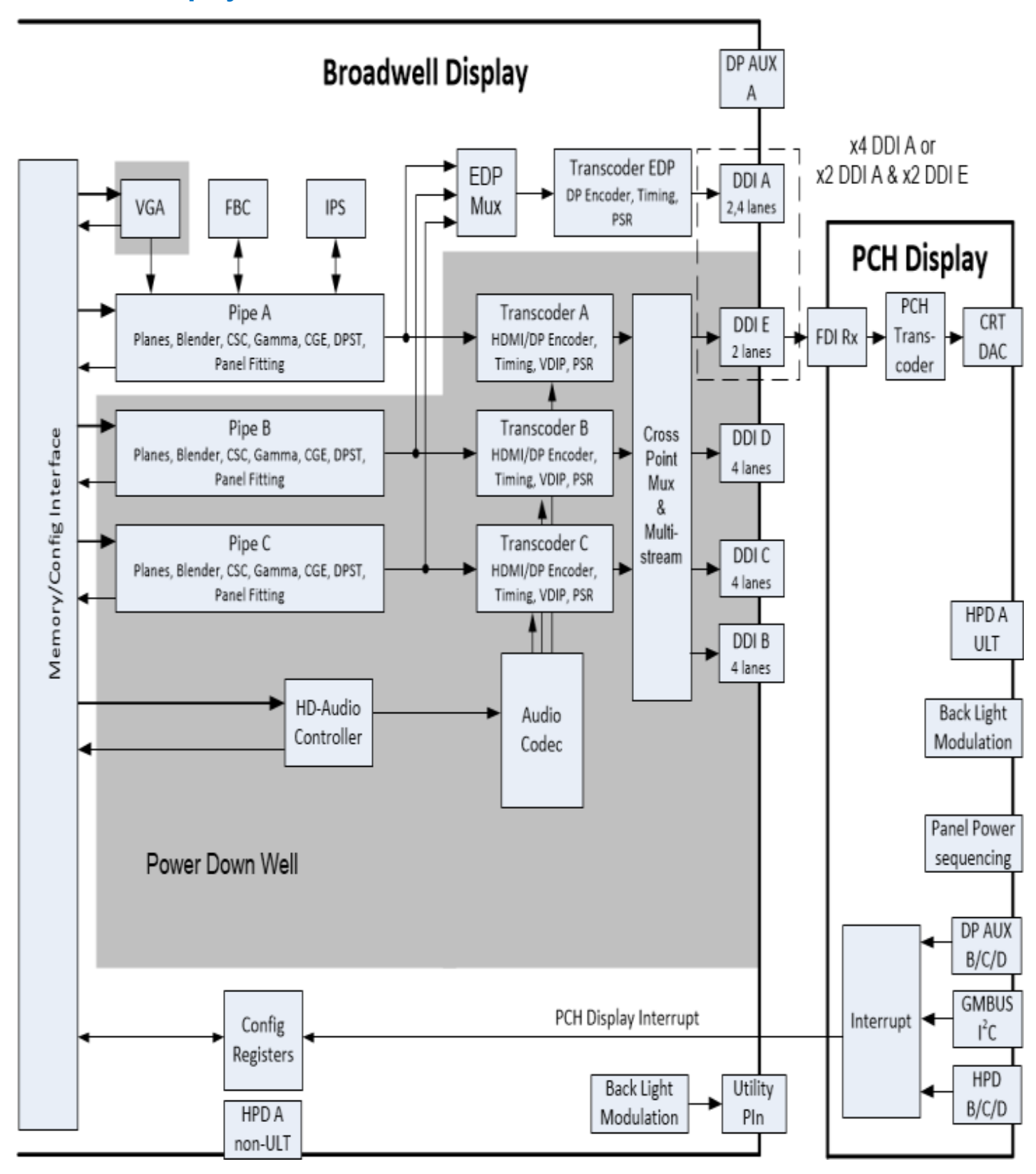

**Display**

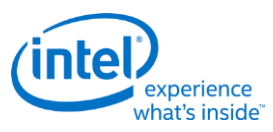

The front end of the display contains the pipes. There are three instances which are referred to as Pipe A, Pipe B, and Pipe C.

The pipes connect to the transcoders. There are four instances which are referred to as Transcoder A, Transcoder B, Transcoder C, and Transcoder EDP.

The transcoders connect to the DDIs. There are five instances which are referred to as DDI A, DDI B, DDI C, DDI D, and DDI E. Not all DDIs are not supported on all packages.

#### **Package Differences**

There are four package types for the broadwell display. The 2-chip package has the CPU and PCH chips in separate packages. The 1-chip or MCP (Multi-Chip Package) has both the CPU and PCH die in a single package. There are BDW-H, ULT, and ULX varieties of the 1-chip MCP.

#### **Package Differences:**

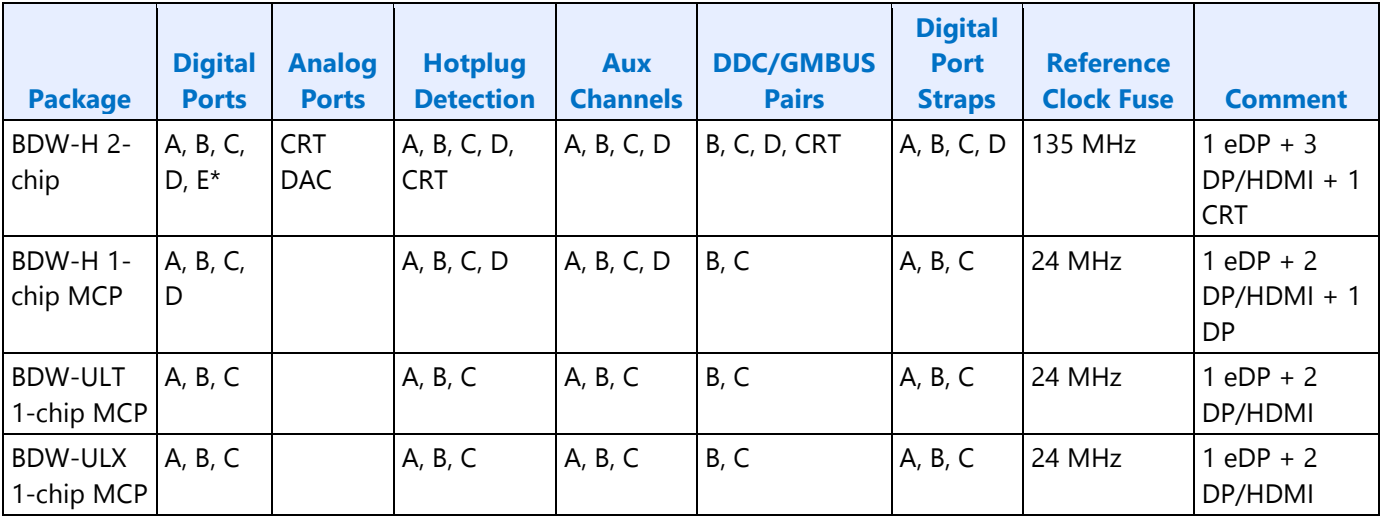

\*Digital Port E can only be used as a FDI port in order to drive the CRT DAC

The package can be identified by the Broadwell SKU and the Reference Clock Select fuse in the FUSE\_STRAP3 register.

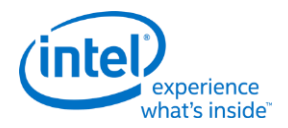

#### **Package Differences Continued:**

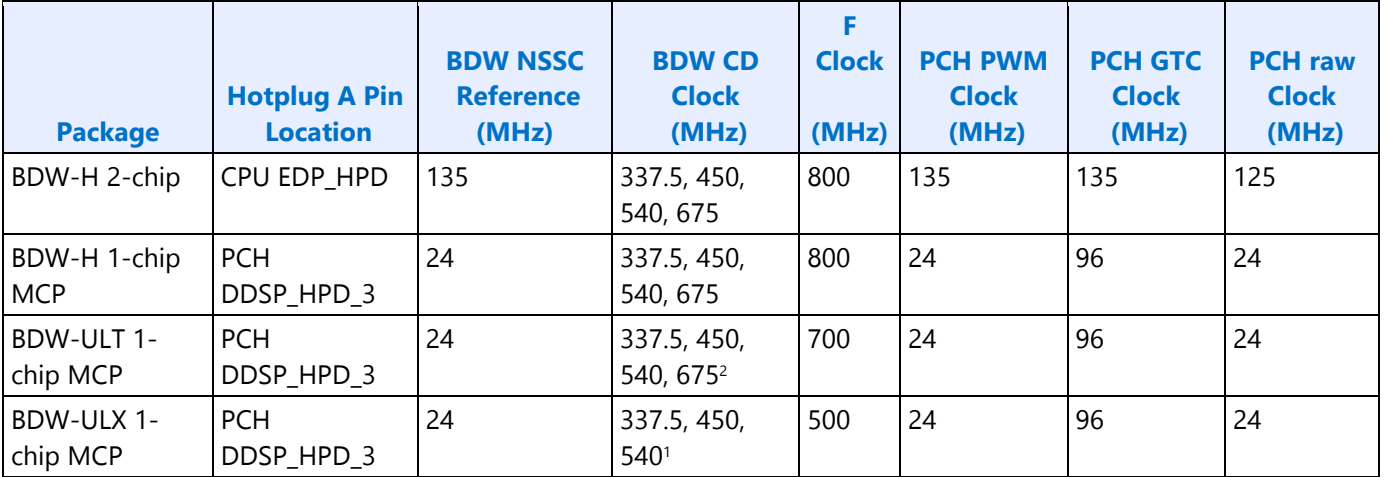

<sup>1</sup>ULX requires extra cooling to support the 540 MHz CD clock frequency

2ULT requires extra cooling to support the 675 MHz CD clock frequency

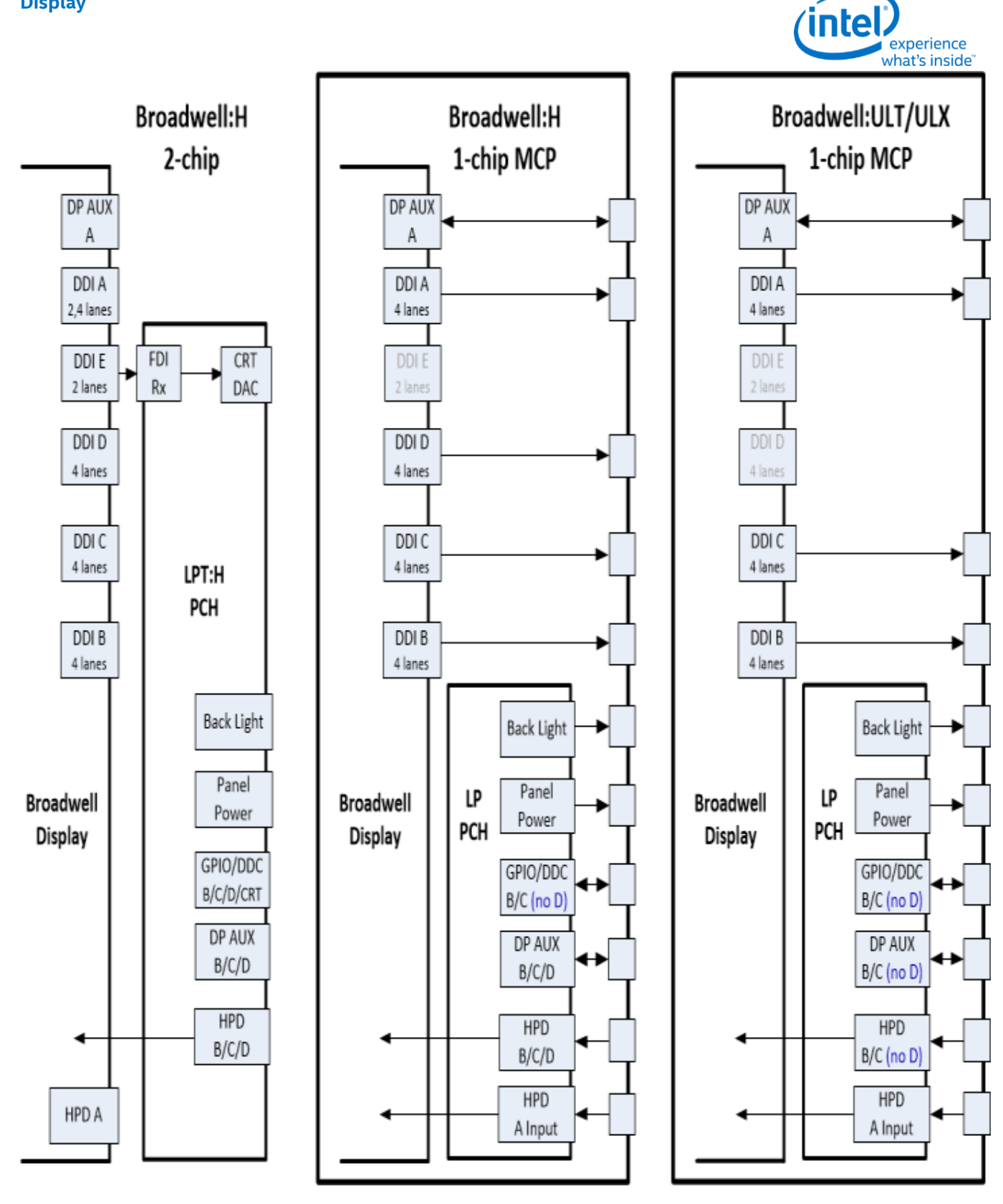

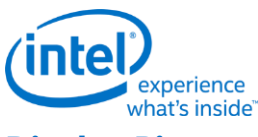

# **Display Pipes**

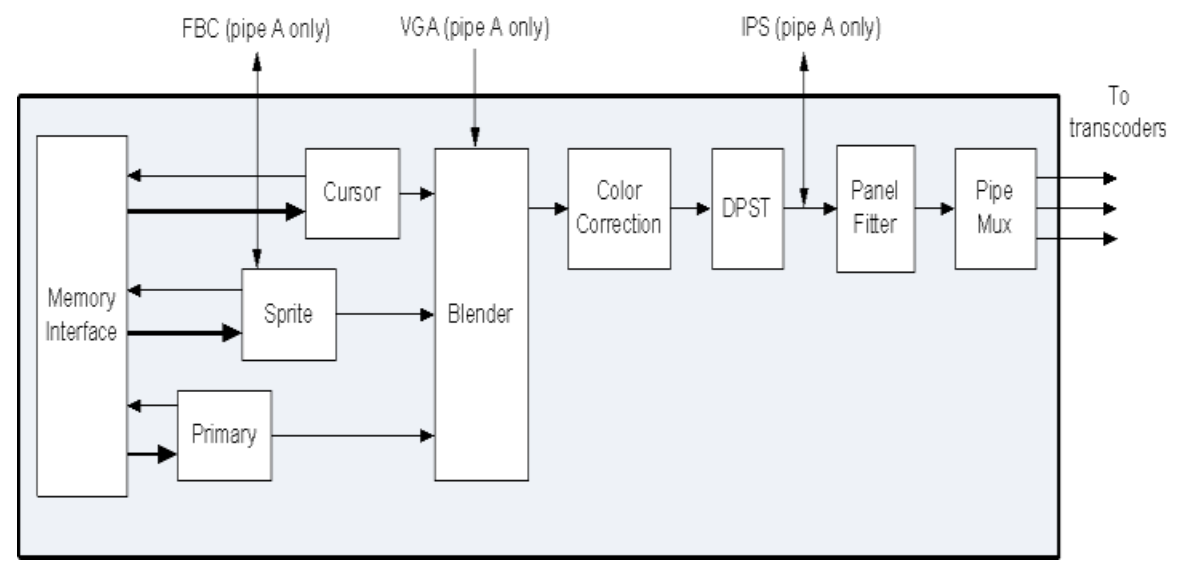

The display pipes contain the planes, blending, color correction, DPST, panel fitting, dithering, and clipping.

Each display pipe has a primary plane, a sprite plane, and a cursor.

The plane blending follows a fixed Z-order with the primary plane on the bottom, sprite plane in the middle, and cursor on the top.

# **Display Transcoders**

The display transcoders contain the timing generators, port encoders, Audio/Video mixers, Video Data Island Packet mixers, and Panel Self Refresh controllers.

Transcoder EDP does not support HDMI, DVI, or Audio.

#### **Audio**

The display High Definition Audio controller (display HDA, dHDA, mini-HDA) provides data to the audio codec.

The audio codec connects to the Audio/Video mixers in the transcoders.

## **DDIs**

The DDIs contain the DisplayPort transport control and other port logic to interface to the DDI physical pins.

DDI A, DDI B, DDI C, and DDI D support lane reversal where the internal lane to package lane mapping is swapped.

DDI E does not support lane reversal. DDI E is only for use with FDI.

DDI A and DDI E do not support DisplayPort multistream.

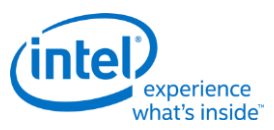

DDI A and DDI E share 2 lanes. DDI A is capable of supporting up to 4 lanes when DDI E is not connected, but only 2 lanes when DDI E is connected. DDI E is capable of supporting up to 2 lanes when connected. Dynamic switching between the two configurations is not supported.

#### **DisplayPort A and E Lane Mapping:**

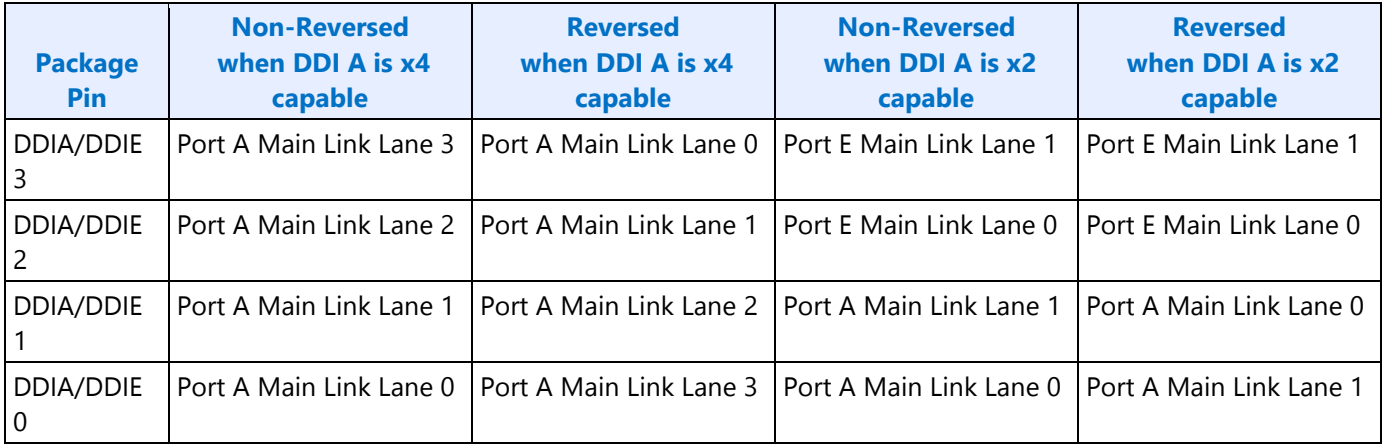

#### **DisplayPort B, C, and D Lane Mapping:**

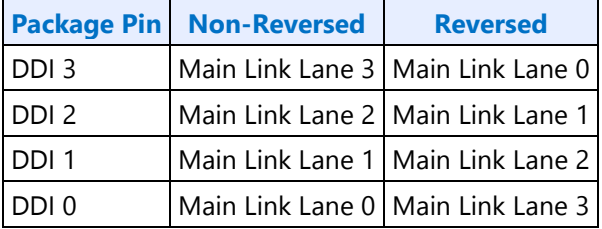

#### **HDMI/DVI TMDS Lane Mapping:**

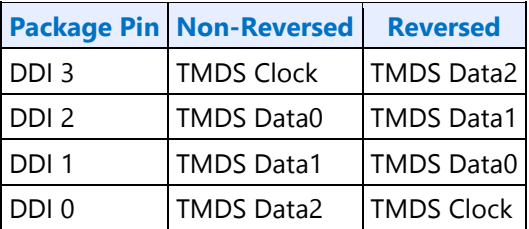

#### **DDI Equivalent Names:**

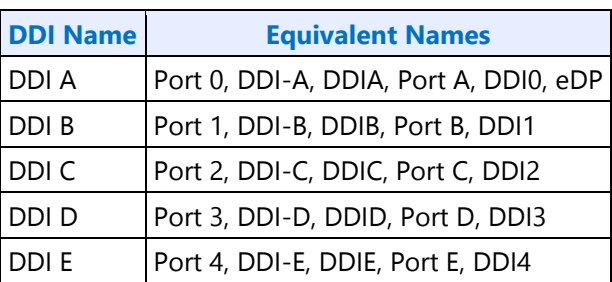

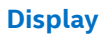

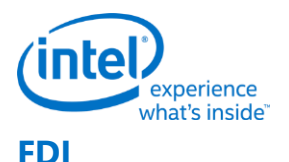

The FDI mode of operation allows DDI E to connect to the PCH display to send output to the CRT DAC.

Only DDI E is allowed to operate in FDI mode.

FDI is only supported with 1 or 2 lanes enabled and a 2.7 GHz bit clock using the PCH SSC reference.

#### **Pipe to Transcoder to DDI Mappings**

Twin modes are not supported. Any pipe can drive any single DDI.

With DisplayPort multistream it is possible to have multiple pipes driving a single DDI. DDI B, DDI C, and DDI D support multistream. DDI A and DDI E do not support multistream.

Pipe A can connect to either Transcoder A or Transcoder EDP, but not more than one simultaneously.

Pipe B can connect to either Transcoder B or Transcoder EDP, but not more than one simultaneously.

Pipe C can connect to either Transcoder C or Transcoder EDP, but not more than one simultaneously.

Transcoder A is tied to Pipe A.

Transcoder B is tied to Pipe B.

Transcoder C is tied to Pipe C.

Transcoder EDP can connect to Pipe A, Pipe B, or Pipe C, but only one at a time.

Transcoder A can connect to DDI B, DDI C, DDI D, or DDI E, but only one at a time.

Transcoder B can connect to DDI B, DDI C, DDI D, or DDI E, but only one at a time.

Transcoder C can connect to DDI B, DDI C, DDI D, or DDI E, but only one at a time.

Transcoder EDP can connect only to DDI A.

DDI A can connect only to Transcoder EDP. DDI A does not support DisplayPort multistream.

DDI B can connect to Transcoder A, Transcoder B, or Transcoder C, individually or simultaneously if DisplayPort multistream is used.

DDI C can connect to Transcoder A, Transcoder B, or Transcoder C, individually or simultaneously if DisplayPort multistream is used.

DDI D can connect to Transcoder A, Transcoder B, or Transcoder C, individually or simultaneously if DisplayPort multistream is used.

DDI E can connect to Transcoder A, Transcoder B, or Transcoder C, individually.

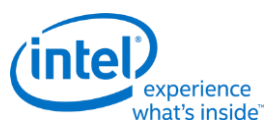

# **Terminology**

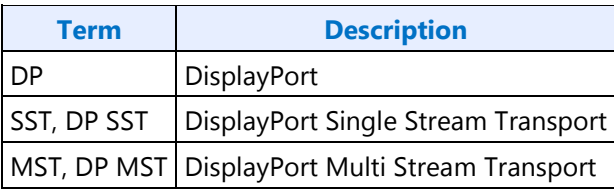

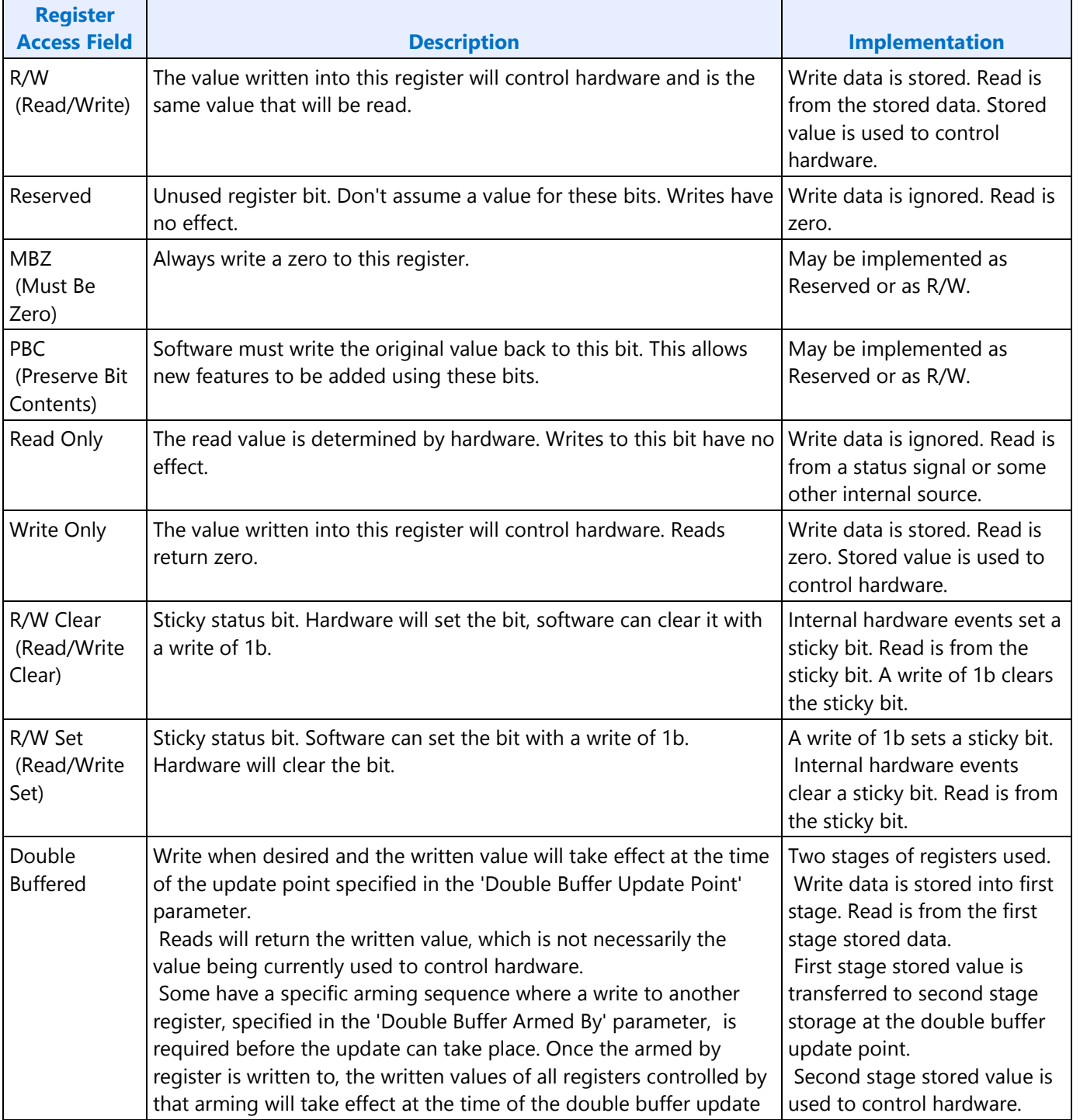

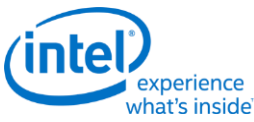

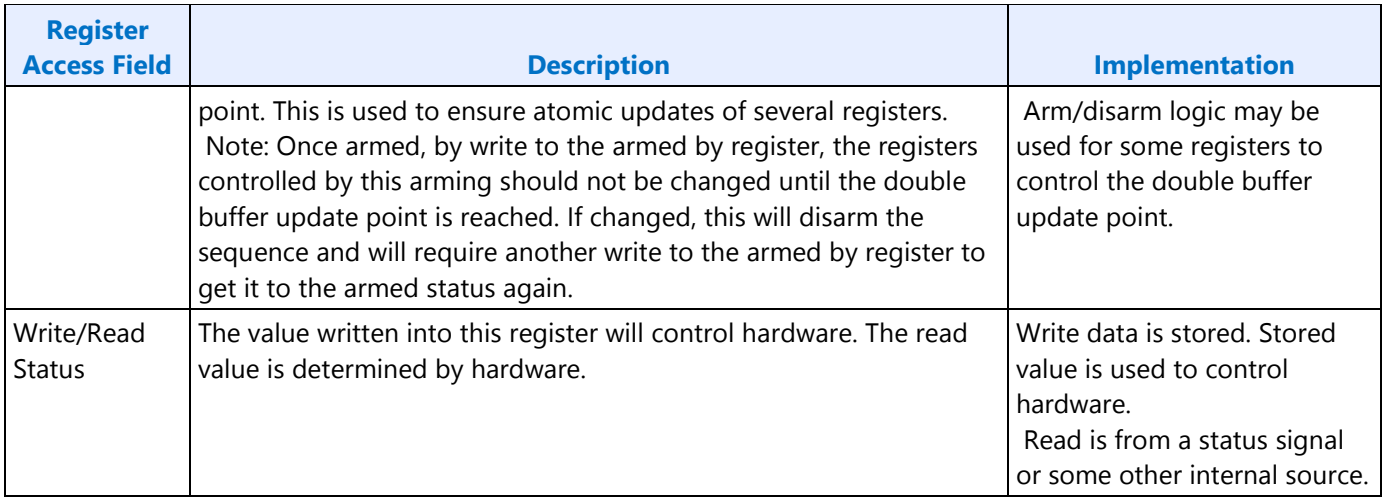

# **Display Mode Set**

A mode set sequence is the programming sequence that must be followed when enabling or disabling output to a display. There are several different mode set sequences documented in the following sections. The sequence to use depends on which type of port is being enabled or disabled.

# **Sequences for CRT Port**

**FDI Programming for Boot With Internal Graphics Disabled**

**This initial setup must be run once during boot to configure the PCH FDI I/O to save power when internal graphics will not be enabled.**

Follow iCLKIP Register Information and Programming Guide, Programming of FDI Reference and mPHY, Sequence to configure PCH FDI I/O.

#### **Enable sequence for CRT port**

DDIA Lane Capability Control must be configured prior to enabling any ports or port clocks

Program FDI\_RX\_MISC TP1 to TP2 time with the default value before enabling the FDI receiver.

Program FDI\_RX\_MISC FDI Delay to 90h before enabling the FDI receiver.

Program DISPIO\_CR\_TX\_BMU\_CR4 [24:12] = 1\_1010\_0010\_1000b before enabling DDI\_BUF\_CTL.

Enable Power Well

- 1. If any required resource is in the power well
	- a. Enable power well
	- b. Wait for power well to complete enabling (read status bit and timeout after 20 us)
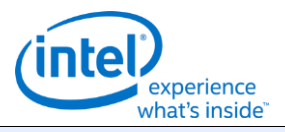

#### **Enable sequence for CRT port**

Setup and Enable CPU PLL and SSC reference

- 2. PCH SSC reference
	- a. Follow iCLKIP Register Information and Programming Guide, Programming of FDI Reference and mPHY, Sequence to enable CLKOUT\_DP for FDI usage and configure PCH FDI I/O.
	- b. Wait 20 us
- 3. Configure and enable desired CPU Display PLL, either the SPLL or WRPLL, wait 20 us for warmup

#### Enable and Train FDI

- 4. Program FDI\_RX\_MISC FDI RX Pwrdn Lane1 to 10b and FDI RX Pwrdn Lane0 to 10b.
- 5. Enable PCH FDI Receiver PLL, wait 220 us for warmup
- 6. Switch from Rawclk to PCDclk in FDI Receiver
- 7. Configure Port Clock Select to direct the CPU Display PLL to the port
- 8. Configure and enable DP\_TP\_CTL with auto training selected
- 9. Configure DDI BUF TRANS. This can be done earlier if desired.
- 10. Configure and enable DDI\_BUF\_CTL
- 11. Wait >518 us for buffers to enable before starting training
- 12. Program PCH FDI Receiver TU size same as Transmitter TU size
- 13. Enable PCH FDI Receiver with auto training enabled
- 14. Wait 30 us for FDI receiver lane calibration
- 15. Program FDI\_RX\_MISC FDI RX Pwrdn Lane1 to 00b and FDI RX Pwrdn Lane0 to 00b.
- 16. Wait 5 us for FDI auto training time
- 17. Read DP\_TP\_STATUS register for auto train done
	- If not done, see note on FDI training failure

Enable Planes, Pipe, and CPU Transcoder

- 18. Configure Transcoder Clock Select to direct the Port clock to the Transcoder
- 19. Configure and enable planes (VGA or hires). This can be done later if desired.
- 20. If VGA Clear VGA I/O register SR01 bit 5
- 21. Enable panel fitter if needed (must be enabled for VGA)
- 22. Configure CPU transcoder timings, M/N/TU, and other CPU pipe and transcoder settings
- 23. Configure and enable TRANS\_DDI\_FUNC\_CTL
- 24. Configure and enable CPU TRANS\_CONF

Setup and Enable PCH Pixel Clock

25. Follow iCLKIP Register Information and Programming Guide, Programming of VGA Pixel Clock, Sequence to enable VGA pixel clock.

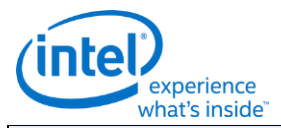

#### **Enable sequence for CRT port**

Enable PCH Transcoder

- 26. Configure PCH transcoder timings and other transcoder settings (should match CPU settings)
- 27. Set timing override 0xF0064 bit 31 = 1.
- 28. Enable PCH TRANS CONF

Enable CRT Port

29. Enable CRT port

**Notes**

When a FDI training failure is detected, retry training at the next available voltage swing and pre-emphasis setting. Each setting should be tried at least twice before failing the mode set.

To retry FDI training, follow the Disable Sequence steps to Disable FDI, but skip the steps related to clocks and PLLs (16, 19, and 20), then follow the Enable Sequence starting at the step that DP\_TP\_CTL is configured and enabled. If the mode set fails, follow the disable sequence to disable everything that had been enabled.

**Disable sequence for CRT port**

Disable Planes, Pipe, and CPU Transcoder

- 1. If VGA
	- a. Set VGA I/O register SR01 bit 5 for screen off
	- b. Wait for 100 us
- 2. Disable planes (VGA or hires)
- 3. Disable transcoder in CPU TRANS\_CONF
- 4. Wait for off status in CPU TRANS\_CONF, timeout after two frame times
- 5. Disable CPU TRANS\_DDI\_FUNC\_CTL with DDI\_Select set to None
- 6. Disable panel fitter
- 7. Configure Transcoder Clock Select to direct no clock to the transcoder

#### Disable Port

8. Disable CRT port DAC\_CTL

#### Disable Transcoder

- 9. Disable PCH TRANS\_CONF
- 10. Wait for transcoder off status in PCH TRANS\_CONF, timeout after two frame times
- 11. Clear timing override 0xF0064 bit  $31 = 0$ .

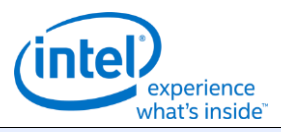

#### **Enable sequence for CRT port**

Disable PCH Pixel Clock

12. Follow iCLKIP Register Information and Programming Guide, Programming of VGA Pixel Clock, Sequence to disable VGA pixel clock.

Disable FDI

- 13. Disable PCH FDI receiver
- 14. Disable DDI\_BUF\_CTL
- 15. Disable DP\_TP\_CTL (do not set port to idle when disabling)
- 16. Wait 8 us or poll on DDI\_BUF\_CTL Idle Status for buffers to return to idle
- 17. Configure Port Clock Select to direct no clock to the port
- 18. Disable PCH FDI Receiver
- 19. Program FDI\_RX\_MISC FDI\_RX Pwrdn Lane1 to 10b and FDI RX Pwrdn Lane0 to 10b.
- 20. Switch from PCDCLK to Rawclk in PCH FDI Receiver
- 21. Disable PCH FDI Receiver PLL

Disable CPU PLL and SSC reference

- 22. If CPU Display PLL no longer needed, disable CPU Display PLL
- 23. If SSC clock reference no longer needed, follow iCLKIP Register Information and Programming Guide, Programming of FDI Reference and mPHY, Sequence to disable CLKOUT\_DP for FDI usage.

Disable Power Well

24. If no required resource is in the power well - Disable power well

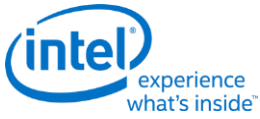

# **Sequences for DisplayPort**

This topic describes the sequences for enabling and disabling DisplayPort.

### **Enable Sequence**

DDIA Lane Capability Control must be configured prior to enabling any ports or port clocks

- 1. **If any required resources is in the power well**
	- a. Enable power well request
	- b. Wait for power well state = Enabled, timeout after 20 us
- 2. **If panel power sequencing is required - Enable Panel Power**
	- a. Enable panel power sequencing
	- b. Wait for panel power sequencing to reach the enabled state

#### 3. **Enable PLL**

- a. If SSC reference is needed
	- i. Follow iCLKIP Register Information and Programming Guide, Programming of CLKOUT\_DP, Sequence to enable CLKOUT\_DP.
	- ii. Wait 20 us
- b. Configure and enable desired CPU Display PLL, wait 20 us for warmup

#### 4. **Enable and Train DisplayPort**

- a. Configure Port Clock Select to direct the CPU Display PLL to the port
- b. Configure and enable DP\_TP\_CTL with link training pattern 1 selected
- c. Configure DDI\_BUF\_TRANS. This can be done earlier if desired.
- d. Configure and enable DDI\_BUF\_CTL
- e. Wait >518 us for buffers to enable before starting training or allow for longer time in TP1 before software timeout
- f. Follow DisplayPort specification training sequence (see notes for failure handling)
- g. If DisplayPort multi-stream Set DP\_TP\_CTL link training to Idle Pattern, wait for 5 idle patterns (DP\_TP\_STATUS Min\_Idles\_Sent) (timeout after 800 us)
- h. Set DP\_TP\_CTL link training to Normal, skip if eDP (DDI A)

### 5. **Enable Planes, Pipe, and Transcoder (repeat to add multiple pipes on a single port for multistreaming)**

- a. If DisplayPort multi-stream use AUX to program receiver VC Payload ID table to add stream
- b. Configure Transcoder Clock Select to direct the Port clock to the Transcoder
- c. Configure and enable planes (VGA or hires). This can be done later if desired.
- d. If VGA Clear VGA I/O register SR01 bit 5
- e. Enable panel fitter if needed (must be enabled for VGA)
- f. Configure transcoder timings, M/N/TU/VC payload size, and other pipe and transcoder settings

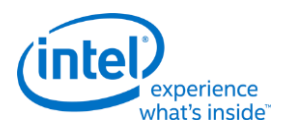

- g. Configure and enable TRANS\_DDI\_FUNC\_CTL
- h. If DisplayPort multistream Enable pipe VC payload allocation in TRANS\_DDI\_FUNC\_CTL
- i. If DisplayPort multistream Wait for ACT sent status in DP\_TP\_STATUS and receiver DPCD (timeout after >410us)
- j. Configure and enable TRANS\_CONF
- k. If eDP (DDI A), set DP\_TP\_CTL link training to Normal
- l. If panel power sequencing is required Enable panel backlight

SRD and/or Audio can be enabled after everything is complete. Follow the audio enable sequence in the audio registers section.

#### **Notes**

When a DisplayPort training failure is detected, disable DP\_TP\_CTL, reconfigure voltage swing and emphasis, then restart training. Retries should iterate through the available voltage swing and emphasis settings. Each setting should be tried at least twice before failing mode set.

If the mode set fails, follow the disable sequence to disable everything that had been enabled up to the failing point.

If DisplayPort frequency change is necessary during link training, follow the disable sequence steps to disable port and PLL, then change PLL frequency, then follow the enable sequence steps to enable PLL and port and train link.

### **Enabling DisplayPort Sync Mode**

See TRANS\_DDI\_FUNC\_CTL Port Sync Mode Enable for restrictions.

- 1. Set register 45280h bits 2:1 to 11b.
- 2. Follow the enable sequence for the DisplayPort slave, but skip the step that sets DP\_TP\_CTL link training to Normal (stay in Idle Pattern).
	- Set TRANS\_DDI\_FUNC\_CTL Port Sync Mode Master Select and Port Sync Mode Enable when configuring and enabling TRANS\_DDI\_FUNC\_CTL.
- 3. Wait 200 uS.
- 4. Follow the enable sequence for the DisplayPort master, but skip the step that sets DP\_TP\_CTL link training to Normal (stay in Idle Pattern).
- 5. Set DisplayPort slave DP\_TP\_CTL link training to Normal.
- 6. Set DisplayPort master DP\_TP\_CTL link training to Normal.

Software may need to add extra synchronizing delays to ensure updates to plane and pipe registers will take place in the same frame.

For example: If pipe A and pipe B are synchronized together and software needs the surface addresses for primary plane A and primary plane B to update at the same time, software should wait for vertical blank before writing the surface address registers for both planes, otherwise there is a possibility that the

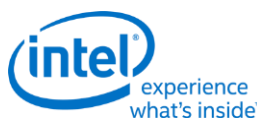

writes could be split across a vertical blank such that one plane would update on the current vertical blank and the other plane would update on the next vertical blank.

# **Disable Sequence**

SRD and Audio must be disabled first. Follow the audio disable sequence in the audio registers section.

- 1. **If panel power sequencing is required - Disable panel backlight**
- 2. **Disable Planes, Pipe, and Transcoder (repeat to remove multiple pipes from a single port for multi-streaming)**
	- a. If VGA
		- i. Set VGA I/O register SR01 bit 5 for screen off
		- ii. Wait for 100 us
	- b. Disable planes (VGA or hires)
	- c. Disable TRANS\_CONF
	- d. Wait for off status in TRANS\_CONF, timeout after two frame times
	- e. If DisplayPort multistream use AUX to program receiver VC Payload ID table to delete stream
	- f. If done with this VC payload
		- i. Disable VC payload allocation in TRANS\_DDI\_FUNC\_CTL
		- ii. Wait for ACT sent status in DP\_TP\_STATUS and receiver DPCD
	- g. Disable TRANS\_DDI\_FUNC\_CTL with DDI\_Select set to None
	- h. Disable panel fitter
	- i. Configure Transcoder Clock Select to direct no clock to the transcoder

### 3. **Disable Port (all pipes and VC payloads on this port must already be disabled)**

- a. Disable DDI BUF CTL
- b. Disable DP\_TP\_CTL (do not set port to idle when disabling)
- c. Wait 8 us or poll on DDI\_BUF\_CTL Idle Status for buffers to return to idle
- d. If panel power sequencing is required Disable panel power
- e. Configure Port Clock Select to direct no clock to the port

### 4. **Disable PLL**

- a. If CPU Display PLL no longer needed, disable CPU Display PLL (this applies to the SPLL and WRPLLs, not LCPLL)
- b. If SSC clock reference no longer needed, follow iCLKIP Register Information and Programming Guide, Programming of CLKOUT\_DP, Sequence to disable CLKOUT\_DP.

### 5. **Disable Power Well**

a. If no required resource is in the power well - Disable power well request

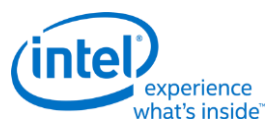

### **Disabling DisplayPort Sync Mode**

- 1. Follow the disable sequence for the DisplayPort slave.
- 2. Follow the disable sequence for the DisplayPort master.
- 3. Restore register 45280h bits 2:1.

### **Sequences for HDMI and DVI**

This topic describes how to enable and disable HDMI and DVI.

### **Enable Sequence**

- 1. **Enable Power Well**
	- a. Enable power well request
	- b. Wait for power well state = Enabled, timeout after 20 us

#### 2. **Enable PLL**

- a. If SSC or bent reference is needed
	- i. Follow iCLKIP Register Information and Programming Guide, Programming of CLKOUT\_DP, Sequence to enable CLKOUT\_DP.
	- ii. Wait 20 us
- b. Configure and enable desired CPU Display PLL, wait for warmup
- c. Configure Port Clock Select to direct the CPU Display PLL to the port

### 3. **Enable Planes, Pipe, and Transcoder**

- a. Configure Transcoder Clock Select to direct the Port clock to the Transcoder
- b. Configure and enable planes (VGA or hires). This can be done later if desired.
- c. If VGA Clear VGA I/O register SR01 bit 5
- d. Enable panel fitter if needed (must be enabled for VGA)
- e. Configure transcoder timings and other pipe and transcoder settings
- f. Configure and enable TRANS\_DDI\_FUNC\_CTL
- g. Configure and enable TRANS\_CONF
- 4. **Enable Port**
	- a. Configure DDI\_BUF\_TRANS. This can be done earlier if desired.
	- b. Configure and enable DDI\_BUF\_CTL

Audio can be enabled after everything is complete. Follow the audio enable sequence in the audio registers section.

If the mode set fails, follow the disable sequence to disable everything that had been enabled up to the failing point.

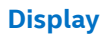

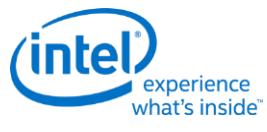

#### **Disable Sequence**

Audio must be disabled first. Follow the audio disable sequence in the audio registers section.

#### 1. **Disable Planes, Pipe, and Transcoder**

- a. If VGA
	- i. Set VGA I/O register SR01 bit 5 for screen off
	- ii. Wait for 100 us
- b. Disable planes (VGA or hires)
- c. Disable TRANS\_CONF
- d. Wait for off status in TRANS\_CONF, timeout after two frame times
- e. Disable TRANS\_DDI\_FUNC\_CTL with DDI\_Select set to None
- f. Disable panel fitter
- g. Configure Transcoder Clock Select to direct no clock to the transcoder

#### 2. **Disable Port**

- a. Disable DDI BUF CTL
- b. Wait 8 us or poll on DDI\_BUF\_CTL Idle Status for buffers to return to idle
- c. Configure Port Clock Select to direct no clock to the port

#### 3. **Disable PLL**

- a. If CPU Display PLL no longer needed, disable CPU Display PLL
- b. If SSC clock reference no longer needed, follow iCLKIP Register Information and Programming Guide, Programming of CLKOUT\_DP, Sequence to disable CLKOUT\_DP.

#### 4. **Disable Power Well**

a. If no required resource is in the power well - Disable power well request

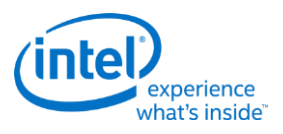

# **Broadwell Sequences for Package C8+**

Package states C8 and greater are power saving states that can be reached when the display LCPLL is disabled and the display engine and other logic is powered off.

To enable package C8+, display software must follow certain programming sequences to completely disable the display and allow C8+ to be entered.

Hardware will dynamically enter and exit package C8+ when allowed, saving and restoring some of the display state.

Hardware wake from C8+ on PCH Display Interrupt, due to DDI B, DDI C, or DDI D hotplug detection is supported.

Hardware wake from C8+ on DDI A (eDP) hotplug detection is not supported.

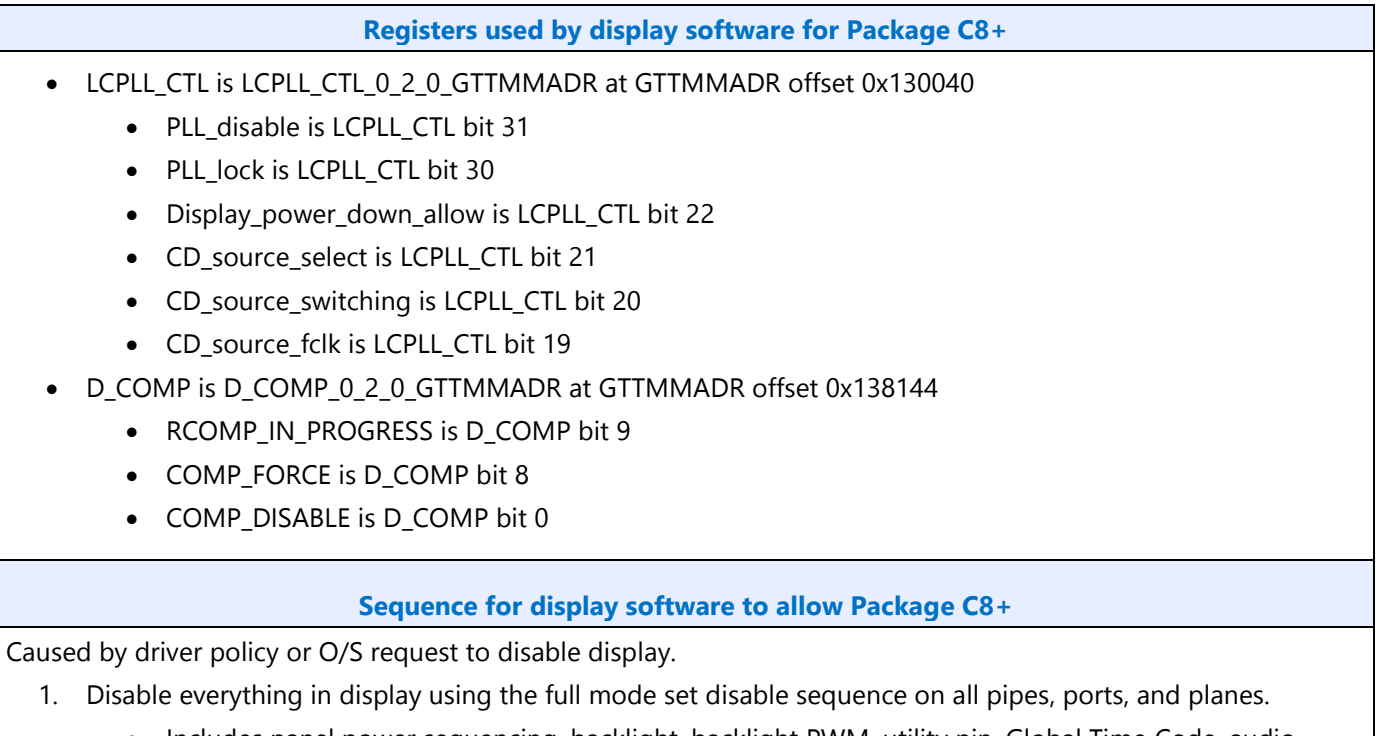

- Includes panel power sequencing, backlight, backlight PWM, utility pin, Global Time Code, audio controller, and the display power well.
- The PCH SSC reference (CLKOUT\_DP) must be disabled.
- 2. Disable graphics interrupts
	- Clear all pending graphics interrupts (PCH display interrupt line must be 0 to allow  $C8+$ ).
	- Disable DDIA hotplug detection (eDP HPD) in CPU display and PCH display and disable and mask the associated interrupt.
	- If DDIB, DDIC, or DDID hotplug detection is required they may be kept enabled along with the associated interrupts (PCH display interrupt, FDI Int).
	- Disable and mask off all other interrupts in CPU and PCH display.
- 3. Save state of display software save/restore registers.
	- The exact registers depend on driver policy.

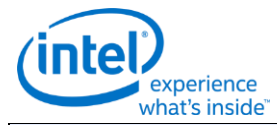

#### **Registers used by display software for Package C8+**

- 4. Switch CDclk source to Fclk
	- a. Set LCPLL CTL CD source select to 1b to switch cdclk to fclk source.
	- b. Poll for LCPLL\_CTL CD\_source\_fclk = 1b to indicate switch to fclk is complete.
		- Timeout and fail after 1 us.

#### 5. Disable LCPLL

- a. Set LCPLL\_CTL PLL\_disable to 1b to disable LCPLL.
- b. Poll for LCPLL CTL PLL lock = 0b to indicate LCPLL lost lock.
	- Timeout and continue after 1 ms.
- c. Set D\_COMP COMP\_DISABLE to 1b.
- d. Wait 100 ns for write to complete.
- e. Poll for D\_COMP RCOMP\_IN\_PROGRESS = 0b.
	- Timeout and continue after 1 ms.
- 6. Set LCPLL CTL Display power down allow to 1b to allow power down.

**Sequence for display software to disallow Package C8+**

Caused by driver policy, O/S requesting display to be enabled, or PCH Display Interrupt (FDI Int) due to DDIB/C/D hotplug.

- 1. Read LCPLL\_CTL and save value for use in later steps.
- 2. If saved value for LCPLL\_CTL Display\_power\_down\_allow = 1b (power down allowed), clear it to 0b to prevent power down.
- 3. If saved value for LCPLL\_CTL CD\_source\_select = 1b (CDclk source is Fclk), enable LCPLL and switch source to LCPLL.
	- a. Set D\_COMP COMP\_FORCE to 1b and clear D\_COMP COMP\_DISABLE to 0b.
	- b. Clear LCPLL CTL PLL disable to 0b to enable LCPLL.
	- c. Poll for LCPLL\_CTL PLL\_lock = 1b.
		- Timeout and fail after 5 ms.
	- d. Clear LCPLL CTL CD source select to 0b to switch to LCPLL source.
	- e. Poll for LCPLL\_CTL CD\_source\_fclk = 0b to indicate switching complete.
		- Timeout and fail after 1 us.
- 4. If saved value for LCPLL\_CTL Display power down\_allow = 1b (power down allowed), restore display software save/restore registers.
	- The exact registers depend on driver policy.
- 5. If exit was due to interrupt, service the interrupt.
- 6. If exit was due to O/S request to enable displays, enable display using full mode set enable sequence.

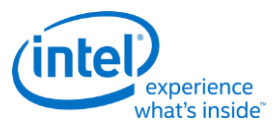

# **Broadwell Resolution Support**

A display resolution is only supported if it meets all the restrictions below for Maximum Pipe Pixel Rate, Maximum Port Link Rate, Maximum Port Pixel Rate, Maximum Memory Read Bandwidth, and Maximum Watermark.

# **Core Display Clock (CD Clock or CDCLK)**

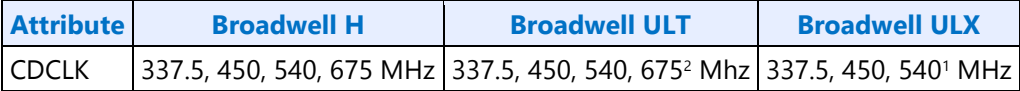

<sup>1</sup>ULX requires extra cooling to support the 540 MHz CD clock frequency.

<sup>2</sup>ULT requires extra cooling to support the 675 MHz CD clock frequency.

### **Maximum Pipe Pixel Rate**

The display resolution must fit within the maximum pixel rate output from the pipe.

```
For each plane (primary and sprite) {
Plane Ratio = 1
If plane is enabled and source pixel format is 64 bits per pixel {
}
If sprite and primary planes are both enabled on the same pipe {Planen} Ratio = 8/10}
Else {Plane Ratio = 8/9}
}
Pipe Ratio = Minimum[Sprite Plane Ratio, Primary Plane Ratio]
If panel fitting is enabled {
Horizontal down scale amount = Minimum<sup>[1</sup>, panel fitter window horizontal size / pipe horizontal source
size]
Vertical down scale amount = Minimum[1, panel fitter window vertical size / pipe vertical source size]
Down scale amount = Horizontal down scale amount * Vertical down scale amount
Pipe Ratio = Pipe Ratio * Down scale amount
}
Pipe maximum pixel rate = CDCLK frequency * Pipe Ratio
```
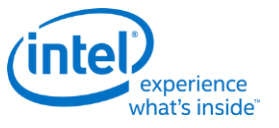

**Display**

### **Maximum Port Link Rate**

The display resolution must fit within the maximum link rate for each port type.

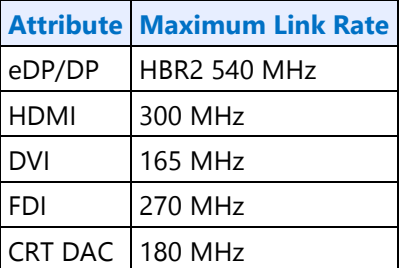

### **Maximum Port Pixel Rate**

The display resolution must fit within the maximum pixel rate for each port type and processor.

#### **Maximum Port Pixel Rate - eDP/DP**

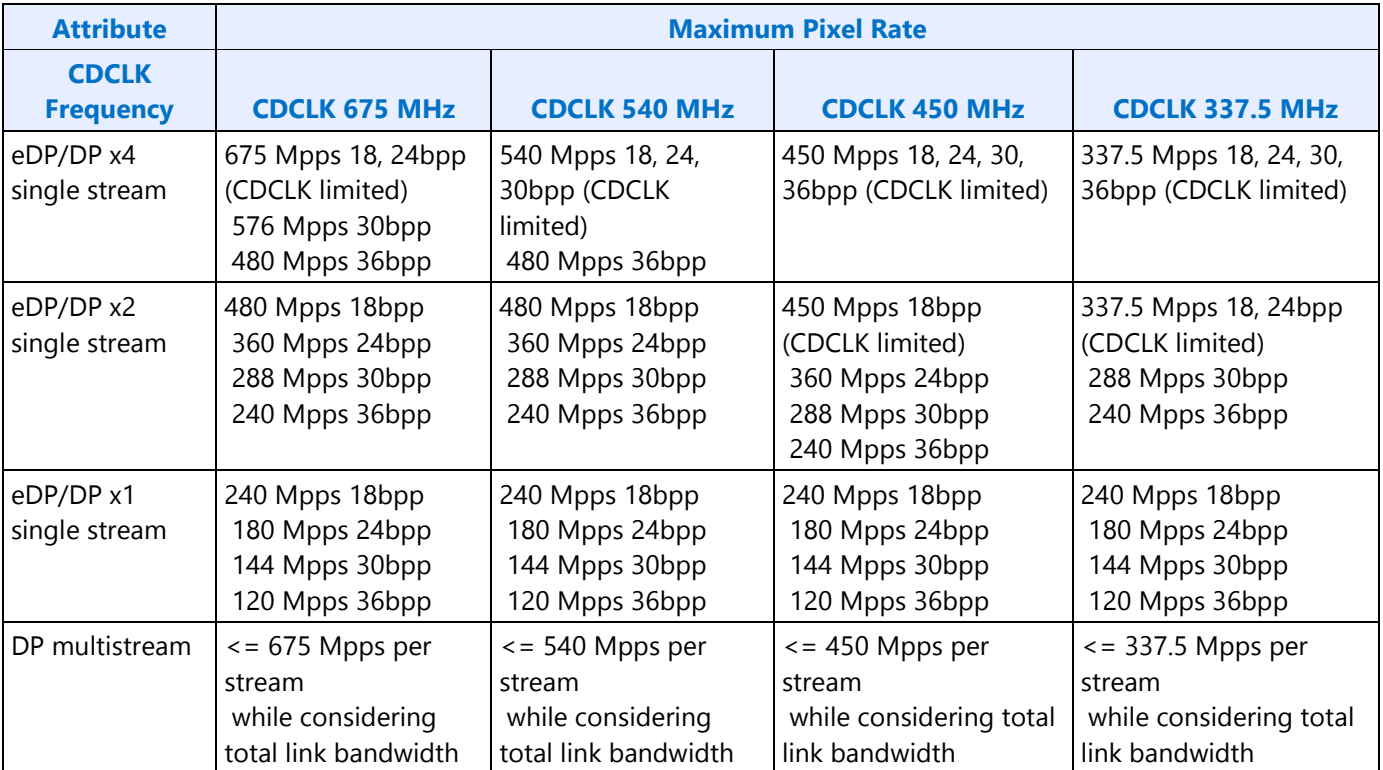

### **Maximum Port Pixel Rate - Other Port Types**

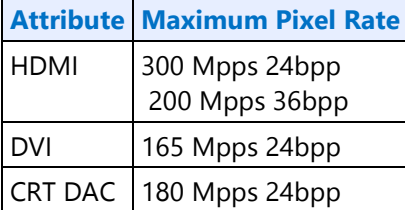

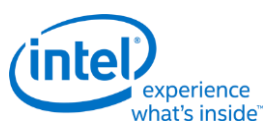

# **Maximum Memory Read Bandwidth**

The display resolution must not exceed the available system memory bandwidth, considering factors like thermal throttling, bandwidth available for other memory clients, and Fclk bandwidth (Fclk frequency \* 32B).

For each pipe {

For each plane (primary and sprite) { // cursor can be ignored

```
}
```
Plane bandwidth MB/s = pixel rate MHz \* source pixel format in bytes \* Down scale amount

Total display bandwidth MB/s = Total display bandwidth + Plane bandwidth

}

If Total display bandwidth > system memory bandwidth available for display {Bandwidth exceeded = 1}

### **Maximum Watermark**

The display resolution must not exceed the WM\_PIPE maximum watermark value. See the volume on Watermark Programming.

### **Display Resolution Capabilities**

These resolutions meet all the resolution restrictions for up to 3 simultaneous displays, 4 primary or sprite planes with 32bpp pixel format, and 1 cursor, with no panel fitter down scaling.

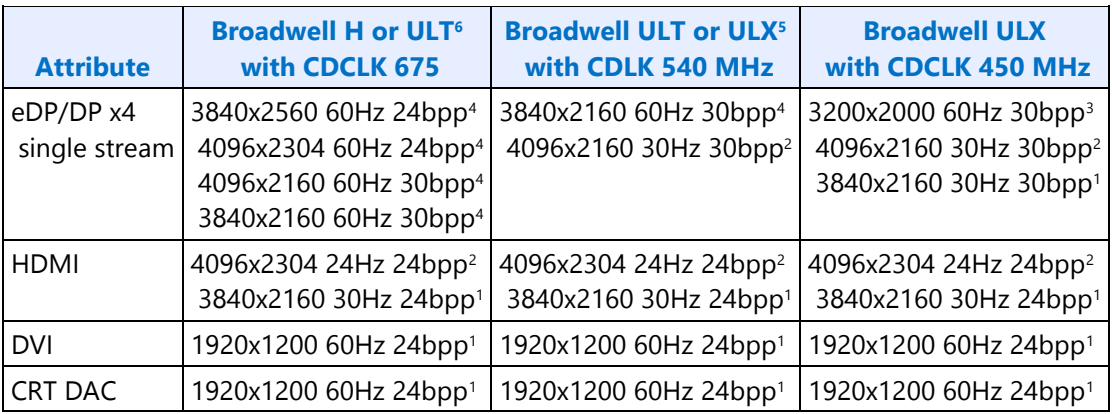

Requires at least single channel DDR3 1333 for 3 simultaneous displays Requires at least single channel DDR3 1600 for 3 simultaneous displays Requires at least dual channel DDR3 1333 for 3 simultaneous displays Requires at least dual channel DDR3 1600 for 3 simultaneous displays ULX requires extra cooling to support the 540 MHz CD clock frequency. ULT requires extra cooling to support the 675 MHZ CD clock frequency.

**Display**

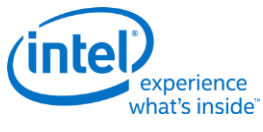

### **Examples**

Example pipe pixel rate:

Primary plane enabled at 32bpp, sprite plane enabled at 16bpp, panel fitting enabled and down scale amount 0.89, and CDCLK 450 MHz:

Primary ratio = 1

Sprite ratio = 1

Pipe ratio = Minimum $[1, 1] = 1$ 

Pipe ratio =  $1 * 0.89 = 0.89$ 

Pipe maximum pixel rate =  $450$  MHz  $*$  0.89 =  $400.5$  MHz

Example pipe pixel rate:

Primary plane enabled at 64bpp, sprite plane enabled at 32bpp, no panel fitting enabled, and CDCLK 540 MHz:

Primary ratio = 8/10

Sprite ratio = 1

Pipe ratio = Minimum $[1, 8/10] = 8/10$ 

Pipe maximum pixel rate =  $540$  MHz  $*$  8/10 = 432 MHz

Example memory bandwidth:

System memory bandwidth available for display = 4000 MB/s

Pipe A - Primary plane enabled at 32bpp, sprite plane enabled at 16bpp, panel fitting disabled, pixel rate 148.5 MHz

Pipe B - Primary plane enabled at 32bpp, panel fitting disabled, pixel rate 148.5 MHz

Pipe C - Primary plane enabled at 32bpp, panel fitting disabled, pixel rate 148.5 MHz

Pipe A - Primary bandwidth =  $148.5 * 4$  bytes =  $594$  MB/s

Pipe A - Sprite bandwidth =  $148.5 * 2$  bytes = 297 MB/s

Pipe B - Primary bandwidth =  $148.5 * 4$  bytes = 594 MB/s

Pipe C - Primary bandwidth =  $148.5 * 4$  bytes = 594 MB/s

Total display bandwidth = 594 + 297 + 594 + 594 = 2079 MB/s

System memory bandwidth available for display not exceeded

Example memory bandwidth:

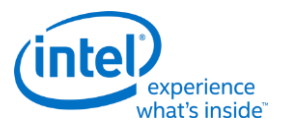

System memory bandwidth available for display = 4000 MB/s

Pipe A - Primary plane enabled at 32bpp, sprite plane enabled at 32bpp, panel fitting enabled and down scale amount 0.89, pixel rate 414.5 MHz

Pipe B - Primary plane enabled at 32bpp, panel fitting disabled, pixel rate 414.5 MHz

Pipe C - Primary plane enabled at 32bpp, panel fitting disabled, pixel rate 414.5 MHz

Pipe A - Primary bandwidth =  $414.5 * 4$  bytes  $* 1/0.89 = 1863$  MB/s

Pipe A - Sprite bandwidth = 414.5 \* 4 bytes \* 1/0.89 = 1863 MB/s

Pipe B - Primary bandwidth =  $414.5 * 4$  bytes = 1658 MB/s

Pipe C - Primary bandwidth =  $414.5 * 4$  bytes = 1658 MB/s

Total display bandwidth = 1863 + 1863 + 1658 + 1658 = 7042 MB/s

System memory bandwidth available for display **exceeded**

# **Clocks**

### **Broadwell Clocks**

**LCPLL\_CTL SPLL\_CTL WRPLL\_CTL PORT\_CLK\_SEL TRANS\_CLK\_SEL CDCLK\_FREQ TIMESTAMP\_CTR**

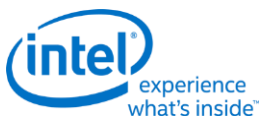

# **Overview of Supported Display Clock Paths**

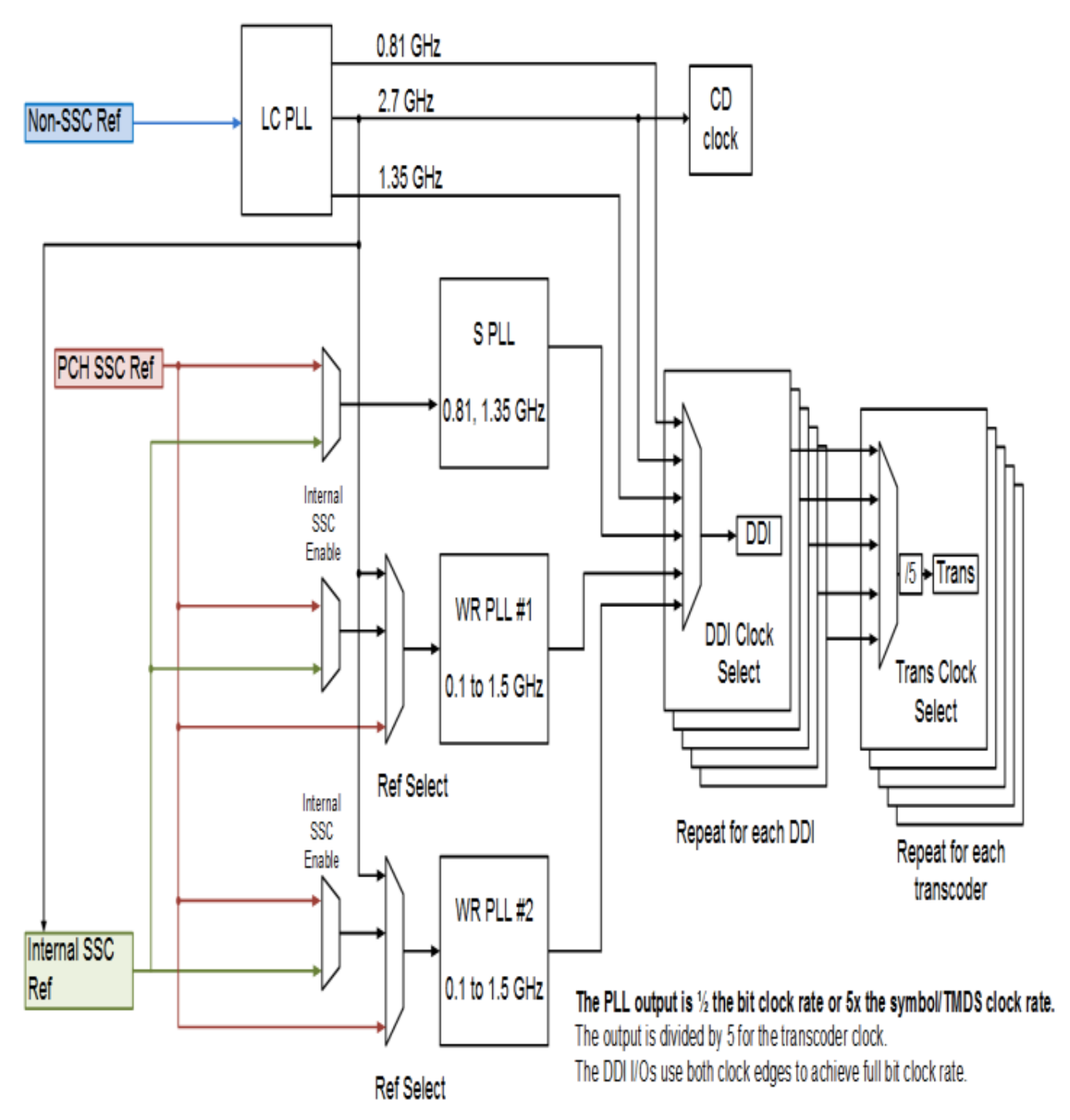

The display engine clocking structure has multiple reference clocks, PLLs, and clocks. The general flow is from reference to PLL to DDI (port) clock to transcoder clock.

**Display**

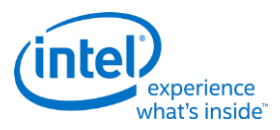

# **Display Engine Clock References**

There are multiple display engine clock references.

A single reference may be used by multiple PLLs simultaneously.

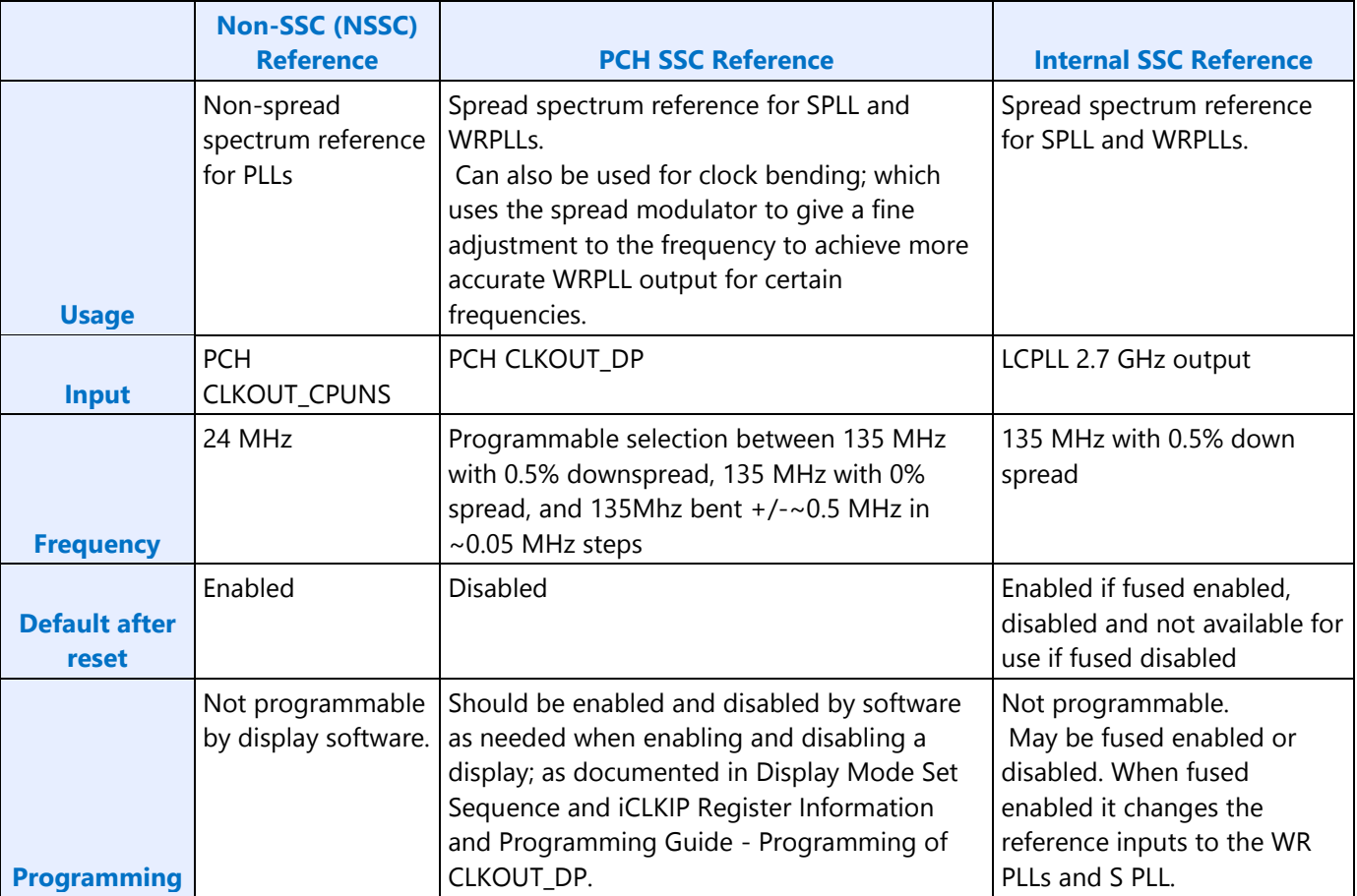

# **Display Engine PLLs**

There are four display engine PLLs.

The PLL output frequencies are 5x the symbol/TMDS rate (1/2 the bit rate).

The DDI I/Os use both clock edges to achieve full bit clock rate.

The PLL output is divided by 5 to become the symbol/TMDS clock frequency.

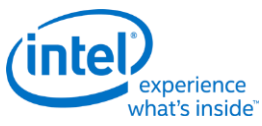

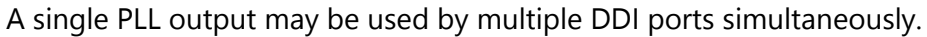

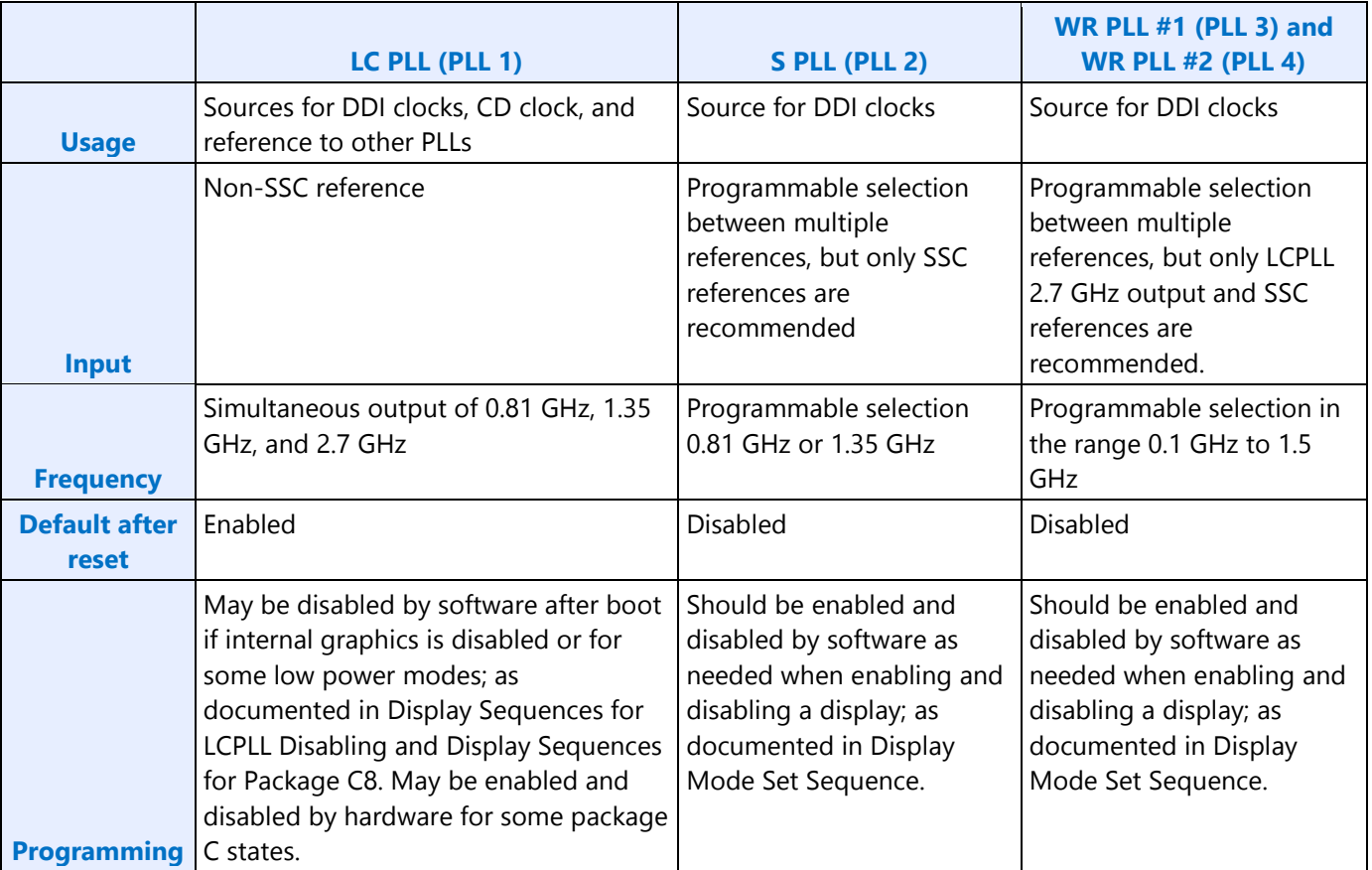

# **DDI Clocks**

There is one DDI clock tied to each DDI port.

A single DDI clock output may be used by multiple transcoders simultaneously for DisplayPort Multistreaming.

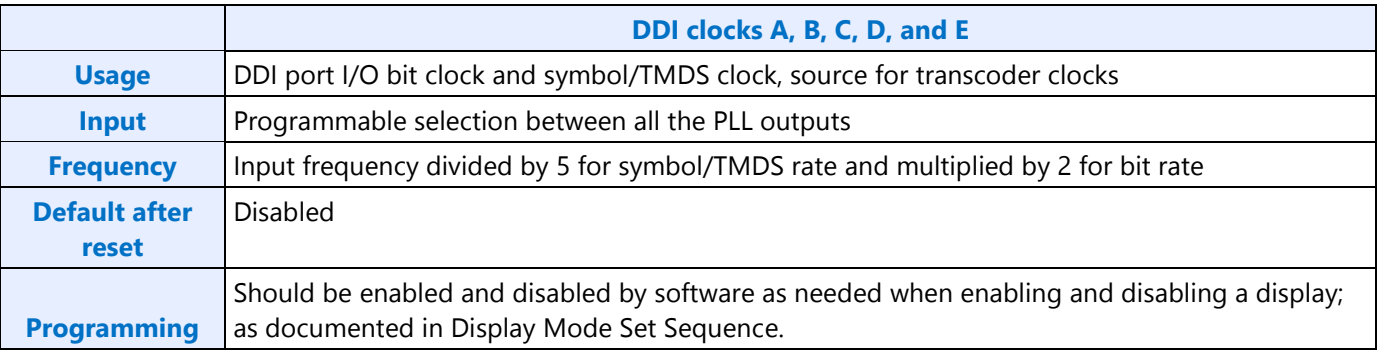

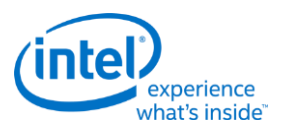

# **Transcoder Clocks**

There is one Transcoder clock tied to each display transcoder.

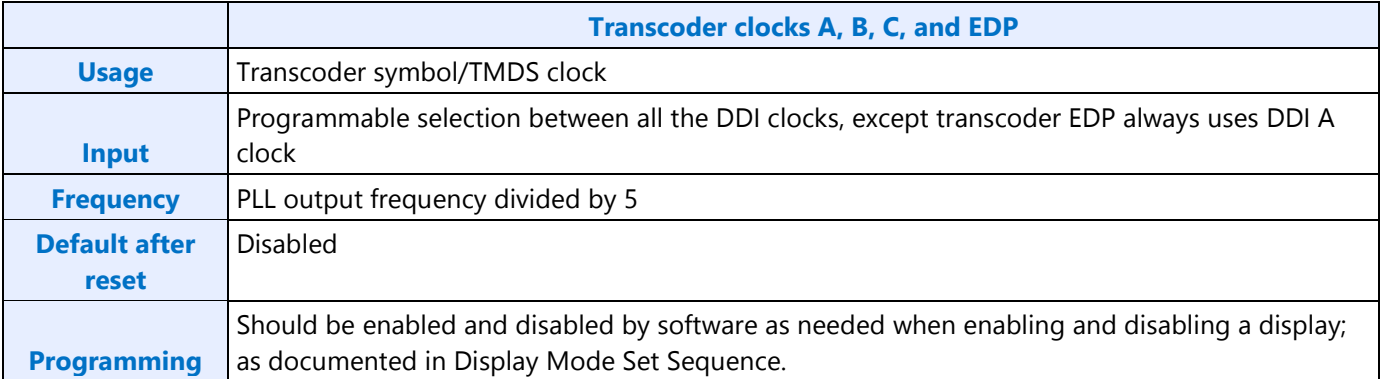

### **CD Clock**

CD clock refers to the Core Display clock which includes the Core Display 1X Clock (CD clock, CDclk, cdclk, CDCLK) and the Core Display 2X Clock (CD2X clock, cd2xclk, CD2XCLK).

### **CD Clock**

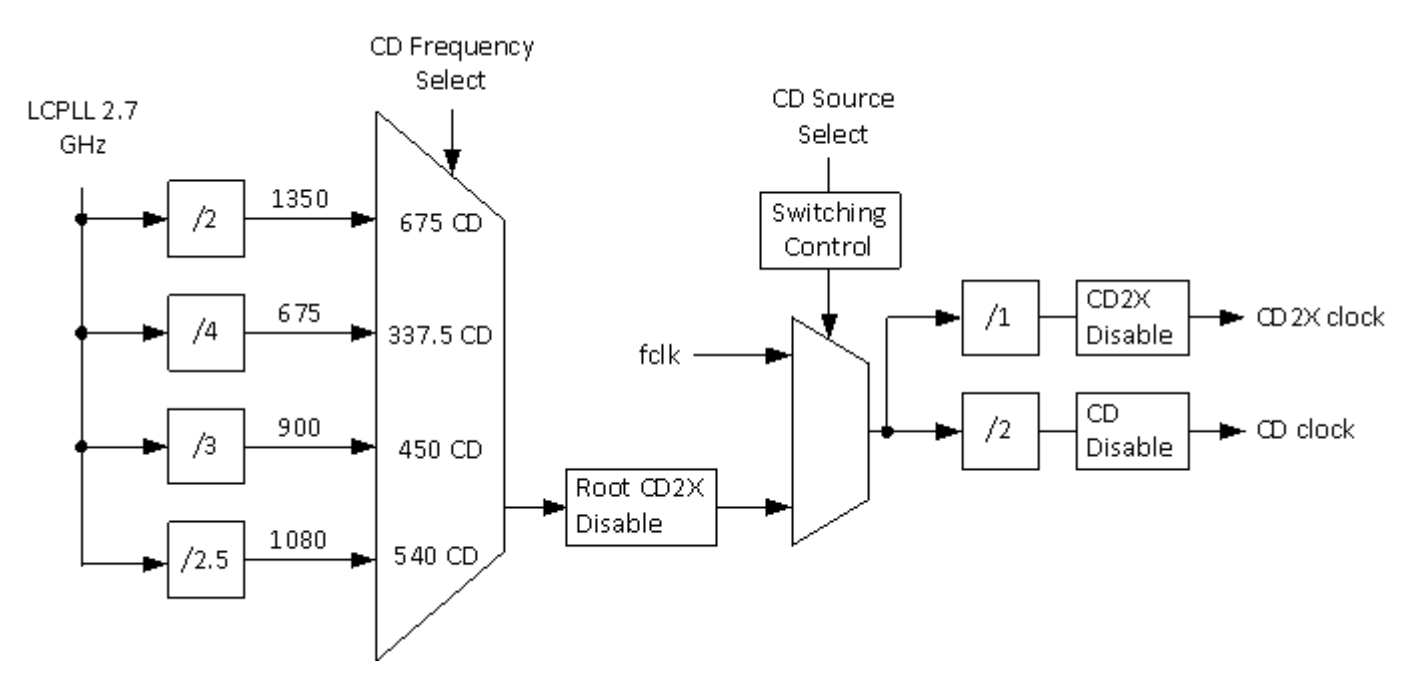

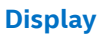

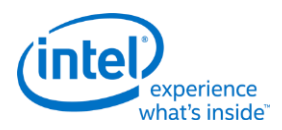

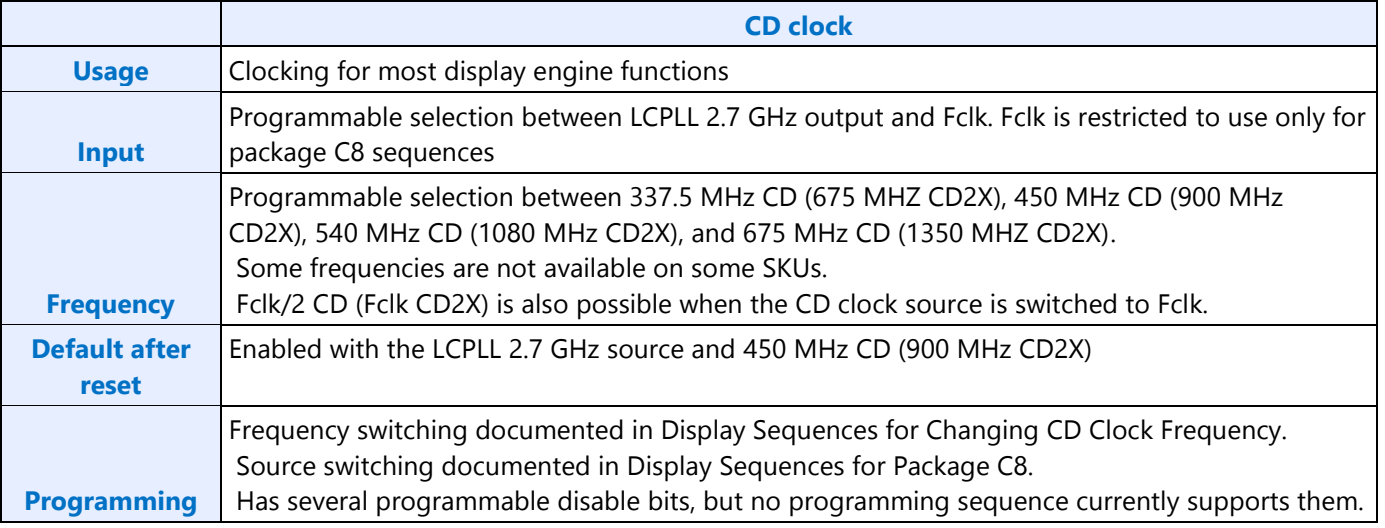

### **CDCLK Frequency Availability**

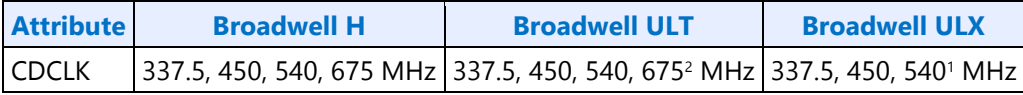

<sup>1</sup>ULX requires extra cooling to support the 540 MHz CD clock frequency.

<sup>2</sup>ULT requires extra cooling to support the 675 MHz CD clock frequency.

# **Recommended Display Clock Settings**

### **Recommended PLL Selections per Port Type**

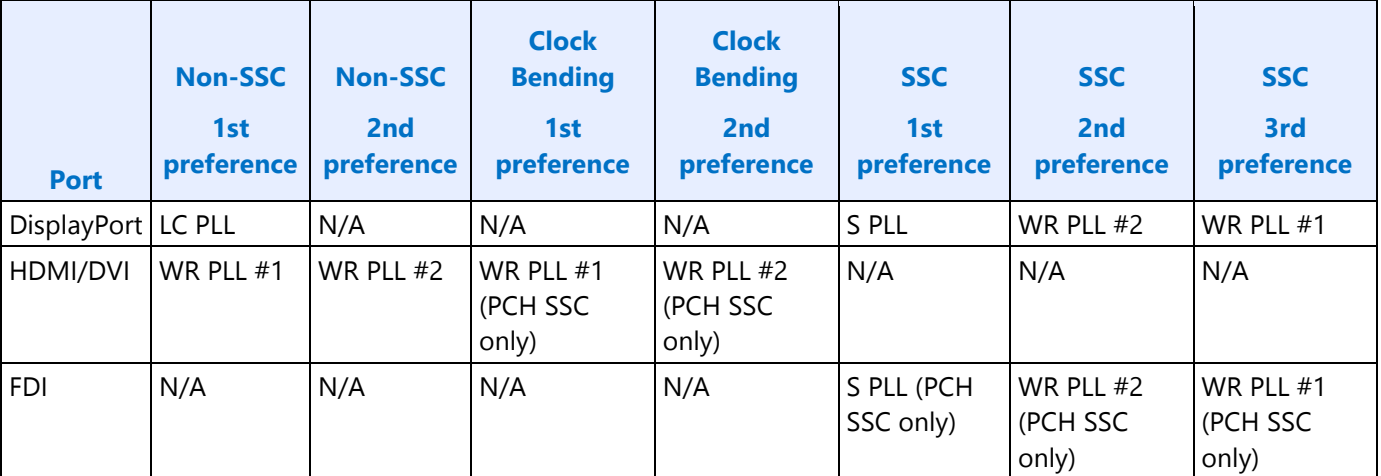

**Display**

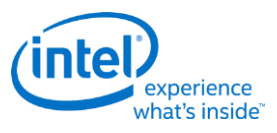

### **Recommended PLL References**

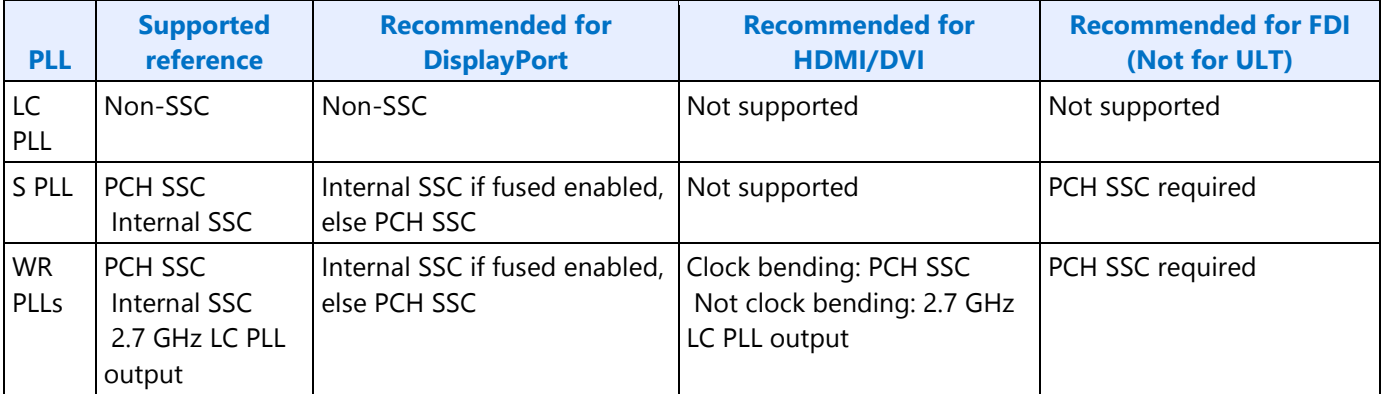

### **Clock bending and SSC**

When internal SSC is fused enabled, the PCH SSC reference should be used only for clock bending and the internal SSC reference should be used only for SSC.

When internal SSC is fused disabled, the PCH SSC reference is used for both clock bending and SSC, so there can be a resource conflict. The recommendation is to select between clock bending and SSC usages on a first come first serve basis, except for FDI which requires SSC. If clock bending is enabled and being used for one or more displays, and FDI must be enabled, disable the display(s) with the normal disable sequence, switch to SSC, re-enable the display(s) with the normal enable sequence, then go ahead with FDI enabling.

# **Pseudo-code for Recommended PLL Selection**

```
New display type: D
Clock bit rate: R
Spread spectrum requirement: S
If (D is HDMI or DVI)
If (WRPLL1 is available) Use WRPLL1 and reference PCH SSC for clock bending, else LCPLL 2700 output
Else If (WRPLL2 is available) Use WRPLL2 and reference PCH SSC for clock bending, else LCPLL 2700 
output
Else Fail; // No PLL available
Else if (D is DisplayPort)
If (S == Non-SSC) Use LCPLL;
Else // SSC
If (R = 5.4 GHz) Fail; // 5.4 GHz SSC is never available
Else // 2.7 or 1.62 GHz SSC
```
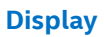

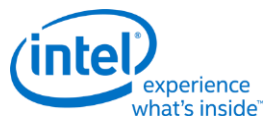

If ((R == 2.7 GHz) and (SPLL 2.7 GHz is available)) Use SPLL and reference SSC

Else If ( $(R = 1.62$  GHz) and (SPLL 1.62 GHz is available)) Use SPLL and reference SSC

Else If (WRPLL2 is available) Use WRPLL2 and reference internal SSC if fused enabled, else PCH SSC

Else If (WRPLL1 is available) Use WRPLL1 and reference internal SSC if fused enabled, else PCH SSC

Else Fail; // No PLL available;

Else // FDI at 2.7 GHz SSC to PCH CRT DAC

If (SPLL 2.7 GHz is available) Use SPLL and reference PCH SSC

Else If (WRPLL2 is available) Use WRPLL2 and reference PCH SSC

Else If (WRPLL1 is available) Use WRPLL1 and reference PCH SSC

Else Fail; // No PLL available

# **Broadwell Sequences for Changing CD Clock Frequency**

The CD clock frequency can be programmed to select between the default frequency of 450 MHz CD clock (900 MHz CD2X clock), or if fused to allow it, the alternate frequencies of 337.5 MHz CD clock (675 MHz CD2X clock), 540 MHz CD clock (1080 MHz CD2X clock), and 675 MHz CD clock (1350 MHz CD2X clock).

#### **Restrictions**

Do not select the alternate CD clock frequencies if DISPLAY\_CDCLK\_LIMIT fuse (GTTMMADR offset 0x42014 bit 24) indicates the frequency is limited to 450 MHz.

The CD clock frequency can only be changed while the CD clock is running.

The CD clock frequency impacts the maximum supported pixel rate and display watermark programming.

#### **Sequence for Changing CD Clock Frequency**

- 1. Disable all display engine functions using the full mode set disable sequence on all pipes, ports, and planes.
	- Includes Global Time Code, audio controller, and backlight PWM (if driving PWM from the CPU display utility pin)
	- Display power well may be left enabled
- 2. Inform power controller of upcoming frequency change
	- a. Ensure any previous GT Driver Mailbox transaction is complete.
	- b. Write GT Driver Mailbox Data0 (GTTMMADDR offset 0x138128) = 0x00000000.
	- c. Write GT Driver Mailbox Data1 (GTTMMADDR offset 0x13812C) = 0x00000000.
	- d. Write GT Driver Mailbox Interface (GTTMMADDR offset 0x138124) = 0x80000018.
	- e. Poll GT Driver Mailbox Interface for Run/Busy indication cleared (bit  $31 = 0$ ).
		- Timeout after 150 us. Do not change CD clock frequency if there is a timeout.
- 3. Switch CDclk source to Fclk
	- 1. Set LCPLL CTL CD source select to 1b to switch cdclk to fclk source.
	- 2. Poll for LCPLL\_CTL CD\_source\_fclk = 1b to indicate switching is complete.

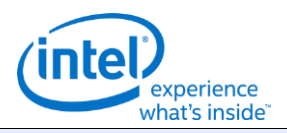

#### **Restrictions**

- Timeout and fail after 1 us.
- 4. Change LCPLL CTL CD clock frequency select to the desired frequency
	- The frequency change will complete within a few clock cycles.
- 5. Switch CDclk source to LCPLL
	- 1. Clear LCPLL CTL CD source select to 0b to switch cdclk to LCPLL source.
	- 2. Poll for LCPLL\_CTL CD\_source\_fclk = 0b to indicate switching is complete.
		- Timeout and fail after 1 us.
- 6. Inform power controller of the selected frequency
	- a. Write GT Driver Mailbox Data0 with the frequency selection.
		- If selecting 337.5 MHz CD clock, write 0x00000002.
		- If selecting 450 MHz CD clock, write 0x00000000.
		- If selecting 540 MHz CD clock, write 0x00000001.
		- If selecting 675 MHz CD clock, write 0x00000003.
	- b. Write GT Driver Mailbox Data1 = 0x00000000.
	- c. Write GT Driver Mailbox Interface = 0x80000017.
		- The power controller should complete within 100 us, but there is no need for display software to wait for that.
- 7. Update programming of register fields that are based on CD clock frequency
	- Program CD Clock Frequency

Programming must be done immediately after changing the frequency.

- CDCLK FREQ CDclk frequency
- For CD clock 337.5 MHz, program 337 decimal.
- For CD clock 450 MHz, program 449 decimal.
- For CD clock 540 MHz, program 539 decimal.
- For CD clock 675 MHz, program 674 decimal.
- Program CPU DisplayPort AUX 2X Bit Clock dividers

Programming can be delayed to when AUX is enabled

- DDI AUX CTL A 2X Bit Clock divider
- SRD\_AUX\_CTL 2X\_Bit\_Clock\_divider
- For CD clock 337.5 MHz, program 169 decimal.
- For CD clock 450 MHz, program 225 decimal.
- For CD clock 540 MHz, program 270 decimal.
- For CD clock 675 MHz, program 338 decimal.
- Program Display Audio Controller dividers

Programming can be delayed to when the audio controller is enabled

These registers require the display power well to be enabled at the time of programming.

The values will be lost when the display power well is disabled.

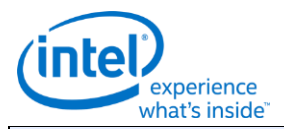

#### **Restrictions**

- EM4 MVALUE (0:3:0 HDABAR offset 0x100C bits 17:0)
- EM5 NVALUE (0:3:0 HDABAR offset 0x1010 bits 17:0)
- For CD clock 337.5 MHz, program MVALUE 16 decimal and NVALUE 225 decimal.
- For CD clock 450 MHz, program MVALUE 4 decimal and NVALUE 75 decimal.
- For CD clock 540 MHz, program MVALUE 4 decimal and NVALUE 90 decimal.
- For CD clock 675 MHz, program MVALUE 8 decimal and NVALUE 225 decimal.
- Program IPS Line Time

Programming must be done as part of enabling a display pipe.

- WM LINETIME IPS Line Time
- The CD clock frequency is used as part of the IPS line time calculation.

# **Broadwell Sequences for LCPLL Disabling**

These sequences are used to disable the LCPLL when display engine functions will not be used. This may be when internal graphics is disabled through PCI configuration or when internal graphics is temporarily disabled through MMIO.

Disabling LCPLL will stop any clock derived from the LCPLL outputs, including CD clock. The CD clock can be made to run when LCPLL is disabled by switching the CD clock source to Fclk, but that is only supported with the package C8 sequences; as documented in documented in Display Sequences for Package C8.

Most display engine functions will not operate while LCPLL is disabled. This includes the display audio controller, pipes, ports, planes, backlight PWM (if driving PWM from the CPU display utility pin), graphics interrupts (0:2:0 and 0:3:0 line and MSI interrupts), DDI-A Aux controller, and Global Time Code. The display engine timestamp counter TIMESTAMP\_CTR 0x44070 will run, but the value cannot be read when CD clock is stopped.

Access to display engine and display audio controller registers is impacted when the LCPLL is disabled and CD clock is stopped.

PCI configuration writes and reads to Bus:Device:Function 0:2:0 and 0:3:0 registers will complete normally.

IO writes to VGA registers will be dropped gracefully and reads will return all zero data.

Memory writes to the 0xA000 to 0xBFFF (VGA memory) range will be dropped gracefully and reads will return all zero data.

MMIO writes to 0:3:0 HDABAR registers will be dropped gracefully and reads will return all zero data.

MMIO writes to 0:2:0 GTMMADR register offsets ranging from 0x40000 to 0x7FFFF will be dropped gracefully and reads will return all zero data.

MMIO writes to 0:2:0 GTMMADR register offsets outside of 0x40000 to 0x7FFFF will complete normally.

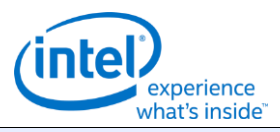

#### **Sequence for Display Software to Disable LCPLL**

- 1. Disable all display engine functions using the full mode set disable sequence on all pipes, ports, and planes.
	- Includes display power well, panel power sequencing, backlight PWM (if driving PWM from the CPU display utility pin), Global Time Code, and audio controller.
- 2. Disable all graphics interrupts in CPU display and PCH display
- 3. Disable LCPLL
	- a. Set LCPLL\_CTL PLL\_disable to 1b to disable LCPLL.
	- b. Poll for LCPLL CTL PLL lock = 0b to indicate LCPLL lost lock.
		- Timeout and continue after 1 ms.
- 4. Disable LCPLL Comp
	- a. Set D\_COMP COMP\_DISABLE to 1b.
	- b. Wait 100 ns for write to complete.
	- c. Poll for D\_COMP RCOMP\_IN\_PROGRESS = 0b.
		- Timeout and continue after 1 ms.

#### **LCPLL must be re-enabled before any display engine functions or graphics interrupts may be enabled.**

#### **Sequence for Display Software to Enable LCPLL**

- 1. Enable LCPLL Comp
	- a. Set D\_COMP COMP\_FORCE to 1b and clear D\_COMP COMP\_DISABLE to 0b.
- 2. Enable LCPLL
	- a. Clear LCPLL\_CTL PLL\_disable to 0b to enable LCPLL.
	- b. Poll for LCPLL\_CTL PLL\_lock = 1b.
		- Timeout and fail after 5 ms.
- 3. Program CD clock frequency, following steps 2 and 3 from the Sequence for Changing CD Clock Frequency.
- 4. Display engine functions and graphics interrupts may be enabled.

#### **Registers for Disabling LCPLL**

- LCPLL\_CTL is LCPLL\_CTL\_0\_2\_0\_GTTMMADR at GTTMMADR offset 0x130040
	- PLL disable is LCPLL CTL bit 31
	- PLL\_lock is LCPLL\_CTL bit 30
- D\_COMP is D\_COMP\_0\_2\_0\_GTTMMADR at GTTMMADR offset 0x138144
	- RCOMP\_IN\_PROGRESS is D\_COMP bit 9
	- COMP FORCE is D\_COMP bit 8
	- COMP DISABLE is D\_COMP bit 0

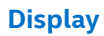

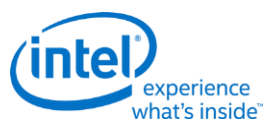

#### **Resets**

#### **NDE\_RSTWRN\_OPT**

The north and south display engines are reset by PCI Function Level Resets (FLR) and the chip level resets.

An FLR for Bus:Device:Function 0:2:0 resets the north and south display engines and audio codec and most of the related MMIO, PCI, and I/O configuration registers.

An FLR for Bus:Device:Function 0:3:0 resets the display audio controller and most of the related MMIO and PCI configuration registers.

Display configuration registers that are reset by both the chip level reset and by FLR are marked as using the "soft" reset in the programming specification.

Display configuration registers that are reset only by the chip level reset and *not* by FLR are marked as using the "global" reset in the programming specification.

The south display engine runs panel power down sequencing (if configured to do so) before resetting.

### **Shared Functions**

### **Fuses and Straps**

**FUSE\_STRAP [BDW] FUSE\_STRAP2 [BDW] FUSE\_STRAP3 [BDW] FUSE\_STRAP4 [BDW] FUSE\_STRAP5 [BDW] FUSE\_STRAP6**

### **Interrupts**

**MASTER\_INT\_CTL GT Interrupt 0 Definition GT Interrupt 1 Definition GT Interrupt 2 Definition GT Interrupt 3 Definition DE Pipe Interrupt Definition DE Port Interrupt Definition DE Misc Interrupt Definition Audio Codec Interrupt Definition PCU Interrupt Definition**

**INTERRUPT Structure**

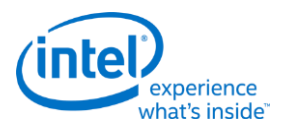

# **Interrupt Flow**

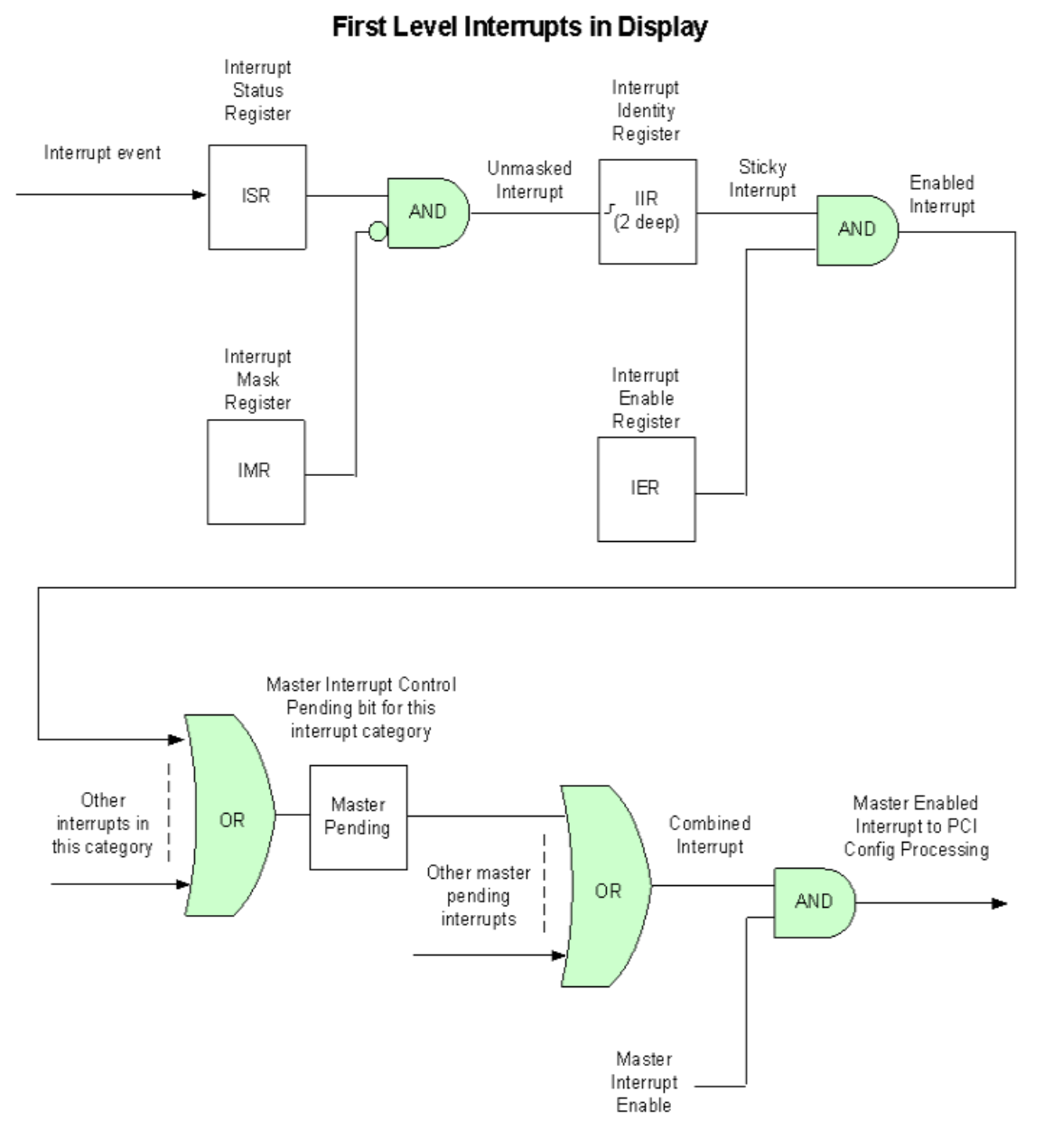

- 1. For every first level interrupt bit
	- a. The interrupt event comes in to the interrupt handling logic.
		- There may be more levels of interrupt handling behind each event. For example, the PCH Display interrupt event is the result of the SDE interrupt registers.
	- b. The interrupt event goes to the Interrupt Status Register (ISR) where live status can be read back.
		- The live status is mainly useful for hotplug interrupts where it gives the live state of the hotplug line.

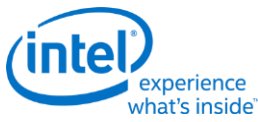

- The live status is not useful for pulse interrupt events due to the short period that the status will be present.
- c. The interrupt event is ANDed with the inverted Interrupt Mask Register (IMR) to create the unmasked interrupt.
	- Only unmasked interrupts will proceed.
- d. The unmasked interrupt rising edge sets the sticky bit in the Interrupt Indentity Register (IIR).
	- The IIR can be cleared by writing a 1 to it.
	- The IIR can queue up to two interrupt events. When the IIR is cleared, it will set itself again if a second event was stored.
- e. The sticky interrupt is ANDed with the Interrupt Enable Register (IER) to create the enabled interrupt.
	- Only enabled interrupts will proceed.
- 2. All enabled interrupts are then ORed by category (Pipe, Audio Codec, Render, etc.) to create a combined interrupt which is then visible in one of the Master Interrupt Control Register (MASTER\_INT\_CTL) pending category bits.
- 3. All pending interrupts are then ORed to create the combined interrupt.
- 4. The combined interrupt is ANDed with the Master Interrupt Enable (MASTER\_INT\_CTL Bit 31) to create the master enabled interrupt.
	- Only a master enabled interrupt will proceed.
- 5. The master enabled interrupt then goes to PCI device 2 configuration registers PCISTS2, PCICMD2, and MC which control the MSI and line interrupt.

A Function Level Reset (FLR) or Warm Reset will reset all graphics interrupt logic, causing the master enabled interrupt to de-assert which can cause the MSI or line interrupt to de-assert.

# **Interrupt Service Routine**

- 1. Disable Master Interrupt Control
	- Clear bit 31 of MASTER\_INT\_CTL (0x44200)
	- This is required to prevent missing any interrupts occurring back to back or during the service routine
- 2. Find the category of interrupt that is pending
	- Read MASTER\_INT\_CTL (0x44200) and record which interrupt pending category bits are set
- 3. Find the source(s) of the interrupt and clear the Interrupt Identity bits (IIR)
	- Read the IIR associated with each pending interrupt category, record which bits are set, then write back 1s to clear the bits that are set.
- 4. Process the interrupt(s) that had bits set in the IIRs
- 5. Re-enable Master Interrupt Control
	- Set bit 31 of MASTER\_INT\_CTL (0x44200)

**Display**

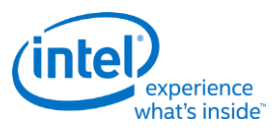

### **Render Response**

**Display Engine Render Response Bit Definition DE\_RRMR DE\_RR\_DEST**

**Hot Plug Detection** 

### **Broadwell Hot Plug Detection**

**HOTPLUG\_CTL HPD\_PULSE\_CNT HPD\_FILTER\_CNT**

**Arbiter** 

**ARB\_CTL**

**ARB\_CTL2**

### **Backlight**

This section refers to the CPU display backlight control. For PCH display backlight control, see South Display Engine Registers.

The backlight PWM output frequency is determined by the PWM clock frequency, increment, and frequency divider.

PWM output frequency = PWM clock frequency / PWM increment / PWM frequency divider

The frequency divider must be greater than or equal to the number of brightness levels required by software; typically 100 or 256.

# **Description** PWM clock frequency = CD clock frequency = 337.5 to 675 MHz PWM increment = 128 or 8, selectable by software PWM frequency divider maximum = 2^16 PWM output frequency range with PWM clock frequency 337.5 MHz and 100 brightness levels and increment 128 = 40 to 26,367 Hz

PWM output frequency range with PWM clock frequency 337.5 MHz and 100 brightness levels and increment 8 = 644 to 421,875 Hz

PWM output frequency range with PWM clock frequency 337.5 MHz and 256 brightness levels and increment 128 = 40 to 10,300 Hz

PWM output frequency range with PWM clock frequency 337.5 MHz and 256 brightness levels and increment 8 = 644 to 164,795 Hz

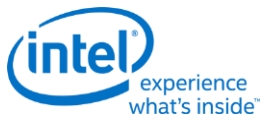

### **Backlight Enabling Sequence**

#### **Description**

1. Enable utility pin, select PWM mode, and set polarity in UTIL PIN CTL Util Pin Enable, Util Pin Mode, and Util Pin Output Polarity.

2. Set frequency and duty cycle in BLC\_PWM\_DATA Backlight Frequency and Backlight Duty Cycle.

3. Enable PWM output and set granularity in BLC\_PWM\_CTL PWM Enable and PWM granularity.

4. Change duty cycle as needed in BLC\_PWM\_DATA Backlight Duty Cycle.

If needed, granularity and polarity can be programmed earlier than shown.

### **Backlight Registers**

**BLC\_PWM\_CTL BLC\_PWM\_DATA**

#### **Miscellaneous Shared Functions**

**UTIL\_PIN\_CTL - Utility Pin Control**

**SWF**

...

**GTSCRATCH**

**Central Power** 

#### **Frame Buffer Compression**

**FBC\_CFB\_BASE**

**FBC\_CTL**

#### **Intermediate Pixel Storage**

#### **IPS enable sequence:**

- Pre-requisite: IPS cannot be enabled until after at least one plane has been enabled for at least one vertical blank.
- 1. Enable at least one plane on the same pipe as IPS.
- 2. Wait for Vblank.
- 3. Enable IPS
	- a. Write GT Driver Mailbox Data0 (GTTMMADDR offset 0x138128) = 0xC0000000.
	- b. Write GT Driver Mailbox Interface (GTTMMADDR offset 0x138124) = 0x80000019.

#### **IPS disable sequence:**

• Pre-requisite: IPS must be disabled while there is still at least one plane enabled on the same pipe as IPS.

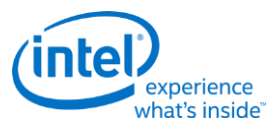

- 1. Disable IPS
	- a. Write GT Driver Mailbox Data0 (GTTMMADDR offset 0x138128) = 0x00000000.
	- b. Write GT Driver Mailbox Interface (GTTMMADDR offset 0x138124) = 0x80000019.
- 2. Wait for IPS\_CTL to become 0x00000000. This may take up to 42ms.
- 3. Wait for Vblank.
- 4. It is now safe to disable all planes on the same pipe as IPS.

#### **IPS\_CTL**

### **IPS\_STATUS**

### **Watermarks**

The watermark registers are used to control the display to memory request timing. The watermarks must be programmed according to the Display Watermark Programming section.

**WM\_PIPE [BDW]**

**WM\_LP [BDW]**

**WM\_LP\_SPR**

**WM\_MISC**

**WM\_LINETIME**

**DE\_POWER1**

**DE\_POWER2**

# **Pipe**

**Color Space Conversion CSC\_COEFF CSC COEFFICIENT FORMAT CSC\_PREOFF CSC\_POSTOFF CSC\_MODE**

The high color channel is the most significant bits of the color. The low color channel is the least significant bits of the color. The medium color channel is the bits between high and low. For example: In RGB modes Red is in the High channel, Green in Medium, and Blue in Low. In YUV modes, V is in the High channel, Y in Medium, and U in Low.

The color space conversion registers are double buffered and are updated on the start of vertical blank following a write to the CSC Mode register for the respective pipe.

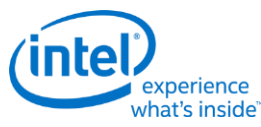

The matrix equations are as follows:

OutputHigh = (CoefficientRY \* InputHigh) + (CoefficientGY \* InputMedium) + (CoefficientBY \* InputLow)

OutputMedium = (CoefficientRU \* InputHigh) + (CoefficientGU \* InputMedium) + (CoefficientBU \* InputLow)

OutputLow = (CoefficientRV \* InputHigh) + (CoefficientGV \* InputMedium) + (CoefficientBV \* InputLow)

Example programming for RGB to YUV is in the following table:

The input is RGB on high, medium, and low channels respectively and the desired YUV output is VYU on high, medium, and low channels respectively.

Program CSC\_MODE to put gamma before CSC.

Program the CSC Post-Offsets to +1/2, +1/16, and +1/2 for high, medium, and low channels respectively.

The coefficients and pre and post offsets can be scaled if desired.

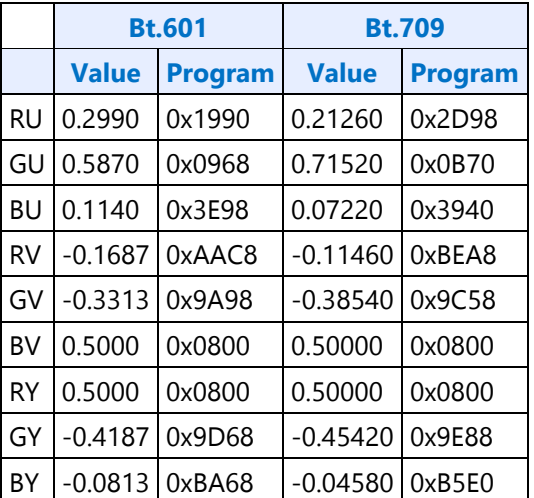

Example programming for YUV to RGB is in the following table:

The input is VYU on high, medium, and low channels respectively.

The output is RGB on high, medium, and low channels respectively.

Program CSC\_MODE to put gamma after CSC.

Program the CSC Pre-Offsets to -1/2, -1/16, and -1/2 for high, medium, and low channels respectively.

The coefficients and pre and post offsets can be scaled if desired.

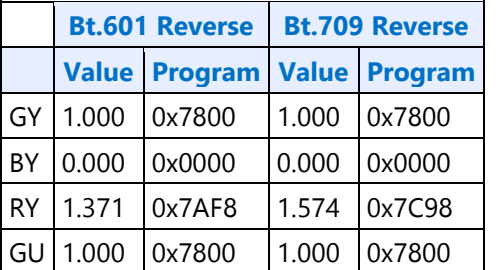

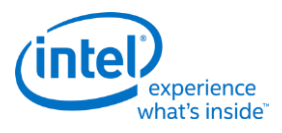

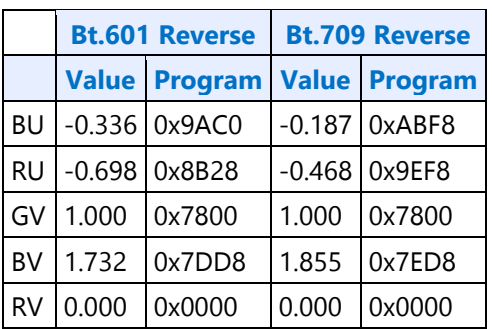

The pipe gamma and color space conversion blocks can be placed in three different arrangements:

- Gamma before CSC: Selected through the CSC Mode register. Mostly used for RGB to YUV conversion.
- Gamma after CSC: Selected through the CSC Mode register. Mostly used for YUV to RGB conversion or linear RGB to RGB conversion. Can be used with pipe color gamut enhancement.
- Split gamma: Selected through the Gamma Mode register. Mostly used for RGB to RGB conversion. Can be used with pipe color gamut enhancement. The pipe gamma enable per plane will control whether a plane will go through both gamma blocks. It is not possible to send a plane through one gamma block and not the other.

In either arrangement, the final output of the pipe gamma and CSC and gamut enhancement logic is clamped to fit in the 0 to 1.0 range before going to the ports.

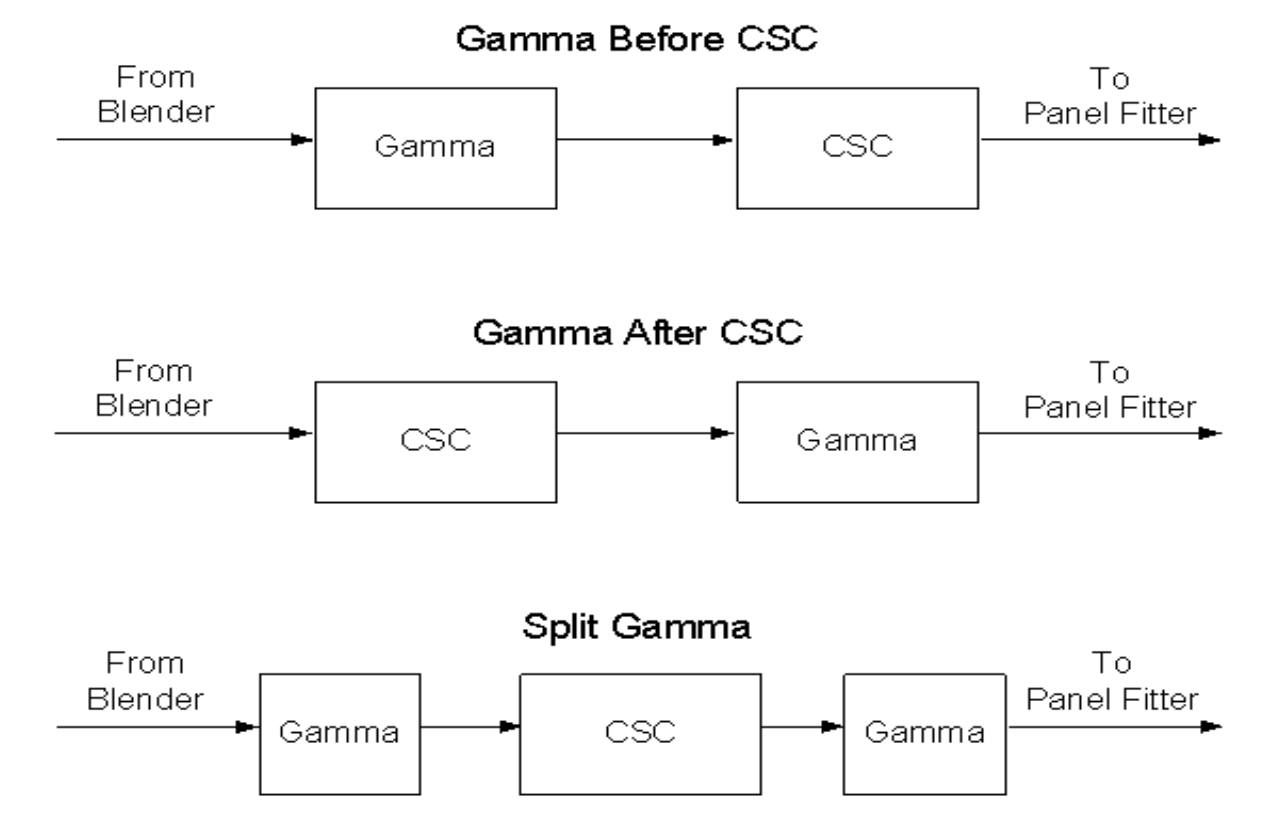

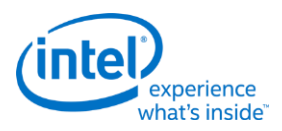

# **Pipe Color Gamut Enhancement**

Pipe color gamut enhancement is used to enhance display of standard gamut content on wide gamut displays. It processes the color value from before and after the pipe gamma and color space correction blocks to create the color gamut enhanced output. The typical usage is to output the pipe gamma and CSC corrected color for areas of low saturated content and the input (not gamma or CSC corrected) color for areas of high saturated content. It is not recommended to use color gamut enhancement with wide gamut inputs.

### **CGE\_CTRL**

### **CGE\_WEIGHT**

The pipe Gamma and CSC must be programmed to either the split gamma mode or gamma after CSC mode when using pipe color gamut enhancement.

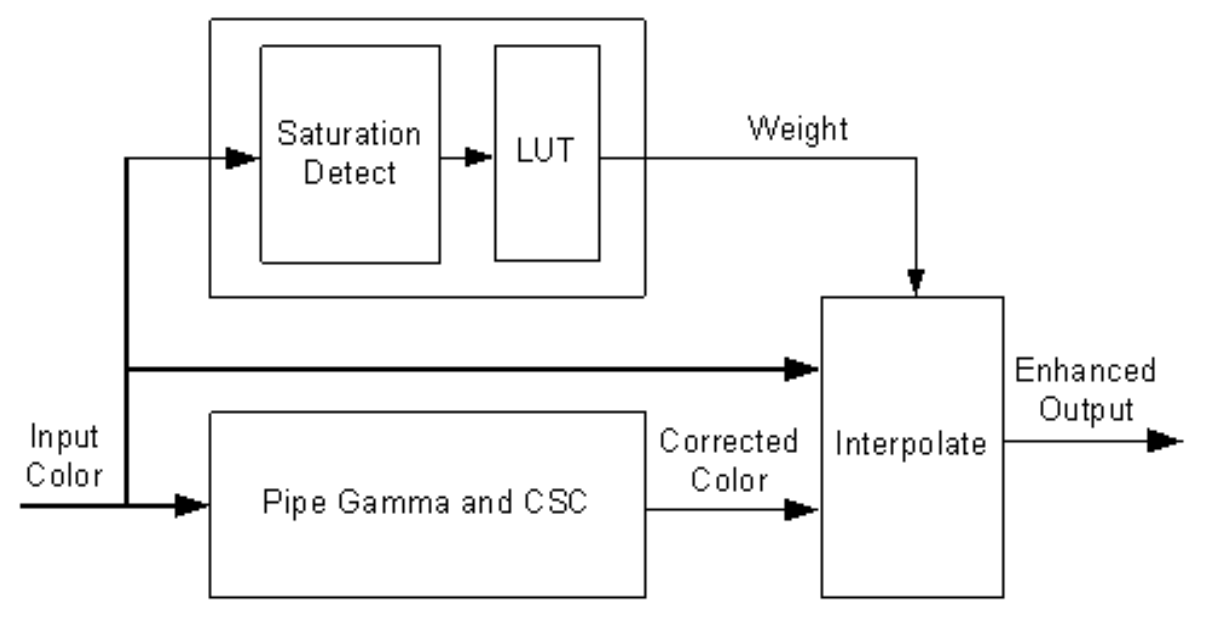

The saturation level of the pipe gamma and CSC input color is detected and used to index into a look up table (LUT) containing programmable weights. The saturation values are linearly distributed across the LUT indexes from the lowest index for lowest saturation to the highest index for highest saturation.

The enhanced output color is created by using the weight value to interpolate between the input color and corrected color. See the following table of weights to amount of input or corrected color used to create the enhanced output color.

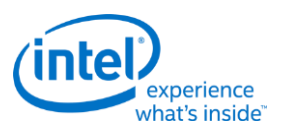

### **Weighting of input and corrected colors**

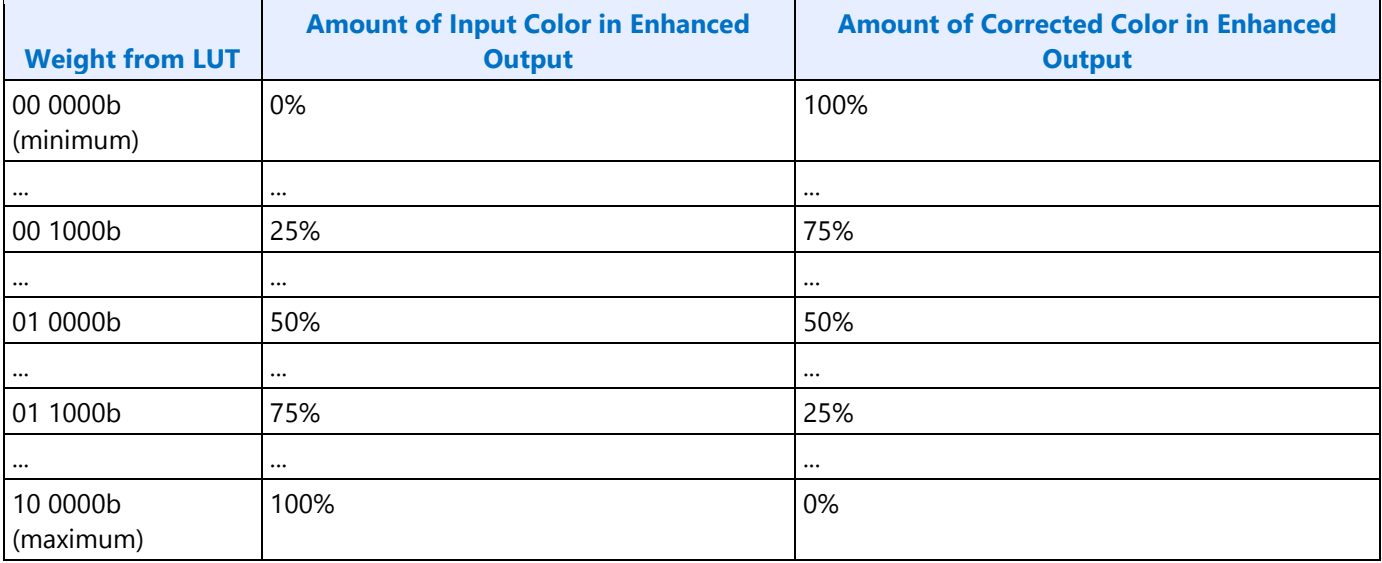

# **Example weight programming**

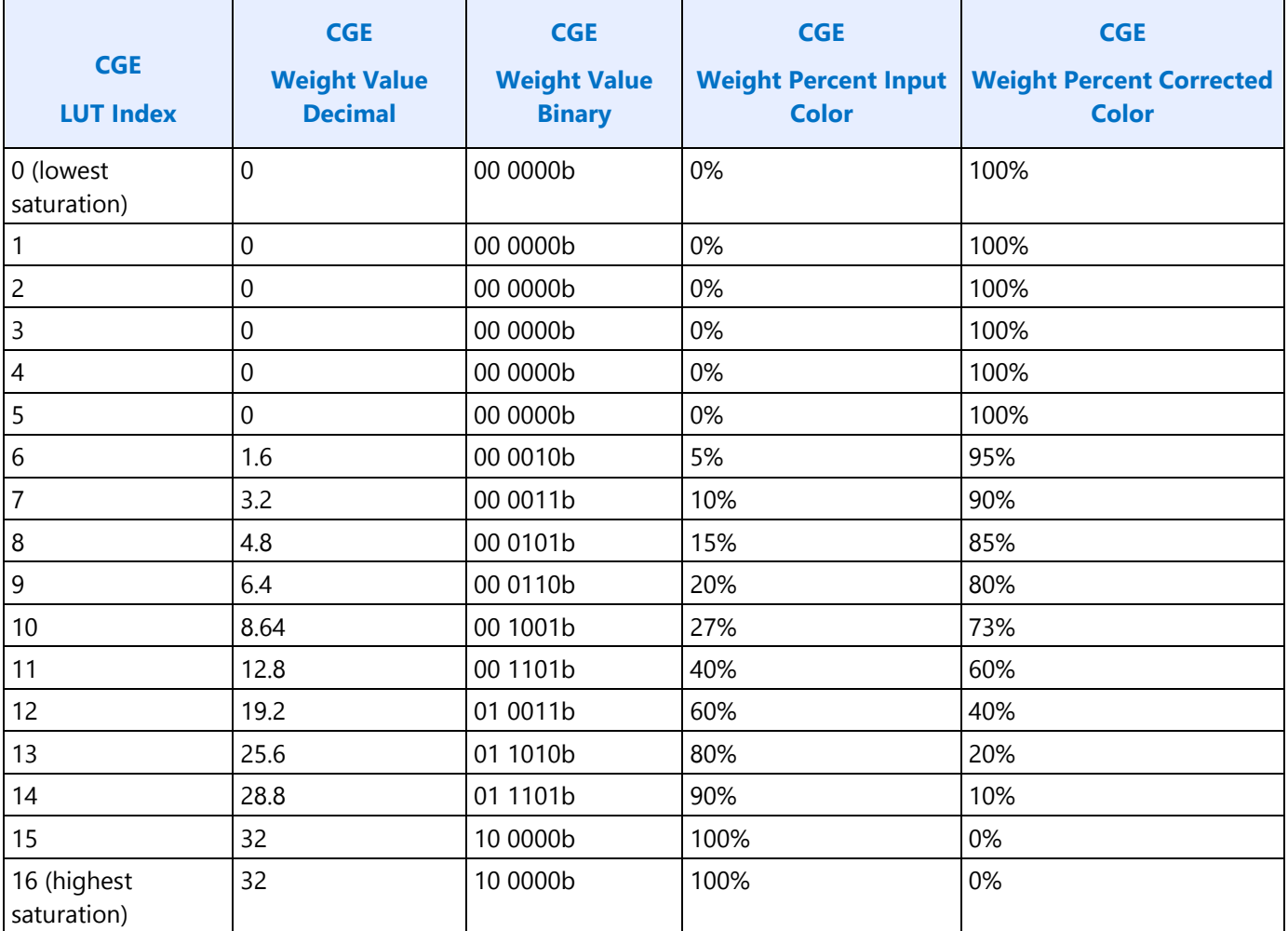

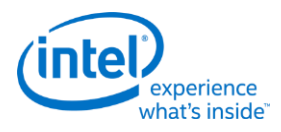

**Pipe DPST DPST\_CTL DPST\_BIN DPST\_GUARD**

# **Pipe Palette and Gamma**

The display palette provides a means to correct the gamma of an image stored in a frame buffer to match the gamma of the monitor or presentation device. Additionally, the display palette provide a method for converting indexed data values to color values for VGA and 8-bpp indexed display modes. The display palette is located after the plane blender. Using the individual plane gamma enables, the blended pixels can go through or bypass the palette on a pixel by pixel basis.

**PAL\_LGC PAL\_PREC\_INDEX PAL\_PREC\_DATA PAL\_GC\_MAX PAL\_EXT\_GC\_MAX GAMMA\_MODE**

If any gamma value to be programmed exceeds the maximum allowable value in the associated gamma register, then the programmed value must be clamped to the maximum allowable value.

# **Programming Modes**

The display palette can be accessed through multiple methods and operate in one of four different modes as follows.

### **8 bit legacy palette/gamma mode:**

This provides a palette mode for indexed pixel data formats (VGA and primary plane 8 bpp) and gamma correction for legacy programming requirements.

All input values are clamped to the 0.0 to 1.0 range before the palette/gamma calculation. It is not recommended to use legacy palette mode with extended range formats.

For input values greater than or equal to 0 and less than 1.0, the input value is used to directly lookup the result value from one of the 256 palette/gamma entries. The 256 entries are stored in the legacy palette with 8 bits per color in a 0.8 format with 0 integer and 8 fractional bits.

The legacy palette is programmable through both MMIO and VGA I/O registers. Through VGA I/O, the palette can look as though there are only 6 bits per color component, depending on programming of other VGA I/O registers.
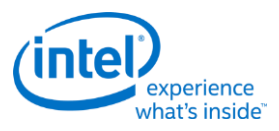

### **10 bit gamma mode:**

This provides the highest quality gamma for pixel data formats of 30 bits per pixel or less.

All input values are clamped to the greater than -3.0 and less than 3.0 range before the gamma calculation.

For input values greater than or equal to 0 and less than 1.0, the input value is used to directly lookup the result value from one of the first 1024 gamma entries. The first 1024 entries are stored in the precision palette with 10 bits per color in a 0.10 format with 0 integer and 10 fractional bits.

For input values greater than or equal to 1.0 and less than 3.0, the input value is used to linearly interpolate between the 1024th and 1025th gamma entries to create the result value. The 1025th entry is stored in the PAL\_EXT\_GC\_MAX register with 19 bits per color in a 3.16 format with 3 integer and 16 fractional bits.

For negative input values, gamma is mirrored along the X-axis, giving the same result as positive input values, except for a negative sign. When gamma input may be negative, the first gamma point should be programmed to a value of 0.0 in order to have a symmetric mirroring.

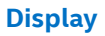

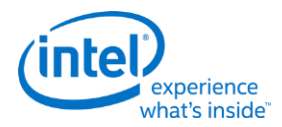

#### **Split gamma mode:**

Split gamma mode is composed of two gamma functions. The first gamma is before pipe color space conversion (CSC) and the second is after CSC. This split gamma mode permits mapping to linear gamma, then color space conversion, then mapping to monitor gamma. This provides the highest quality pipe color space conversion and gamma correction for inputs with non-linear gamma.

First gamma (before CSC):

All input values are clamped to the greater than -3.0 and less than 3.0 range before the gamma calculation.

For input values greater than or equal to 0 and less than 1.0, the input value is used to directly lookup the result value from one of the first 512 gamma entries. The first 512 entries are stored in the precision palette indexes 0 to 511 with 10 bits per color in a 0.10 format with 0 integer and 10 fractional bits.

For input values greater than or equal to 1.0 and less than 3.0, the input value is used to linearly interpolate between the 512th and 513th gamma entries to create the result value. The 513th entry is stored in the PAL\_EXT\_GC\_MAX register with 19 bits per color in a 3.16 format with 3 integer and 16 fractional bits.

For negative input values, gamma is mirrored along the X-axis, giving the same result as positive input values, except for a negative sign. When gamma input may be negative, the first gamma point should be programmed to a value of 0.0 in order to have a symmetric mirroring.

Second gamma (after CSC):

All input values are clamped to the 0.0 to 1.0 range before the gamma calculation.

For input values greater than or equal to 0 and less than 1.0, the input value is used to directly lookup the result value from one of the first 512 gamma entries. The first 512 entries are stored in the precision palette indexes 512 to 1023 with 10 bits per color in a 0.10 format with 0 integer and 10 fractional bits.

# **12 bit interpolated gamma mode:**

This provides the highest quality gamma for pixel data formats greater than 30 bits per pixel.

The gamma correction curve is represented by specifying a set of gamma entry reference points spaced equally along the curve for values between -1 and 1. For extended values there is an extended gamma entry reference point at the maximum allowed input value.

All input values are clamped to the greater than -3.0 and less than 3.0 range before the gamma calculation.

For input values greater than or equal to 0 and less than 1.0, the input value is used to linearly interpolate between two adjacent points of the first 513 gamma entries to create the result value. The first 512 entries are stored in the precision palette with 16 bits per color in a 0.16 format with 0 integer and 16 fractional bits (upper 10 bits in odd indexes, lower 6 bits in even indexes). The 513th entry is stored in the PAL\_GC\_MAX register with 17 bits per color in a 1.16 format with 1 integer and 16 fractional bits.

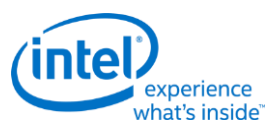

For input values greater than or equal to 1.0 and less than 3.0, the input value is used to linearly interpolate between the 513th and 514th gamma entries to create the result value. The 514th entry is stored in the PAL\_EXT\_GC\_MAX register with 19 bits per color in a 3.16 format with 3 integer and 16 fractional bits.

For negative input values, gamma is mirrored along the X-axis, giving the same result as positive input values, except for a negative sign. When gamma input may be negative, the first gamma point should be programmed to a value of 0.0 in order to have a symmetric mirroring.

To program the gamma correction entries, calculate the desired gamma curve for inputs from 0 to 3.0. The curve must be flat or increasing, never decreasing. For inputs of 0 to 1.0, multiply the input value by 512 to find the gamma entry number, then store the desired gamma result in that entry. For inputs greater than 1.0 and less than or equal to 3.0, store the result for an input of 3.0 in the 514th gamma entry.

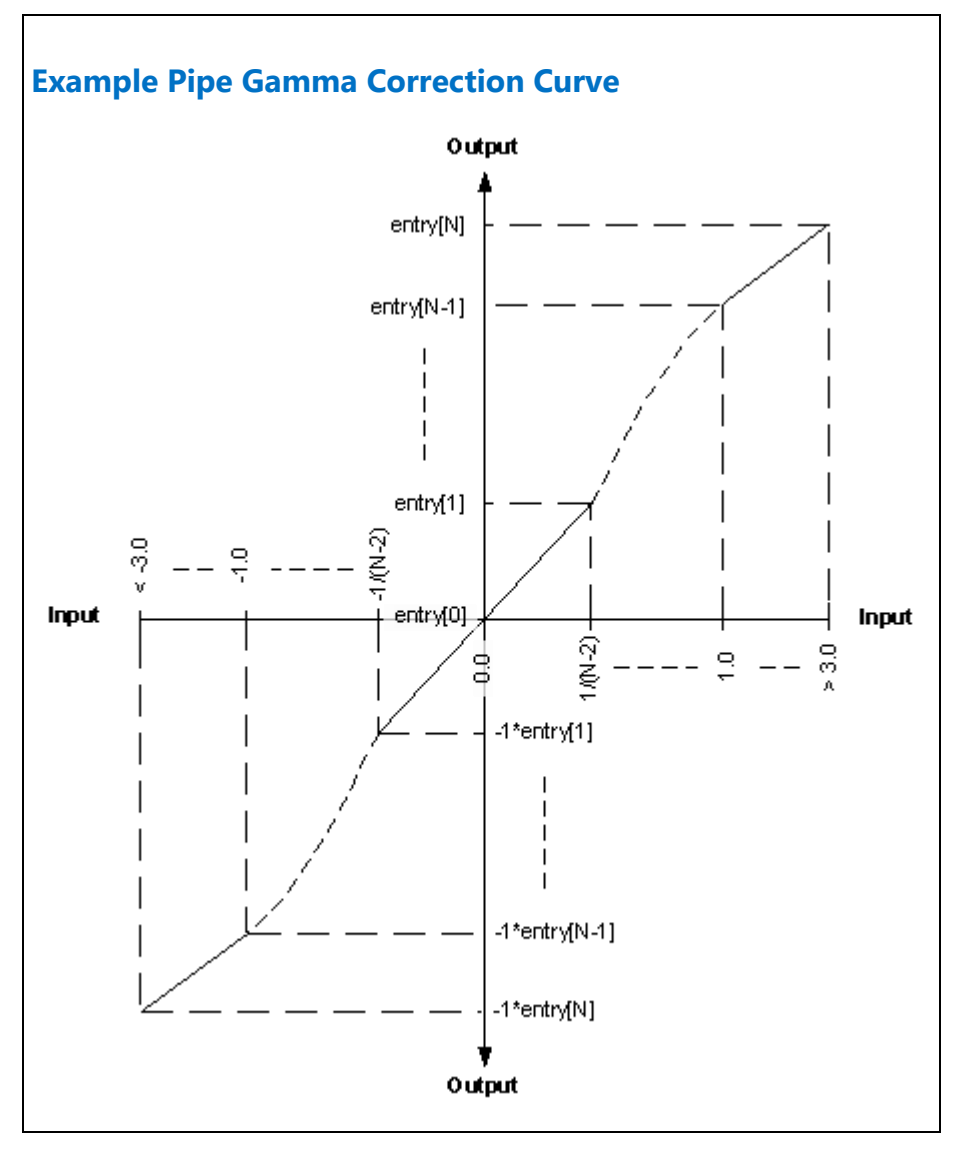

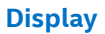

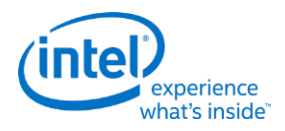

**Pipe Control PIPE\_SRCSZ PIPE\_SCANLINE PIPE\_SCANLINECOMP PIPE\_MISC PIPE\_FRMCNT PIPE\_FLIPCNT PIPE\_FRMTMSTMP PIPE\_FLIPTMSTMP**

# **Broadwell Panel Fitter**

The 7x5 capable filter can support pipe horizontal source sizes of less than or equal to 4096 pixels. When the pipe horizontal source size is greater than 2048 pixels, the filter will automatically switch to a 3x3 filter mode. It must not be enabled when the pipe horizontal source size is greater than 4096 pixels.

#### **There is one instance of these registers per each panel fitter.**

**PF\_WIN\_POS**

**PF\_WIN\_SZ**

**PF\_CTRL**

#### **Planes**

# **VGA**

The VGA Control register is located here. The VGA I/O registers are located in the VGA Registers document.

#### **VGA\_CONTROL**

#### **Cursor Plane**

- **CUR\_CTL**
- **CUR\_BASE**
- **CUR\_POS**

**CUR\_PAL**

**CUR\_FBC\_CTL**

#### **PLANE\_SURFLIVE**

The CUR\_CTL and CUR\_FBC\_CTL active registers will be updated on the vertical blank or when pipe is disabled, after the CUR\_BASE register is written, or when cursor is not yet enabled, providing an atomic update of those registers together with the CUR\_BASE register.

#### **Display**

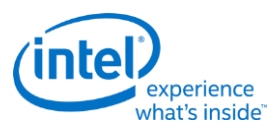

#### **Primary Plane**

**PRI\_CTL PRI\_STRIDE PRI\_SURF PRI\_LEFT\_SURF PRI\_OFFSET PLANE\_SURFLIVE**

Many of the plane control active registers will be updated on the vertical blank or when pipe is disabled, after the surface base address register is written, or when the plane is not yet enabled, providing an atomic update of those registers together with the surface base address register.

#### **Plane Source Pixel Format Mapping of Bits to Colors:**

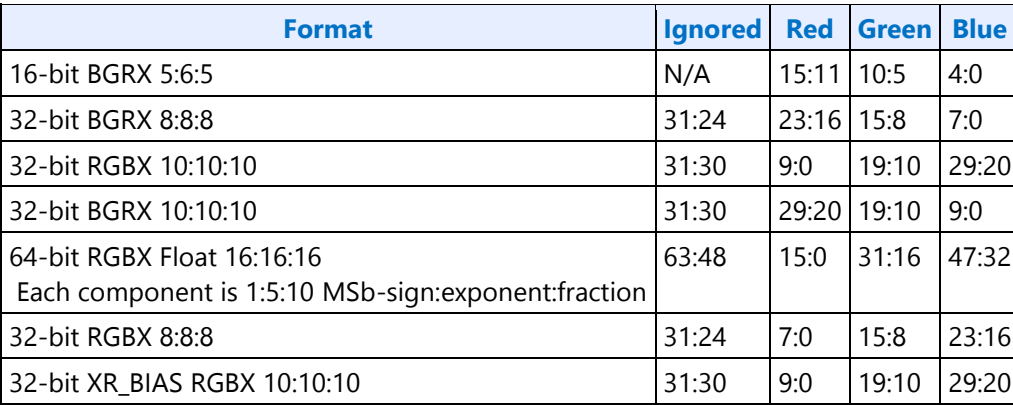

### **Sprite Plane**

**SPR\_CTL SPR\_STRIDE SPR\_POS SPR\_SIZE SPR\_SURF SPR\_LEFT\_SURF SPR\_OFFSET SPR\_KEYVAL SPR\_KEYMSK SPR\_KEYMAX SPR\_GAMC SPR\_GAMC16 SPR\_GAMC17**

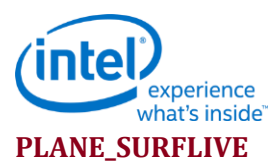

Many of the plane control active registers will be updated on the vertical blank or when pipe is disabled, after the surface base address register is written, or when the plane is not yet enabled, providing an atomic update of those registers together with the surface base address register.

Data flow through the sprite plane (Steps 2-5 may be enabled or disabled by programming control bits):

- 1. Unpack data into pixels
- 2. Source Key
- 3. YUV Range Correction (can only be used by YUV source pixel formats)
- 4. YUV to RGB Color Space Conversion (can only be used by YUV source pixel formats)
- 5. Sprite Gamma Correction
- 6. Conversion to pipe data format

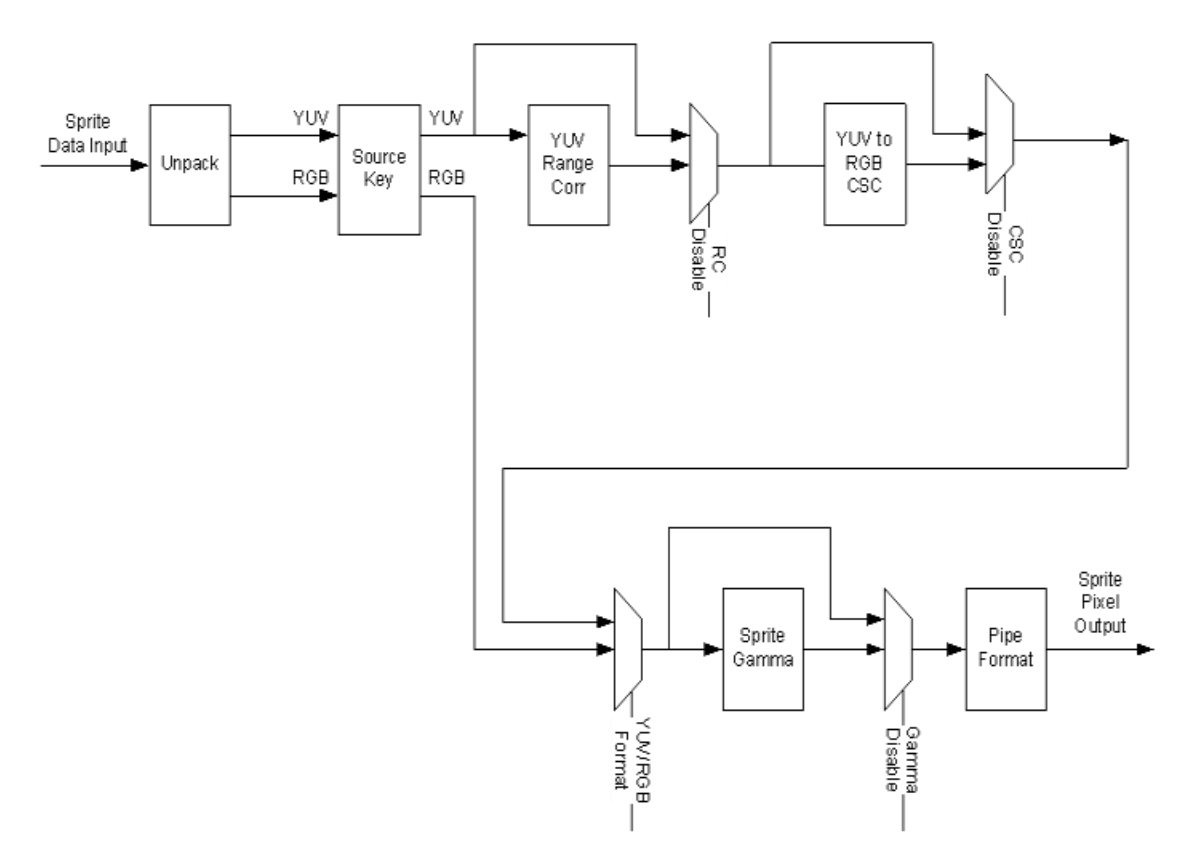

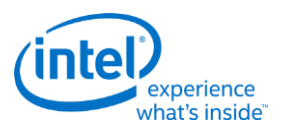

### **Sprite Source Pixel Format Mapping of Bits to Colors:**

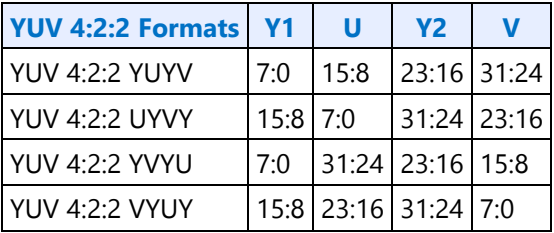

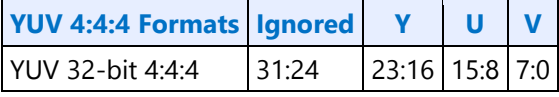

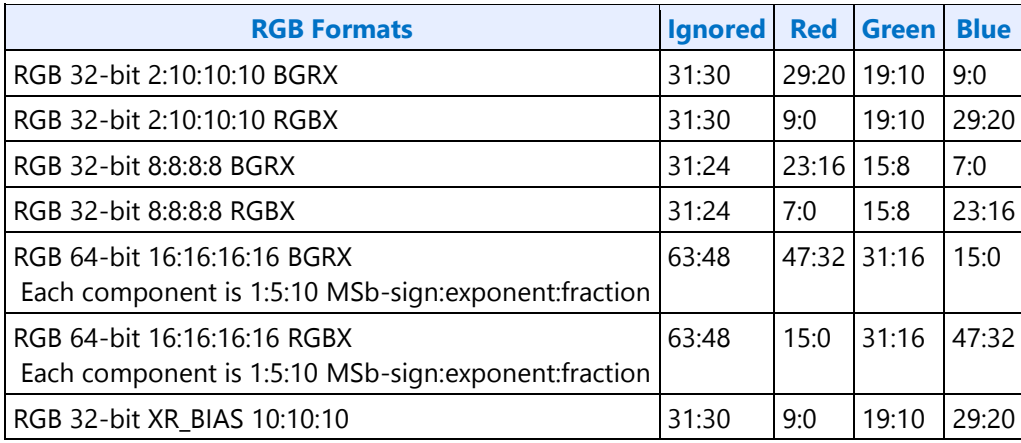

# **Transcoder**

**Transcoder Control** 

**TRANS\_CONF**

**Transcoder Timing** 

**TRANS\_HTOTAL**

**TRANS\_HBLANK**

**TRANS\_HSYNC**

**TRANS\_VTOTAL**

**TRANS\_VBLANK**

**TRANS\_VSYNC**

**TRANS\_FRM\_TIME**

**TRANS\_SPACE**

**TRANS\_VSYNCSHIFT**

**TRANS\_MULT**

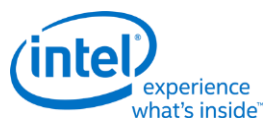

### **Transcoder MN Values**

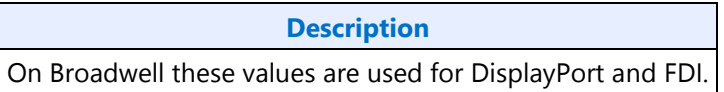

There is one instance of these registers per each transcoder.

For dynamic switching between multiple refresh rates, M/N values may be reprogrammed on the fly. The link N should be programmed last to trigger the update of all the data and link M and N registers and then the new M/N values will be used in the next frame that is output.

**DATAM**

**DATAN**

**LINKM**

**LINKN**

#### **Clocks:**

ls\_clk is the link symbol clock. i.e. 270 MHz for HBR2.

strm\_clk is the stream clock, which is the video pixel rate or dot clock.

cdclk is the core display clock.

The link only operates in Synchronous Clock mode. The link clock and stream clock are synchronous and the link M and N values stay constant for a given pixel rate.

#### **Calculation of TU, Data M, and Data N:**

TU is the Transfer Unit. It is recommended to program a TU Size of 64 link symbols per lane.

Active/TU Size = Payload/Capacity = Data M/N

Data M/N = (strm\_clk  $*$  bytes per pixel) / (ls\_clk  $*$  number of lanes)

#### **Calculation of Link M and Link N:**

Link  $M/N =$  strm\_clk / ls\_clk

#### **Restriction on clocks and number of lanes:**

• Number of lanes  $>=$  INT(strm\_clk  $*$  bytes per pixel / ls\_clk)

#### **Restrictions on the Virtual Channel (VC) payload size in DisplayPort MST mode**

- In a x1 lane config, each pipe stream on the link must use a VC payload size that is a multiple of 4.
- In a x2 lane config, each pipe stream on the link must use a VC payload size that is a multiple of 2.
- In a x4 lane config, each pipe stream on the link must use a VC payload size that is a multiple of 1.

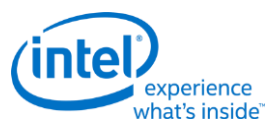

# **Transcoder Video Data Island Packet**

Data Island Packet (DIP) is a mechanism that allows data to be sent over a digital port during blanking, according to the HDMI and DisplayPort specifications. This includes header, payload, checksum, and ECC information.

Each type of Video DIP will be sent once each frame while it is enabled.

#### **VIDEO\_DIP\_CTL**

#### **VIDEO\_DIP\_DATA**

#### **VIDEO\_DIP\_GCP**

#### **VIDEO\_DIP\_ECC**

#### **Construction of DIP for AVI, VS, or SPD (HDMI only):**

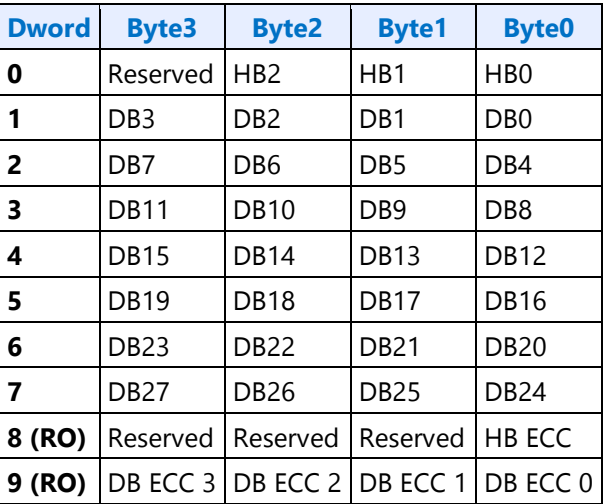

 $HB =$  Header Byte,  $DB =$  Data Byte,  $RO =$  Read Only

#### **Construction of DIP for GMP (HDMI or DisplayPort):**

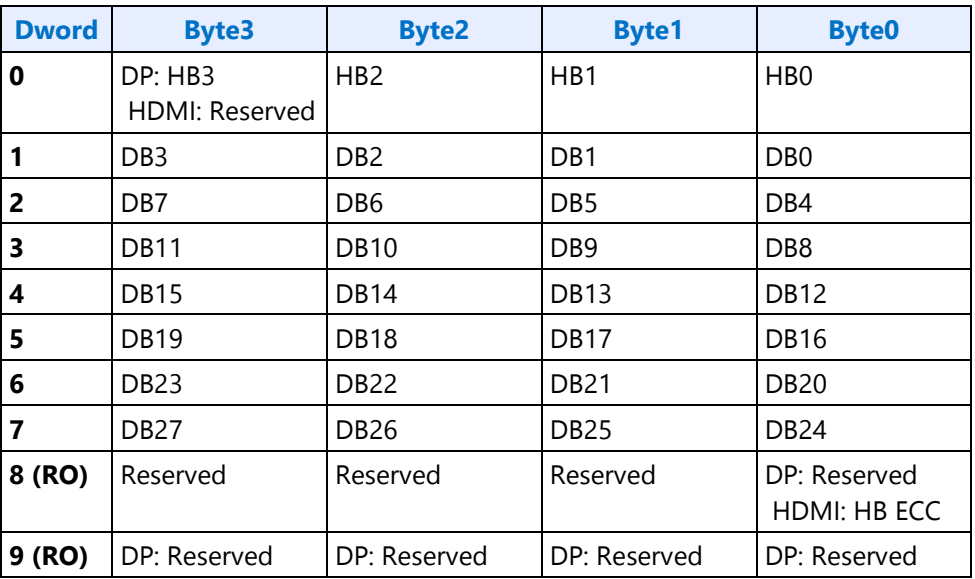

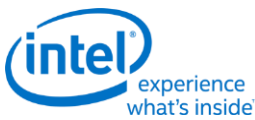

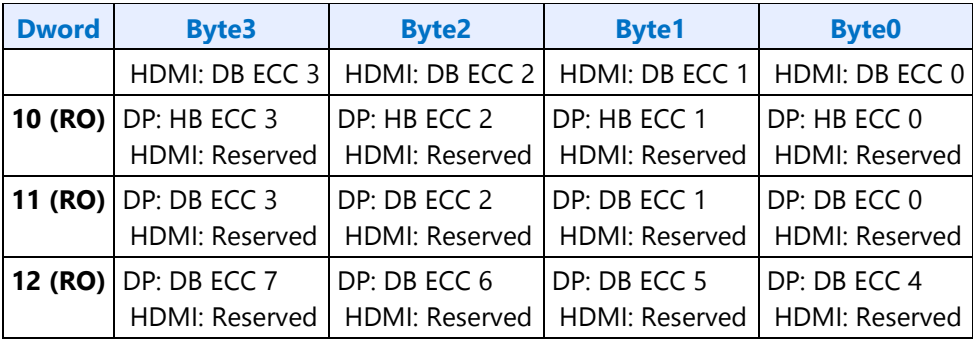

 $HB =$  Header Byte, DB = Data Byte, DP = DisplayPort, RO = Read Only

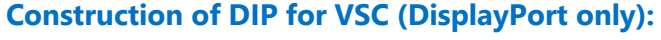

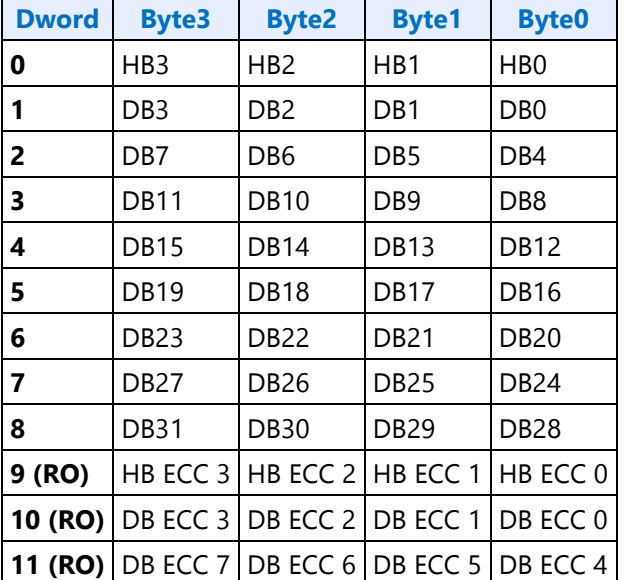

 $HB = Header B$ yte,  $DB = Data B$ yte,  $RO = Read Only$ 

The audio subsystem is also capable of sending Data Island Packets. These packets are programmed by the audio driver and can be read by in MMIO space via the audio control state and audio HDMI widget data island registers.

Video DIP data write sequence:

- 1. Wait for 1 VSync to ensure completion of any pending video DIP transmissions
- 2. Disable the video DIP being updated (disable VDSC before updating PPS DIP)
- 3. Program video DIP data buffer registers for DIP being updated
- 4. Enable the video DIP

The video DIP data and ECC buffers may be read at any time.

DIP data buffer registers must be programmed with valid data before enabling the DIP.

Partial DIPs are never sent out while the port is enabled. Disabling the DIP at the same time it is being transferred will result in the DIP being completed before the function is disabled.

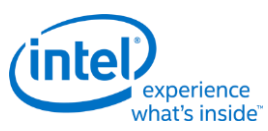

Shutting off the port on which DIP is being transmitted will result in partial transfer of DIP data. There is no need to switch off the DIP enable bit if the port transmitting DIP is disabled.

When disabling both the DIP port and DIP transmission, first disable the port and then disable DIP.

Enabling a DIP function at the same time that the DIP would have been sent out (had it already been enabled) will result in the DIP being sent on the following frame.

For HDMI, even if no DIP is enabled, a single Null DIP will be sent at the same point in the stream that DIP packets would have been sent.

### **Transcoder DDI Function**

#### **TRANS\_DDI\_FUNC\_CTL**

#### **TRANS\_MSA\_MISC**

#### **SRD**

SRD enable sequence:

- Prerequisite: The associated transcoder and port are running.
- 1. Configure FBC host and render tracking. The FBC function does not need to be enabled in FBC\_CTL.
- 2. Program Transcoder EDP VSC DIP data with a valid setting for SRD/PSR.
- 3. Configure and enable SRD\_CTL

SRD disable sequence:

- Prerequisite: The associated transcoder and port are running.
- 1. Disable SRD\_CTL.
- 2. Wait for SRD\_STATUS to show SRD is Idle. This will take up to one full frame time (1/refresh rate), plus SRD exit training time (max of 6ms), plus SRD aux channel handshake (max of 1.5ms).

# **SRD\_CTL**

**SRD\_STATUS SRD\_PERF\_CNT SRD Interrupt Bit Definition SRD\_IMR SRD\_IIR SRD\_AUX\_CTL**

**SRD\_AUX\_DATA**

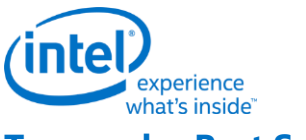

#### **Transcoder Port Sync**

# **Feature Description**

PORT SYNC is a transcoder level feature supported for DP/eDP and DSI protocols. This mode forces two or more transcoders to be in sync with one transcoder master and one or more transcoder slaves. In the case of DP/eDP, the master is unaware that it is operating in Port Sync mode. Only the slave is aware that it is operating in this mode. Hence, port sync mode is only enabled in the slave transcoder. In the MIPI case, the slave is unaware that it is operating in Port Sync mode. Hence, port sync mode is enabled in the master transcoder.

# **DP/eDP Port Sync Restrictions**

- 1. The slave and master transcoders and associated ports must have identical parameters and properties.
- 2. They must be connected to the same PLL, have the same color format, link width (number of lanes enabled), resolution, refresh rate, dot clock, TU size, M and N programming, etc.
- 3. Port Sync Mode must only be enabled with DisplayPort SST.
- 4. PSR would need to be disabled when port sync mode is enabled.
- 5. Port Sync Mode Master Select must be programmed with a valid value when Port sync Mode is enabled.

# **Port Sync mode on MIPI**

When setting up the DSI transcoders for dual link mode (a.k.a. Port Sync Mode) DSI Transcoder 0 is always the master and DSI Transcoder 1 is always the slave. The master transcoder registers will be mirrored to the slave transcoder when the Port Sync Mode is enabled within the TRANS\_DDI\_FUNC\_CTL register of DSI Transcoder 0 (i.e. the **master**). The slave transcoder will ignore the programming within the majority of its registers when Port Sync Mode is enabled within the master's TRANS\_DDI\_FUNC\_CTL register. The only registers that will not be mirrored between the two transcoders are the registers that allow Software to initiate commands across the DSI Link to the Peripheral.

# **MIPI Port Sync Restrictions**

1. Both DSI transcoders must be connected to the same PLL.

Below is the complete list of master and slave transcoders that are supporting this feature.

The 1st column represents the master transcoders and the 1st row represents the slave transcoders.

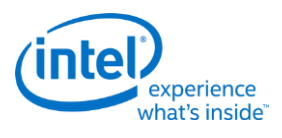

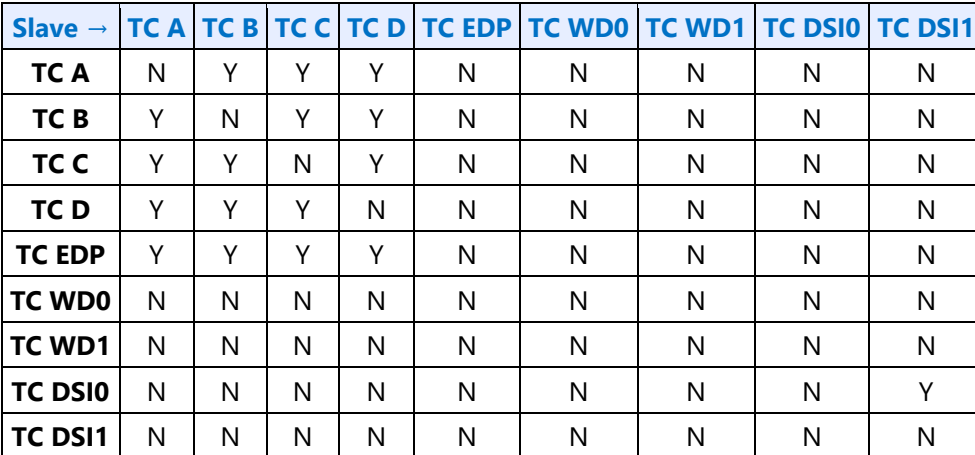

# **Transcoder Port Sync Support Table**

# **Audio**

This section describes Audio features for BDW and later generations.

# **Audio Programming Sequence**

The following HDMI and DisplayPort audio programming sequences are for use when enabling or disabling audio or temporarily disabling audio during a display mode set.

The audio codec and audio controller disable sequences must be followed prior to disabling the transcoder or port in a display mode set.

The audio codec and controller enable sequences can be followed after the transcoder is enabled and the port is enabled and completed link training (not sending training or idle patterns if DisplayPort).

The audio controller and audio codec sequences may be done in parallel or serial. In general, the change in ELDV/PD in the codec sequence will generate an unsolicited response to the audio controller driver to indicate that the controller sequence should start, but other mechanisms may be used.

Audio codec disable sequence:

- Disable sample fabrication
	- Set AUD\_MISC\_CTRL Sample\_Fabrication\_EN (bit 2) to "0".
- Disable timestamps
	- Set AUD\_CONFIG N\_value\_index (bit 29) to "0" for HDMI or "1" for DisplayPort.
	- Set N\_programming\_enable (bit 28) to "1"
	- Set Upper\_N\_value and Lower\_N\_value (bits 27:20, 15:4) to all "0"s.
- Disable ELDV and ELD buffer
	- Set AUD PIN\_ELD\_CP\_VLD\_ELD\_valid (bit 0, 4, or 8 based on which port is used) to "0"
- Wait for 2 vertical blanks
- Optional: Disable audio PD (Presence Detect)

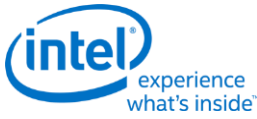

- Software may choose to skip this in order to keep PD enabled during a resolution switch.
- Set AUD\_PIN\_ELD\_CP\_VLD Audio\_Output\_Enable (bit 2, 6, or 10) to "0".

Audio controller disable sequence:

- Program Stream ID to 0 Verb ID 706
- Disable audio info frames transmission Verb ID 732
- Disable Digen Verb ID 70D
- Program the codec to D3 state if needed.
- Audio driver may stop the audio controller DMA engine at this point if needed, but not required.

Audio codec enable sequence:

- Enable audio Presence Detect
	- Set AUD\_PIN\_ELD\_CP\_VLD Audio\_Output\_Enable (bit 2, 6, or 10) to "1".
- Wait for 1 vertical blank
- Load ELD buffer and Enable ELDV
	- Set AUD\_PIN\_ELD\_CP\_VLD ELD\_valid (bit 0, 4, or 8 based on which port is used) to "1".
- Enable timestamps
	- Set AUD\_CONFIG N\_value\_index (bit 29) to "0" for HDMI or "1" for DisplayPort.
	- Set N\_programming\_enable (bit 28) to "0".
	- Program Upper\_N\_value and Lower\_N\_value (bits 27:20, 15:4) if a non-default N value is needed.
- Enable sample fabrication if this feature is needed
	- Set AUD\_MISC\_CTRL Sample\_Fabrication\_EN (bit 2) to "1".

Audio controller enable sequence:

- Program the codec to D0 state if in D3 state.
- Program Stream ID to non zero Verb ID 706
- Enable audio info frames transmission Verb ID 732
- Enable Digen Verb ID 70D
- If audio controller DMA engine is stopped, audio driver can start the DMA engine at this point.

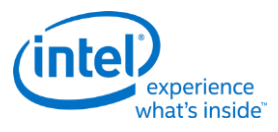

# **Audio Configuration**

**AUD\_CONFIG AUD\_MISC\_CTRL AUD\_VID\_DID AUD\_RID AUD\_M\_CTS\_ENABLE Audio Power State Format AUD\_PWRST AUD\_EDID\_DATA AUD\_INFOFR AUD\_PIN\_PIPE\_CONN\_ENTRY\_LNGTH AUD\_PIPE\_CONN\_SEL\_CTRL AUD\_DIP\_ELD\_CTRL\_ST AUD\_PIN\_ELD\_CP\_VLD**

# **Digital Display Interface**

### **Broadwell DDI Buffer**

There is one instance of these registers per each DDI. **DDI\_BUF\_CTL DDI\_BUF\_TRANS**

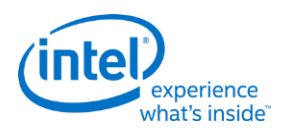

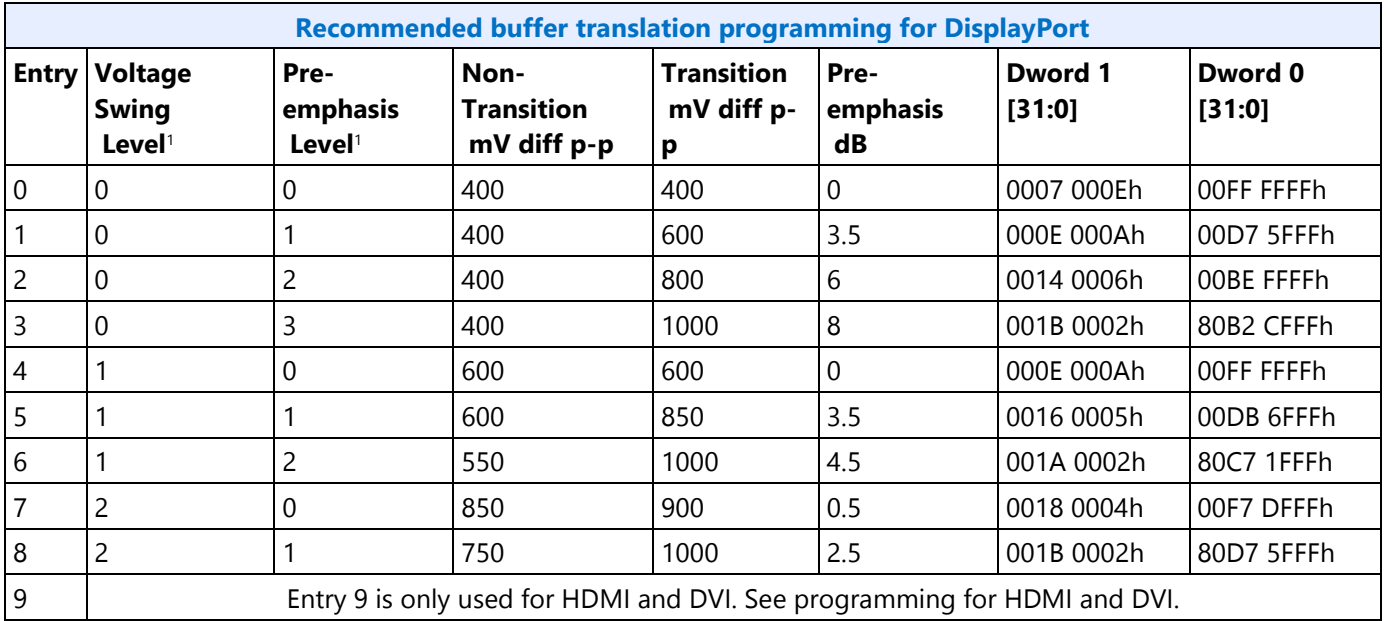

<sup>1</sup>The voltage swing level and pre-emphasis level values follow the naming used in the DisplayPort standard.

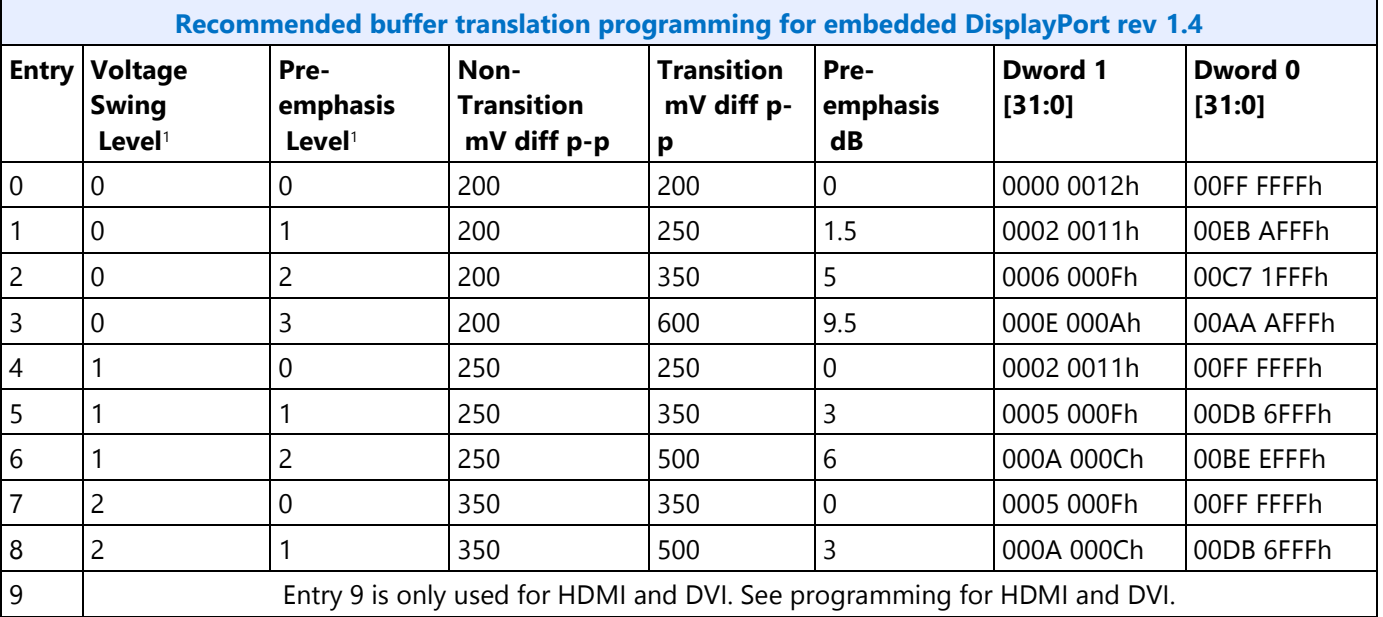

<sup>1</sup>The voltage swing level and pre-emphasis level values follow the naming used in the DisplayPort standard.

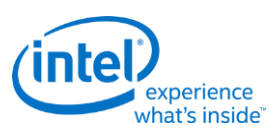

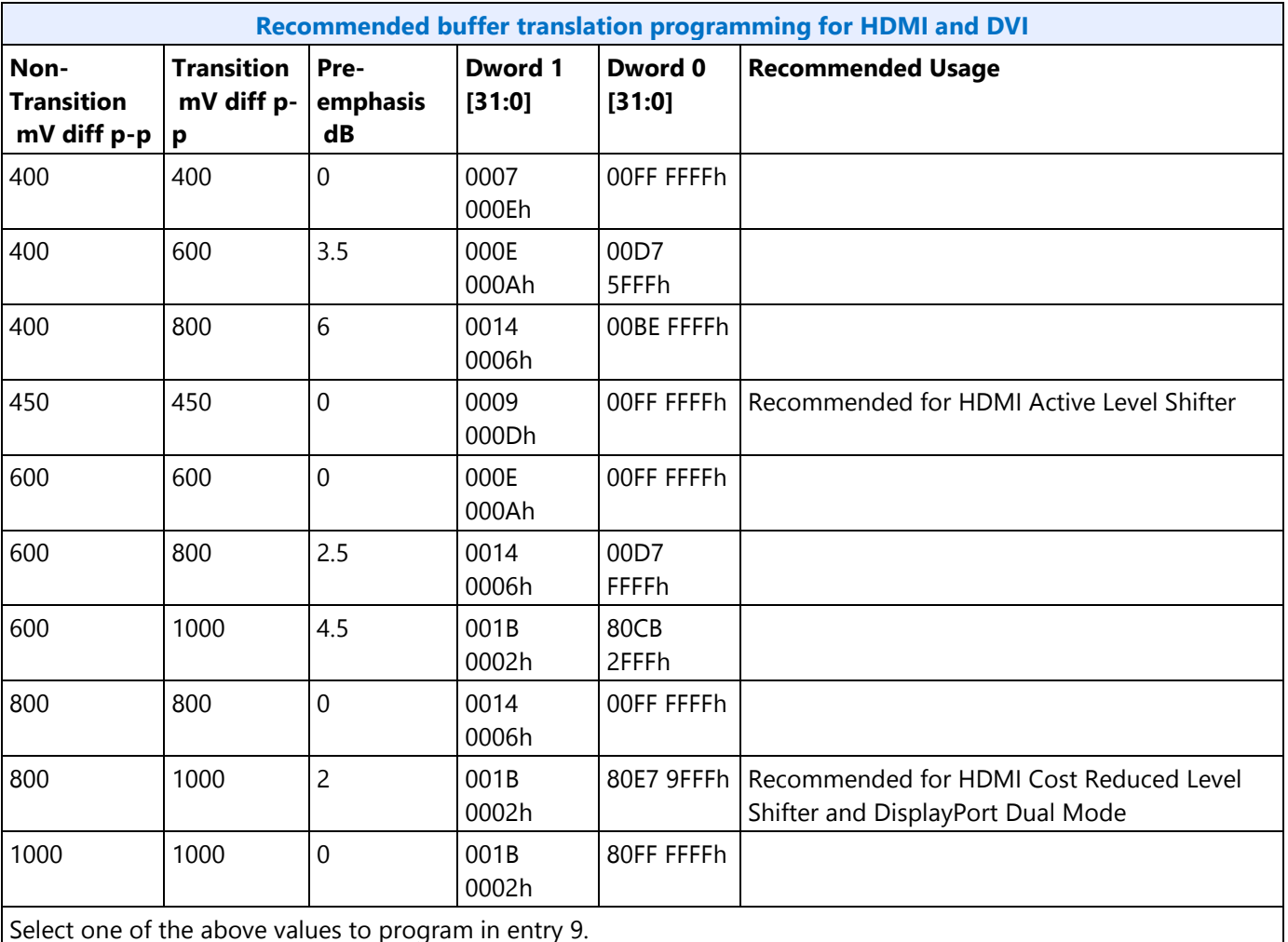

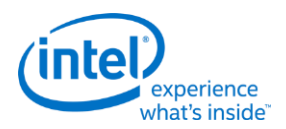

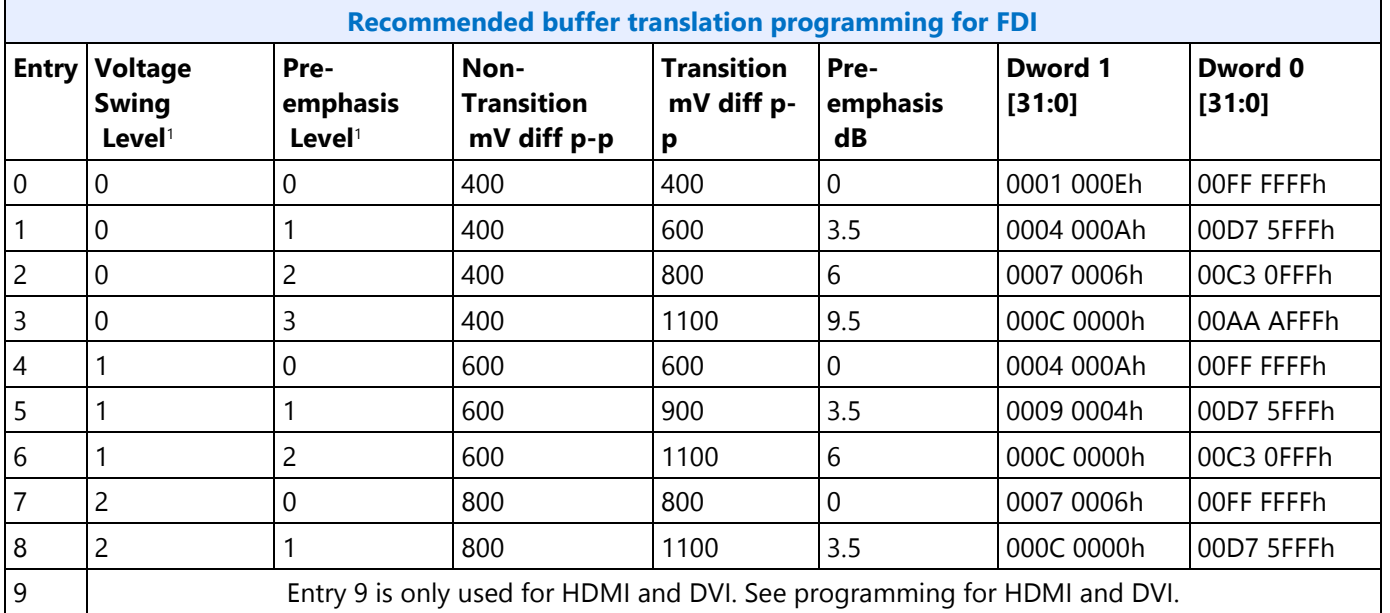

<sup>1</sup>The voltage swing level and pre-emphasis level values follow the naming used in the DisplayPort standard.

# **DDI AUX Channel**

**DDI\_AUX\_CTL DDI\_AUX\_DATA**

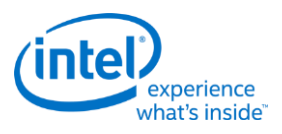

# **AUX programming sequence**

A general purpose AUX functional programming sequence is provided below.

### **AUX Functional Sequence**

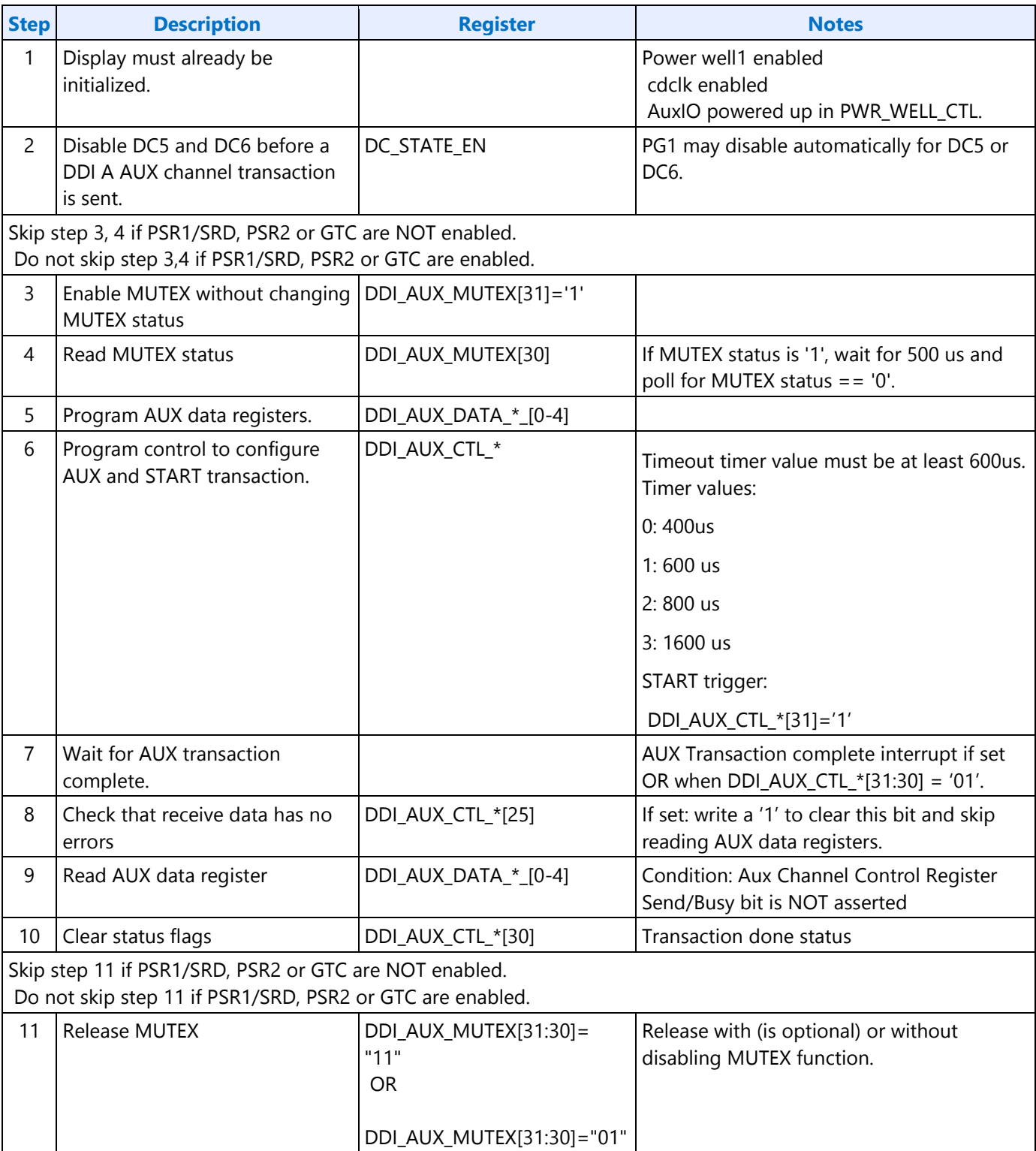

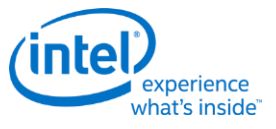

### **DisplayPort Transport**

#### **There is one instance of these registers per each DDI.**

**DP\_TP\_CTL**

**DP\_TP\_STATUS**

# **Global Time Code (GTC)**

Content for this section is under development.

### **Broadwell Global Time Code**

**GTC\_CPU\_CTL GTC\_CPU\_MISC GTC\_CPU\_DDA\_M GTC\_CPU\_DDA\_N GTC\_CPU\_REMOTE\_CURR GTC\_CPU\_LOCAL\_CURR GTC\_CPU\_REMOTE\_PREV GTC\_CPU\_LOCAL\_PREV GTC CPU Interrupt Bit Definition GTC\_CPU\_IMR GTC\_CPU\_IIR**

# **South Display Engine Registers**

#### **Lynxpoint South Display Engine**

The Lynxpoint-H (LPT:H) South Display Engine supports one CRT pixel path (FDI Receiver, transcoder, and CRT DAC), Hot Plug Detection, GPIO, GMBUS, Panel Power Sequencing, Backlight Modulation, DisplayPort Aux Channel, and GTC.

#### **The Lynxpoint-LP (LPT:LP) South Display Engine supports Hot Plug Detection, GPIO, GMBUS, Panel Power Sequencing, Backlight Modulation, DisplayPort Aux Channel, and GTC.**

#### **Wildcatpoint South Display Engine**

The Wildcatpoint (WPT) South Display Engine is based on the Lynxpoint-LP South Display engine, and supports Hot Plug Detection, GPIO, GMBUS, Panel Power Sequencing, Backlight Modulation, DisplayPort Aux Channel, and GTC.

Unless specifically indicated, all references to Lynxpoint (LPT) and Lynxpoint-LP (LPT:LP) apply to Wildcatpoint (WPT), and references to Lynxpoint-H (LPT:H) do not apply to Wildcatpoint.

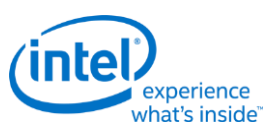

# **Terminology**

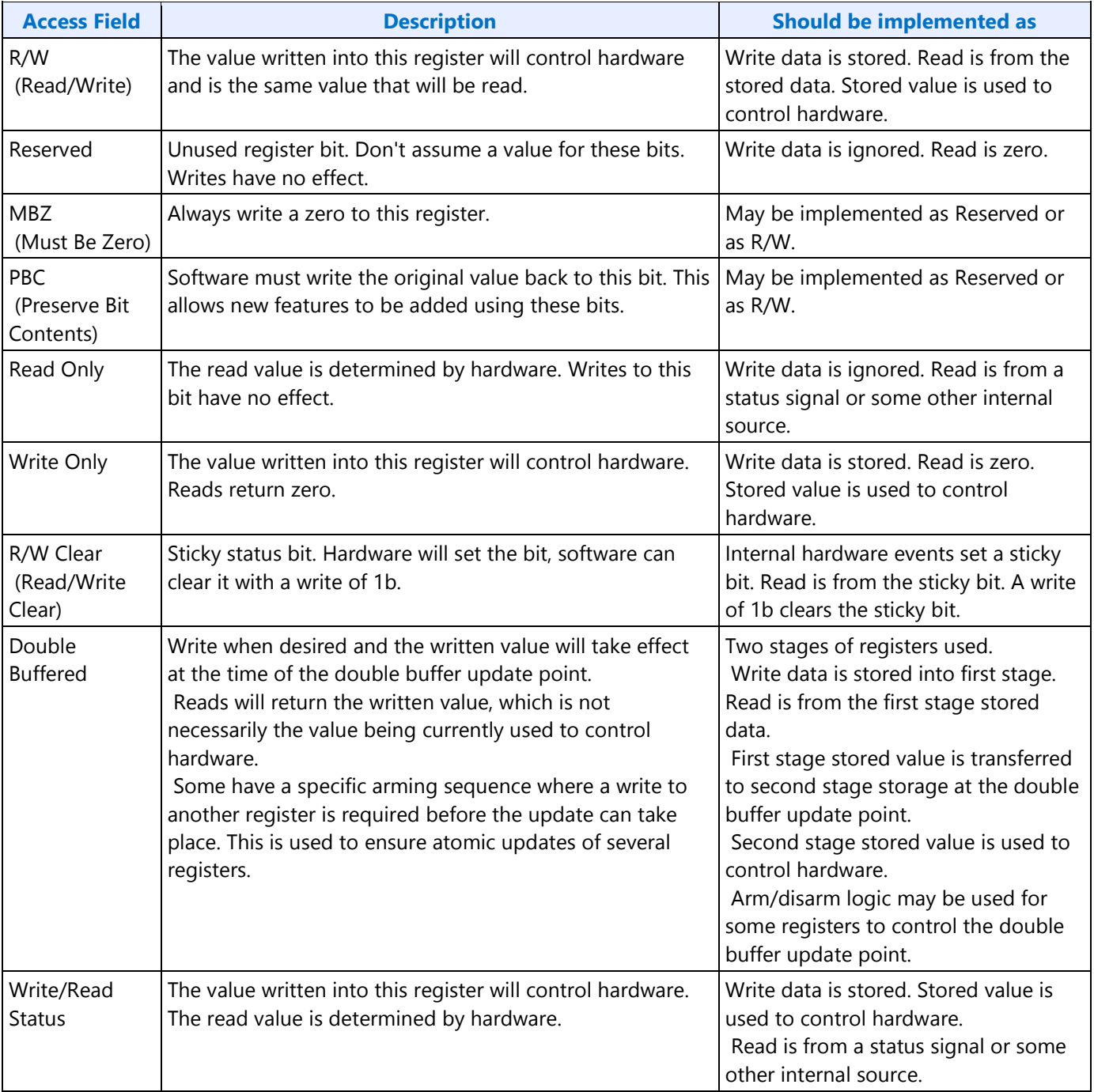

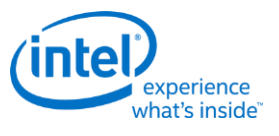

**Shared Functions** 

# **Fuses and Straps**

SFUSE\_STRAP

# **Raw Clock**

RAWCLK\_FREQ must be programmed to match the raw clock frequency.

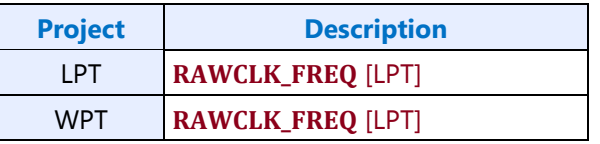

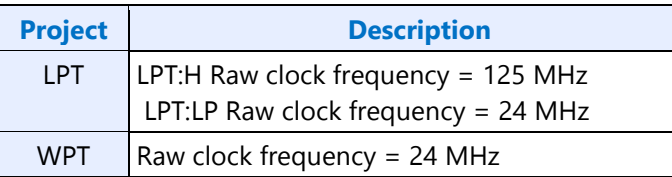

# **Interrupts and Hot Plug**

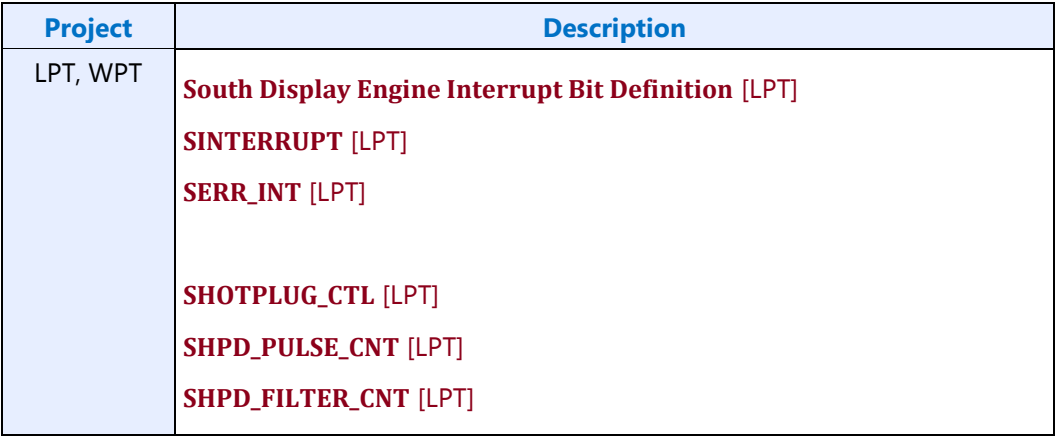

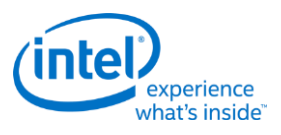

# **Panel Power and Backlight**

#### **Panel Power**

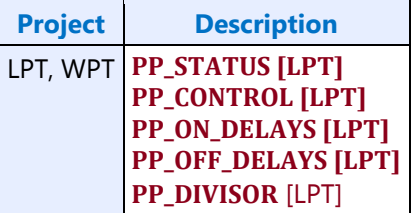

### **Backlight**

This section refers to the PCH display backlight control. For CPU display backlight control, see North Display Engine Registers.

The backlight PWM output frequency is determined by the PWM clock frequency, increment, and frequency divider.

PWM output frequency = PWM clock frequency / PWM increment / PWM frequency divider

The frequency divider minimum must be greater than or equal to the number of brightness levels required by software; typically 100 or 256.

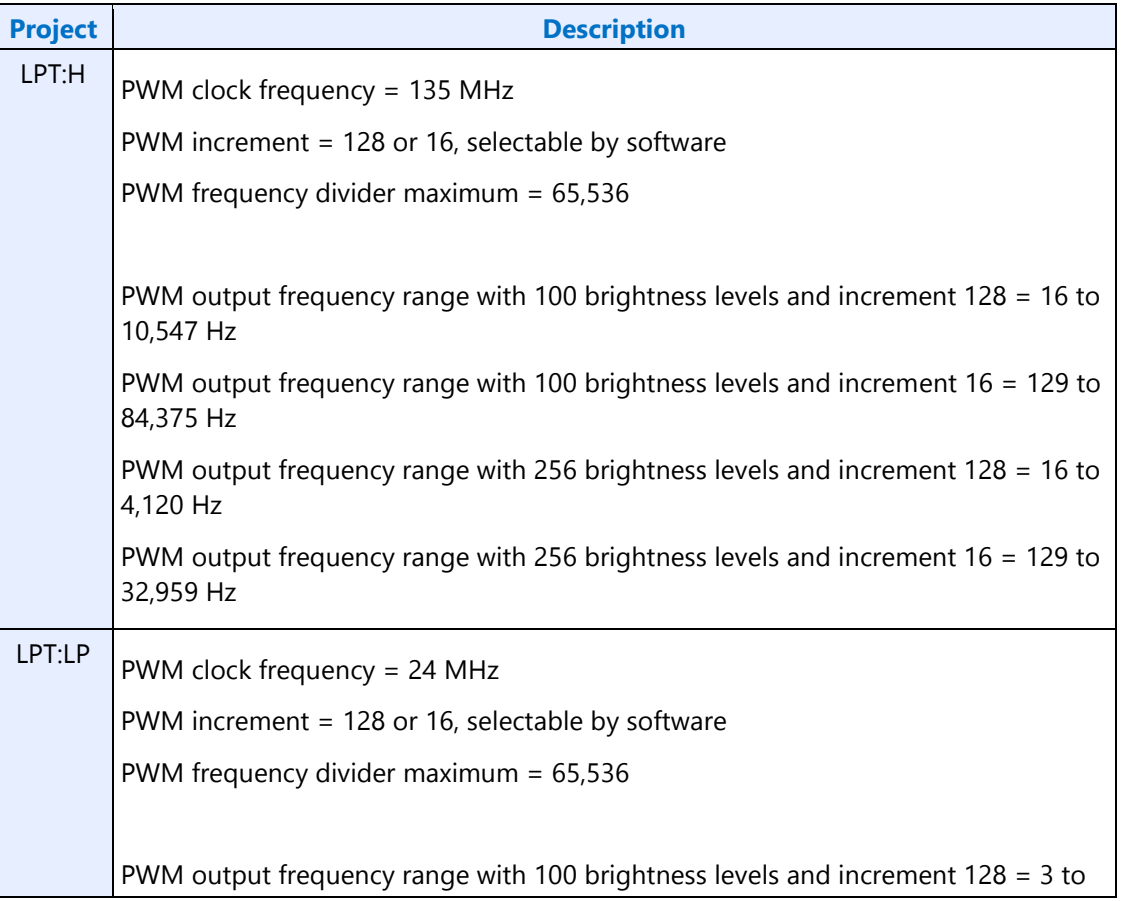

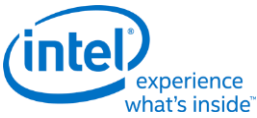

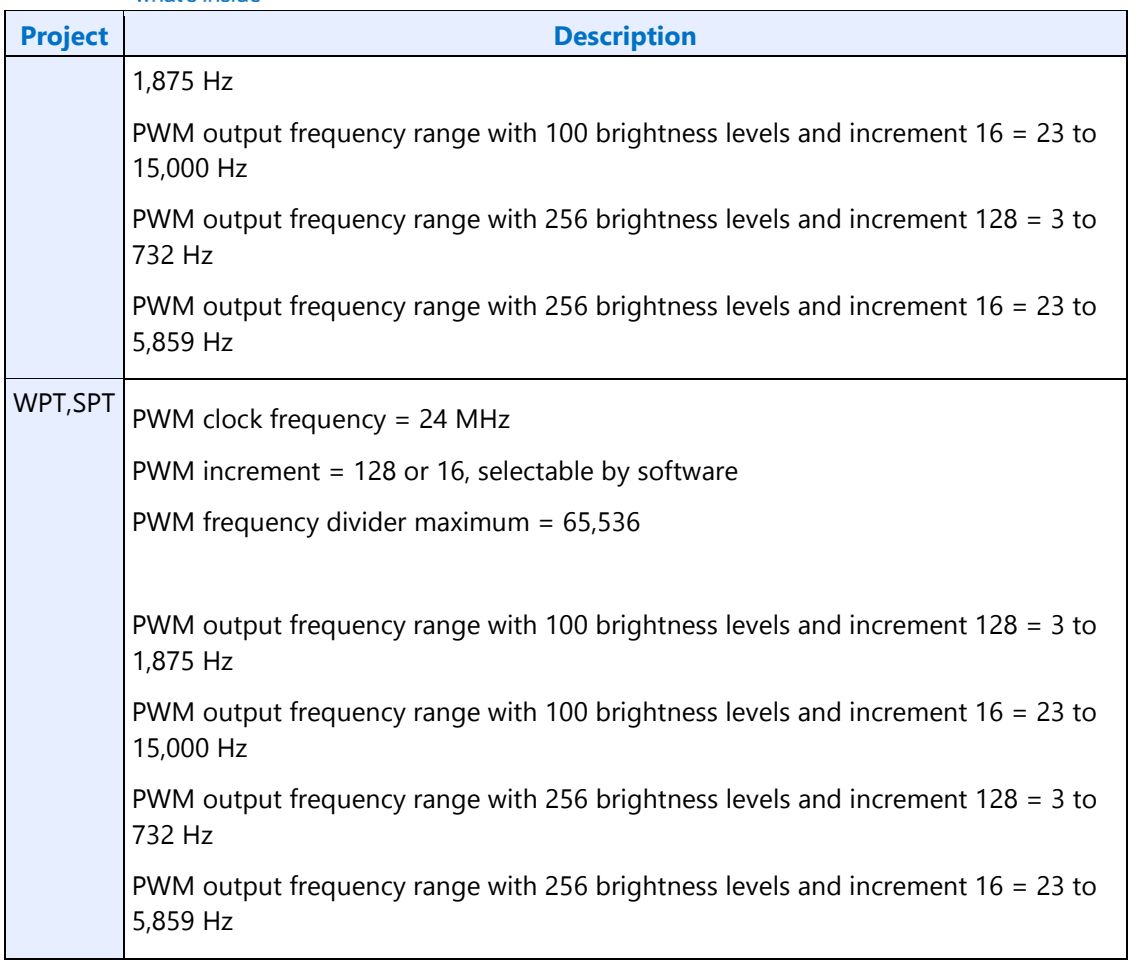

# **Backlight Enabling Sequence**

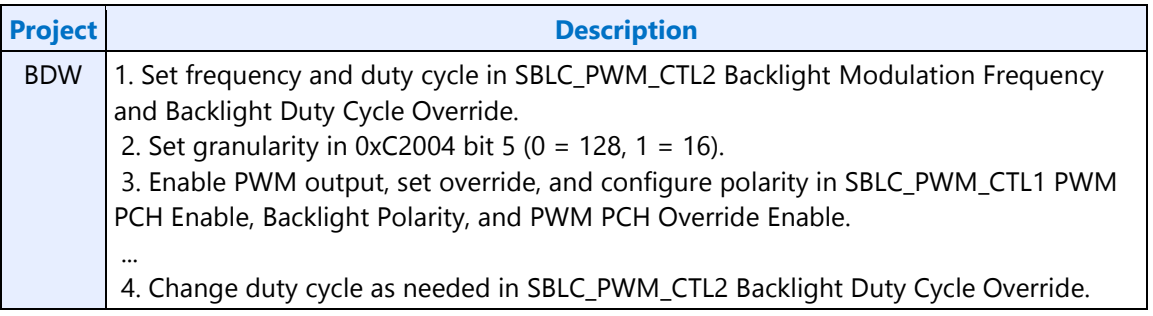

If needed, granularity, polarity, and override can be programmed earlier than shown.

# **Backlight Registers**

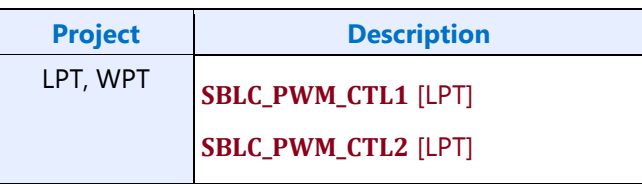

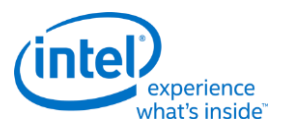

# **GMBUS and GPIO**

#### **Registers**

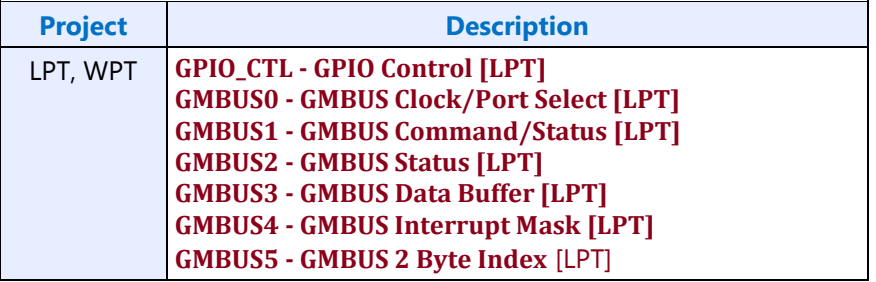

#### **Pin Usage**

These GPIO pins allow the support of simple query and control functions such as DDC interface protocols. The GMBUS controller can be used to run the interface protocol, or the GPIO pins can be manually programmed for a "bit banging" interface.

The following tables describe the expected GPIO pin to register mapping. OEMs have the ability to remap these functions onto other pins as long as the hardware limitations are observed. The GPIO pins may also be muxed with other functions such that they are only available when the other function is not being used.

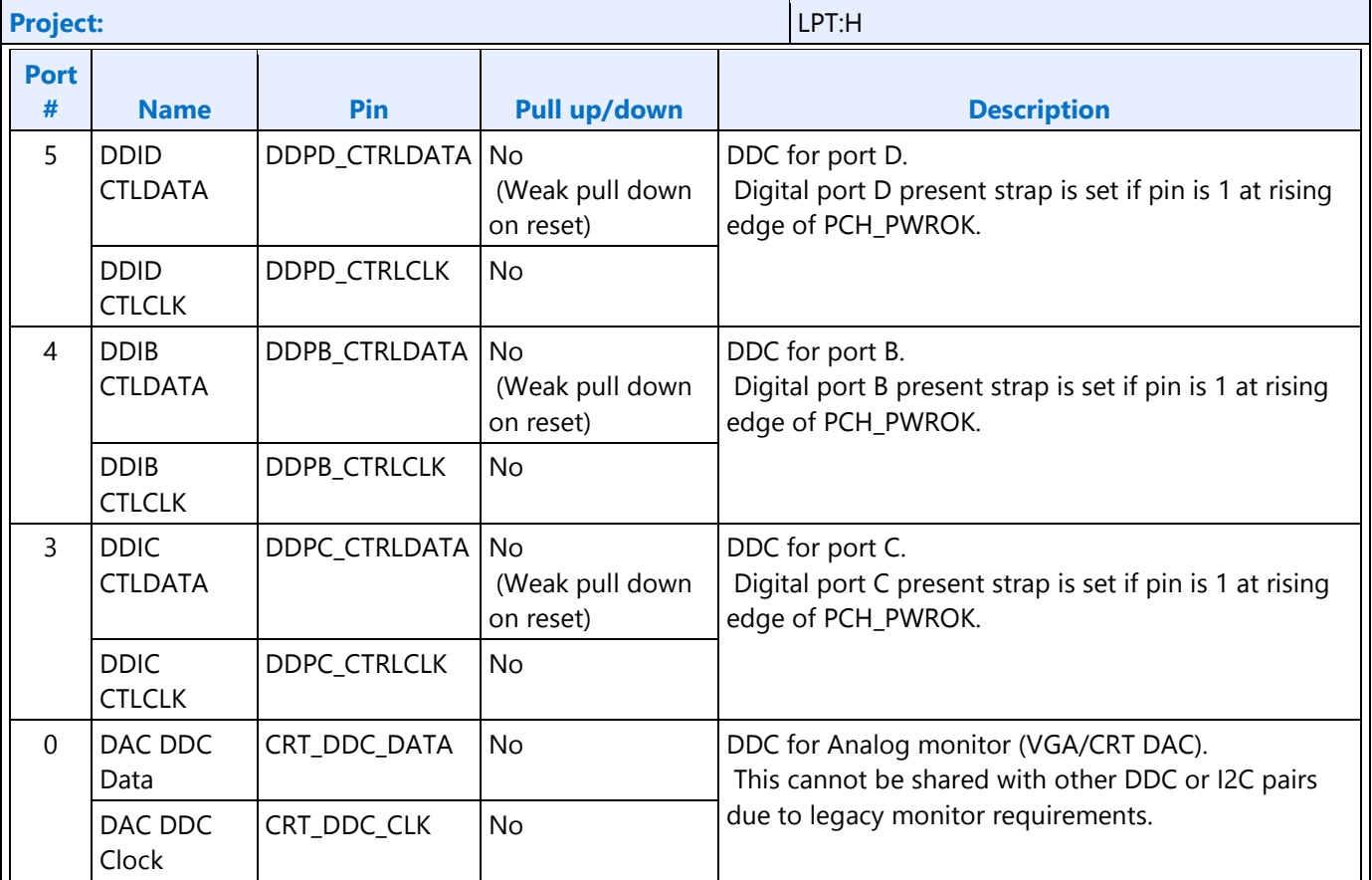

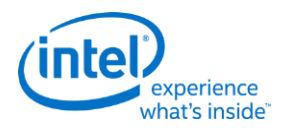

**Display**

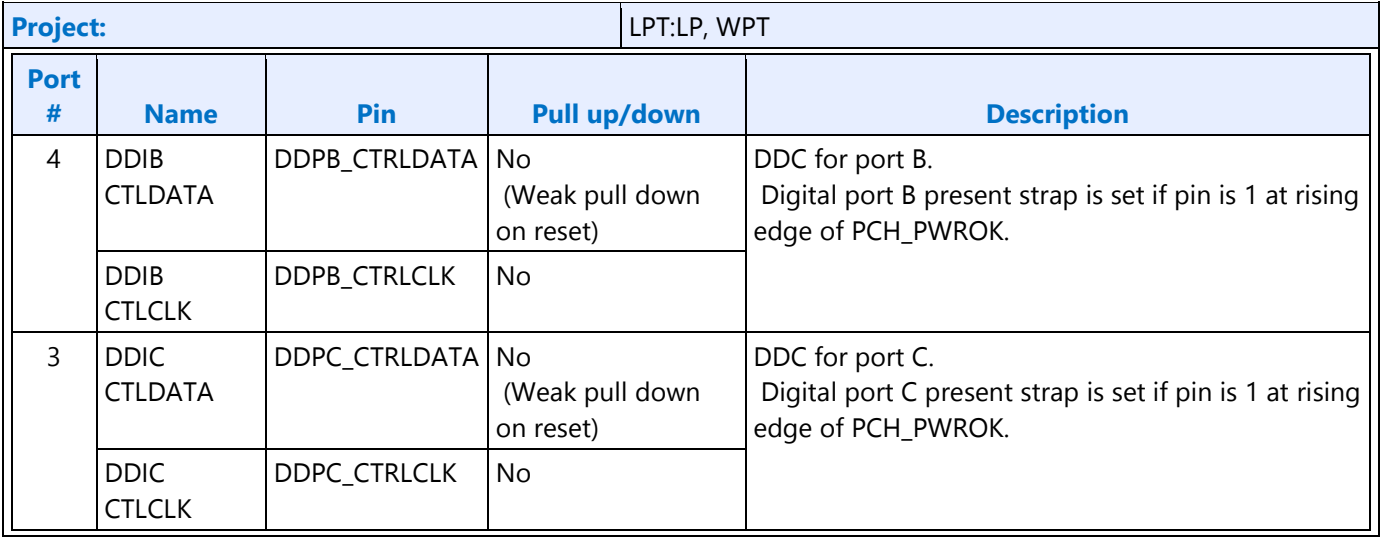

# **GPIO Programming for I2C Bit Bashing**

To drive GPIO pin low, program direction to "out" and data value to "0", along with mask bits.

To drive GPIO pin high (tristate to allow external pull up to activate), program direction to "in", along with mask bit. No need to set data value to "1".

# **GMBUS Controller Programming Interface**

The GMBUS (Graphic Management Bus) is used to access/control devices connected to the GPIO pins.

Basic features:

- 1. I <sup>2</sup>C compatible.
- 2. Bus clock frequency of 50 KHz or 100 KHz.
- 3. Attaches to any of the GPIO pin pairs.
- 4. 7-bit or 10-bit Slave Address and 8-bit or 16-bit index.
- 5. Double buffered data register and a 9 bit counter support 0 byte to 256 byte transfers.
- 6. Supports stalls generated by the slave device pulling down the clock line (Slave Stall), or delaying the slave acknowledge response.
- 7. Status register indicates error conditions, data buffer busy, time out, and data complete acknowledgement.
- 8. Detects and reports time out conditions for a stall from a slave device, or a delayed or missing slave acknowledge.
- 9. Interrupts may optionally be generated.
- 10. Does not directly support segment pointer addressing as defined by the Enhanced Display Data Channel standard.

Segment pointer addressing as defined by the Enhanced Display Data Channel standard:

**Display**

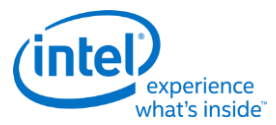

- 1. Use bit bashing (manual GPIO programming) to complete segment pointer write **without terminating in a stop or wait cycle**.
- 2. Terminate bit bashing phase with both I2C lines pulled high by tri-stating the data line before the clock line. Follow EDDC requirement for response received from slave device.
- 3. Initiate GMBUS cycle as required to transfer EDID following normal procedure.

### **Side Band Interface**

The south display pixel clock and the clock references used by south and north display are driven by the PCH internal clock controller (iCLK).

Access to iCLK or FDI mPHY registers must be done through the Sideband Interface (SBI).

See the Display iCLK Programming specification for the values to program through SBI to control the pixel clock, references, and FDI mPHY.

#### **SBI\_ADDR** [LPT]

#### **SBI\_DATA** [LPT]

#### **SBI\_CTL\_STAT** [LPT]

#### **SBI write sequence**

- 1. Write address values into address register SBI\_ADDR.
- 2. Write data value into data register SBI\_DATA.
- 3. Write control values and initiate transaction through control and status register SBI\_CTL\_STAT.
- 4. Poll on status showing transaction completed in SBI\_CTL\_STAT.

#### **SBI read sequence**

- 1. Write address values into address register SBI\_ADDR.
- 2. Write control values and initiate transaction through control and status register SBI\_CTL\_STAT.
- 3. Poll on status showing transaction completed in SBI\_CTL\_STAT.
- 4. Read data result value from data register SBI\_DATA.

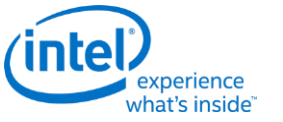

**DP\_AUX\_CTL** [LPT]

**DP\_AUX\_DATA** [LPT]

# **Global Time Code (GTC)**

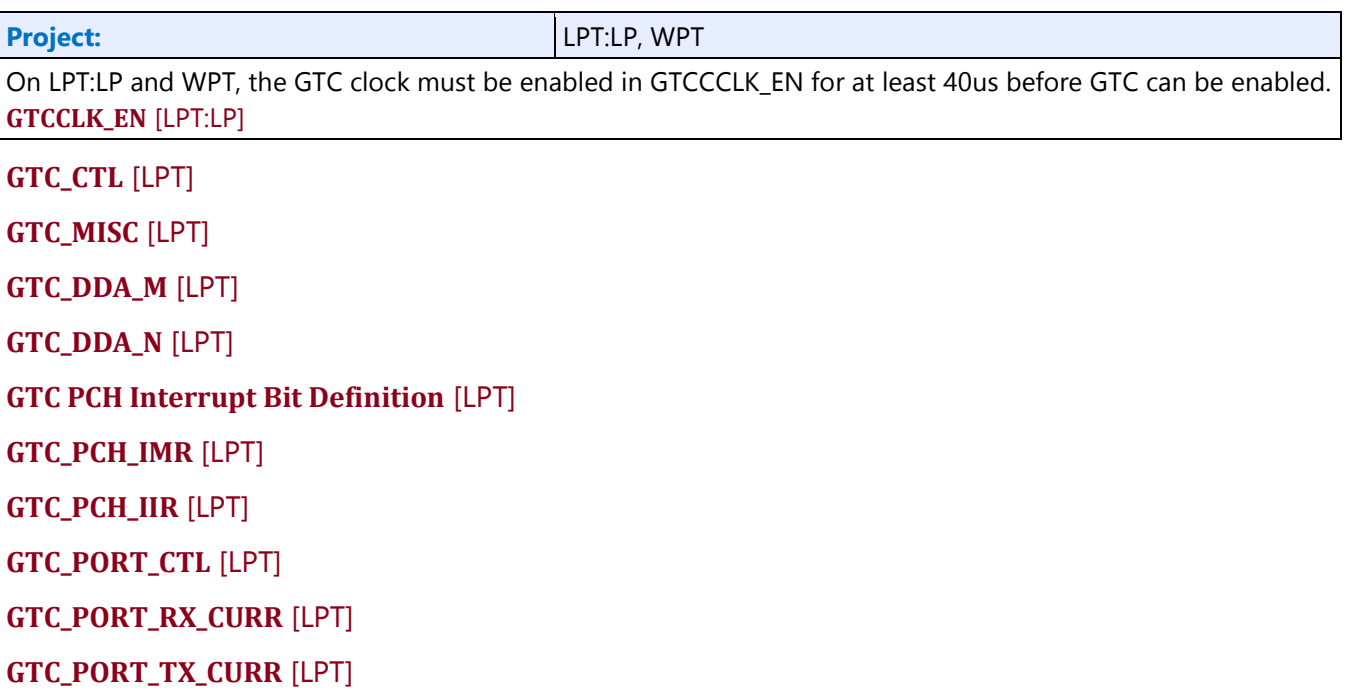

# **Pixel Path**

# **Pixel Clock**

The south display pixel clock is used by the transcoder and analog CRT port.

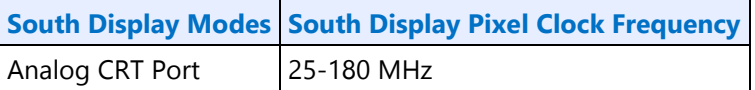

The pixel clock frequency and enabling is controlled through the PCH internal clock controller (iCLK) which is programmed through the Sideband Interface (SBI). See the Display iCLK Programming specifiction for the values to program through SBI to control the pixel clock.

The display pixel clock must be gated prior to disabling the pixel clock, and kept gated until after the pixel clock is enabled and the warmup period has passed.

#### **PIXCLK\_GATE** [LPT:H]

**Display**

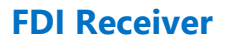

## **Control**

**FDI\_RX\_CTL** [LPT:H] **FDI\_RX\_MISC** [LPT:H] **FDI\_RX\_TUSIZE** [LPT:H]

### **Interrupt**

**FDI Receiver Interrupt Bit Definition** [LPT] **FDI\_RX\_IMR** [LPT:H] **FDI\_RX\_IIR** [LPT:H]

# **Transcoder**

### **Control**

**TRANS\_CONF** [LPT:H]

# **Timings**

**HTOTAL** [LPT:H] **HBLANK** [LPT:H] **HSYNC** [LPT:H] **VTOTAL** [LPT:H] **VBLANK** [LPT:H] **VSYNC** [LPT:H] **VSYNCSHIFT** [LPT:H]

### **Analog Port**

**DAC\_CTL** [LPT:H]

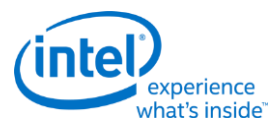

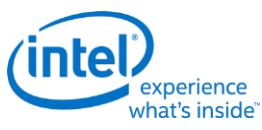

# **Display iCLK Programming**

Display software controls the three integrated clock (iCLK or ICC) resources allocated for display.

All three resources are available on LPT:H systems. Only one of the resources is available on LPT:LP systems.

This volume applies to both Lynxpoint (LPT) and Wildcatpoint (WPT) display. Unless specifically indicated, all references to Lynxpoint (LPT) and Lynxpoint-LP (LPT:LP) apply to Wildcatpoint (WPT), and references to Lynxpoint-H (LPT:H) do not apply to Wildcatpoint.

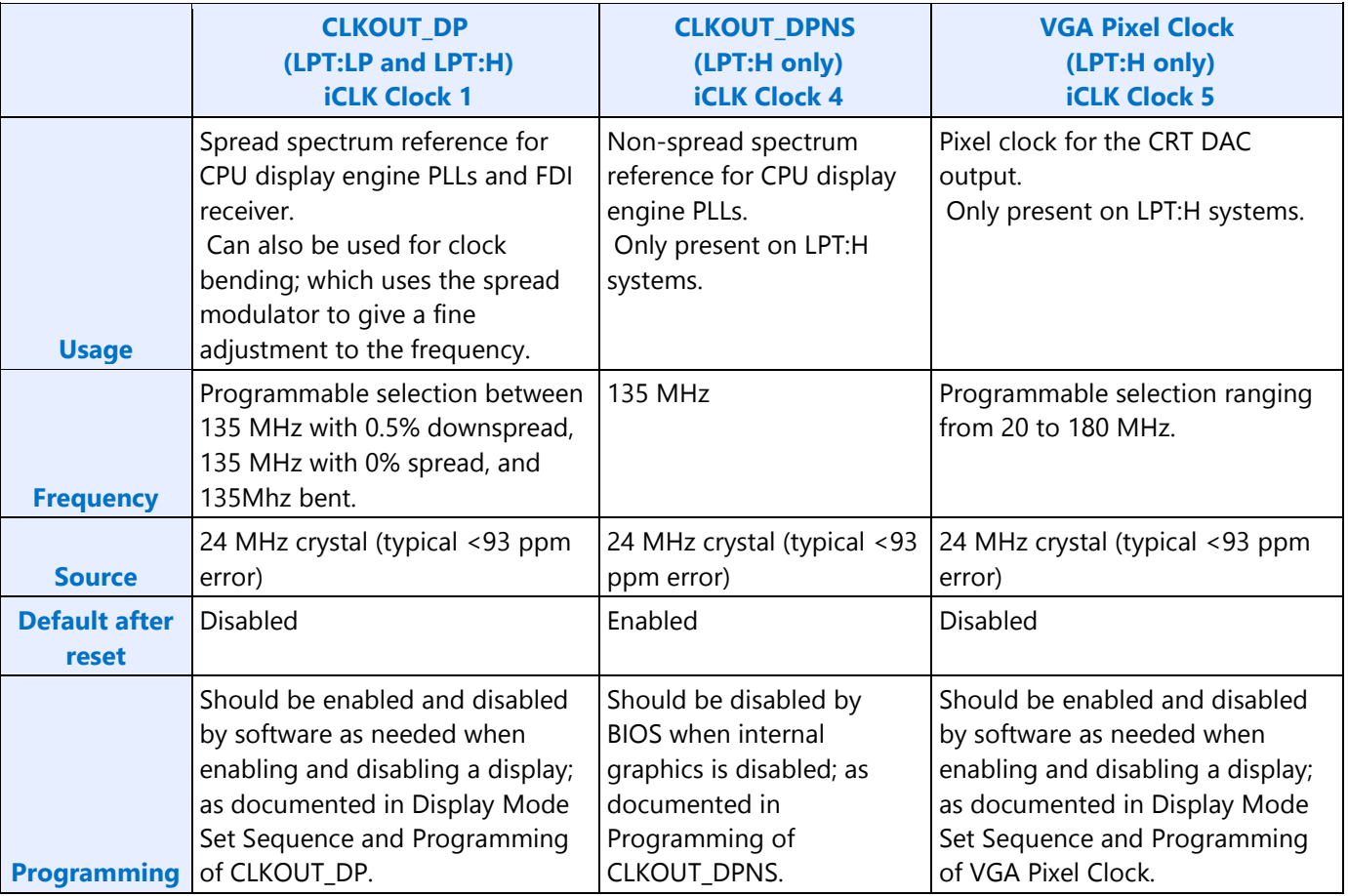

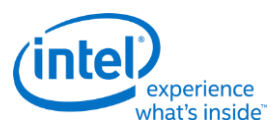

# **Register Definitions**

These registers are accessed using the South Display Engine Side Band Interface (SBI). Program the SBI\_ADDR offset field with the concatenation of the Target ID (most significant 8 bits) and the Register Start (least significant 8 bits).

# **SSCDITHPHASE**

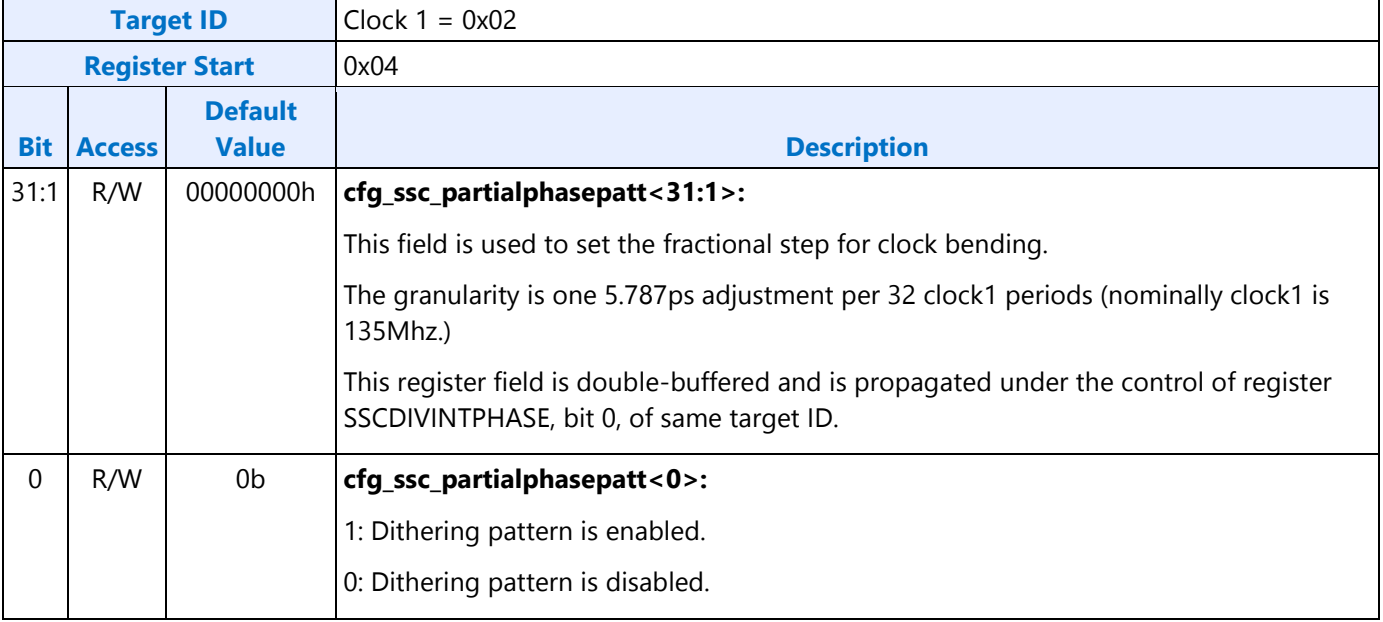

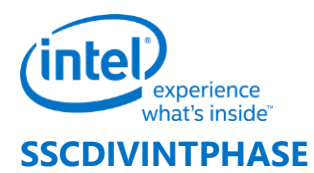

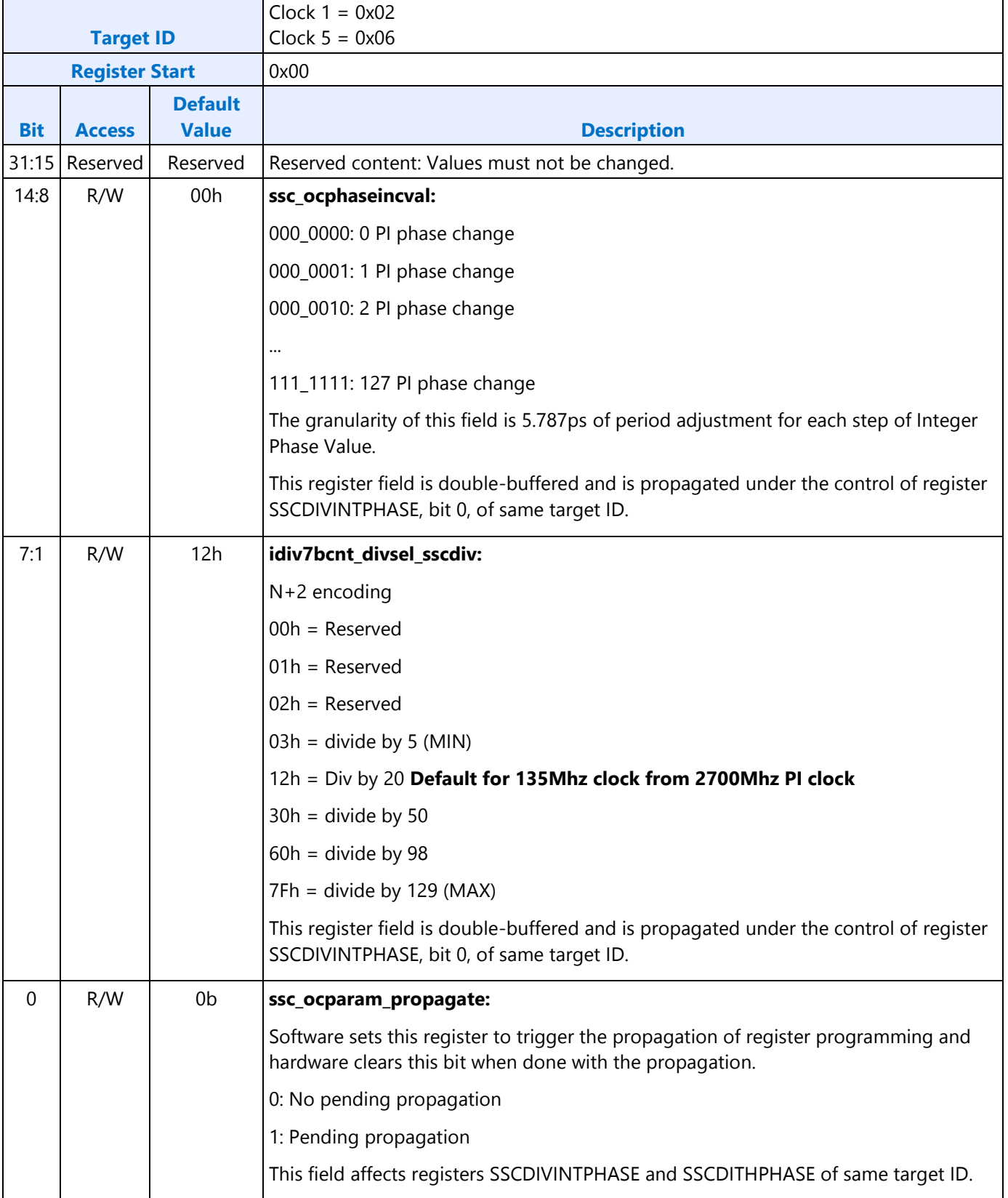

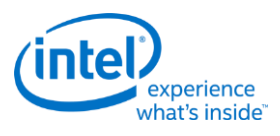

# **SSCAUXDIV**

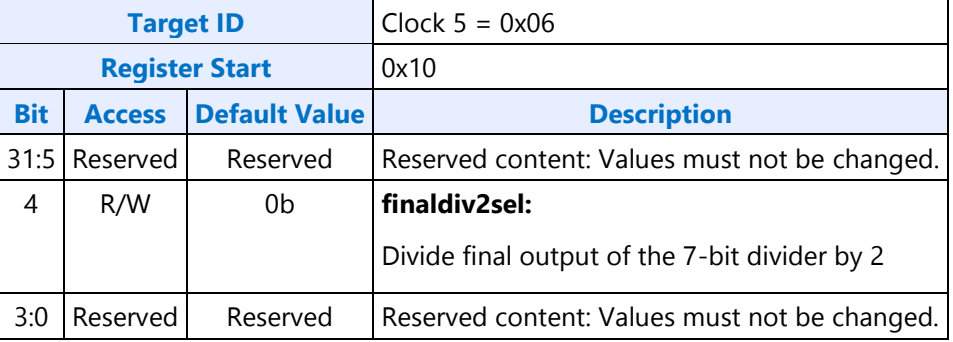

# **SSCCTL**

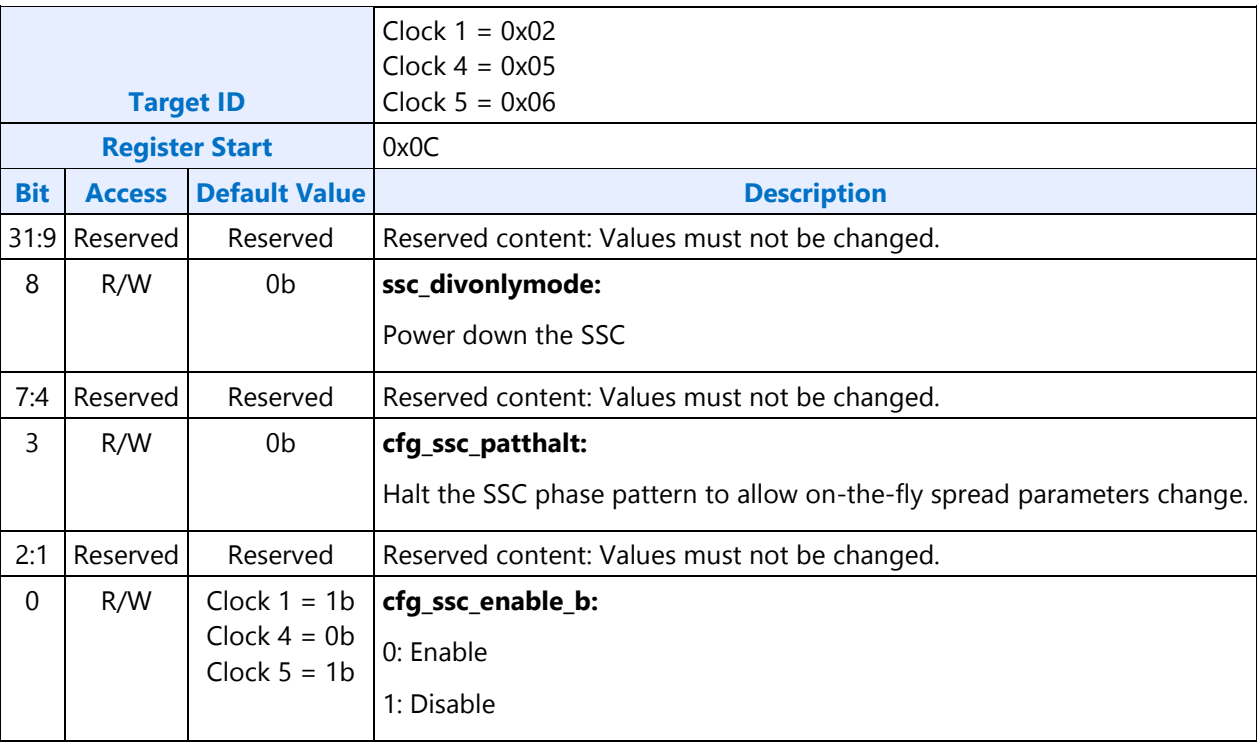

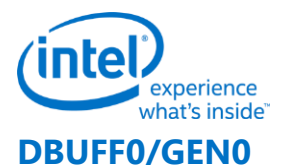

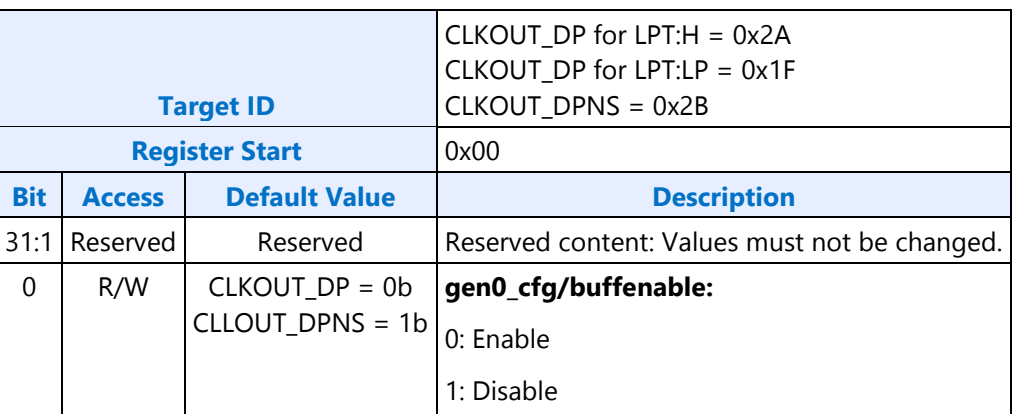

# **Programming of CLKOUT\_DP**

CLKOUT\_DP defaults to disabled.

CLKOUT\_DP should be enabled and disabled by software as needed when enabling and disabling a display; as documented in Display Mode Set Sequence.

Note that the CLKOUT\_DP can be used for SSC or for clock bending. When bending CLKOUT\_DP, SSC cannot be used, and vice-versa.

# **Sequence to enable CLKOUT\_DP**

This enables CLKOUT\_DP with 0.5% downspread.

Clock bending must be shut off when using spread..

- 1. Write Clock 1 SSCCTL cfg\_ssc\_enable\_b to '0' and cfg\_ssc\_patthalt to '1'. This turns on the modulator and associated divider at the source, and disables the spread pattern.
- 2. Wait for 24us initialization time of the modulator and divider
- 3. Write Clock 1 SSCCTL cfg\_ssc\_patthalt to '0'. This allows the spread pattern to run.
- 4. Write CLKOUT DP DBUFF0/GEN0 gen0 cfg/buffenable to '1'. This enables the off-chip output clock to toggle.

# **Sequence to enable CLKOUT\_DP without spread**

This enables CLKOUT\_DP with no spread.

- 1. Write Clock 1 SSCCTL cfg\_ssc\_enable\_b to '0' and cfg\_ssc\_patthalt to '1'. This turns on the modulator and associated divider at the source, and disables the spread pattern.
- 2. Wait for 24us initialization time of the modulator and divider.
- 3. Write CLKOUT\_DP DBUFF0/GEN0 gen0\_cfg/buffenable to '1'. This enables the off-chip output clock to toggle.

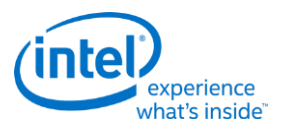

# **Sequence to disable CLKOUT\_DP**

- 1. Write CLKOUT\_DP DBUFF0/GEN0 gen0\_cfg/buffenable to '0'. This gates the off-chip output clock from toggling.
- 2. If spread is enabled, write Clock 1 SSCCTL cfg\_ssc\_patthalt to '1'. This halts the spread pattern.
- 3. If spread was enabled, wait for 32us for spread pattern to return to neutral state.
- 4. Write Clock 1 SSCCTL cfg\_ssc\_enable\_b to '1'. This powers down the modulator and associated divider at the source.

### **Sequence to bend CLKOUT\_DP**

Spread must be halted when using bending.

Refer to the table below for the bending step values to program.

When done with bending, program 0.0 steps to shut off bending before using CLKOUT\_DP for anything else.

- 1. Optionally follow Sequence to disable CLKOUT DP. Once CLKOUT DP is enabled without spread, bending values can be changed on the fly without disabling and enabling the clock.
- 2. Write Clock 1 SSCDITHPHASE to set up a half-step adjustment.
	- A half-step amounts to 0.5 \* 5.787ps of period adjustment to the baseline 135Mhz clock.
- 3. Write Clock 1 SSCDIVINTPHASE to set up quantity of full-step adjustment, and to trigger application of changes to SSCDITHPHASE and SSCDIVINTPHASE.
	- A full-step amounts to 5.787ps of period adjustment to the baseline 135Mhz clock. More than one full-step can be specified.
- 4. Optionally follow Sequence to enable CLKOUT\_DP without spread.

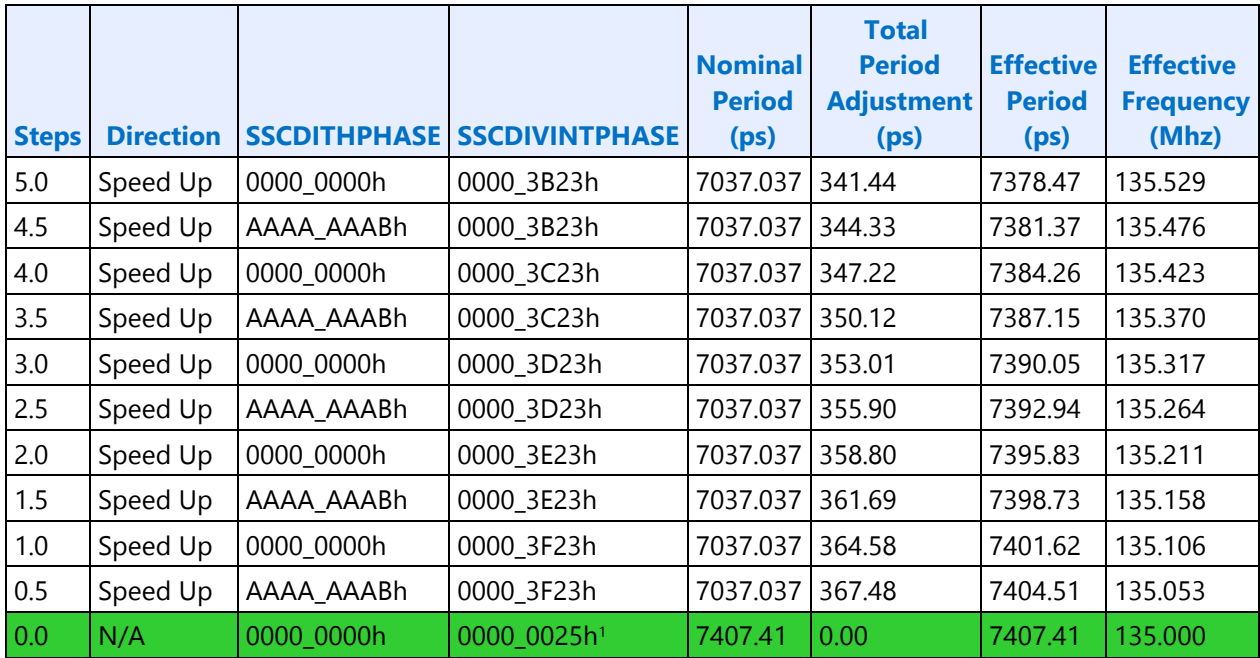

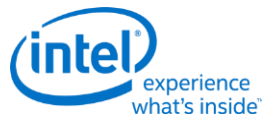

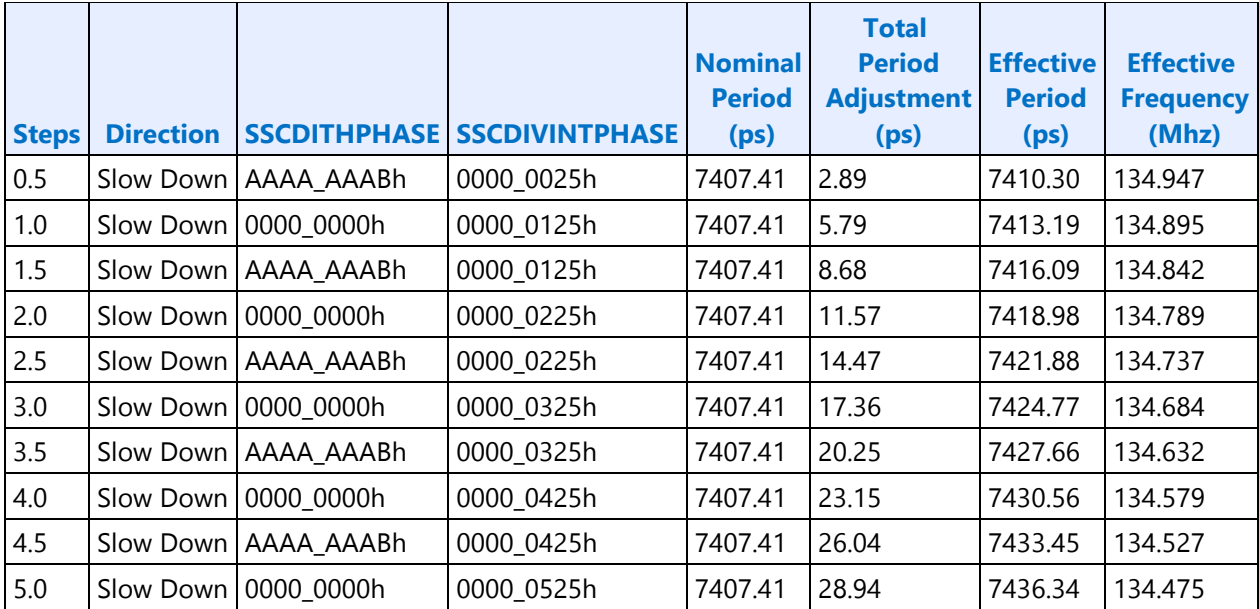

<sup>1</sup>Hardware default has bending off. However, once bending has been enabled, to shut it off requires register writes of these values for 0.0 steps.

# **Programming of CLKOUT\_DPNS**

### **CLKOUT\_DPNS exists only on LPT:H systems.**

CLKOUT\_DPNS defaults to enabled with 135Mhz non-spread, non-bent.

CLKOUT\_DPNS should be disabled by BIOS when internal graphics is disabled and will not be re-enabled.

# **Sequence to disable CLKOUT\_DPNS**

- 1. Write CLKOUT\_DPNS DBUFF0/GEN0 gen0\_cfg/buffenable to '0'. This gates the off-chip output clock from toggling.
- 2. Write Clock 4 SSCCTL cfg\_ssc\_enable\_b to '1' and ssc\_divonlymode to '0'. This powers down the modulator and associated divider at the source.

# **Programming of VGA Pixel Clock**

#### **VGA Pixel Clock exists only on LPT:H systems.**

VGA Pixel Clock defaults to disabled.

VGA Pixel Clock should be enabled and disabled by software as needed when enabling and disabling a display; as documented in Display Mode Set Sequence.
#### **Sequence to disable VGA pixel clock**

- 1. Write PIXCLK\_GATE Pixel Clock Ungate to '0' to gate the clock.
- 2. Write Clock 5 SSCCTL cfg\_ssc\_enable\_b to '1'. This powers down the modulator and associated divider at the source.

#### **Sequence to enable VGA pixel clock**

Refer to the frequency calculation or frequency look-up table for the values to program.

- 1. Write Clock 5 SSCDIVINTPHASE idiv7bcnt\_divsel\_sscdiv and ssc\_ocphaseincval with the calculated values.
- 2. Write Clock 5 SSCAUXDIV finaldiv2sel with the calculated value.
- 3. Write Clock 5 SSCCTL cfg\_ssc\_enable\_b to '0'. This turns on the modulator and associated divider at the source.
- 4. Wait for 24us initialization time of the modulator and divider.
- 5. Write PIXCLK\_GATE Pixel Clock Ungate to '1' to ungate the clock.

#### **Frequency Calculation**

This procedure results in VGA frequency output of less than 600ppm total error (accounting for crystal input ppm error.)

 $iCLK_virtual-root_freq = 172800; # in Mhz$ 

 $iCLK$ <sub>pi\_range</sub> =  $64$ ;

```
desired_divisor = ROUND (iCLK_virtual_root_freq / desired_VGA_frequency); # round to nearest integer
```
MSB\_divisor\_value = INT (desired\_divisor / iCLK\_pi\_range); # MSB value, bias on low divisor value side

PI\_value = MOD (desired\_divisor / iCLK\_pi\_range); # PI value, bias on slow down direction

If (desired\_VGA\_frequency == 20) { $#$  Corner case of 20Mhz

idiv7bcnt\_divsel\_sscdiv = "100\_0001b";

ssc\_ocphaseincval = "010\_0000b";

finaldiv2sel = "1 $b$ ";

```
}
```

```
Else { # Other frequencies
idiv7bcnt_divsel_sscdiv = DEC2BIN (MSB_divisor_value - 2);
ssc_ocphaseincval = DEC2BIN(PI_value);
```
finaldiv2sel =  $"0b"$ ;

};

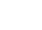

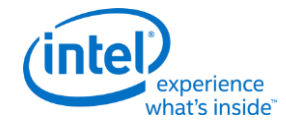

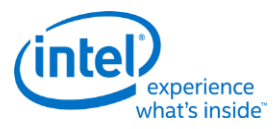

# **Frequency Look-Up Table**

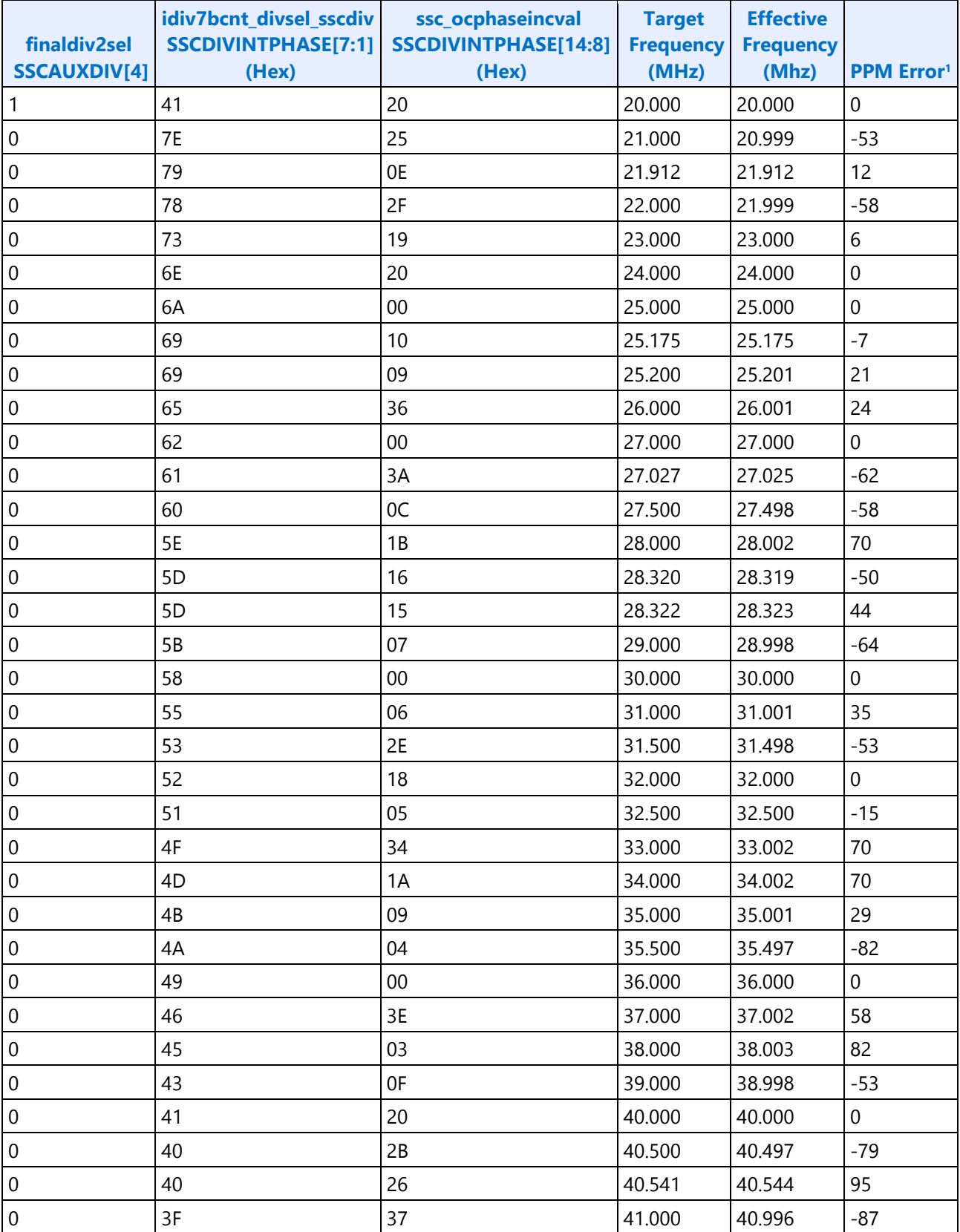

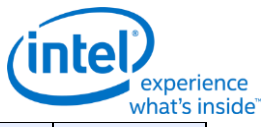

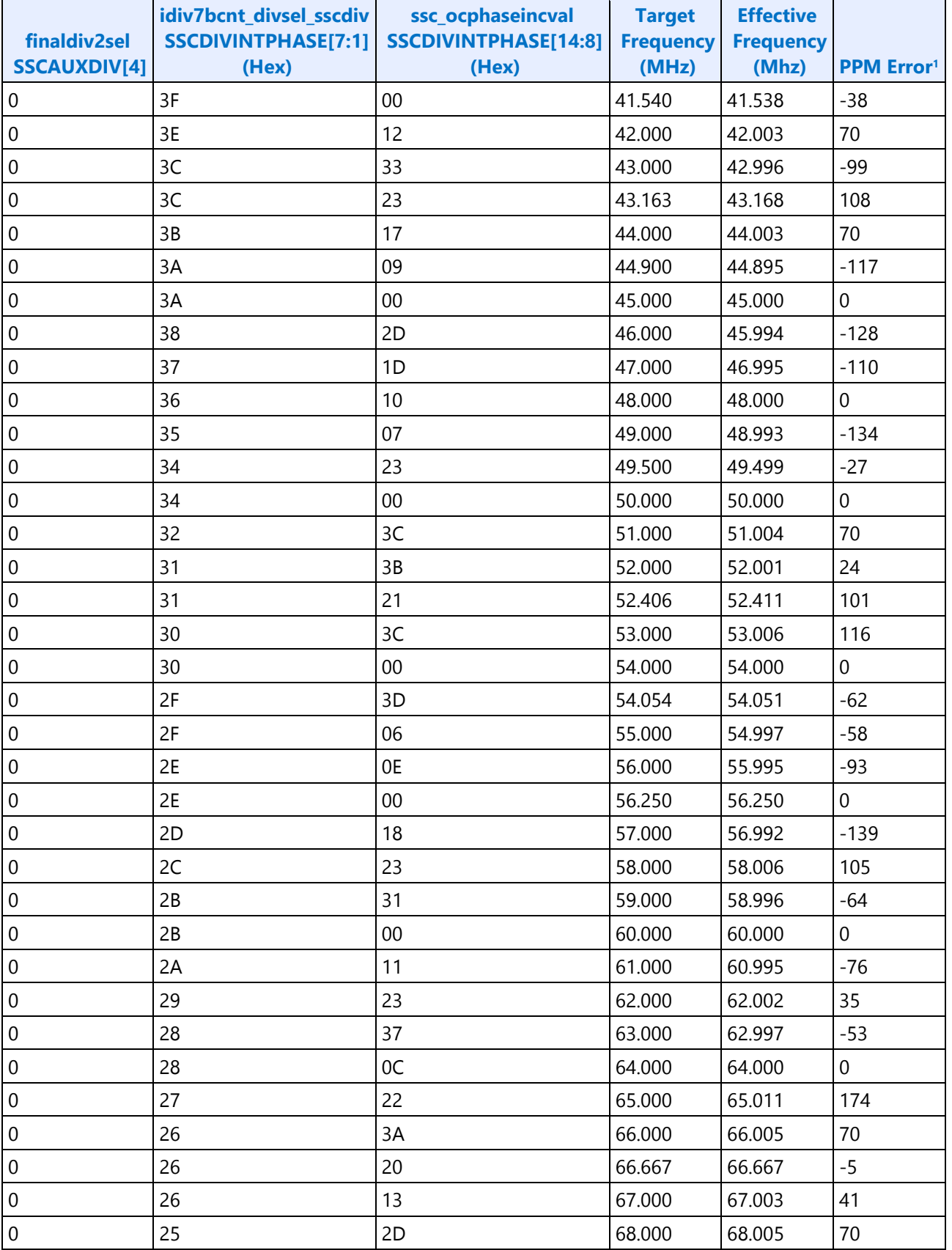

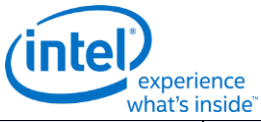

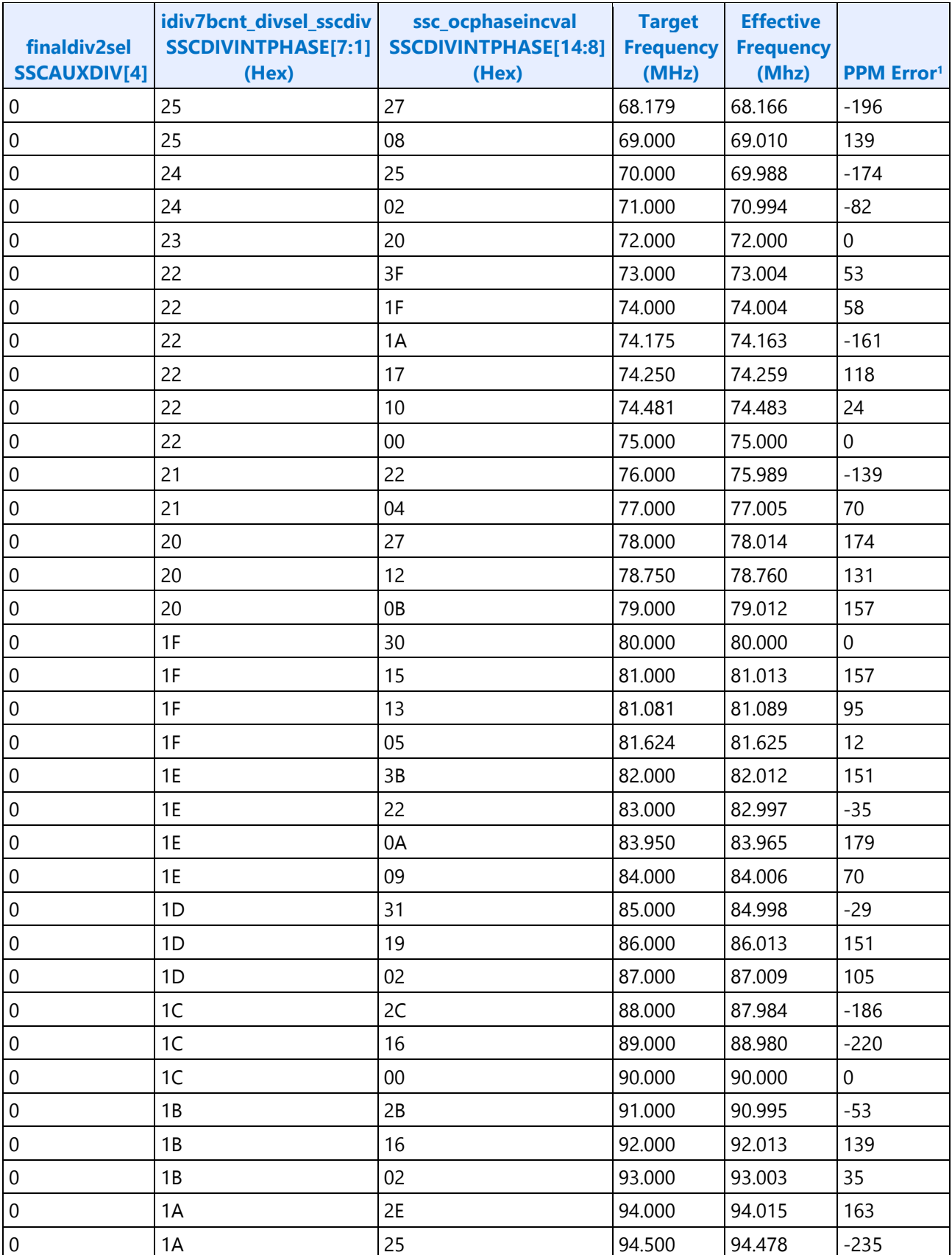

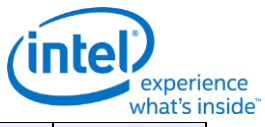

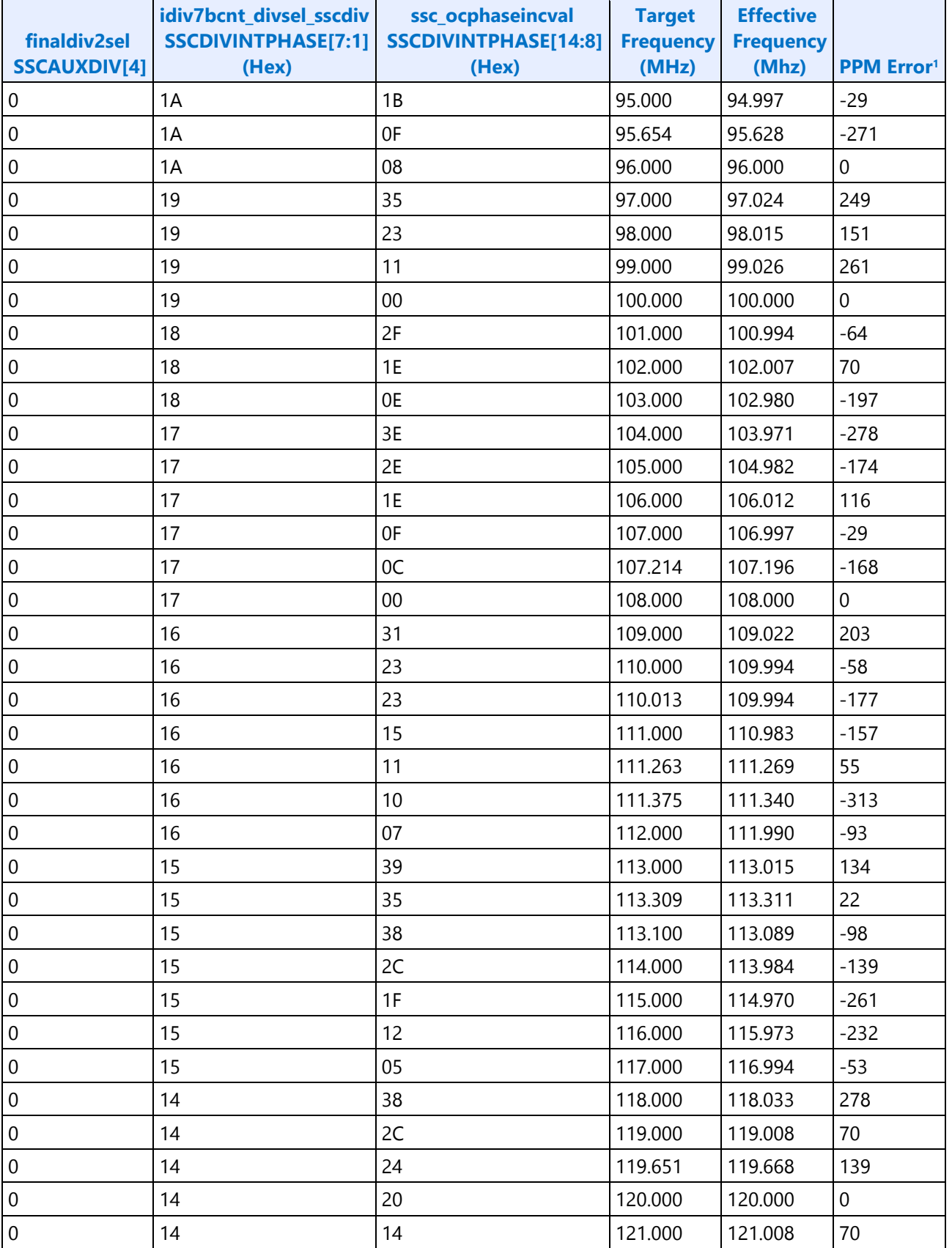

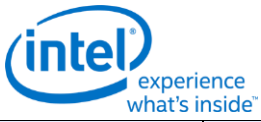

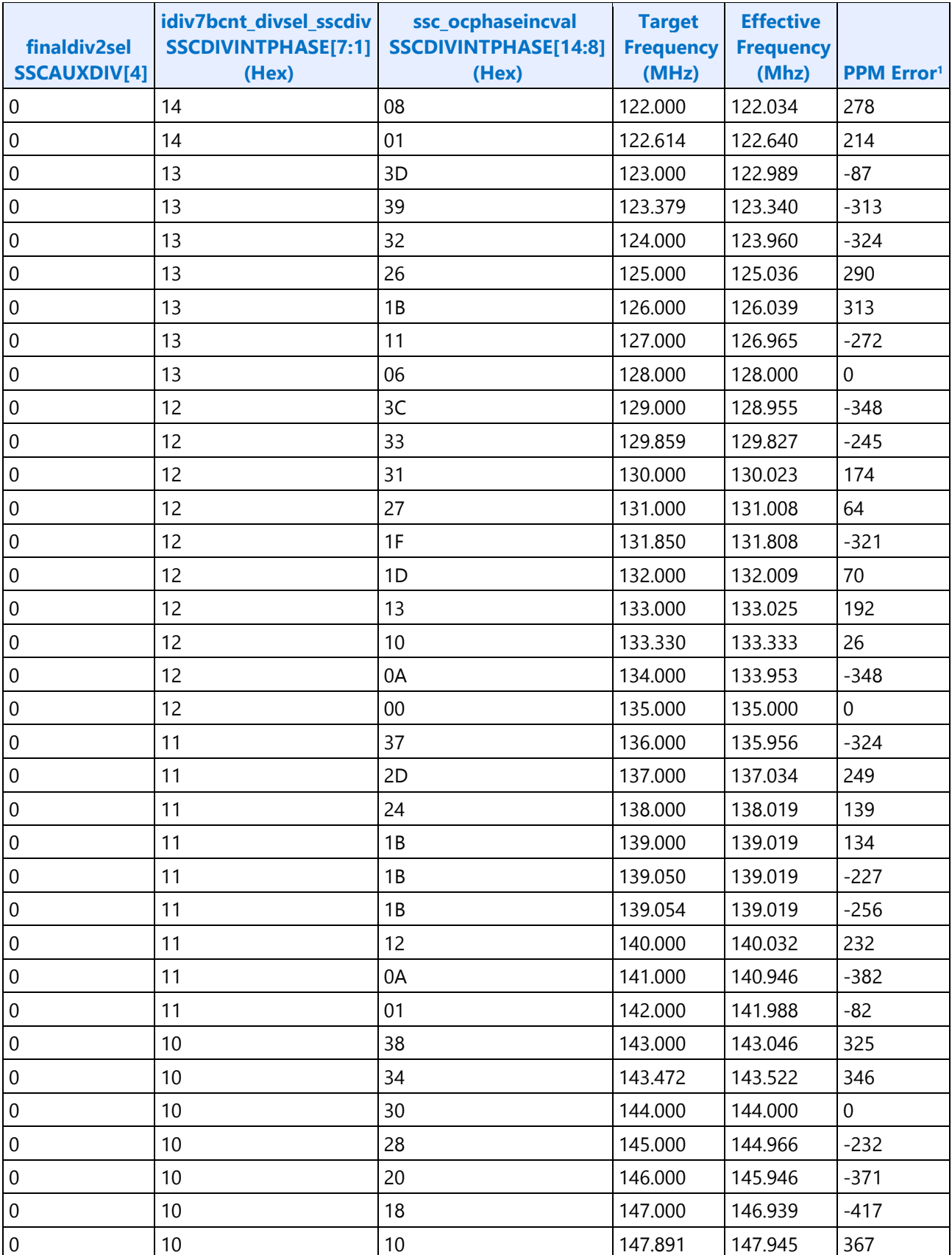

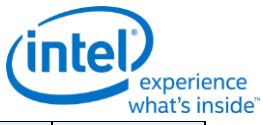

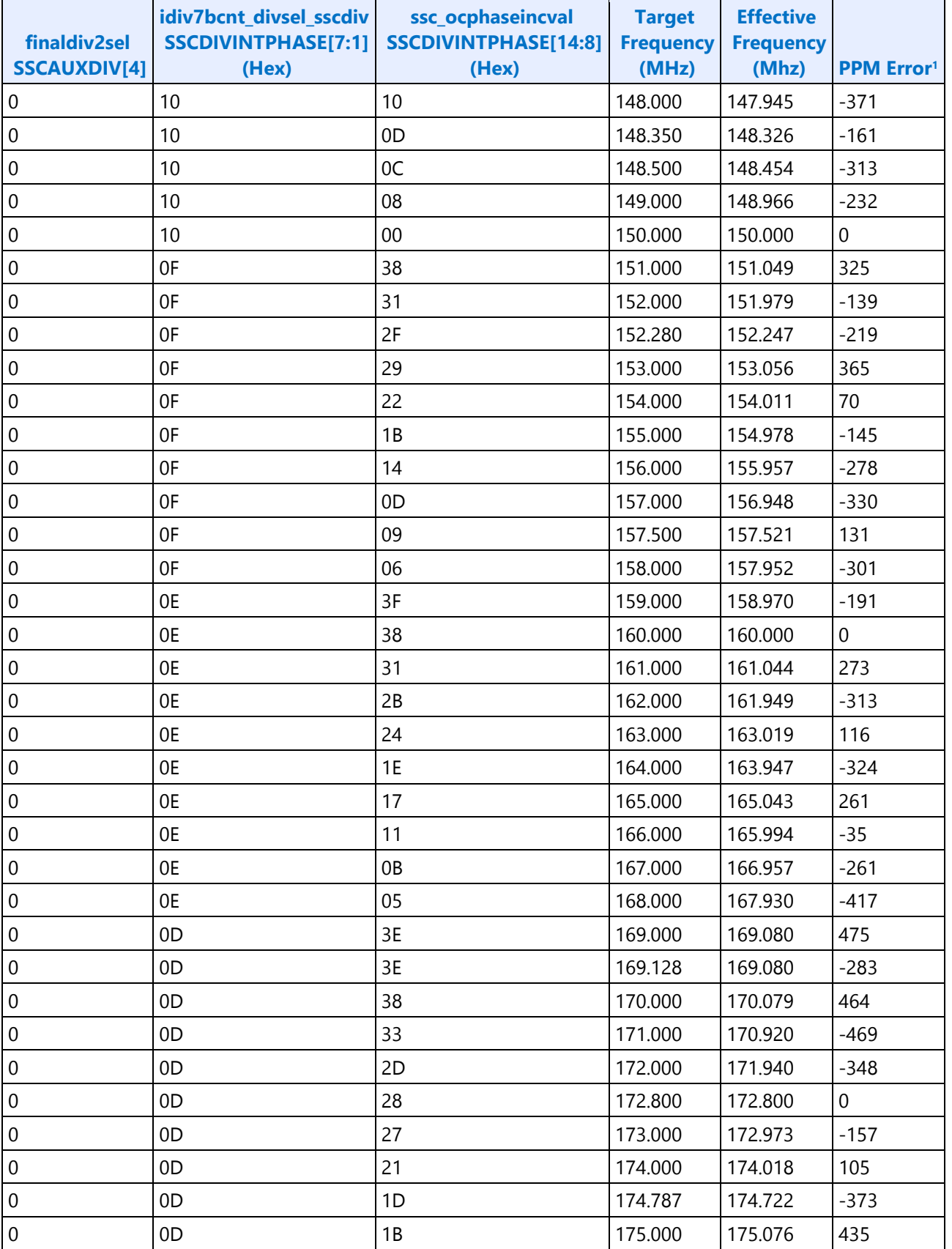

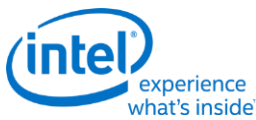

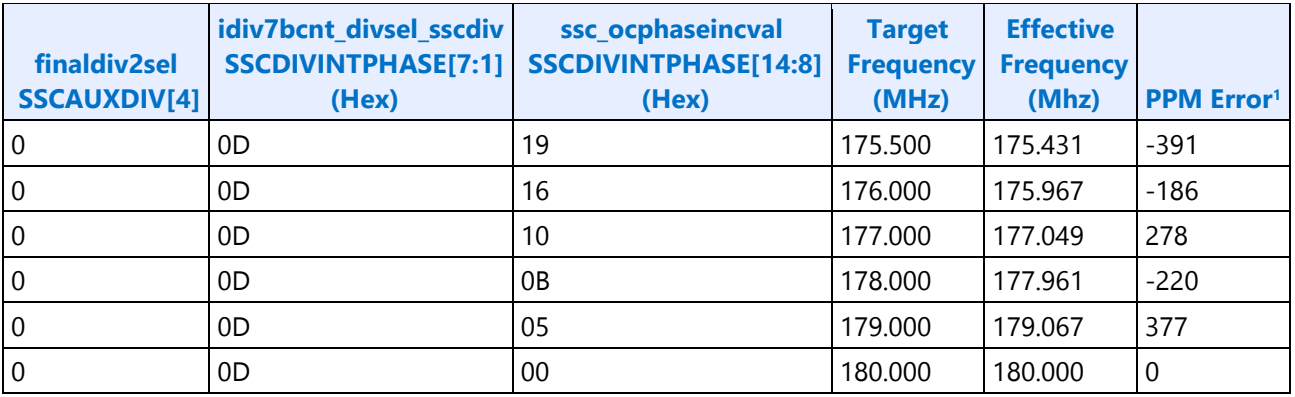

<sup>1</sup> PPM error budget is 1000. Total ppm error is the number specified in this table plus the ppm error of the 25Mhz external crystal. The crystal ppm error is typically 93 (accounting for crystal cut accuracy, temperature variation, aging, loading variation, etc.)

# **Programming of FDI Reference and mPHY**

#### **FDI exists only on LPT:H systems.**

FDI uses the CLKOUT DP reference with 0.5% downspread.

CLKOUT\_DP defaults to disabled.

CLKOUT\_DP should be enabled and disabled by software as needed when enabling and disabling a display; as documented in Display Mode Set Sequence.

PCH FDI I/O (FDI mPHY) must be configured as part of CLKOUT\_DP enabling when FDI will be used.

#### **PCH FDI I/O must be configured at boot, even if FDI will not be used.**

CLKOUT\_DP must be running before PCH FDI I/O is configured. FDI mPHY must be reset between when CLKOUT\_DP is enabled for FDI and FDI mPHY registers are programmed.

Note that the CLKOUT DP can be used for SSC and FDI, or for clock bending. When bending clock on CLKOUT\_DP, FDI cannot be used, and vice-versa.

# **Sequence to enable CLKOUT\_DP for FDI usage and configure PCH FDI I/O**

- 1. Write Clock 1 SSCCTL cfg\_ssc\_enable\_b to '0' and cfg\_ssc\_patthalt to '1'. This turns on the modulator and associated divider at the source, and disables the spread pattern.
- 2. Wait for 24us initialization time of the modulator and divider.
- 3. Write Clock 1 SSCCTL cfg\_ssc\_patthalt to '0'. This allows the spread pattern to run.
- 4. Reset FDI mPHY
	- a. Write register  $0xC2004$  bit  $12 = 1b$  to reset FDI mPHY.
	- b. Poll for register 0xC2004 bit 13 = 1b to indicate reset asserted. Timeout and fail after 100 µS.
	- c. Write register  $0xC2004$  bit  $12 = 0$ b to clear reset FDI mPHY.
	- d. Poll for register 0xC2004 bit 13 = 0b to indicate reset de-asserted. Timeout and fail after 100 µS.

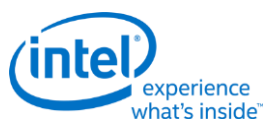

- 5. Program FDI mPHY registers through Side Band Interface, using the values listed in the FDI mPHY Register Programming table below. Use read/modify/write to avoid changing other bits in those registers.
- 6. Write CLKOUT\_DP DBUFF0/GEN0 gen0\_cfg/buffenable to '1'. This enables the off-chip output clock to toggle.

# **Sequence to disable CLKOUT\_DP for FDI usage**

Follow Programming of CLKOUT\_DP, Sequence to disable CLKOUT\_DP.

### **Sequence to configure PCH FDI I/O**

Follow steps 1 through 5 of Sequence to enable CLKOUT\_DP for FDI usage and configure PCH FDI I/O

- 6. Write Clock 1 SSCCTL cfg\_ssc\_patthalt to '1'. This halts the spread pattern.
- 7. Wait for 32us for spread pattern to return to neutral state.
- 8. Write Clock 1 SSCCTL cfg\_ssc\_enable\_b to '1'. This powers down the modulator and associated divider at the source.

# **FDI mPHY Register Programming**

These registers are accessed using the South Display Engine Side Band Interface (SBI). Program the SBI\_ADDR offset field with the offsets from the table.

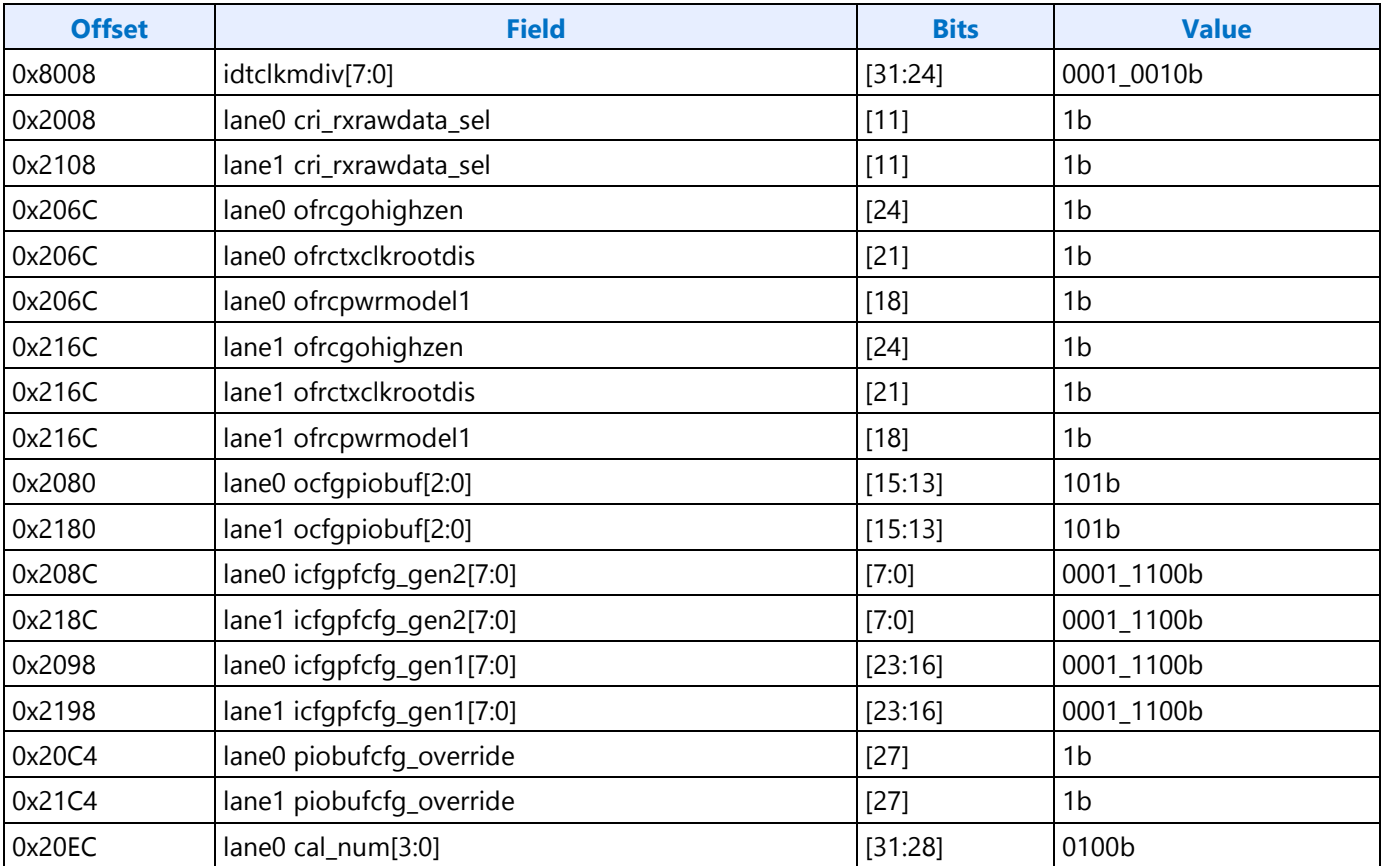

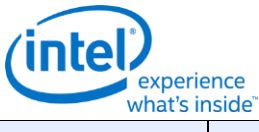

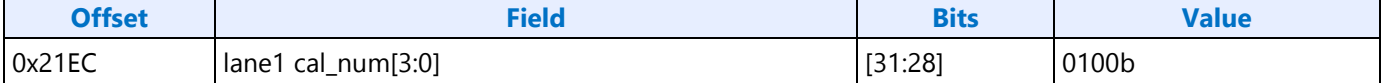

# **Display Watermark Programming**

# **Watermark Overview**

The display watermarks are used to control the display engine memory request behavior.

**Description** The default settings of the watermark configuration registers will allow the display engine to operate; however, they are not optimized for power or memory bandwidth efficiency. The watermark values must be properly calculated and programmed in order to achieve optimum power and performance. Incorrectly programmed watermark values can result in screen corruption.

The watermarks should be calculated and programmed when any of the watermark calculation inputs change. This includes planes enabling or disabling, plane source format or size changing, etc.

Besides programming the watermark registers, there are other display configuration requirements and registers that must be programmed in order for the display to operate in a low power mode, and there are memory controller configuration requirements which are not documented here.

# **Watermark Calculations**

The display watermarks are calculated using information from the display and memory configurations.

The calculation must be done for every enabled display plane and watermark level. The calculated values are then compared against the maximum allowed values to decide how to program the display watermark configuration registers.

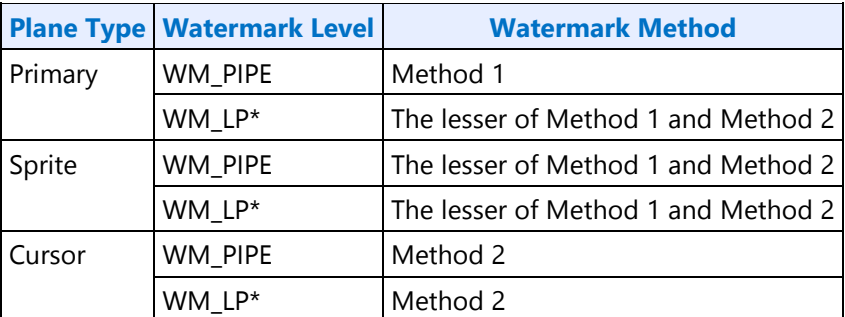

There are two methods for calculating watermarks. Use the following table to select the method.

Note: See the Memory Values section to find the memory value used in the watermark methods.

Note: Pixel rate may have to be adjusted, see the Pixel Rate Adjustments section.

The ceiling function rounds any non-integer value up to the next greater integer.

Example: ceiling[0.3]=1, ceiling[2.1]=3, ceiling[4.8]=5

The floor function rounds any non-integer value down to the integer.

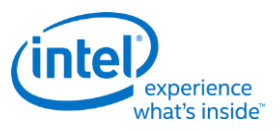

Example: floor[0.3]=0.0, floor[2.1]=2.0, floor[4.8]=4.0

## **Watermark Method 1**

Watermark intermediate value = pixel rate MHz \* plane source bytes per pixel \* memory value microseconds

Watermark final value = ceiling[(watermark intermediate value  $/ 64$ ) + 2]

Example:

4 bytes per pixel plane source, pixel rate 108 MHz, and memory value of 7.5:

Watermark intermediate value = 108 MHz \* 4 Bpp \* 7.5 = 3240

Watermark final value = ceiling $[(3240 / 64) + 2] = 53$ 

Note: Pixel rate may have to be adjusted, see the Pixel Rate Adjustments section.

# **Watermark Method 2**

Line time in microseconds = Pipe horizontal total number of pixels / pixel rate MHz

Watermark intermediate value = [floor(memory value microseconds / line time microseconds) + 1]  $*$ plane source width pixels \* plane source bytes per pixel

Watermark final value = ceiling[(watermark intermediate value  $/ 64$ ) + 2]

Example:

4 bytes per pixel plane source, 640 pixel plane source width, 12.5 us line time, and memory value of  $1.7:$ 

Watermark intermediate value =  $[floor(1.7 / 12.5) + 1] * 640 * 4 = 2560$ 

Watermark final value = ceiling $[(2560 / 64) + 2] = 42$ 

Example:

4 bytes per pixel plane source, 640 pixel plane source width, 12.5 us line time, and memory value of 22.0:

Watermark intermediate value =  $[floor(22.0 / 12.5 us) + 1] * 640 * 4 Bpp = 5120$ 

Watermark final value = ceiling $[(5120 / 64) + 2] = 82$ 

**Note:** Pixel rate may have to be adjusted; see the Pixel Rate Adjustments section.

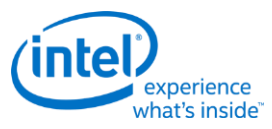

# **Watermark for Frame Buffer Compression**

The Frame Buffer Compression (FBC) watermark only needs to be programmed if FBC is enabled.

#### **The FBC watermark is disabled by setting MMIO register ARB\_CT 0x45000 bit 15 = 1b.**

FBC watermark value = ceiling  $[(\text{primary plane watermark value} * 64) / (\text{horizontal source size} * \text{bytes per})]$  $pixel()$  + 2]

Example:

4 bytes per pixel plane source, 800 pixel plane source width, and primary plane watermark value of 124:

```
FBC watermark = ceiling [((124 * 64) / (800 * 4 Bpp)) + 2] = 5
```
### **Watermark Maximum Value**

The maximum watermark values for each watermark depend on the display configuration and the data buffer partitioning selection in WM\_MISC 0x45260 bit 0.

The maximums control which watermark levels can be programmed in the watermark registers and which watermark registers can be enabled.

Unless otherwise specified, the values represent 64 Byte cachelines.

#### **Pipe Watermark Maximums**

These are the maximum values for the WM\_PIPE watermarks.

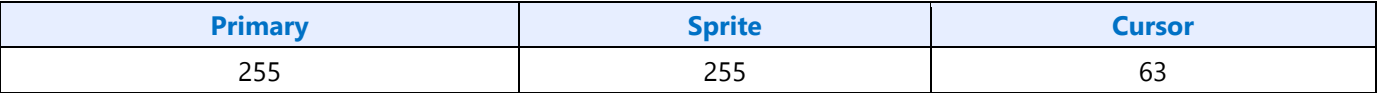

#### **If any of the WM\_PIPE maximum watermark values are exceeded, the display configuration cannot be supported.**

#### **Low Power Watermark Maximums**

These are the maximum values for the WM\_LP\* watermarks.

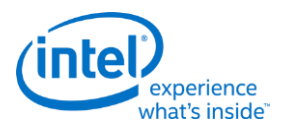

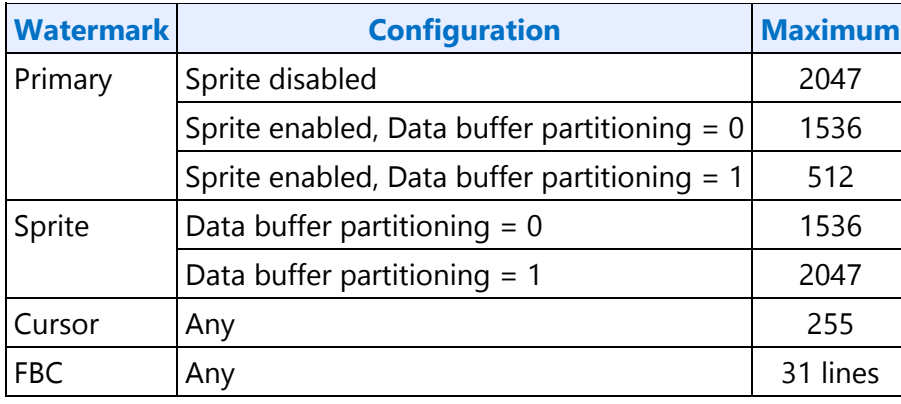

#### **Low Power Watermark Maximums - Single Display Pipe Enabled**

#### **Low Power Watermark Maximums - Multiple Display Pipes Enabled**

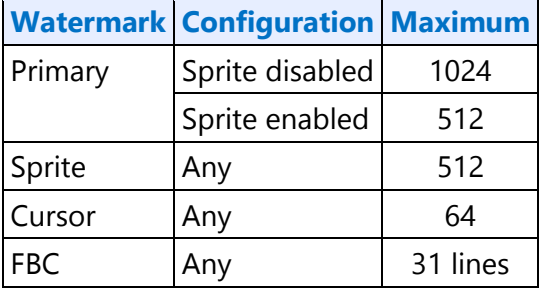

**If the maximum watermark level is exceeded due to the data buffer partitioning selection, it is preferred to change the data buffer partitioning selection instead of disabling a watermark level.**

**If the FBC maximum watermark value is exceeded, it is preferred to disable FBC watermarks (set ARB\_CTRL 0x45000 bit 15 = 1) instead of disabling a watermark level.**

**See the Watermark Calculations section for the formulas used to calculate watermark values.**

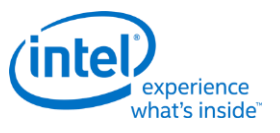

# **Watermark Mappings**

There are five sets of memory values, level 0, level 1, level 2, level 3, and level 4. Level 0 is used in both high and low power modes. Levels 1 through 4 map roughly to increasingly deeper package C states.

There are four sets of watermark registers, WM\_PIPE, WM\_LP1, WM\_LP2, and WM\_LP3.

The mapping of the memory values to watermark registers and decision on which watermark registers can be enabled is based on whether the watermark calculations for a given level exceed the maximum watermark value. The watermark calculations for a memory level are considered to exceed the maximum if any plane (primary, sprite, or cursor) watermark value calculated with that memory level value is greater than the maximum watermark for that plane, after any adjustment to data buffer partitioning.

There are two mappings of the five memory values to the four sets of watermark registers.

WM\_PIPE memory value selection = Level 0

WM\_LP\_1 memory value selection = Level 1

WM\_LP\_2 memory value selection = Level 2 if watermark calculation for memory value level 4 exceeds maximum, else level 3

WM\_LP\_3 memory value selection = Level 3 If watermark calculation for memory value level 4 exceeds maximum, else level 4

The WM\_LP\* watermark configuration registers Latency field (bits 30:24) is programmed to *twice* the selected memory level.

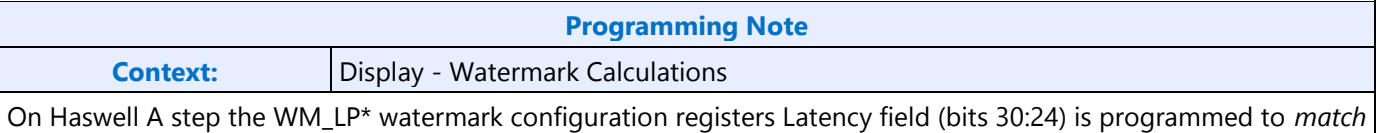

the selected memory level.

A watermark register should only be enabled if the watermark calculations for that register do not exceed the maximum and the lower level watermark registers are enabled.

WM\_PIPE enable if watermark calculation for WM\_PIPE does not exceed maximum

WM\_LP\_1 enable if watermark calculation for WM\_LP\_1 does not exceed maximum and WM\_PIPE is enabled

WM\_LP\_2 enable if watermark calculation for WM\_LP\_2 does not exceed maximum and WM\_LP\_1 is enabled

WM\_LP\_3 enable if watermark calculation for WM\_LP\_3 does not exceed maximum and WM\_LP\_2 is enabled

The WM\_LP\* watermark configuration registers Enabled field (bit 31) is programmed to 1b if enabled, 0b if disabled.

**If WM\_PIPE is disabled, then the display mode is not supported.**

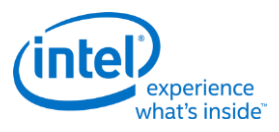

# **Pixel Rate Adjustments**

The pixel rate is a key input to the watermark calculations. The base pixel rate for watermark calculations comes from the pixel rate for the selected display resolution. That value is then adjusted depending on the display configuration as explained below.

### **Multiple Refresh Rates**

When multiple refresh rates are programmed for a single display pipe, use the fastest pixel rate for the watermark calculation base pixel rate.

The WM\_LINETIME register Line Time field (bits 8:0) is programmed using the smallest line time when using multiple refresh rates.

# **Interlacing**

When the display pipe configuration is set to the Progressive Fetch - Interlace Display (PF-ID) mode, the watermark calculation pixel rate must be doubled.

The WM\_LINETIME register Line Time field (bits 8:0) is not adjusted for Interlacing.

### **Panel Fitter Down Scaling**

When a panel fitter is enabled and down scaling (panel fitter window size is less than pipe source size for either the horizontal or vertical dimension), the watermark calculation pixel rate must be increased by the down scale amount.

Both the panel fitter vertical and horizontal down scale amounts must be multiplied together to give the total down scale amount. If any down scale amount is less than 1, replace it with 1 (see second example).

Horizontal down scale amount = Pipe horizontal source size / Panel fitter horizontal window size

Vertical down scale amount = Pipe vertical source size / Panel fitter vertical window size

Total down scale amount = Horizontal down scale amount (if less than 1, use 1 instead) \* Vertical down scale amount (if less than 1, use 1 instead)

Example:

Down scale in both vertical and horizontal with a 1920x1080 source size and 1700x964 window size

Horizontal down scale amount = 1920 / 1700 = 1.13

Vertical down scale amount =  $1080 / 964 = 1.12$ 

Total down scale amount =  $1.13 * 1.12 = 1.27$ 

Pixel rate must be multiplied by 1.27 to compensate for down scale

#### Example:

Down scale in only horizontal with a 1920x1080 source size and 1700x1120 window size

Horizontal down scale amount =  $1920 / 1700 = 1.13$ 

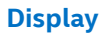

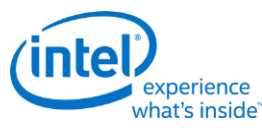

Vertical down scale amount = 1080 / 1120 = 0.96 **(less than 1 so use 1 instead in the next calculation)**

Total down scale amount =  $1.13 \times 1 = 1.13$ 

Pixel rate must be multiplied by 1.13 to compensate for down scale

When both panel fitter down scaling and progressive fetch - interlace (PF-ID) display is enabled, the pixel rate increases will multiply together. For example PF-ID with total downscale 1.10 requires pixel rate to be multiplied by 2.20.

The WM\_LINETIME register Line Time field (bits 8:0) is not adjusted for panel fitter down scaling.

### **IPS**

The WM\_LINETIME register IPS Line Time field (bits 24:0) is programmed specifically for IPS, using core display clock as the frequency.

# **Multiple Pipes**

When multiple display pipes are enabled, calculate the watermark separately for every enabled plane and level. Program WM\_PIPE separately for each enabled pipe. Consolidate the level 1 to level 4 plane results by choosing the maximum value from all pipes, then follow the Watermark Mappings section to find the mapping and which watermarks can be enabled.

The maximum watermark values are changed when multiple pipes are enabled. See the watermark maximum value tables.

Example: Primary planes enabled on three pipes and the low power watermark maximum is 256

Calculated pipe A primary plane Level 1 watermark value = 20

Calculated pipe B primary plane Level 1 watermark value = 22 (greatest)

Calculated pipe C primary plane Level 1 watermark value = 18

Consolidated primary plane Level 1 watermark value = 22

... same sort of consolidation repeated across all levels ...

Consolidated primary plane Level 2 watermark value =  $60$ 

Consolidated primary plane Level 3 watermark value = 108

Consolidated primary plane Level 4 watermark value = 300 (exceeds the maximum, so level 4 will not be used)

Result:

WM\_LP\_1 enabled, latency 2, and primary watermark 20.

WM\_LP\_2 enabled, latency 4, and primary watermark 60.

WM\_LP\_3 enabled, latency 6, and primary watermark 108.

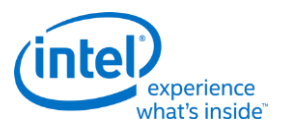

# **Memory Values**

The values for a given memory configuration are found in the MCHBAR PCU 0:0:0 0x5D10 SSKPD register which can also be accessed through GTTMMADR 0x145D10.

**There are two separate fields for WM0, the level 0 watermark. If New WM0 (bits 63:56) is nonzero, use that field for watermark calculations, otherwise use Old WM0 (bits 3:0) for watermark calculations.**

# **SSKPD Register Definition**

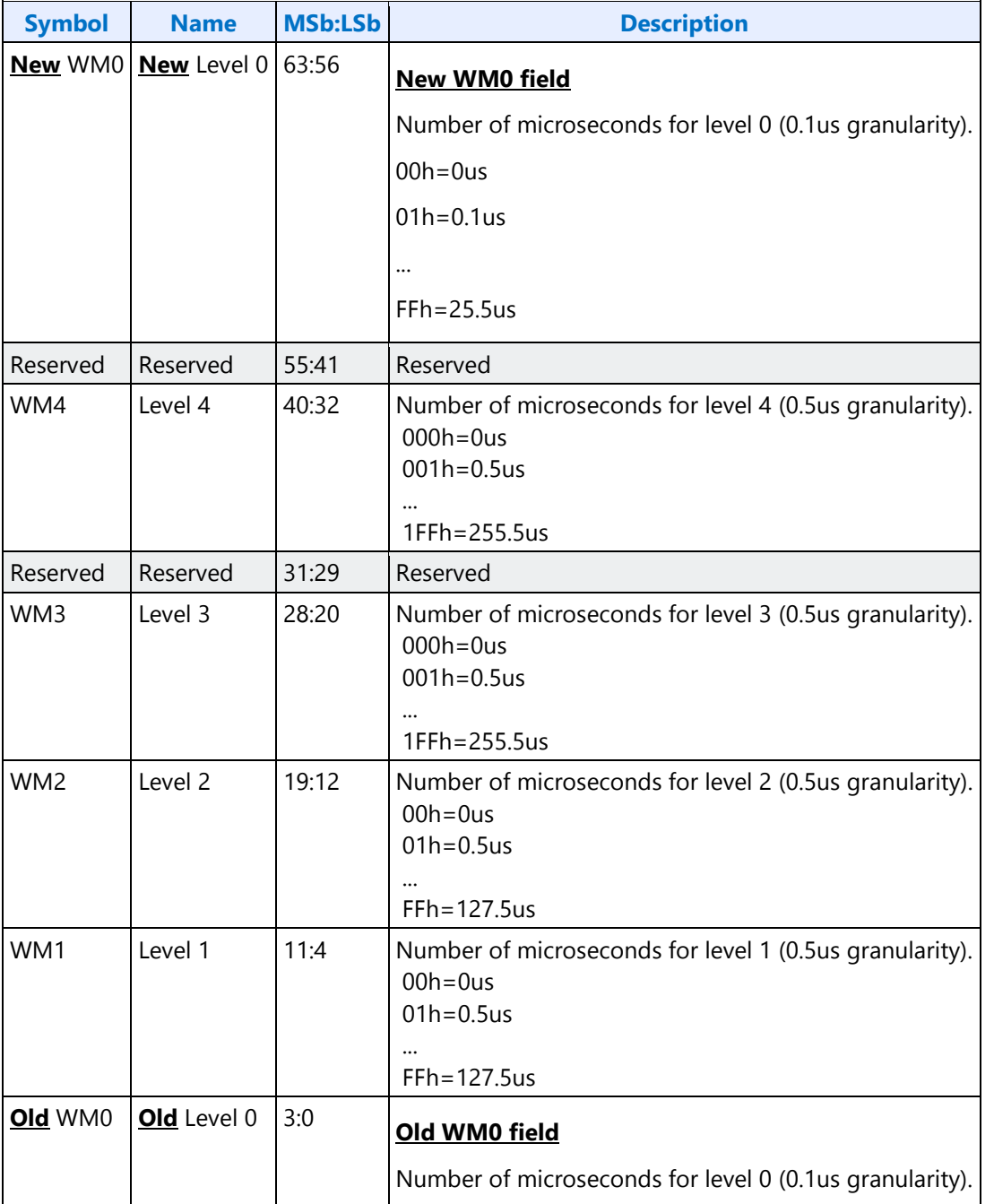

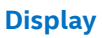

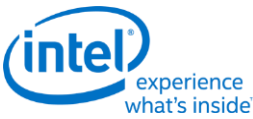

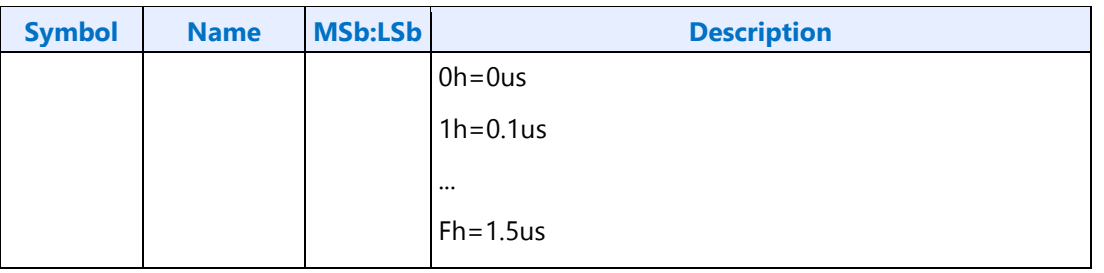

# **Display Low Power Configuration Requirements**

Besides programming the watermark registers, there are other configuration requirements and registers that must be programmed in order for the display to operate in a low power mode

The following requirements represent the static values required for lower power modes and the listing order does not indicating a programming sequence. See the display programming document for programming sequence information.

**Besides the display configuration requirements there are memory controller configuration requirements which are not documented here. Those should be programmed by the BIOS Memory Reference Code (MRC).**

# **Display Configuration Register Requirements for Display Low Power Level 1**

Pipe watermark values programmed per watermark calculation:

WM\_PIPE\_A 0x45100 Pipe Primary Watermark, Pipe Sprite Watermark, Pipe Cursor Watermark = Calculated values for primary plane, sprite plane, and cursor plane

WM\_PIPE\_B 0x45104 Pipe Primary Watermark, Pipe Sprite Watermark, Pipe Cursor Watermark = Calculated values for primary plane, sprite plane, and cursor plane

WM\_PIPE\_C 0x45200 Pipe Primary Watermark, Pipe Sprite Watermark, Pipe Cursor Watermark = Calculated values for primary plane, sprite plane, and cursor plane

Watermark line time values programmed per screen resolution:

WM\_LINETIME\_A 0x45270 bits  $[8:0] =$  Pipe A line time in multiples of 0.125 microseconds

WM\_LINETIME\_B 0x45274 bits  $[8:0] =$  Pipe B line time in multiples of 0.125 microseconds

WM\_LINETIME\_C 0x45278 bits [8:0] = Pipe C line time in multiples of 0.125 microseconds

Low Power 1 watermark enabled:

WM LP1  $0x45108$  bit  $31 = 1$ 

Low Power 1 watermark memory configuration value comes from SSKPD:

WM\_LP1 0x45108 bits [30:24] = Value matching the selected level from SSKPD

Low Power 1 watermark calculated values programmed:

WM\_LP1 0x45108 bits [23:0] = Calculated values for primary plane, FBC, and cursor plane

WM\_LP1\_SPR 0x45120 bits  $[9:0] =$  Calculated values for sprite plane

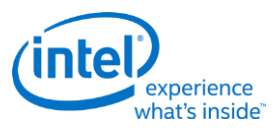

VGA plane disabled:

VGA\_CONTROL 0x41000 bit 31 = 1

IPS watermark line time value programmed per screen resolution (If IPS is enabled):

WM\_LINETIME\_A 0x45270 bits [8:0] = Pipe A IPS line time in multiples of 0.125 microseconds

# **Display Configuration Register Requirements for Display Low Power Level 2**

Low Power Level 2 has all of the above requirements for Low Power Level 1, plus the additional requirements below.

Low Power 2 watermark enabled:

WM\_LP2 0x4510C bit 31 = 1

Low Power 2 watermark memory configuration value comes from SSKPD:

WM\_LP2 0x4510C bits [30:24] = Value for the selected level from SSKPD

Low Power 2 watermark calculated values programmed:

WM\_LP2 0x4510C bits [23:0] = Calculated values for primary plane, FBC, and cursor plane

WM\_LP2\_SPR 0x45124 bits [9:0] = Calculated values for sprite plane

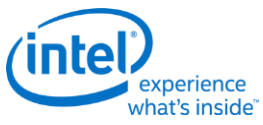

# **Display Configuration Register Requirements for Display Low Power Level 3**

Low Power Level 3 has all of the above requirements for Low Power Level 2, plus the additional requirements below.

Low Power 3 watermark enabled:

WM LP3 0x45110 bit 31 = 1

Low Power 3 watermark memory configuration value comes from SSKPD:

WM\_LP3 0x45110 bits [30:24] = Value for the selected level from SSKPD

Low Power 3 watermark calculated values programmed:

WM\_LP3 0x45110 bits [23:0] = Calculated values for primary plane, FBC, and cursor plane

WM\_LP3\_SPR 0x45128 bits [9:0] = Calculated values for sprite plane